# **Technical Reference Guide**

*For* 

Compaq Evo D300/D500 Personal Computers and W4000 Workstations

*Covers Small Form Factor, Desktop, and Configurable Minitower Models Featuring the*  **Intel Pentium 4 Processor and the 845 Chipset**

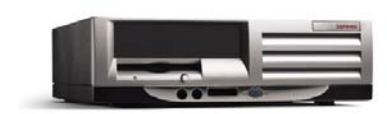

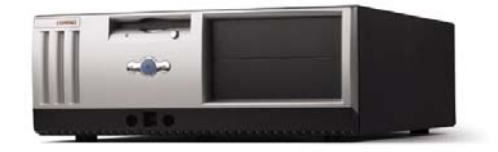

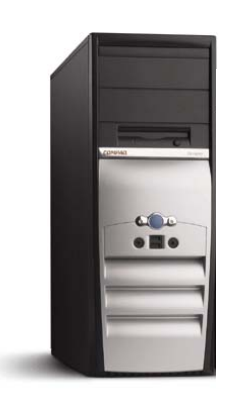

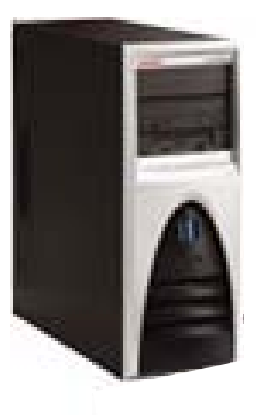

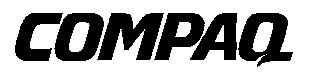

Download from Www.Somanuals.com. All Manuals Search And Download.

This document is designed to fit into a standard 3-ring binder. Provided below is a title block that can be copied and/or cut out and placed into a slip or taped onto the binder.

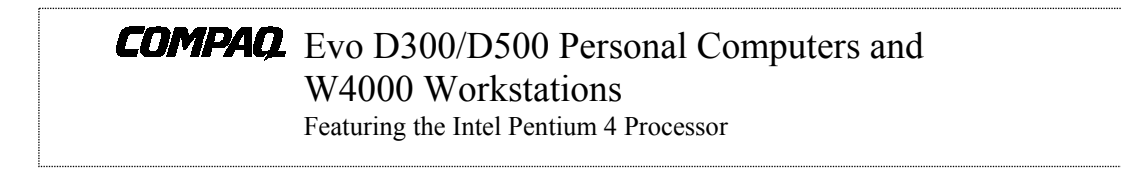

**TRG** 

Download from Www.Somanuals.com. All Manuals Search And Download.

#### **NOTICE**

© 2002 Compaq Information Technologies Group, L.P.

Compaq, the Compaq logo, Deskpro, and Evo are trademarks of the Compaq Information Technologies Group, L.P. iPAQ is a trademark of Compaq Information Technologies Group, L.P. in the United States and other countries. Microsoft, MS-DOS, Windows, Windows NT are trademarks of Microsoft Corporation in the United States and other countries. Intel, Pentium, Intel Inside, and Celeron are trademarks of Intel Corporation in the U. S. and/or other countries. The Open Group, Motif, OSF/1, UNIX, the "X" device, and IT DialTone are trademarks of The Open Group in the U. S. and other countries. All other product names mentioned herein may be trademarks of their respective companies.

Compaq shall not be liable for technical or editorial errors or omissions contained herein. The information in this document is provided "as is" without warranty of any kind and is subject to change without notice. The warranties for Compaq products are set forth in the express limited warranty statements accompanying such products. Nothing herein should be construed as constituting an additional warranty.

For more information regarding specifications and Compaq-specific parts please contact Compaq Computer Corporation.

For more information regarding specifications and Compaq-specific parts please contact Compaq Computer Corporation.

> Technical Reference Guide for Compaq Evo D300/D500 Personal Computers and W4000 Workstations First Edition - April 2002 Second Edition – January 2003 Document Part Number 329001-001

> > *Compaq Evo and Workstation Personal Computers Featuring the Intel Pentium 4 Processor*  i

 *Second Edition - January 2003* 

Download from Www.Somanuals.com. All Manuals Search And Download.

*Compaq Evo and Workstation Personal Computers Featuring the Intel Pentium 4 Processor Second Edition –- January 2003* ii

# **TABLE OF CONTENTS**

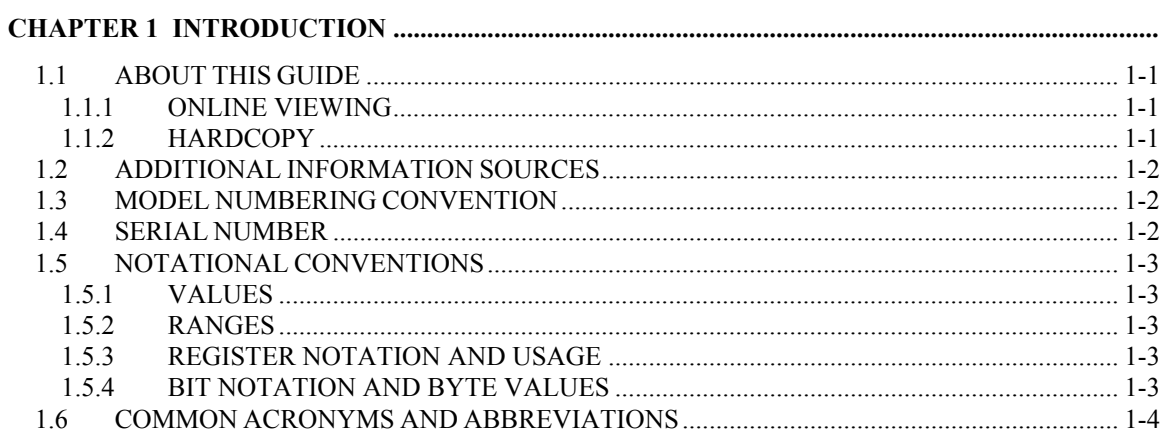

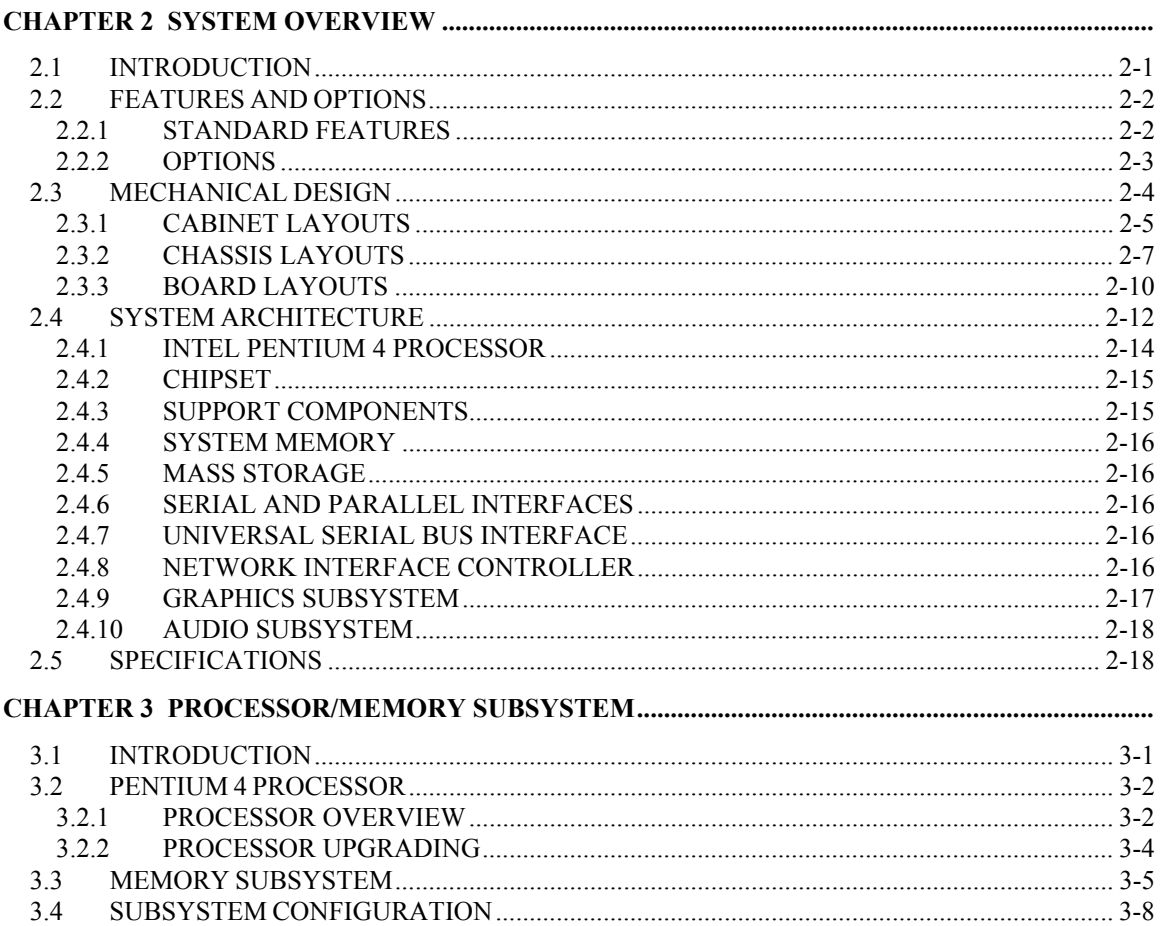

Compaq Evo and Workstation Personal Computers iii Featuring the Intel Pentium 4 Processor

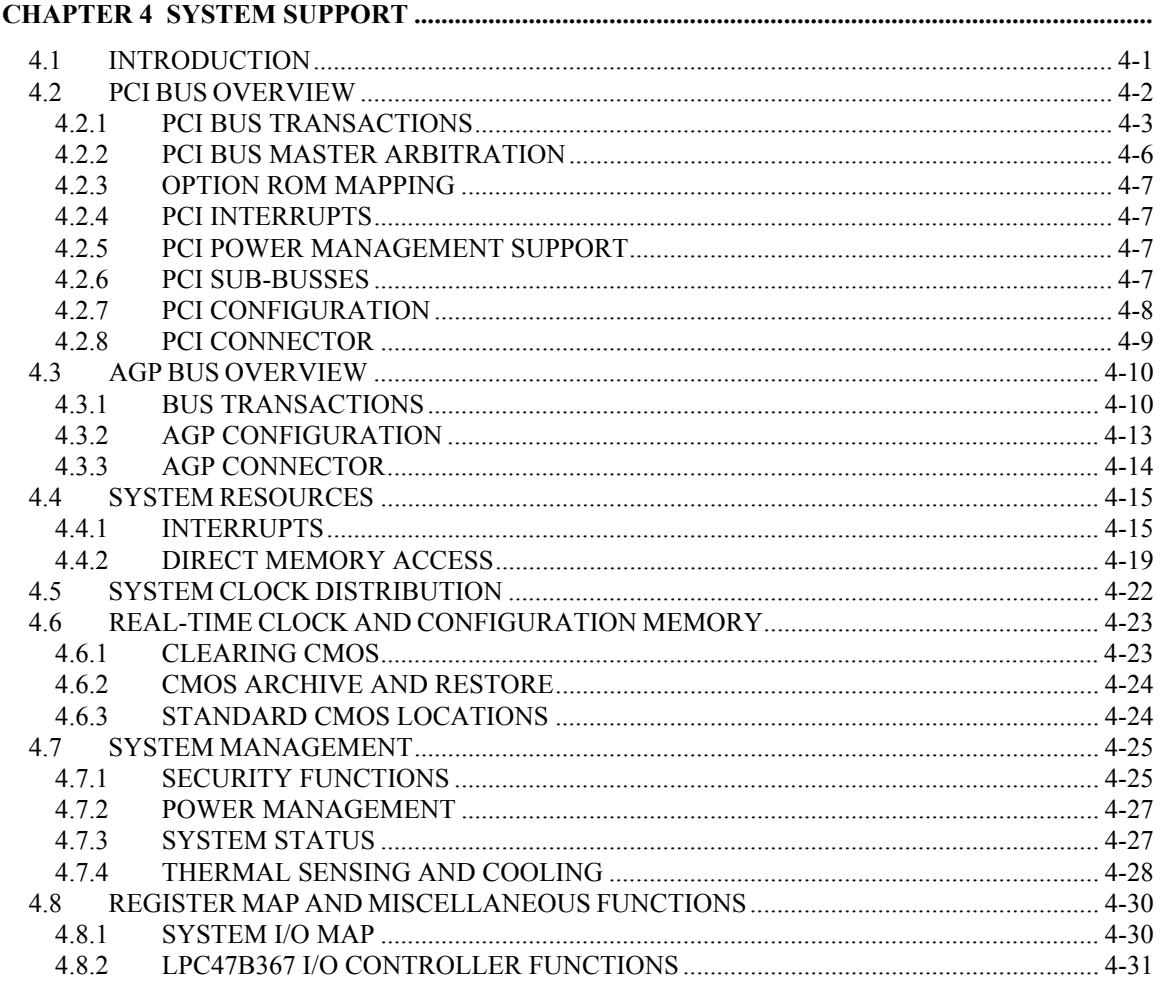

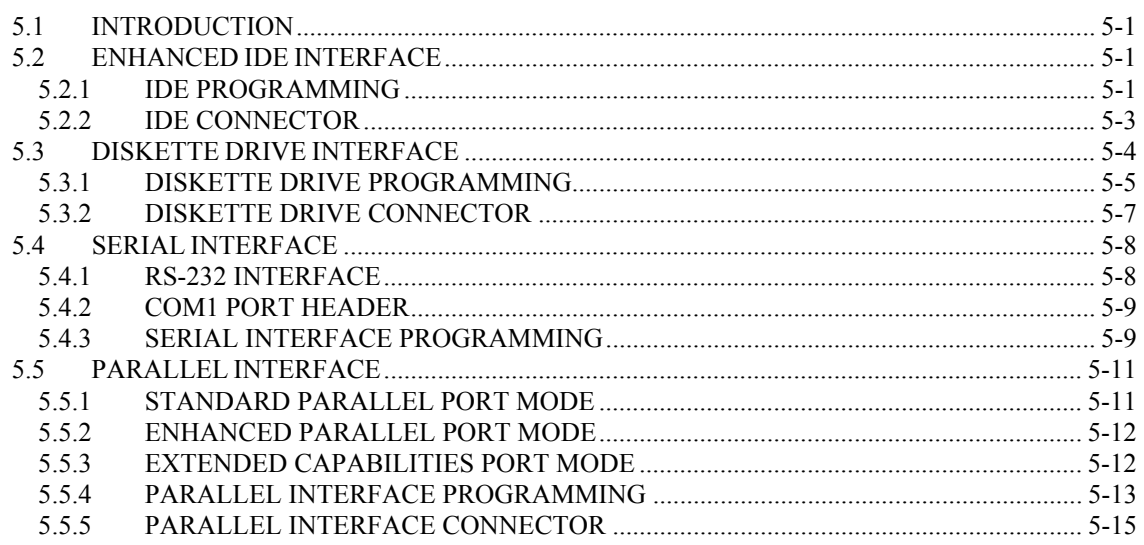

Compaq Evo and Workstation Personal Computers  $\overline{iv}$ Featuring the Intel Pentium 4 Processor

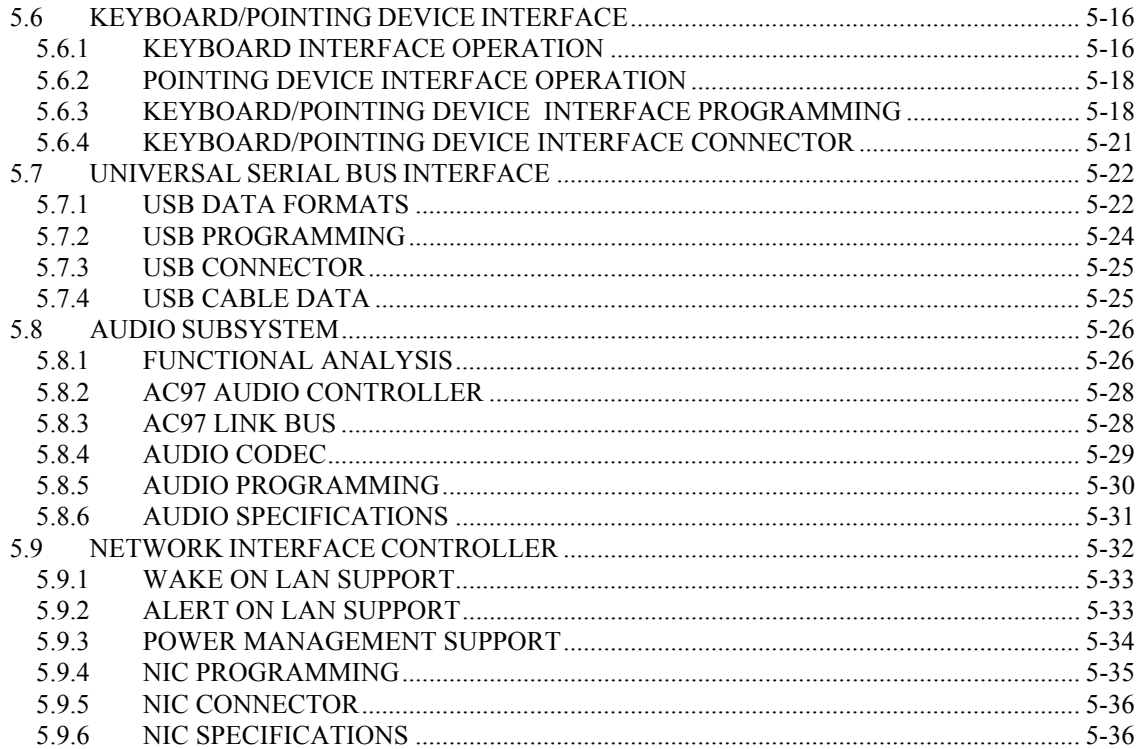

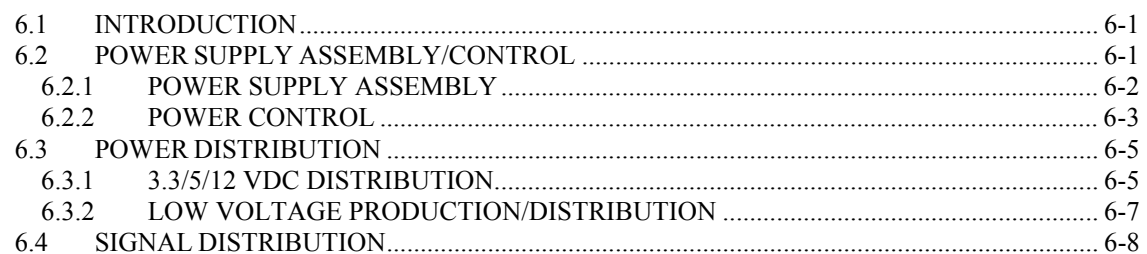

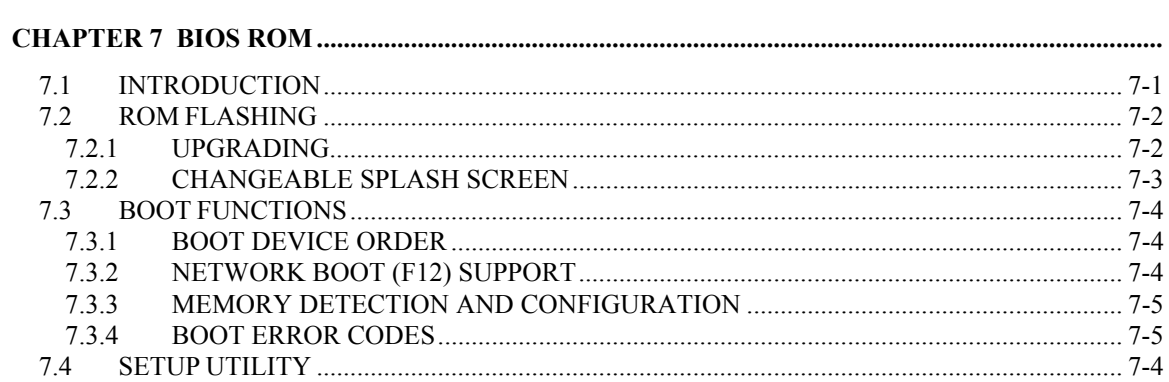

Compaq Evo and Workstation Personal Computers  $\mathbf v$ Featuring the Intel Pentium 4 Processor

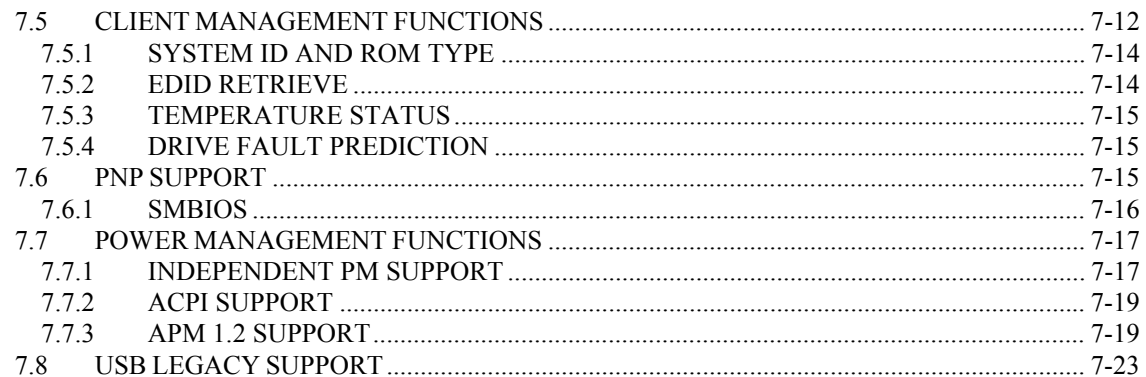

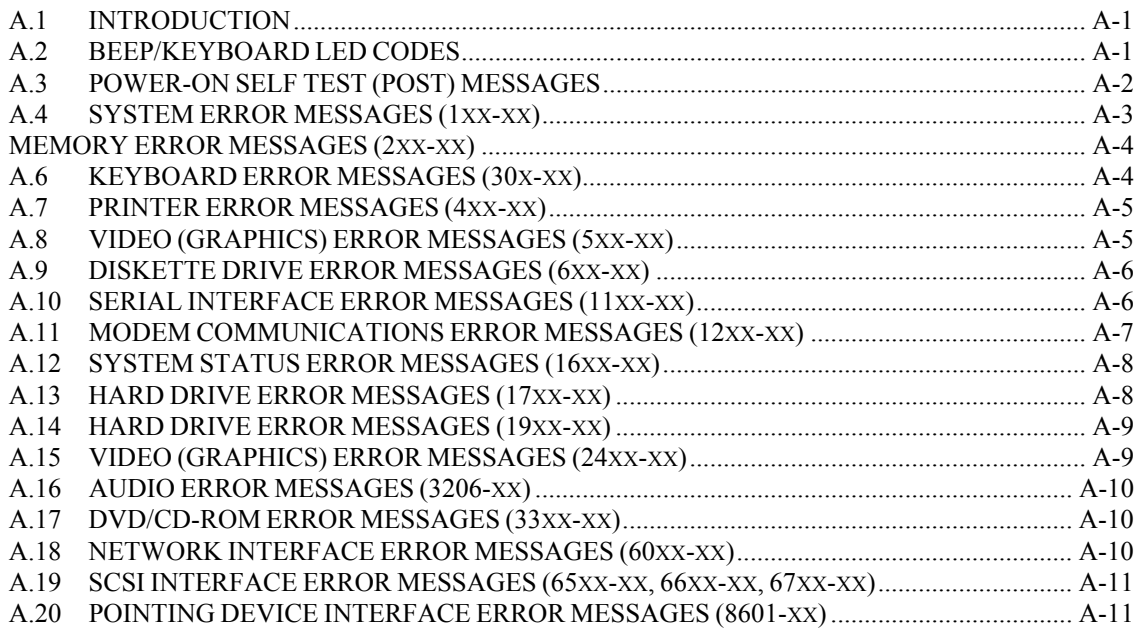

# 

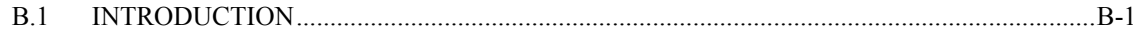

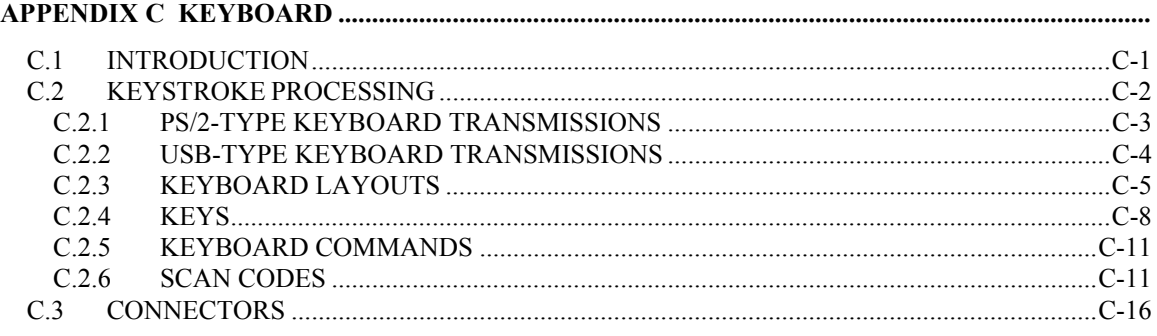

Compaq Evo and Workstation Personal Computers vi Featuring the Intel Pentium 4 Processor

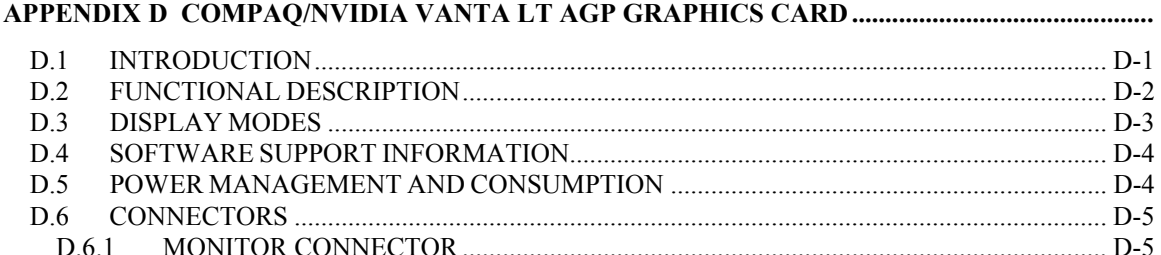

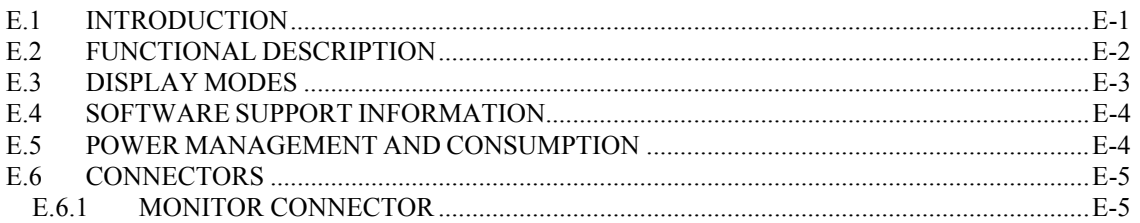

#### APPENDIX F COMPAQ/MATROX MILLENNIUM G450 AGP GRAPHICS CARD .............................

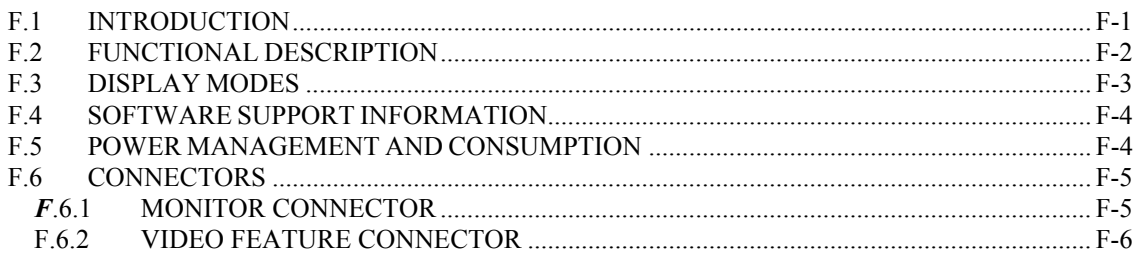

#### 

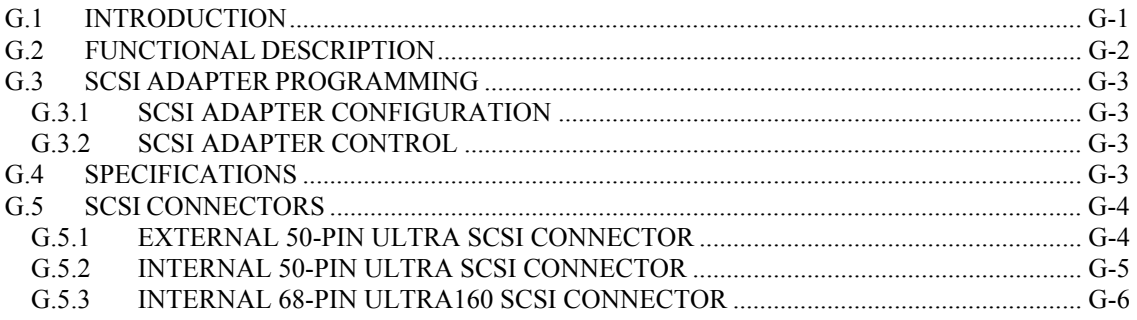

Compaq Evo and Workstation Personal Computers vii Featuring the Intel Pentium 4 Processor

# **APPENDIX H COMPAQ/MATROX G200 MMS QUAD-HEAD PCI GRAPHICS CARD..................**

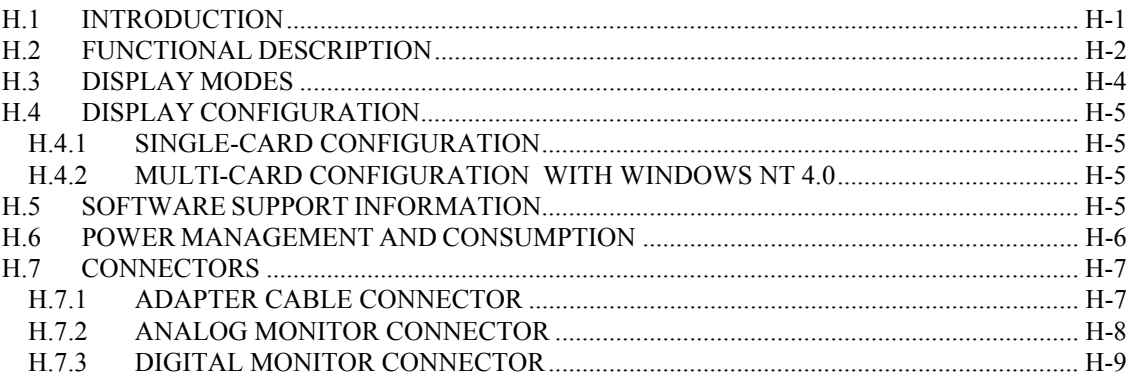

# **LIST OF FIGURES**

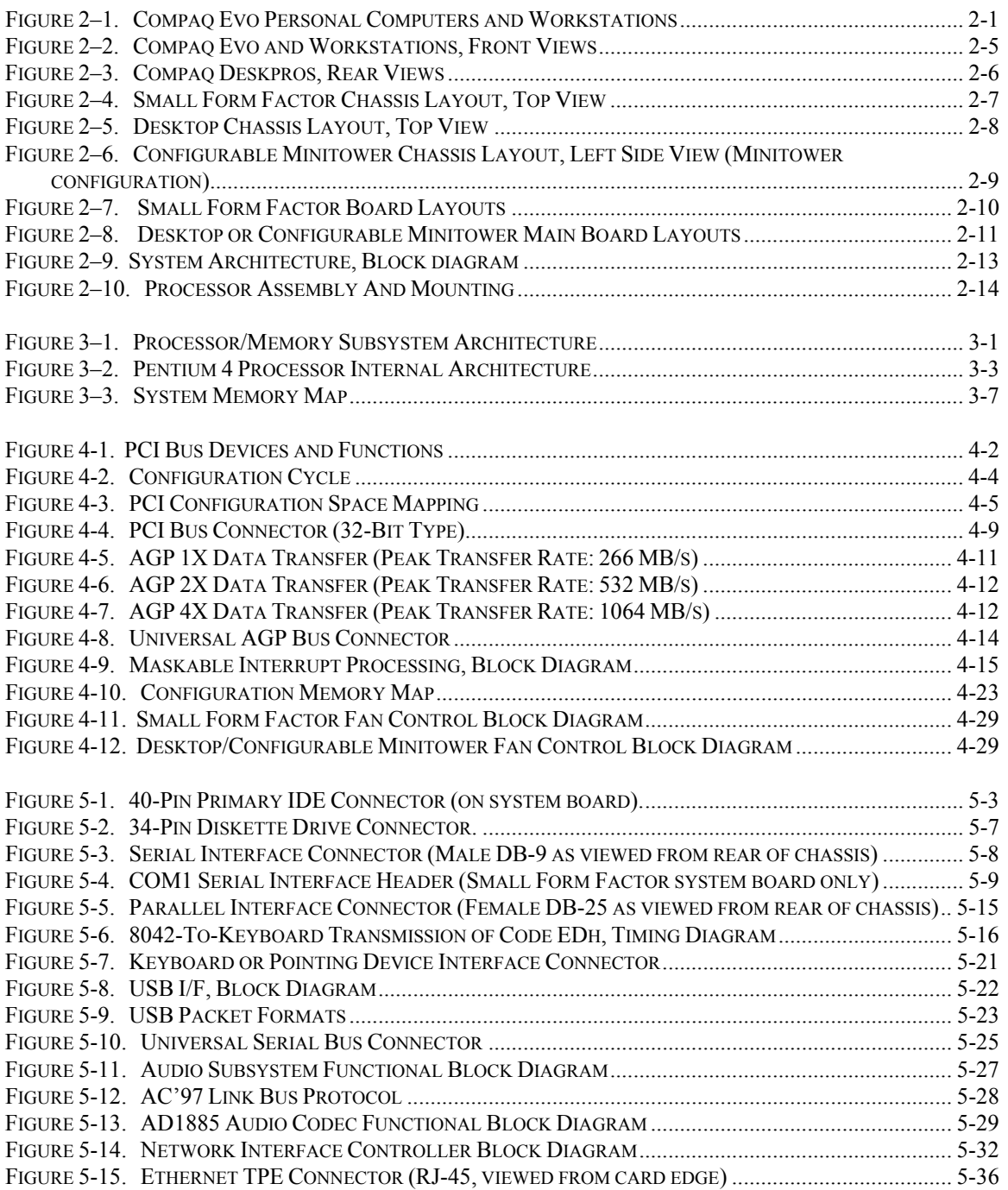

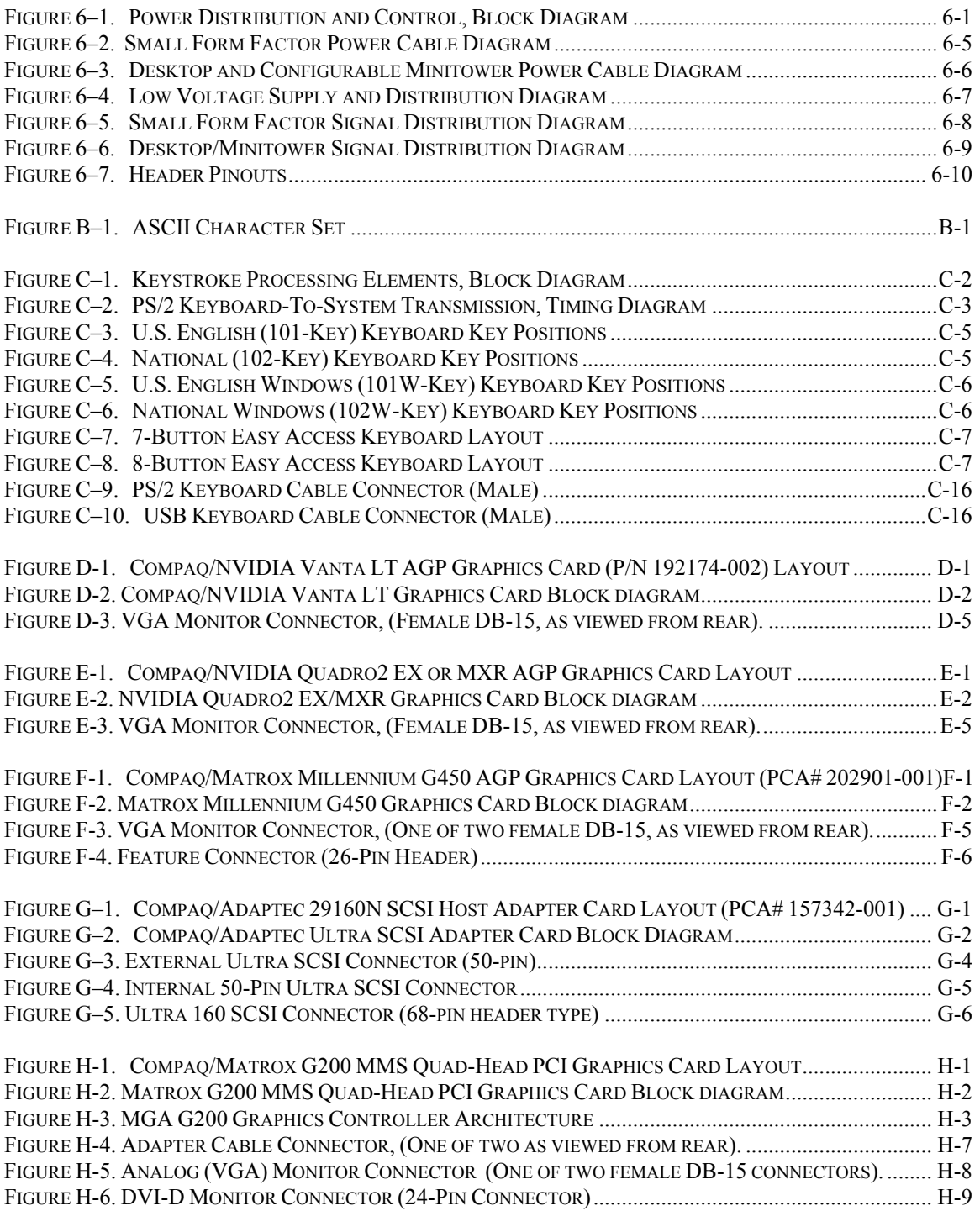

# **LIST OF TABLES**

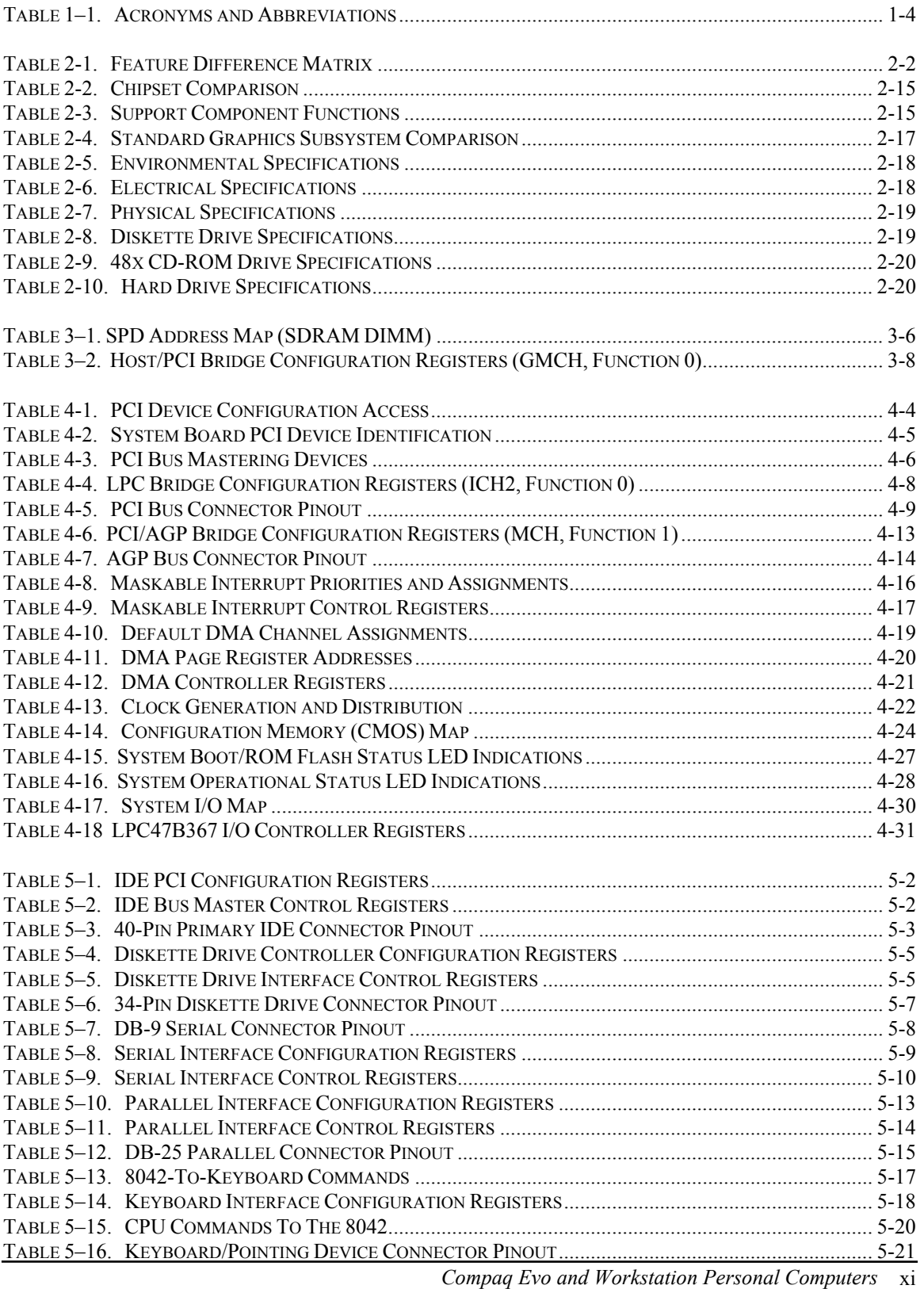

*Featuring the Intel Pentium 4 Processor* 

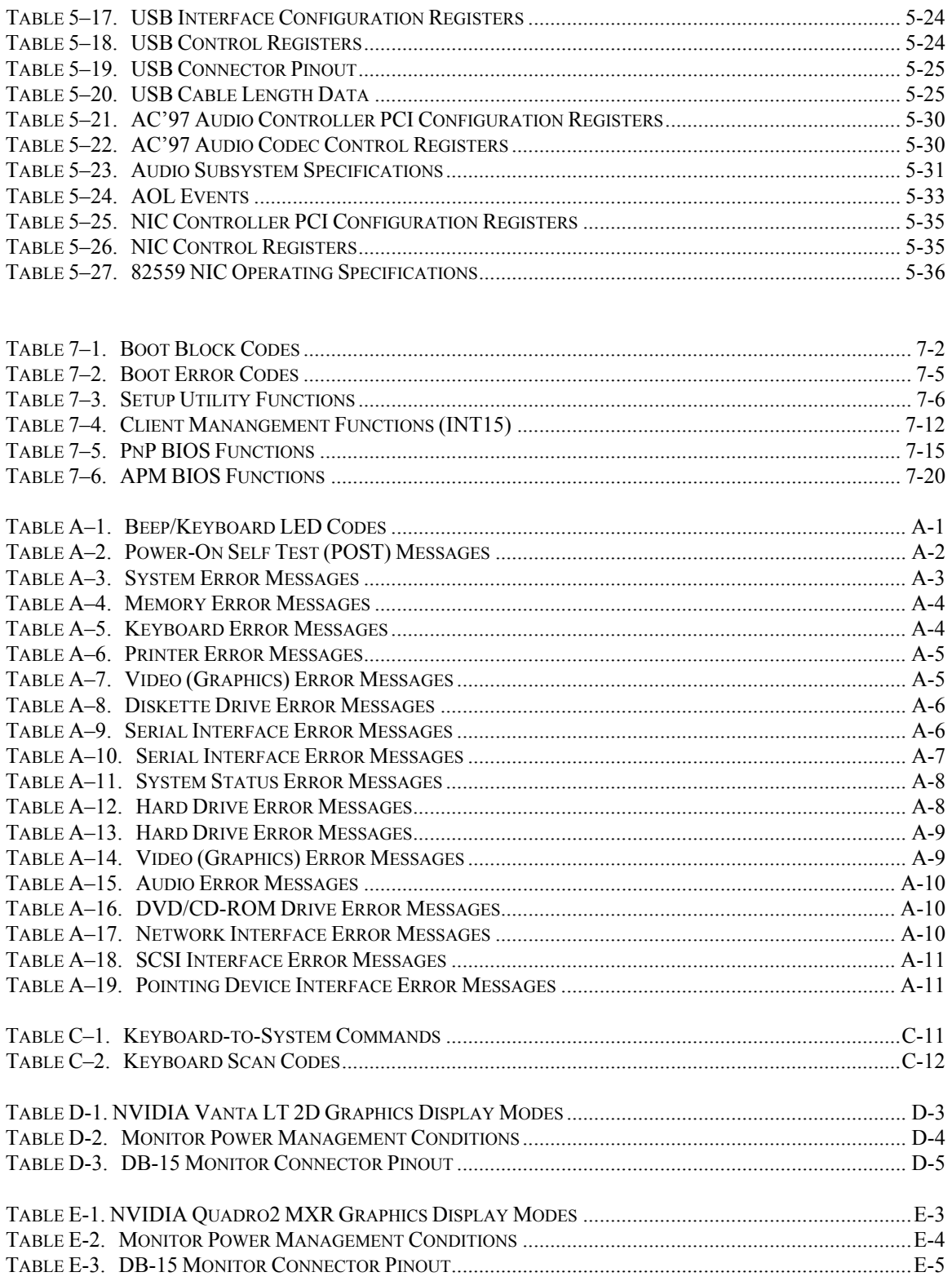

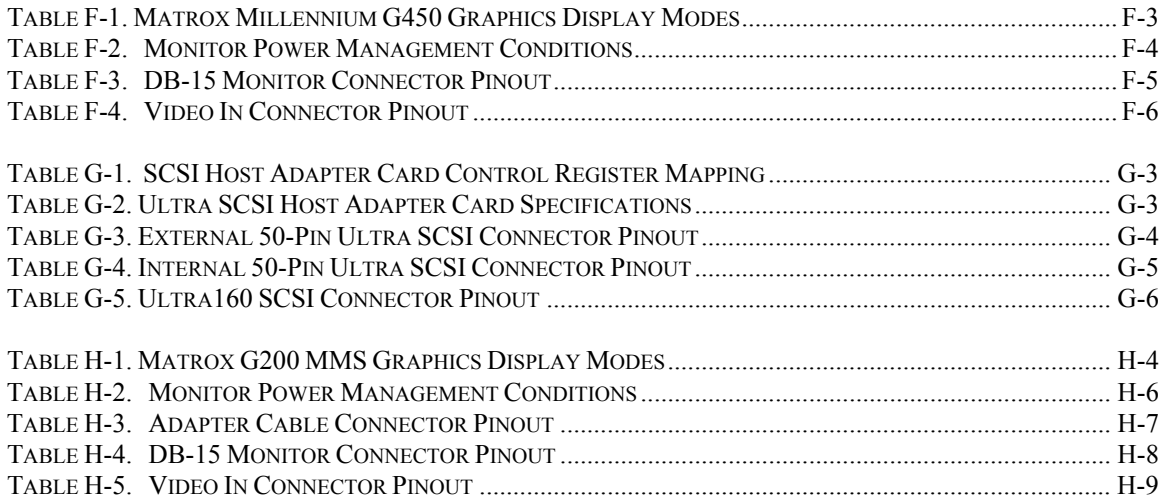

This page is intentionally blank.

*Compaq Evo and Workstation Personal Computers*  xiv  *Featuring the Intel Pentium 4 Processor* 

# **Chapter 1 INTRODUCTION**

### **1.1 ABOUT THIS GUIDE**

This guide provides technical information about Compaq Evo D300/D500 small form factor, desktop, and configurable minitower personal computers and W4000 workstations that feature the Intel Pentium 4 processor. This document describes in detail the system's design and operation for programmers, engineers, technicians, and system administrators, as well as end-users wanting detailed information.

The chapters of this guide primarily describe the hardware and firmware elements and primarily deal with the system board and the power supply assembly. The appendices contain general data such as error codes and information about standard peripheral devices such as keyboards, graphics cards, and communications adapters.

This guide can be used either as an online document or in hardcopy form.

#### **1.1.1 ONLINE VIEWING**

Online viewing allows for quick navigating and convenient searching through the document. A color monitor will also allow the user to view the color shading used to highlight differential data. A softcopy of the latest edition of this guide is available for downloading in .pdf file format at the URL listed below:

[http://www.compaq.com/support/techpubs/technical\\_reference\\_guides/index.html](http://www.compaq.com/support/techpubs/technical_reference_guides/index.html) 

Viewing the file requires a copy of Adobe Acrobat Reader available at no charge from Adobe Systems, Inc. at the following URL:

[http://www.adobe.com](http://www.adobe.com/) 

When viewing with Adobe Acrobat Reader, click on the  $(\equiv)$  icon or "Bookmarks" tab to display the navigation pane for quick access to particular places in the guide.

### **1.1.2 HARDCOPY**

A hardcopy of this guide may be obtained by printing from the .pdf file. The document is designed for printing in an  $8\frac{1}{2}$  x 11-inch format. Note that printing in black and white will lose color shading properties.

> *Compaq Evo and Workstation Personal Computers*  1-1 *Featuring the Intel Pentium 4 Processor*

### **1.2 ADDITIONAL INFORMATION SOURCES**

For more information on components mentioned in this guide refer to the indicated manufacturers' documentation, which may be available at the following online sources:

- ♦ Compaq Computer Corporation: [http://www.compaq.com](http://www.compaq.com/)
- ♦ Intel Corporation: [http://www.intel.com](http://www.intel.com/)
- ♦ Standard Microsystems Corporation: [http://www.smsc.com](http://www.smsc.com/)
- ♦ Texas Instruments Inc.: [http://www.ti.com](http://www.ti.com/)
- ♦ USB user group: [http://www.usb.org](http://www.usb.org/)

### **1.3 MODEL NUMBERING CONVENTION**

The model numbering convention for Compaq systems is as follows:

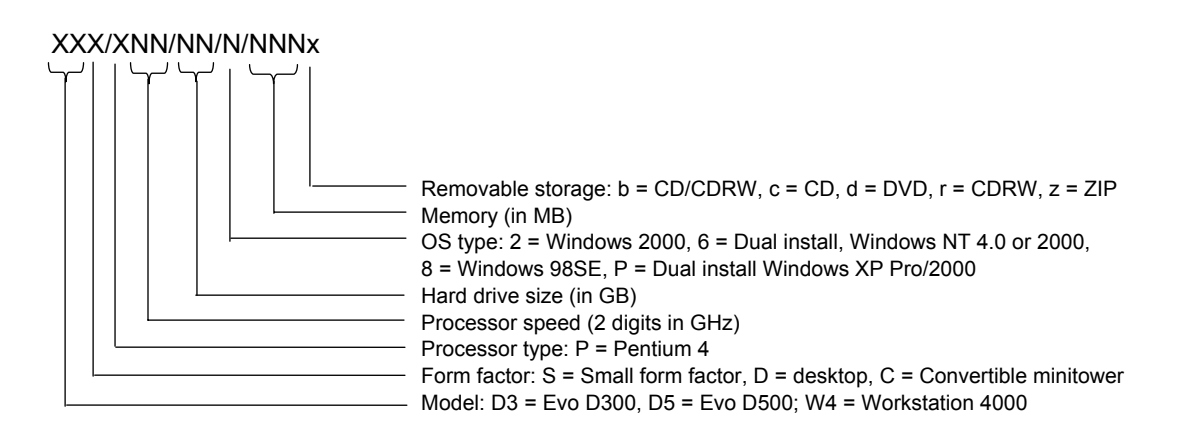

#### **1.4 SERIAL NUMBER**

The unit's serial number is located on a sticker placed on the exterior cabinet. The serial number may also be read with the Compaq Diagnostics or Compaq Insight Manager utilities.

*Compaq Evo and Workstation Personal Computers*  1-2  *Featuring the Intel Pentium 4 Processor* 

#### **1.5 NOTATIONAL CONVENTIONS**

The notational guidelines used in this guide are described in the following subsections.

#### **1.5.1 VALUES**

Hexadecimal values are indicated by a numerical or alpha-numerical value followed by the letter "h." Binary values are indicated by a value of ones and zeros followed by the letter "b." Numerical values that have no succeeding letter can be assumed to be decimal unless otherwise stated.

#### **1.5.2 RANGES**

Ranges or limits for a parameter are shown using the following methods:

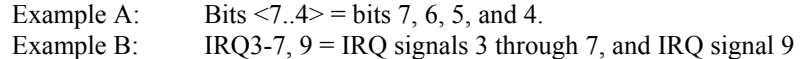

#### **1.5.3 REGISTER NOTATION AND USAGE**

This guide uses standard Intel naming conventions in discussing the microprocessor's (CPU) internal registers. Registers that are accessed through programmable I/O using an indexing scheme are indicated using the following format:

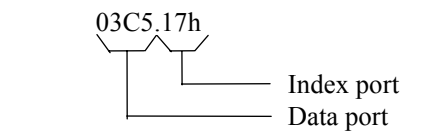

In the example above, register 03C5.17h is accessed by writing the index port value 17h to the index address (03C4h), followed by a write to or a read from port 03C5h.

#### **1.5.4 BIT NOTATION AND BYTE VALUES**

Bit designations are labeled between brackets (i.e., "bit  $\langle 0 \rangle$ "). Binary values are shown with the most significant bit (MSb) on the far left, least significant bit (LSb) at the far right. Byte values in hexadecimal are also shown with the MSB on the left, LSB on the right.

> *Compaq Evo and Workstation Personal Computers*  1-3 *Featuring the Intel Pentium 4 Processor*

## **1.6 COMMON ACRONYMS AND ABBREVIATIONS**

Table 1-1 lists the acronyms and abbreviations used in this guide.

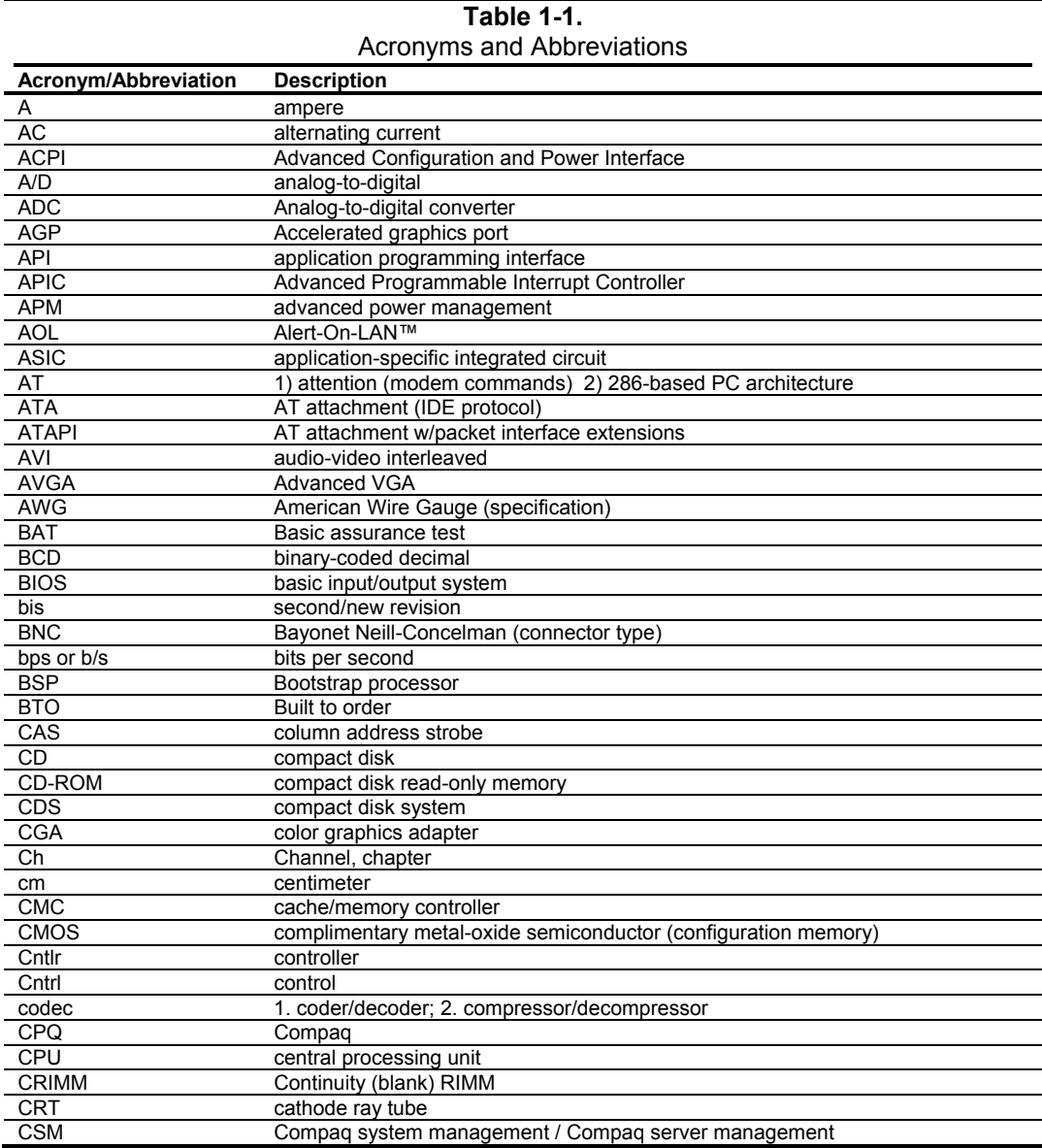

*Continued* 

 *Compaq Evo and Workstation Personal Computers*  1-4  *Featuring the Intel Pentium 4 Processor* 

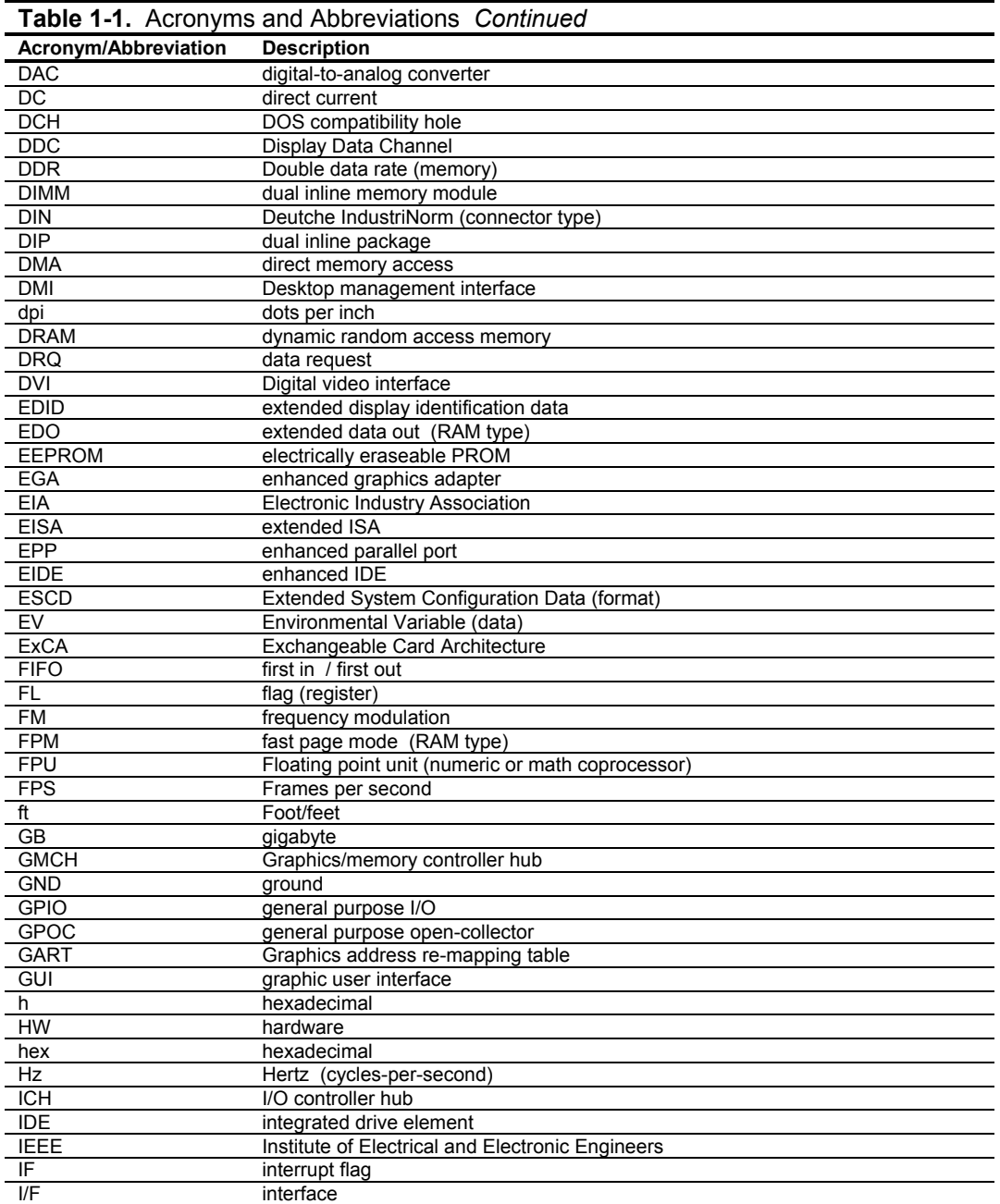

*Continued* 

*Compaq Evo and Workstation Personal Computers*  1-5 *Featuring the Intel Pentium 4 Processor* 

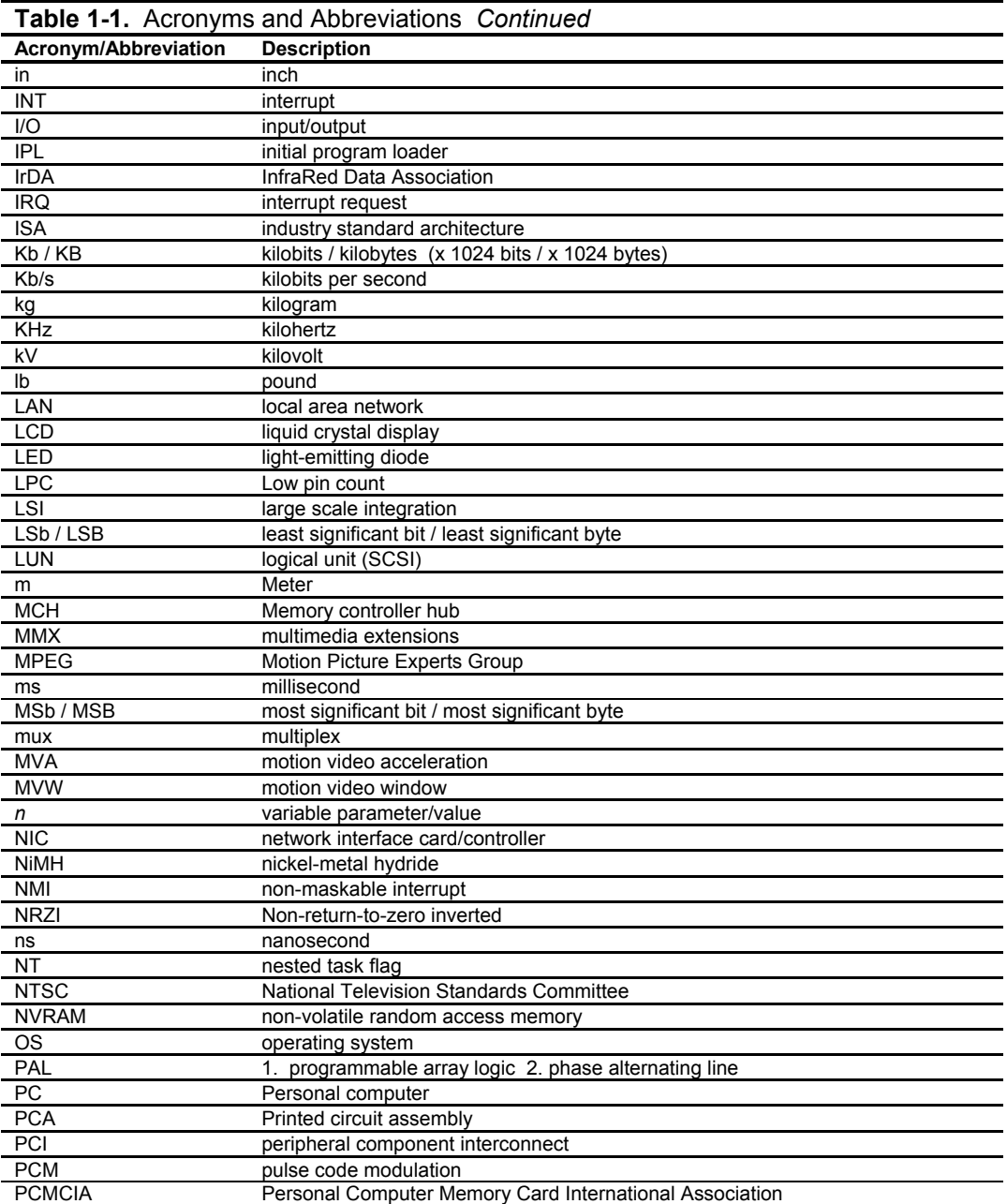

**Continued** 

 *Compaq Evo and Workstation Personal Computers Featuring the Intel Pentium 4 Processor*  1-6

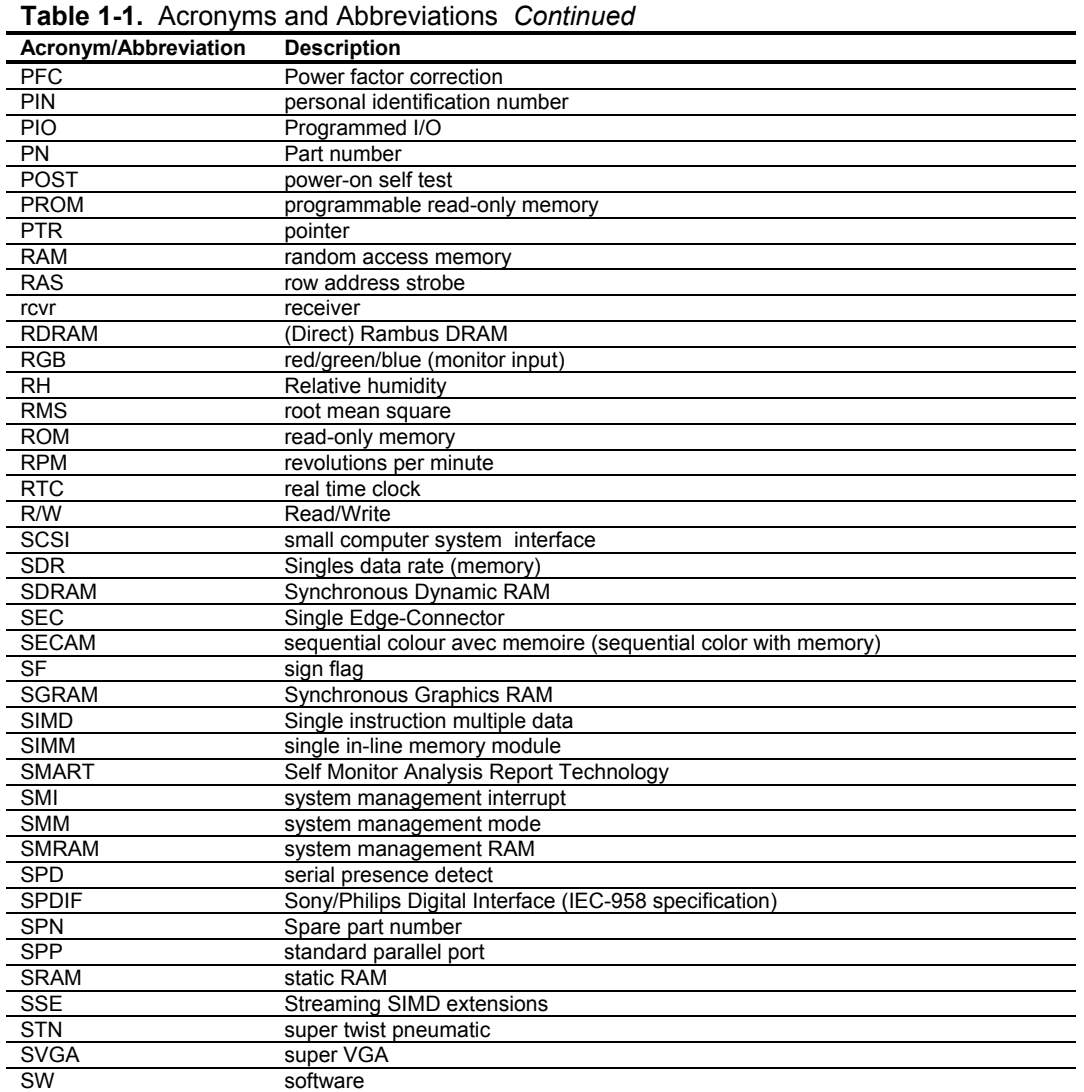

**Continued** 

*Compaq Evo and Workstation Personal Computers*  1-7 *Featuring the Intel Pentium 4 Processor* 

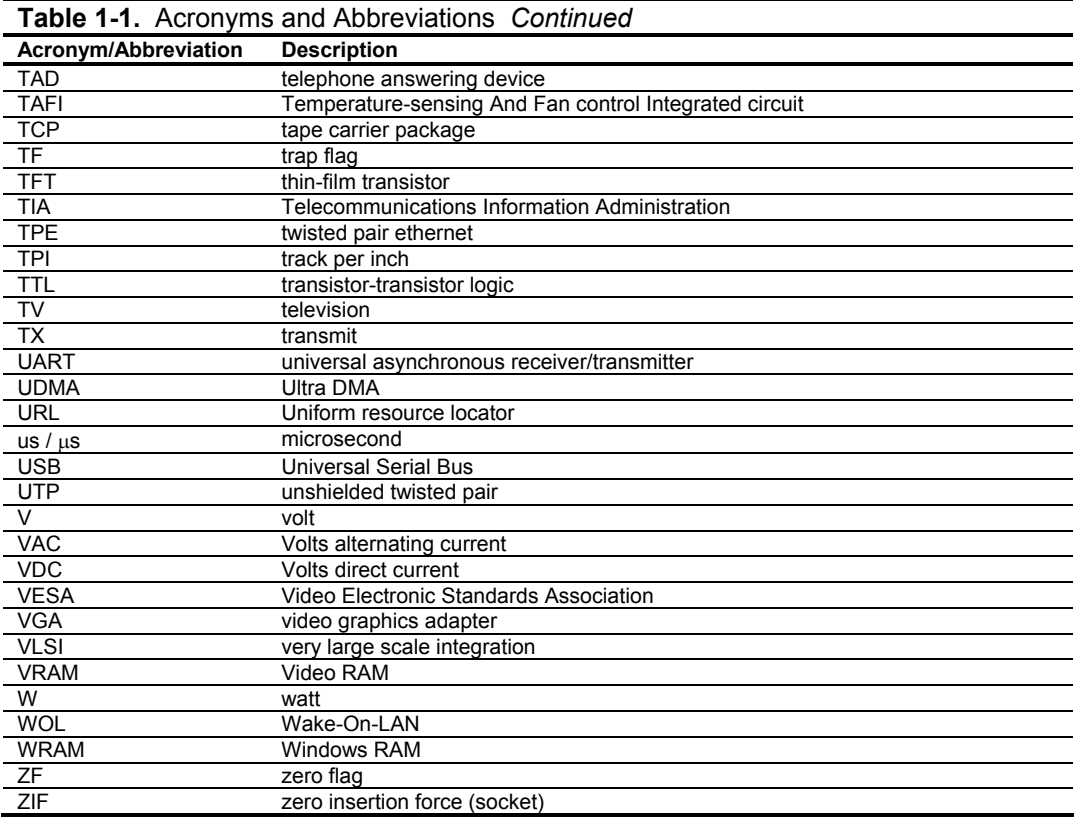

 *Compaq Evo and Workstation Personal Computers Featuring the Intel Pentium 4 Processor*  1-8

# **Chapter 2 SYSTEM OVERVIEW**

# **2.1 INTRODUCTION**

Compaq Evo Personal Computers and Compaq Workstations (Figure 2-1) deliver an outstanding combination of manageability, serviceability, and consistency for enterprise environments. Based on the Intel Pentium 4 processor with the Intel 845 Chipset, these systems emphasize performance along with industry compatibility. These models feature architectures incorporating the PCI bus. All models are easily upgradable and expandable to keep pace with the needs of the office enterprise.

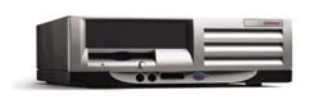

Compaq Evo D500 or Workstation W4000 Small Form Factor

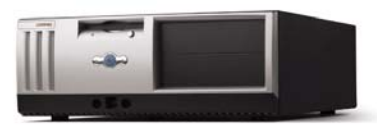

Compaq Evo D500<br>Desktop

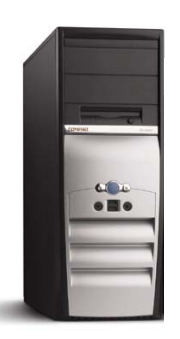

Compaq Evo D300/D500<br>Configurable Minitower Configurable Minitower Configurable Minitower

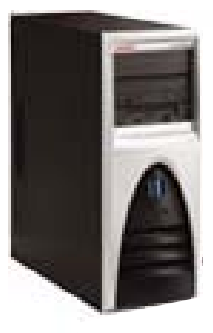

Compaq Workstation W4000

**Figure 2–1.** Compaq Evo Personal Computers and Workstations

This chapter includes the following topics:

- $\bullet$  Features and options (2.2) page 2-2
	- Mechanical design  $(2.3)$  page 2-4
- System architecture  $(2.4)$  page 2-8
- $Specifications (2.5)$  page 2-13

*Compaq Evo and Workstation Personal Computers*  2-1 *Featuring the Intel Pentium 4 Processor* 

#### **2.2 FEATURES AND OPTIONS**

This section describes the standard features and available options.

### **2.2.1 STANDARD FEATURES**

The following standard features are included on all models:

- ♦ Intel Pentium 4 processor in PPGA478 (Socket N) package
- ♦ Intel 845 Chipset
- ♦ Support for three PC133 DIMMs (2 DDR DIMMs on select W4000 systems)
- ♦ 3.5 inch, 1.44-MB diskette drive
- ◆ 48x Max CD-ROM drive
- ♦ IDE controller w/UATA/100 mode support
- ♦ Hard drive fault prediction
- ♦ Two serial, two USB, one parallel, and one network interface
- ♦ APM 1.2 power management support
- Plug 'n Play compatible (with ESCD support)
- ♦ Intelligent Manageability support
- ♦ Energy Star compliant
- Security features including:
	- Flash ROM Boot Block
	- Diskette drive disable, boot disable, write protect
	- Power-on password
	- Administrator password
	- Serial/parallel port disable
- ♦ PS/2 Compaq Easy-Access keyboard w/Windows support
- PS/2 Compaq Scroll Mouse

Table 2-1 shows the differences in features between the Deskpro series' based on form factor:

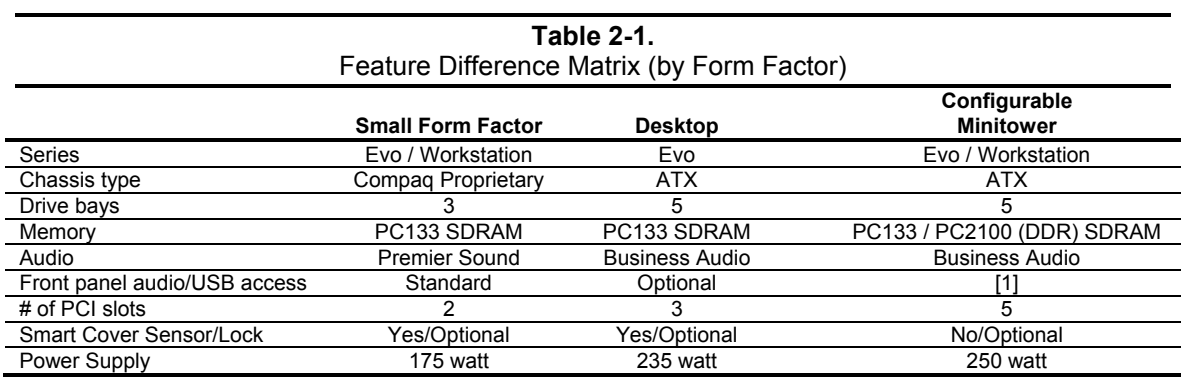

NOTES:

[1] Optional for Evo systems, standard on Workstation systems

*Compaq Evo and Workstation Personal Computers*  2-2 *Featuring the Intel Pentium 4 Processor* 

## **2.2.2 OPTIONS**

The following items are available as options for all models and may be included in the standard configuration of some models:

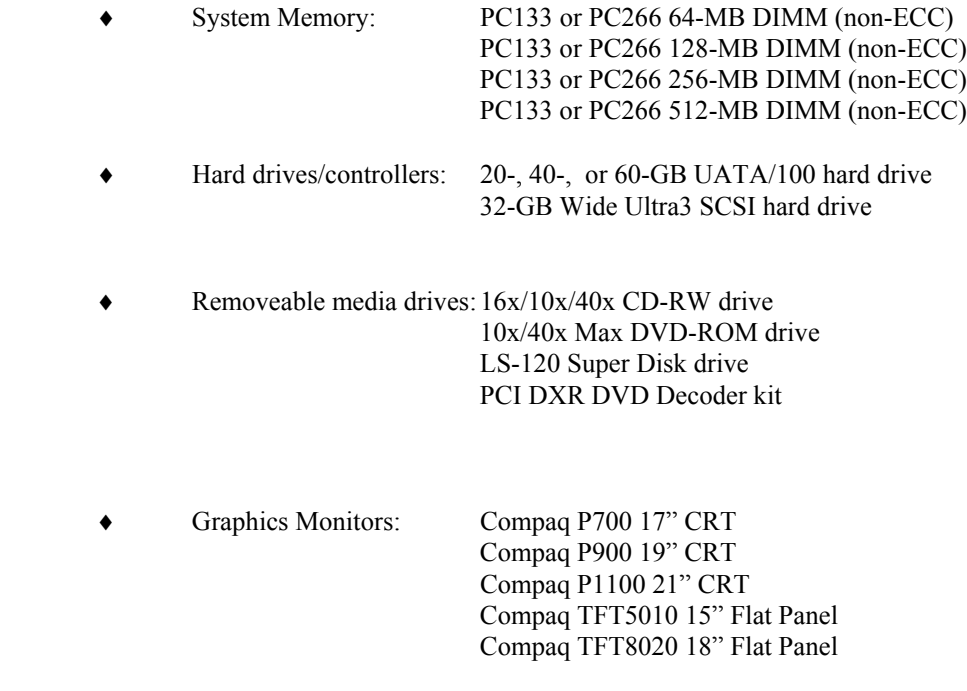

♦ Other: Hood (cover) lock assembly

*Compaq Evo and Workstation Personal Computers*  2-3 *Featuring the Intel Pentium 4 Processor* 

### **2.3 MECHANICAL DESIGN**

These systems are available in three form factors:

- ♦ Small Form Factor – a small-footprint desktop designed for environments where both performance and space are critical issues.
- ♦ Desktop – a low-profile ATX-type desktop that satisfies standard expandability needs.
- ♦ Configurable Minitower – an ATX-type unit providing the most expandability and being adaptable to desktop (horizontal) or floor-standing (vertical) placement.

The following subsections describe the mechanical (physical) aspects of the Compaq Evo models.

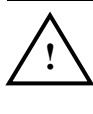

 **CAUTION:** Voltages are present within the system unit whenever the unit is plugged into a live AC outlet, regardless of the system's "Power On" condition. **Always disconnect the power cable from the power outlet and/or from the system unit before handling the system unit in any way.**

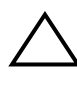

 **NOTE:** The following information is intended primarily for identification purposes only. **Before servicing these systems refer to the applicable Maintenance And Service Guide.** Service personnel should review training materials also available on these products.

*Compaq Evo and Workstation Personal Computers*  2-4 *Featuring the Intel Pentium 4 Processor* 

### **2.3.1 CABINET LAYOUTS**

#### **2.3.1.1 Front Views**

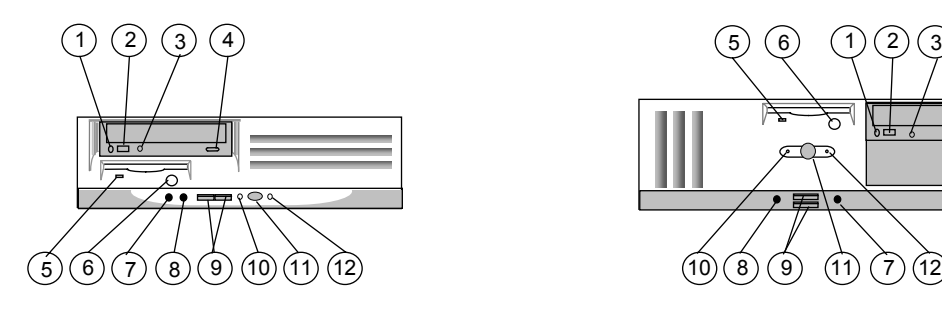

Evo or Workstation Small Form Factor Factor Evo D300/D500 Desktop

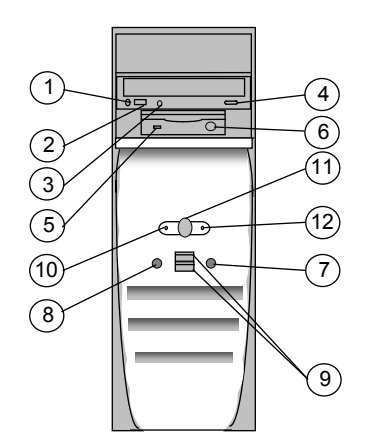

Evo D300/D500 Configurable Minitower (as a Minitower)

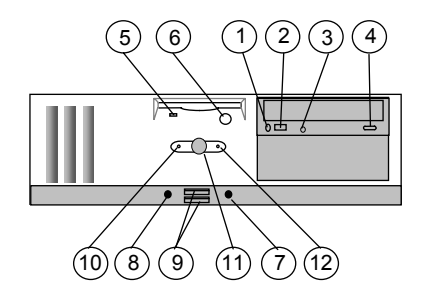

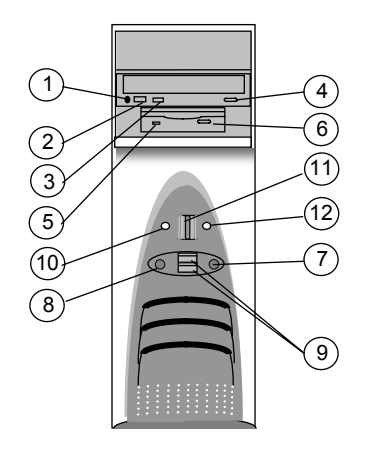

Workstation W4000 Configurable Minitower (as a Minitower)

| <b>Item</b> | <b>Description</b>                  |  |  |
|-------------|-------------------------------------|--|--|
|             | CD-ROM drive headphone jack         |  |  |
| 2           | CD-ROM drive volume control         |  |  |
| 3           | CD-ROM drive activity LED           |  |  |
| 4           | CD-ROM drive open/close button      |  |  |
| 5           | 1.44-MB diskette drive activity LED |  |  |
| 6           | 1.44-MB diskette drive eject button |  |  |
|             | Microphone In Jack                  |  |  |
| 8           | Headphone Out Jack                  |  |  |
| 9           | Universal Serial Bus Connector      |  |  |
| 10          | Power LED                           |  |  |
| 11          | Power Button                        |  |  |
| 12          | Hard Drive Activity LED             |  |  |

**Figure 2–2.** Compaq Evos and Workstations, Front Views

*Compaq Evo and Workstation Personal Computers*  2-5 *Featuring the Intel Pentium 4 Processor* 

### **2.3.1.2 Rear Views**

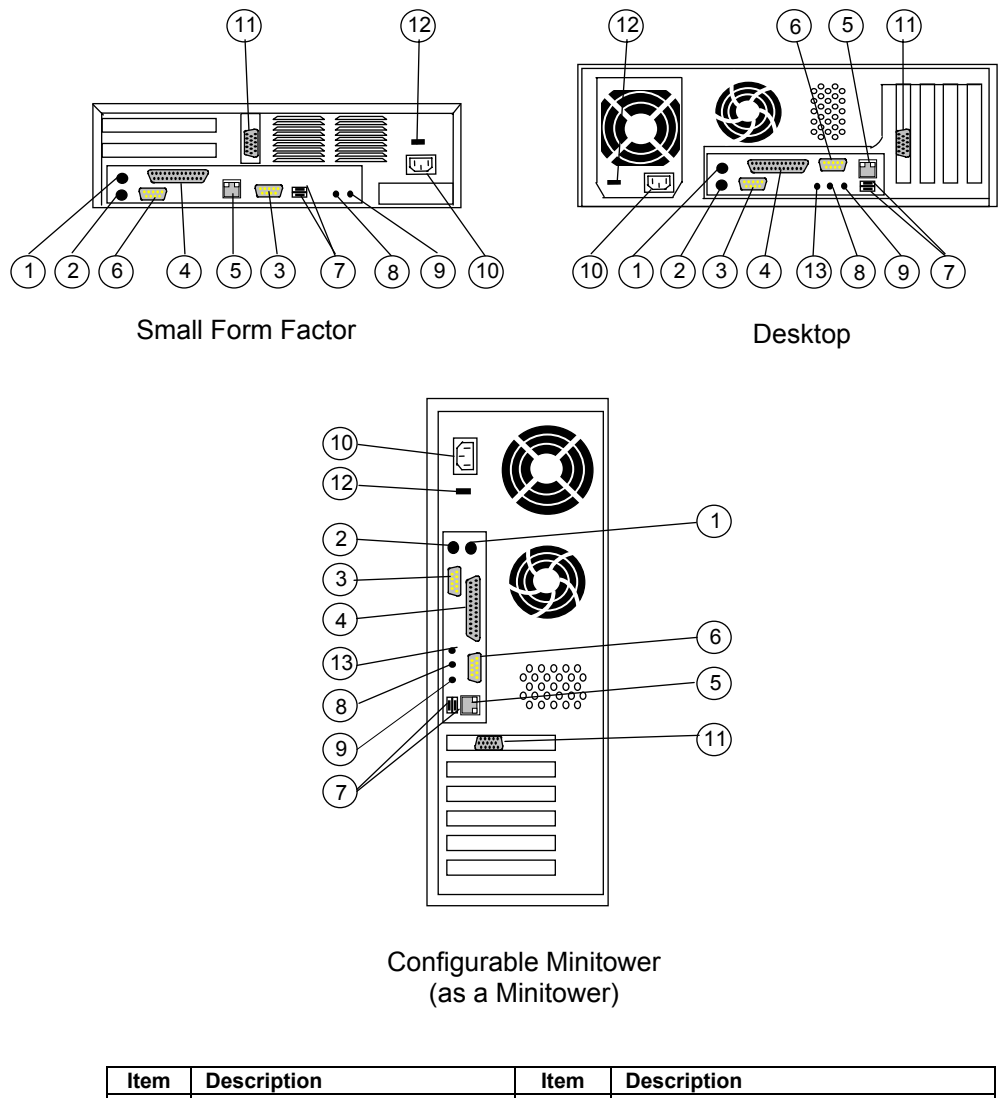

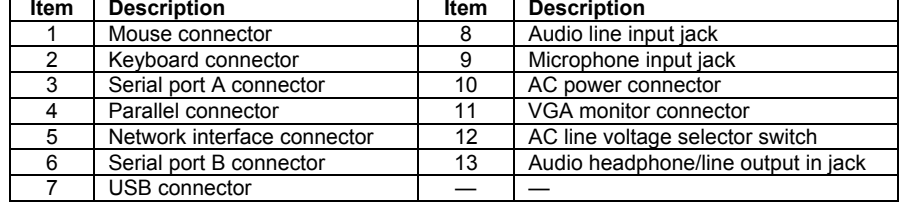

**Figure 2–3.** Compaq Evos and Workstation, Rear Views

*Compaq Evo and Workstation Personal Computers*  2-6 *Featuring the Intel Pentium 4 Processor* 

#### **2.3.2 CHASSIS LAYOUTS**

This section describes the internal layouts of the chassis. For detailed information on servicing the chassis refer to the multimedia training CD-ROM and/or the maintenance and service guide for these systems.

The chassis layout for the Small Form Factor is shown in Figure 2-4. Service features include:

- Easily-removable card cage assembly.
- Tilting drive bay assembly (for easy access to processor and memory sockets).

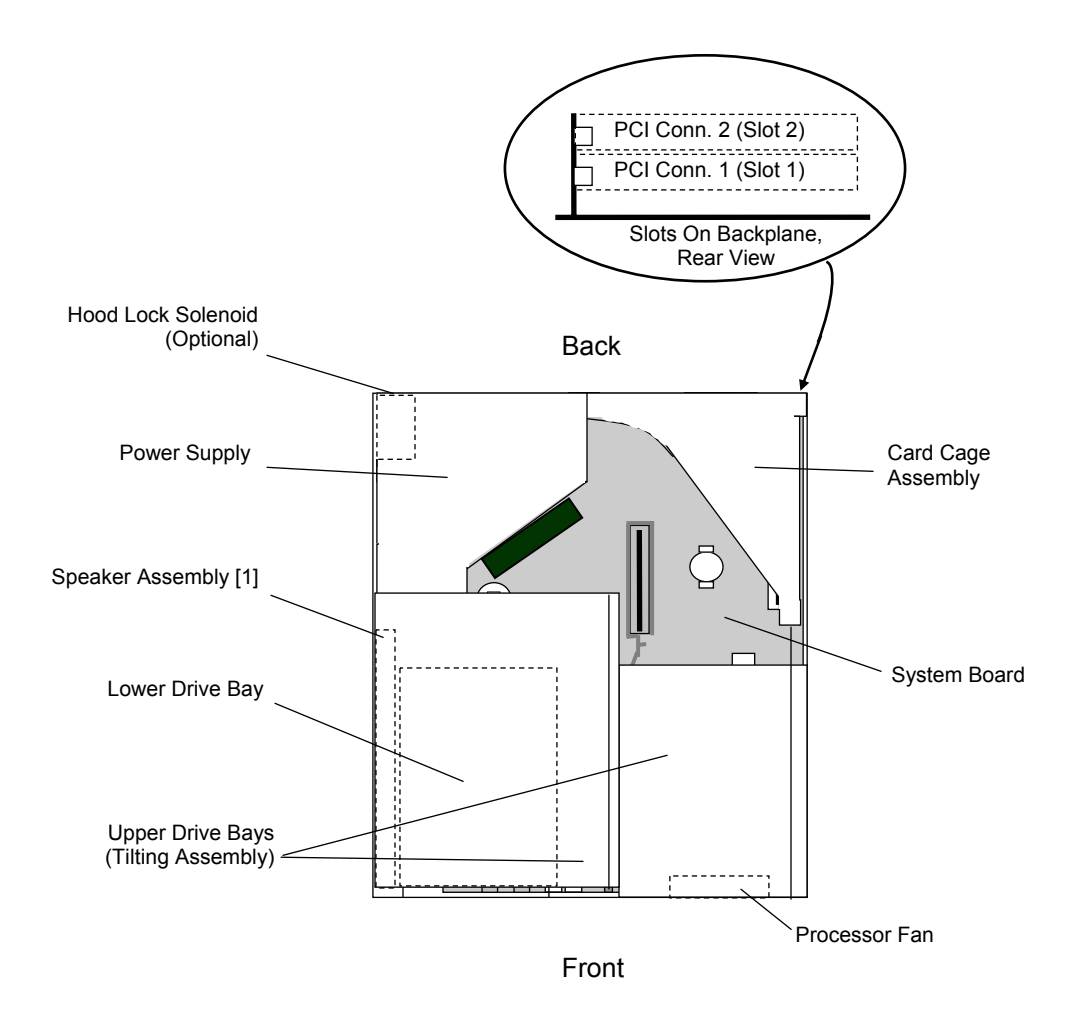

**Figure 2–4.** Small Form Factor Chassis Layout, Top View

*Compaq Evo and Workstation Personal Computers*  2-7 *Featuring the Intel Pentium 4 Processor* 

Figure 2-5 shows the layout for the Slim Desktop. Service features include:

- ♦ Tilting upper drive bay assembly (for easy access to all drive bays).
- Easy access to expansion slots and all socketed system board components.

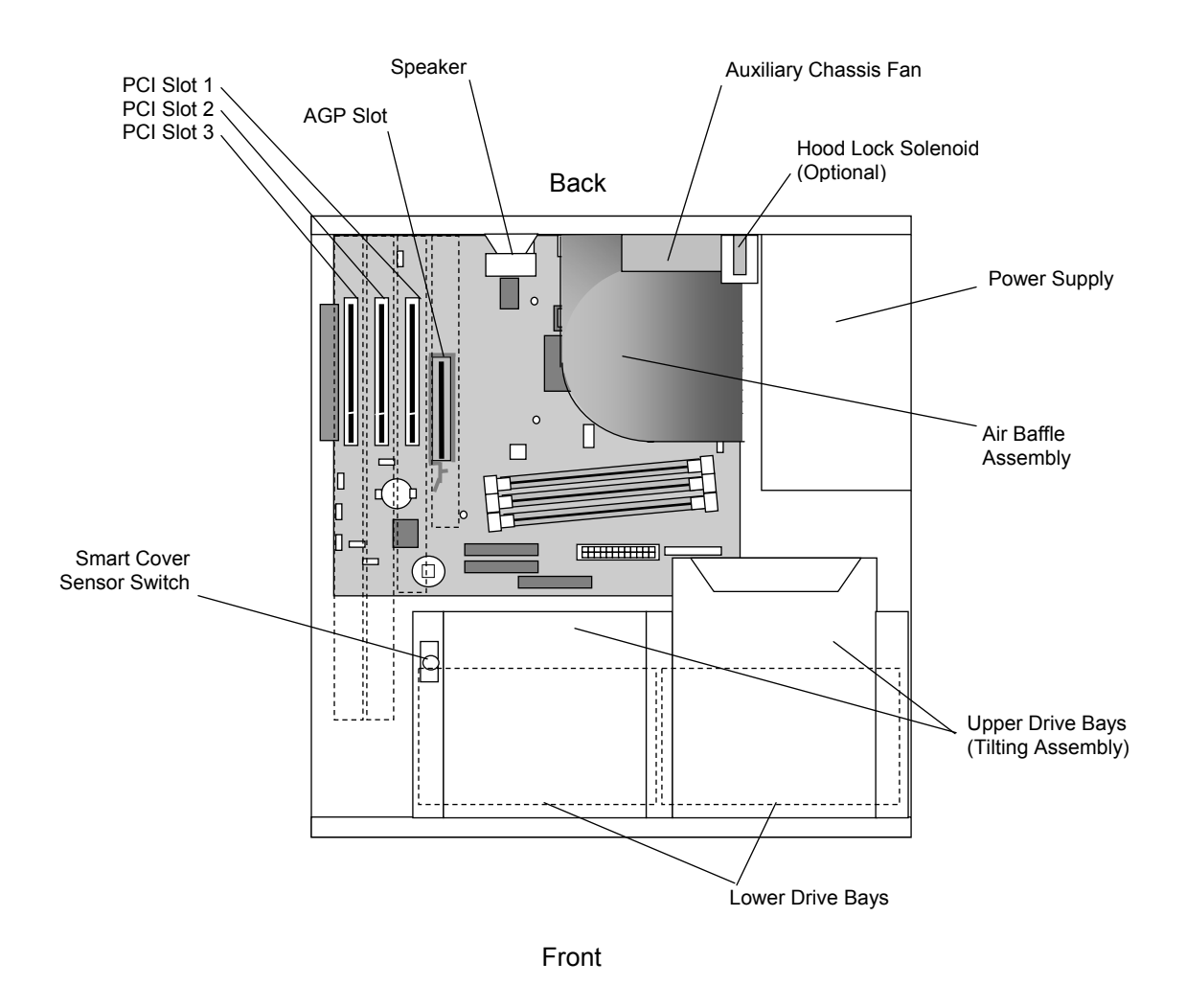

**Figure 2–5.** Desktop Chassis Layout, Top View

*Compaq Evo and Workstation Personal Computers*  2-8 *Featuring the Intel Pentium 4 Processor* 

Figure 2-5 shows the layout for the Configurable Minitower in the minitower configuration. Features include:

- ♦ Externally accessible drive bay assembly may be configured for minitower (vertical) or desktop (horizontal) position.
- ♦ Easy access to expansion slots and all socketed system board components.

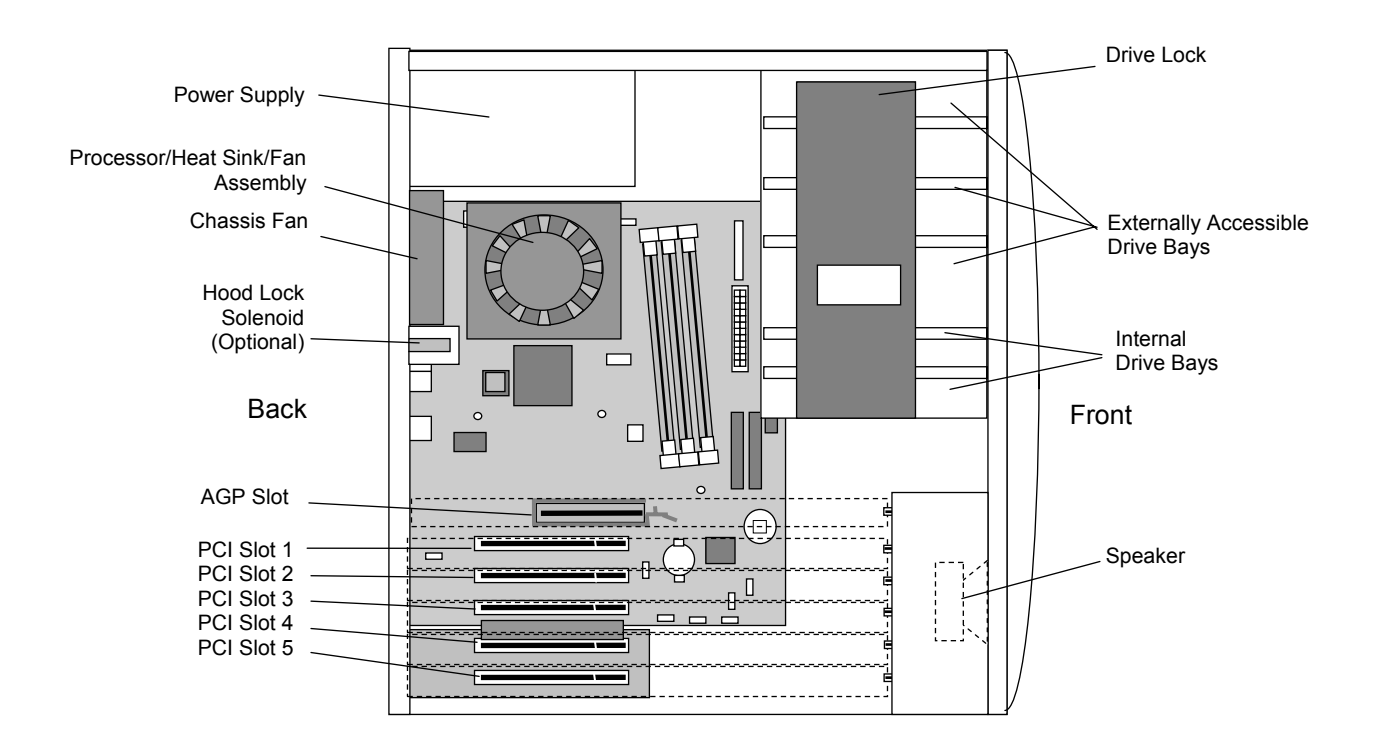

**Figure 2–6.** Configurable Minitower Chassis Layout, Left Side View (Minitower configuration)

*Compaq Evo and Workstation Personal Computers*  2-9 *Featuring the Intel Pentium 4 Processor* 

### **2.3.3 BOARD LAYOUTS**

Figure 2-7 shows the system and riser boards for the small form factor unit.

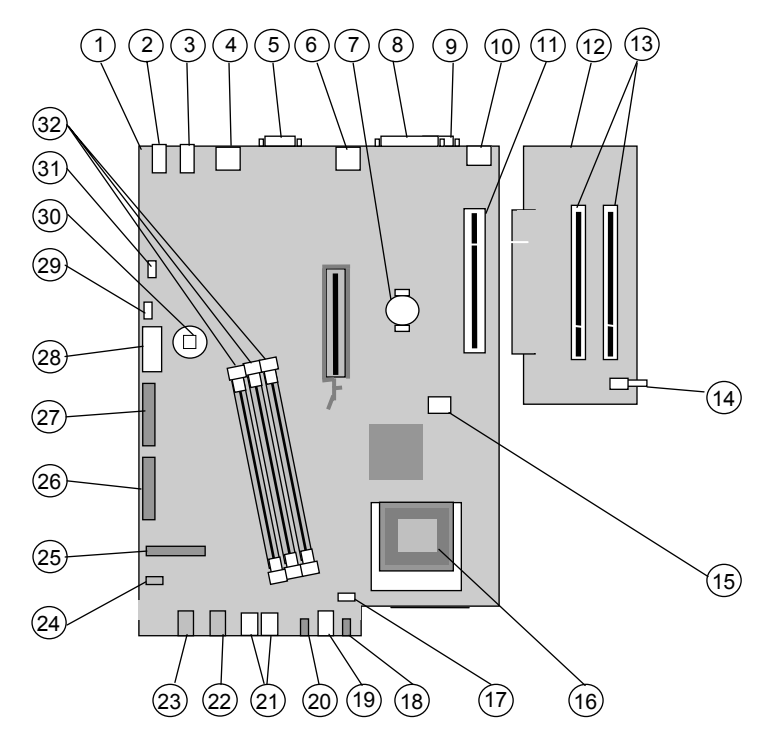

System Board PCA# 011466-101 Riser Board SP# 252298-001

| <b>Item</b>    | <b>Description</b>                       | <b>Item</b> | <b>Description</b>                   |
|----------------|------------------------------------------|-------------|--------------------------------------|
|                | System board                             | 17          | Processor fan connector              |
| $\overline{2}$ | Audio line in jack                       | 18          | Hard drive activity LED              |
| 3              | Audio line out jack                      | 19          | Power button                         |
| 4              | USB connectors (2)                       |             | Power LED                            |
| 5              | Serial port A                            | 21          | USB ports (2)                        |
| 6              | Network interface connector              | 22          | Audio headphones output jack         |
|                | Battery                                  | 23          | Audio microphone input jack          |
| 8              | Parallel port                            | 24          | CD-ROM audio input connector         |
| 9              | Serial port B                            | 25          | Diskette drive connector             |
| 10             | Top: Mouse conn.; Bottom: keyboard conn. | 26          | Secondary IDE connector              |
| 11             | Riser board slot                         | 27          | Primary IDE connector                |
| 12             | Riser board                              | 28          | Power supply connector               |
| 13             | PCI slot connectors (2)                  | 29          | Internal speaker connector           |
| 14             | Hood (cover) sensor switch               | 30          | CMOS clear button                    |
| 15             | Processor power connector                | 31          | Hood (cover) lock solenoid connector |
| 16             | Processor socket (mPGA478)               | 32          | <b>DIMM</b> sockets                  |

**Figure 2–7.** Small Form Factor Board Layouts

*Compaq Evo and Workstation Personal Computers*  2-10 *Featuring the Intel Pentium 4 Processor*
Figure 2-7 shows the system and PCI slot expansion boards. The system board (with three PCI slots) is common to both the desktop and the configurable minitower units. The PCI slot expansion board is attached to the system board in the configurable minitower unit to provide a total of 5 PCI slots.

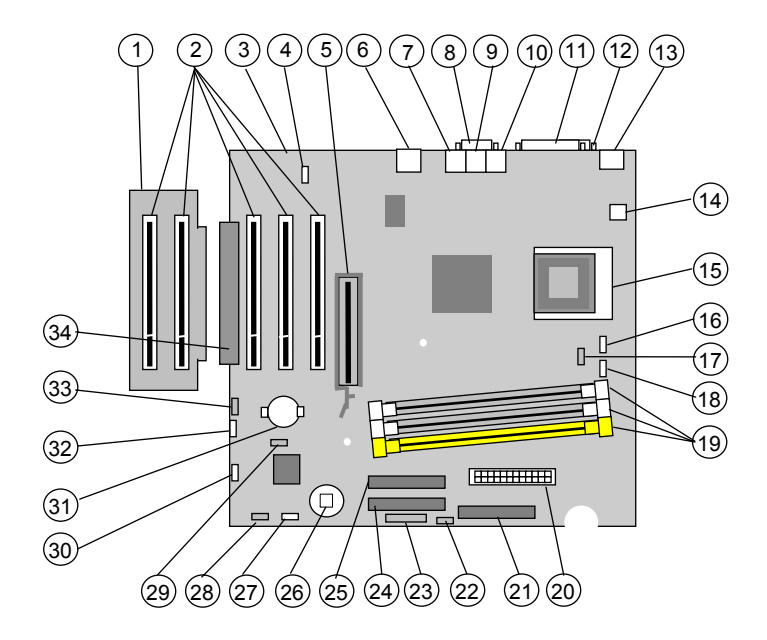

PCI Slot Expansion Board [1] SP# 252609-001

System Board PCA# 011345-101 or 011348-101

| <b>Item</b> | <b>Description</b>                     | Item | <b>Description</b>                  |
|-------------|----------------------------------------|------|-------------------------------------|
|             | PCI slot expansion board [1]           | 18   | Processor fan connector             |
| 2           | PCI slots                              | 19   | <b>DIMM</b> sockets                 |
| 3           | System board                           | 20   | Power supply connector              |
| 4           | Front panel headphone/microphone conn. | 21   | Diskette drive connector            |
| 5           | AGP connector                          | 22   | SCSI hard drive LED connector       |
| 6           | Top: NIC port: Bottom: USB ports (2)   | 23   | Power button/Pwr & HD LED connector |
| 7           | Microphone Input jack                  | 24   | Primary IDE hard drive connector    |
| 8           | Serial port (B)                        | 25   | Secondary IDE hard drive connector  |
| 9           | Audio line input jack                  | 26   | CMOS clear button                   |
| 10          | Audio line output jack                 | 27   | Hood (cover) sense connector        |
| 11          | Parallel port                          | 28   | Front panel USB port connector      |
| 12          | Serial port (A)                        | 29   | Password clear jumper               |
| 13          | Top: Mouse port; bottom: keyboard port | 30   | Chassis speaker connector           |
| 14          | Processor power connector              | 31   | <b>CMOS battery</b>                 |
| 15          | Processor socket                       | 32   | Auxiliary audio connector           |
| 16          | Chassis fan connector                  | 33   | CD-ROM audio connector              |
| 17          | Hood (cover) lock solenoid connector   | 34   | PCI slot expansion connector        |
| NOTE.       |                                        |      |                                     |

NOTE:

**Third DIMM socket present on PC133-type board (PCA# 011345) only.** 

[1] Used in configurable minitower units only.

**Figure 2–8.** Desktop or Configurable Minitower Main Board Layouts

Compaq Evo and Workstation Personal Computers 2-11 *Featuring the Intel Pentium 4 Processor* 

### **2.4 SYSTEM ARCHITECTURE**

The Compaq Evo and Workstation systems covered in this guide feature an architecture based on the Intel Pentium 4 processor and the Intel 845 chipset (Figure 2-9). These models use either PC133 or DDR (PC266) SDRAM for system memory, provide AGP 4X graphics support, and include PCI bus expansion capability.

The Intel 845 chipset includes the 82845 MCH designed to support the Pentium 4 processor with an FSB speed of 400 MHz. The 82845 MCH also includes an SDRAM controller supporting up to three PC133 DIMMs or two DDR DIMMs, depending on model configuration.

All systems feature AC'97-compatible audio subsystems and include a microphone input, a line input and headphone and/or line output. The Small Form Factor system features Compaq Premier Sound components while Desktop and Configurable Minitower systems provide a business audio solution.

The 845 chipset also includes the 82801BA I/O Controller Hub (ICH2) that integrates two IDE controllers with ATA100 support, two USB interfaces, and a PCI bus controller. Also integrated into the 82801BA is an 82562 network interface controller. An SMC LPC47B367 Super I/O Controller provides serial, parallel, keyboard, mouse, and diskette drive interface functions.

All models covered in this guide support ATA100-type hard drives. Select Compaq Workstation W4000 models feature a SCSI PCI adapter controlling a Wide Ultra3 SCSI hard drive.

Below is a matrix defining the architectural differences based on form factor and series.

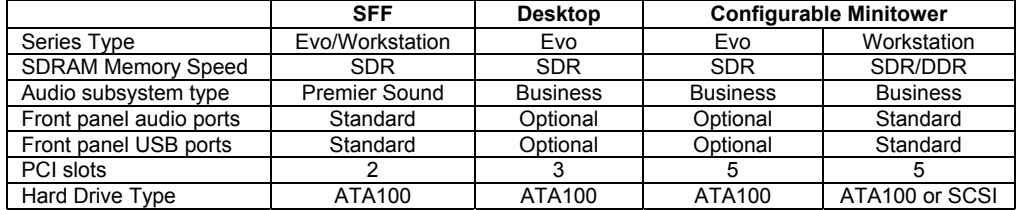

SDR = Single data rate DDR = Double data rate

*Compaq Evo and Workstation Personal Computers*  2-12 *Featuring the Intel Pentium 4 Processor* 

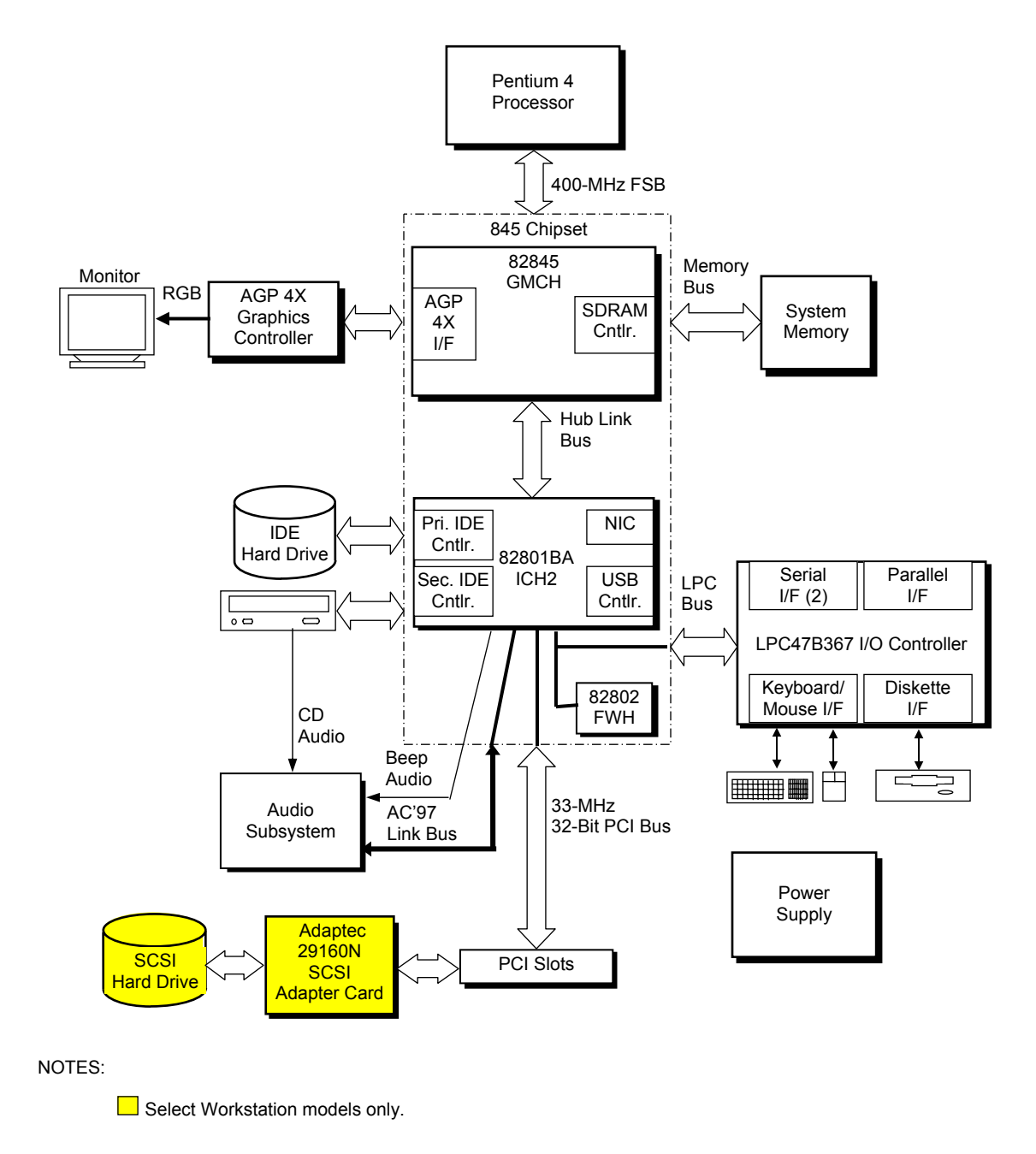

**Figure 2–9.** System Architecture, Block diagram

Compaq Evo and Workstation Personal Computers 2-13 *Featuring the Intel Pentium 4 Processor* 

#### **2.4.1 INTEL PENTIUM 4 PROCESSOR**

The models covered in this guide feature the Intel Pentium 4 processor. This processor is backward-compatible with software written for the Pentium III, Pentium II, Pentium MMX, Pentium Pro, Pentium, and x86 microprocessors. The processor architecture includes a floatingpoint unit, 32-KB first and 512-KB secondary caches, and enhanced performance for multimedia applications through the use of multimedia extension (MMX) instructions. Also included are streaming SIMD extensions (SSE and SSE2) for enhancing 3D graphics and speech processing performance. The Pentium 4 processor features Net-Burst Architecture that uses hyper-pipelined technology and a rapid-execution engine that runs at twice the processor's core speed.

These systems employ an mPGA478B zero-insertion-force (ZIF) socket designed for mounting a "Flip-Chip" (FC-PGA2) processor package (Figure 2-10). Small form factor units use a passive heat sink held in place over the FC-PGA package with two retaining clips. Desktop and configurable minitower units use an active assembly (which integrates the heat sink and fan) that clips on to the processor socket over the FC-PGA package.

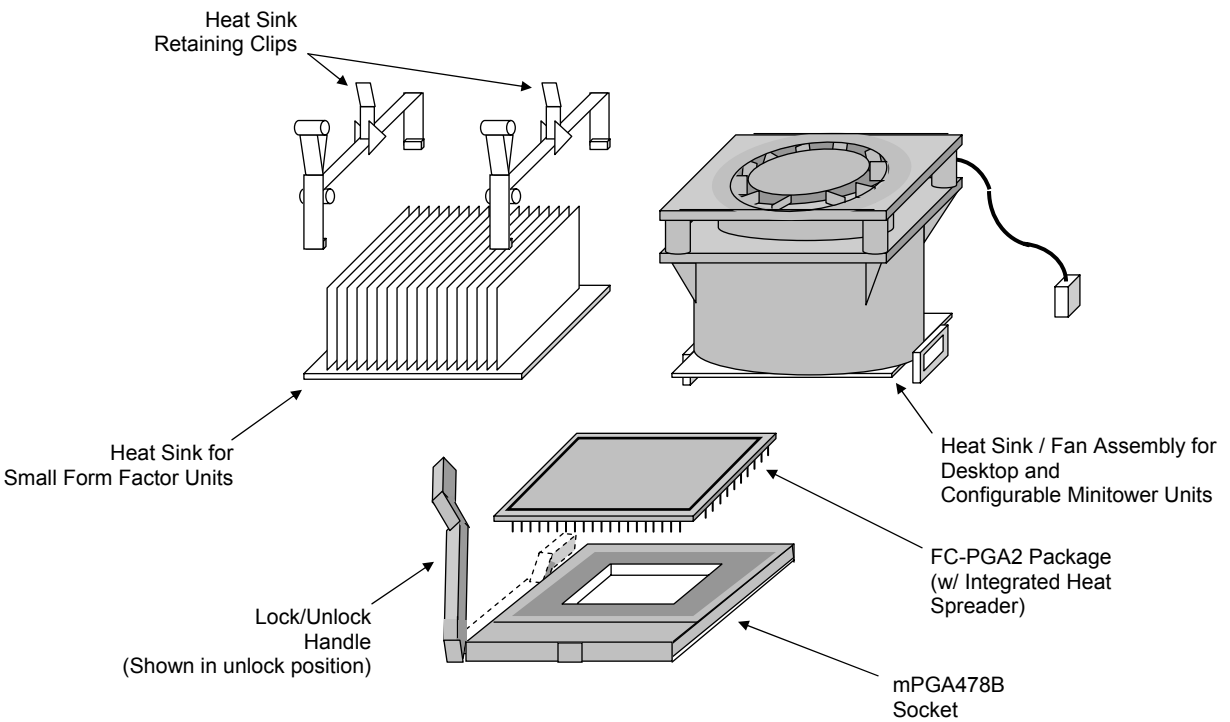

**Figure 2–10.** Processor Assembly And Mounting

These systems support processors fitted with passive heat sinks or processors fitted with heat sink/fan assembly with a power cable that attaches to a fan-power header provided on the system board. There are three types of passive heat sinks.

**NOTE:** The two types of heat sinks are **not** interchangeable. Also, these systems support processors using the **FC-PGA2 package only**.

*Compaq Evo and Workstation Personal Computers*  2-14 *Featuring the Intel Pentium 4 Processor* 

#### **2.4.2 CHIPSET**

The Intel 845 chipset consists of a Memory Controller Hub (MCH), an enhanced I/O controller hub (ICH2), and a firmware hub (FWH). Table 2-2 lists the integrated functions provided by the chipset.

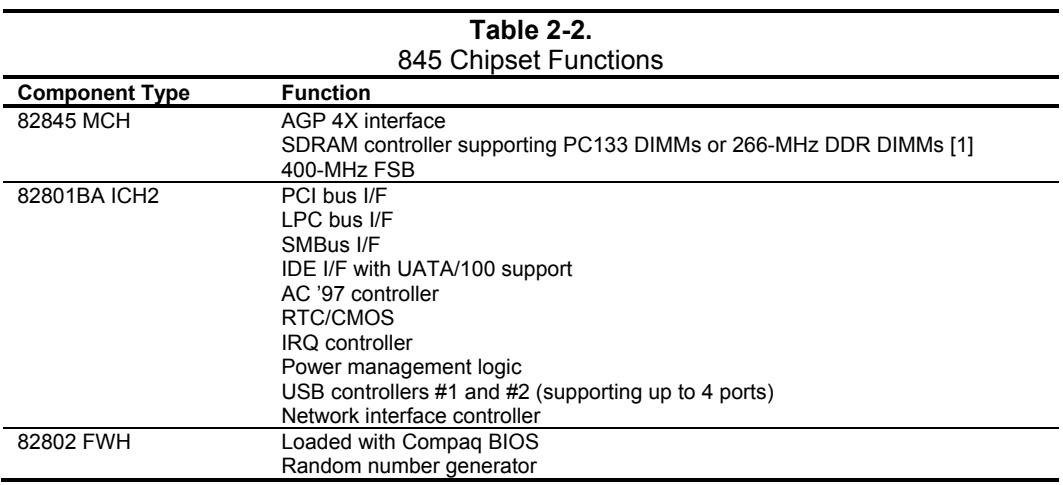

NOTE:

[1] Dependent on system board type. System supports one or the other.

# **2.4.3 SUPPORT COMPONENTS**

Input/output functions not provided by the chipset are handled by other support components. Some of these components also provide "housekeeping" and various other functions as well. Table 2-3 shows the functions provided by the support components.

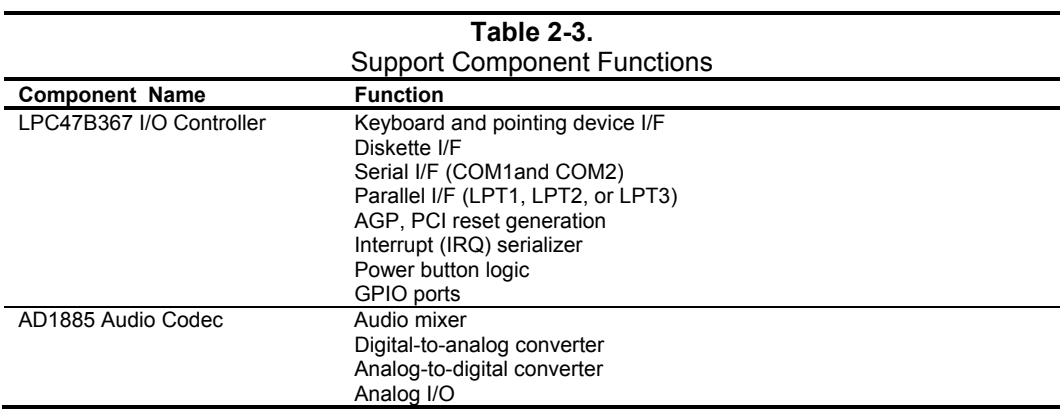

Compaq Evo and Workstation Personal Computers 2-15 *Featuring the Intel Pentium 4 Processor* 

### **2.4.4 SYSTEM MEMORY**

Two memory types are used in these systems:

- PC133-based with three DIMM sockets supporting up to 3 gigabytes of SDRAM memory
- 266-MHz DDR-based with two DIMM sockets supporting up to 2 gigabytes of DDR memory.

**NOTE**: The maximum memory amounts stated above are with 1-GB memory modules using 512 Mb technology DIMMs.

Industry-standard SDRAM DIMMs and DDR266 DIMMs are not interchangable in these systems.

#### **2.4.5 MASS STORAGE**

All models include a 3.5 inch 1.44-MB diskette drive installed as drive A. Most models also include a CD-ROM and either a 10-, 15-, or 20-GB hard drive. Standard hard drives feature Drive Protection System (DPS) support. All systems provide two (one primary, one secondary) PCI bus-mastering Enhanced IDE (EIDE) controllers integrated into the chipset. Each controller provides UATA/100 support for two drives for a total of four IDE devices, although the form factor will determine the actual number of drive spaces available.

# **2.4.6 SERIAL AND PARALLEL INTERFACES**

All models include two serial ports and a parallel port accessible at the rear of the chassis. Each serial port is RS-232-C/16550-compatible and supports standard baud rates up to 115,200 as well as two high-speed baud rates of 230K and 460K, and utilize DB-9 connectors. The parallel interface is Enhanced Parallel Port (EPP1.9) and Enhanced Capability Port (ECP) compatible, and supports bi-directional data transfers through a DB-25 connector.

#### **2.4.7 UNIVERSAL SERIAL BUS INTERFACE**

All models feature a minimum of two Universal Serial Bus (USB) v1.1 ports that provide a 12Mb/s interface for peripherals. The Compaq Evo desktop and configurable minitower models may be upgraded to include two additional USB ports on the front panel. All small form factor and Workstation models include front panel USB ports in the standard configuration. The USB provides hot plugging/unplugging (Plug 'n Play) functionality.

# **2.4.8 NETWORK INTERFACE CONTROLLER**

All models feature a Network Interface Controller (NIC) integrated on the system board. Equivalent to the Intel 82562 10/100 NIC, the controller provides automatic selection of 10BASE-T or 100BASE-TX operation with a local area network and includes power-down, wake-up, and Alert-On-LAN features. An RJ-45 connector is provided on the rear panel.

*Compaq Evo and Workstation Personal Computers*  2-16 *Featuring the Intel Pentium 4 Processor* 

### **2.4.9 GRAPHICS SUBSYSTEM**

The 82845 MCH component includes an AGP 4X interface that supports an AGP graphics controller installed in the AGP slot. The AGP slot includes both Type 1 and Type 2 retention mechanisms. Dual-monitor support is possible by adding a PCI graphics card to the standard configuration. Table 2-4 lists the key features of the standard graphics subsystems employed in these systems:

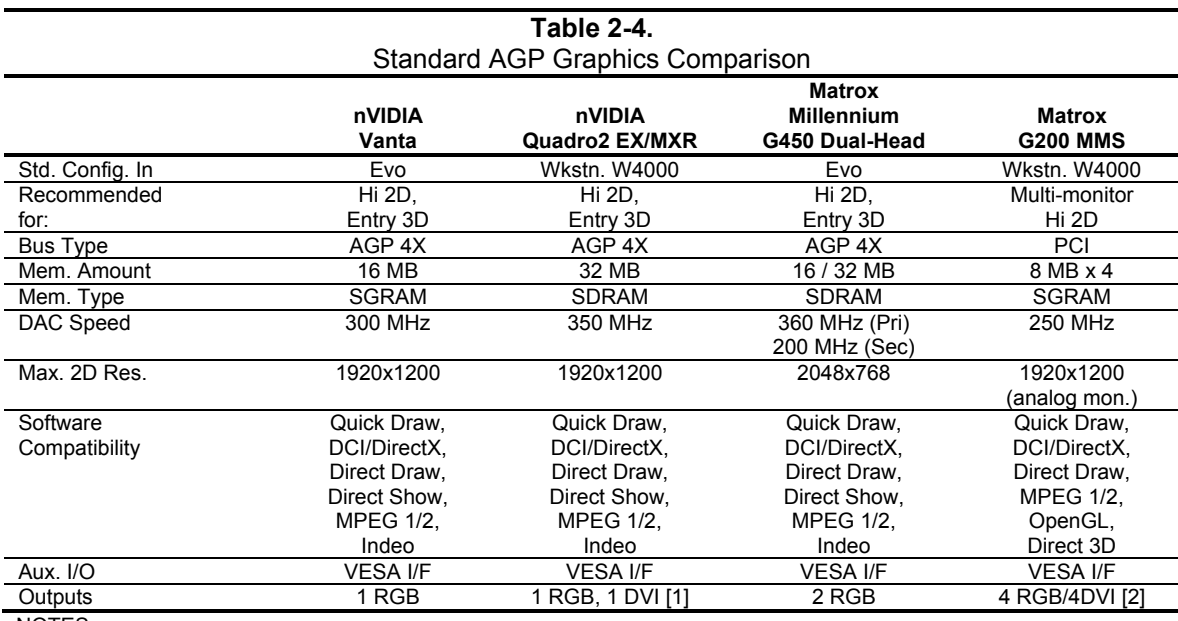

NOTES:

[1] DVI connector on MXR card only.

[2] Supports up to four monitors.

#### **2.4.10 AUDIO SUBSYSTEM**

These systems use the integrated AC97 audio controller of the 845 chipset and an AC'97 compliant audio codec. These systems include microphone and line inputs and headphone and line outputs. The Desktop and Configurable Minitower models include a 3-watt output amplifier driving an internal speaker. The Small Form Factor models feature Compaq Premier Sound consisting of a five-level equalizer designed to compensate for chassis acoustics and a lowdistortion 5-watt amplifier driving a speaker for optimum sound. Small form factor and all Workstation models front panel-accessible audio jacks as standard while Evo desktop and configurable minitower models may be upgraded to include front panel audio jacks.

#### **2.5 SPECIFICATIONS**

This section includes the environmental, electrical, and physical specifications for the Compaq Evo and Worksstation Personal Computers. Where provided, metric statistics are given in parenthesis. All specifications subject to change without notice.

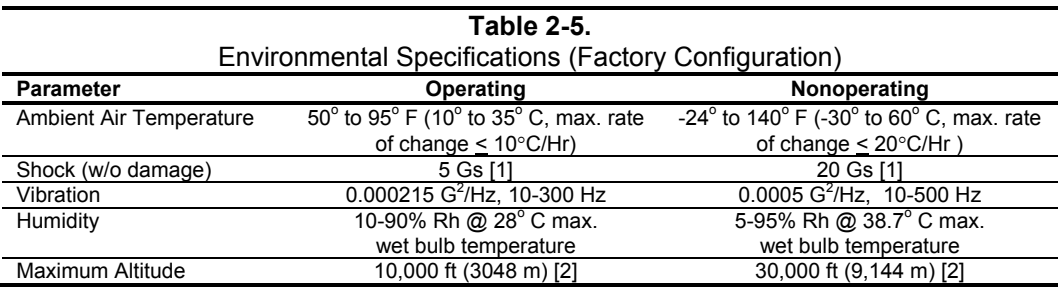

NOTE:

[1] Peak input acceleration during an 11 ms half-sine shock pulse.

[2] Maximum rate of change: 1500 ft/min.

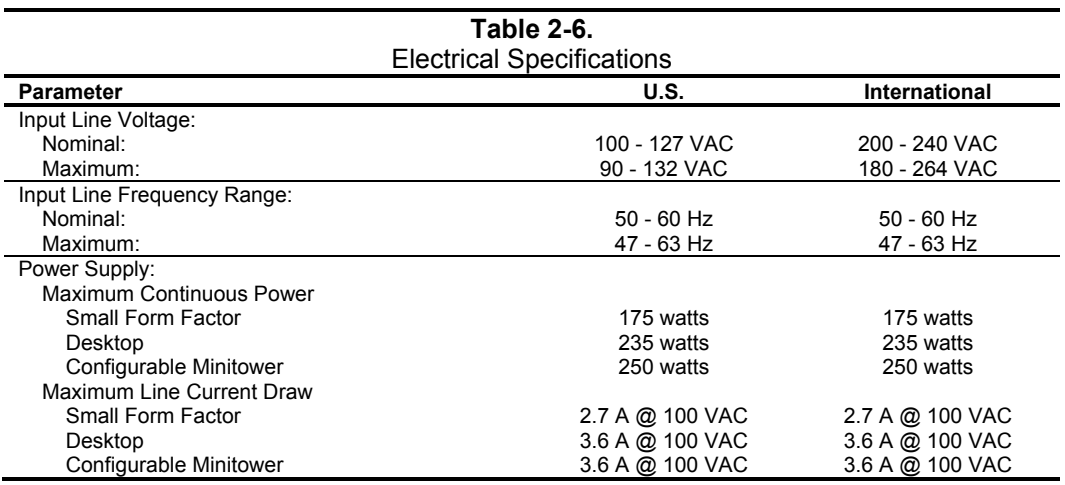

*Compaq Evo and Workstation Personal Computers*  2-18 *Featuring the Intel Pentium 4 Processor* 

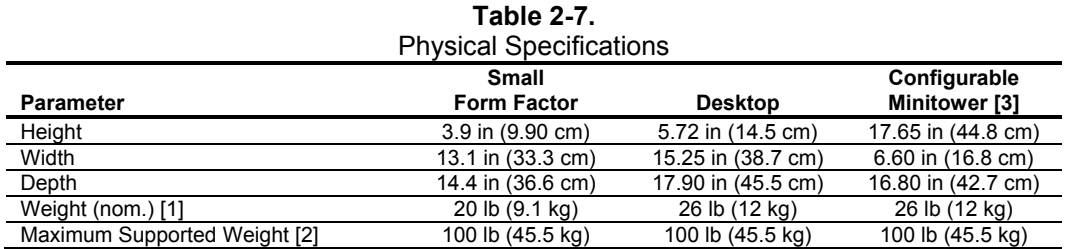

NOTES:

[1] System weight may vary depending on installed drives/peripherals.<br>[2] Assumes reasonable article(s) such as a display monitor and/or another system unit.

[3] Minitower configuration. For desktop configuration, swap Height and Width dimensions.

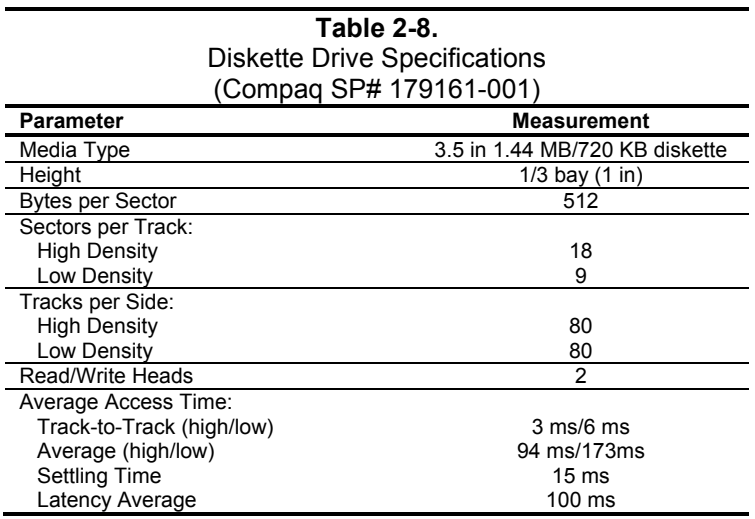

Compaq Evo and Workstation Personal Computers2-19 *Featuring the Intel Pentium 4 Processor* 

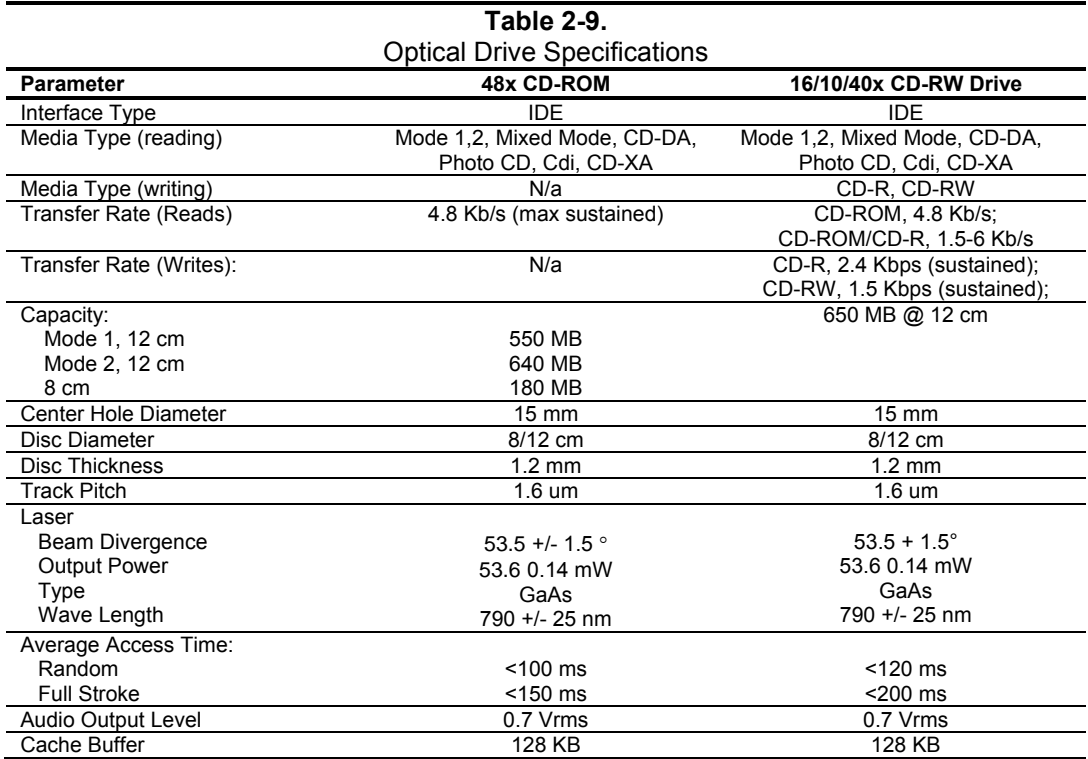

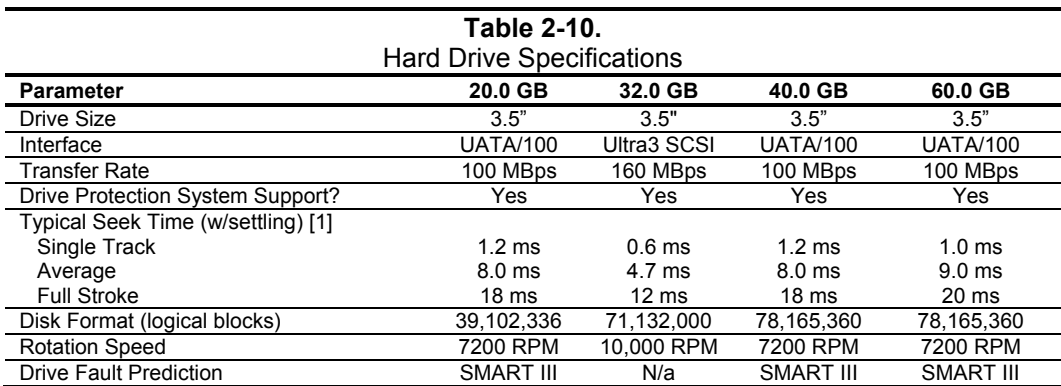

NOTE:

Actual times may vary depending on specific drive installed. All ATA drives are Quiet Drives.

*Compaq Evo and Workstation Personal Computers*  2-20 *Featuring the Intel Pentium 4 Processor* 

# **Chapter 3 PROCESSOR/ MEMORY SUBSYSTEM**

### **3.1 INTRODUCTION**

This chapter describes the processor/memory subsystem of Compaq Deskpro Personal Computers featuring the Pentium 4 processor. These systems feature the Pentium 4 processor and the 845 chipset (Figure 3-1). The 82845 MCH component of the 845 chipset supports SDRAM memory of either the standard PC133 or the DDR type, depending on model.

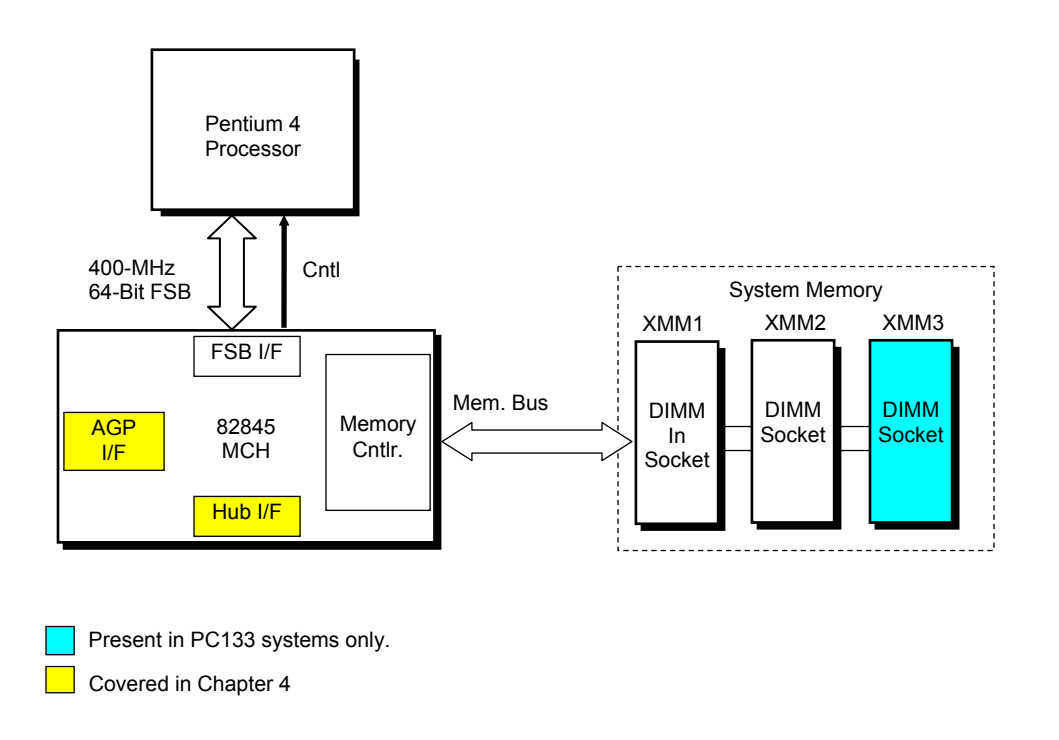

#### **Figure 3–1.** Processor/Memory Subsystem Architecture

This chapter includes the following topics:

- Pentium 4 processor [3.2] page 3-2
- Memory subsystem [3.3] page 3-5
- ♦ Subsystem configuration {3.4] page 3-8

*Compaq Evo and Workstation Personal Computer*  3-1 *Featuring the Intel Pentium 4 Processor* 

#### **3.2 PENTIUM 4 PROCESSOR**

These systems each feature an Intel Pentium 4 processor in a FC-PGA478 package mounted with a passive heat sink in a mPGA478B zero-insertion force socket. The mounting socket allows the processor to be easily changed for servicing and/or upgrading.

# **3.2.1 PROCESSOR OVERVIEW**

The Intel Pentium 4 processor represents the latest generation of Intel's IA32-class of processors. Featuring Intel's NetBurst™ architecture, the Pentium 4 processor is designed for intensive multimedia and internet applications of today and the future while maintaining compatibility with software written for earlier (Pentium III, Pentium II, Pentium, Celeron, and x86) microprocessors. Key features of the Pentium 4 processor include:

- ♦ Hyper-Pipelined Technology The main processing loop has twice the depth (20 stages) of the Pentium III allowing for increased processing frequencies.
- $\bullet$  Execution Trace Cache A new feature supporting the branch prediction mechanism, the trace cache stores translated sequences of branching micro-operations (µops) and is checked when suspected re-occurring branches are detected in the main processing loop. This feature allows instruction decoding to be removed from the main processing loop.
- ♦ Rapid Execution Engine Arithmetic Logic Units (ALUs) run at twice (2x) processing frequency for higher throughput and reduced latency.
- $256$ -KB Advanced transfer L2 cache Using 32-byte-wide interface at processing speed, the L2 cache can provide 48 GB/s performance (3x over the Pentium III)
- Advanced dynamic execution  $-$  Using a larger (4K) branch target buffer and improved prediction algorithm, branch mis-predictions are reduced by an average of 33 % over the Pentium III.
- ♦ Enhanced Floating Point Processor With 128-bit integer processing and deeper pipelining the Pentium 4's FPU provides a 2x performance boost over the Pentium III.
- ♦ Additional Streaming SIMD extensions (SSE2) In addition to the SSE support provided by previous Pentium processors, the Pentium 4 processor includes an additional 144 MMX instructions, further enhancing:
	- Streaming video/audio processing
	- Photo/video editing
	- Speech recognition
	- 3D processing
	- Encryption processing
- Quad-pumped Front Side Bus (FSB) The FSB uses a 100-MHz clock for qualifying the buses' control signals. However, address information is transferred using a 200-MHz strobe while data is transferred with a 400-MHz strobe, providing a maximum data transfer rate of 3.2 GB/s. This is a boost of over three times that of a Pentium III with a 133-MHz FSB.

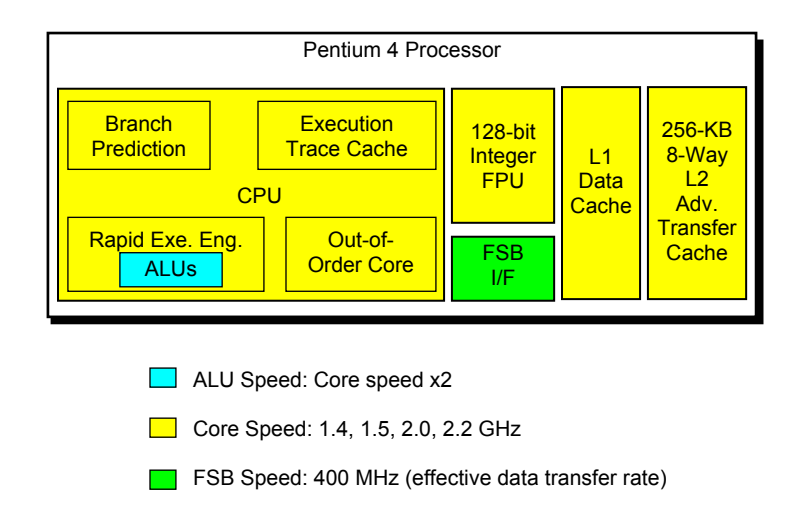

Figure 3-1 illustrates the internal architecture of the Pentium 4 processor.

#### **Figure 3–2.** Pentium 4 Processor Internal Architecture

The Pentium 4 increases processing speed with higher clock speeds made possible with hyperpipelined technology that can handle significantly more instructions at a time. Since branch mispredicts would result in serious performance hits with such a long pipeline, the Pentium 4 features a branch prediction mechanism improved with the addition of an execution trace cache and a refined prediction algorithm. The execution trace cache can store 12k micro-ops (decoded instructions dealing with branching sequences) that are checked when re-occurring branches are processed. Code that is not executed (bypassed) is no longer stored in the L1 cache as was the case in the Pentium III.

The out-of-order core features Advanced Dynamic Execution, which provides a large window (126 instructions) for execution units to work with. A more accurate branch prediction algorithm, along with a larger (4-KB) branch target buffer that stores more details on branch history results in a 33% reduction in branch mis-predictions over the Pentium III.

The L1 data cache features a low-latency design for minimum response to cache hits. The 256-KB advanced transfer L2 cache features a 256-bit (32-byte) interface operating at processing speed. The L2 cache of the 1.5 GHz Pentium 4 can therefore provide a transfer rate of 48 GB/s.

The combined improvements of the Pentium 4's CPU core the rapid execution engine's ALUs to operate at twice the processing frequency to handle the steady stream of instructions.

The front side bus (FSB) of the Pentium 4 uses a 100-MHz clock but provides bi- and quadpumped transfers through the use of 200- and 400-MHz strobes. The Pentium 4 can transfer a complete 64-byte cache line in two 100-MHz bus cycles for a throughput rate of 3.2 GB/s. Address information is transferred at a 200-MHz rate.

> *Compaq Evo and Workstation Personal Computer*  3-3 *Featuring the Intel Pentium 4 Processor*

The Pentium 4 processor is software-compatible with Celeron, Pentium II, Pentium MMX, Pentium, and x86 processors, but will require the latest versions of operating system software to take advantage of the Streaming SIMD extensions (SSE2).

# **3.2.2 PROCESSOR UPGRADING**

All units use mPGA478B ZIF mounting socket and ship with the Pentium 4 processor in a Flip-Chip (FC-PGA478) package installed with a passive heat sink. The FC-PGA478 package consists of the processor die mounted "upside down" on a PC board. This arrangement allows the heat sink to come in direct contact with the processor die. The heat sink and attachment clip are specially designed provide maximum heat transfer from the processor component.

**CAUTION**: Attachment of the heat sink to the processor is critical on these systems. **!** Improper attachment of the heat sink will likely result in a thermal condition. Although the system is designed to detect thermal conditions and automatically shut down, such a condition could still result in damage to the processor component. Refer to the applicable Maintenance and Service Guide for processor installation instructions.

#### **3.3 MEMORY SUBSYSTEM**

These systems support one of two types of memory: single data rate (SDR) SDRAM or double data rate (DDR) SDRAM. The system board determines the type of memory supported:

- ♦ SDR SDRAM-based system board: Three 168-pin DIMM sockets that accept PC100 or PC133 (PC133 supplied) DIMMs.
- ♦ DDR SDRAM-based system board: Two 184-pin DIMM sockets that accept PC1600 or PC2100 (PC2100 supplied) DIMMs.

**NOTE:** The two memory types are not interchangeable within a system. The system board determines memory type.

**NOTE:** The SDR SDRAM "PCxxx" reference designates bus speed (i.e, a PC133 DIMM is designed for 133 MHz operation). The DDR SDRAM "PCxxxx" reference designates bus bandwidth (i.e., a PC2100 DIMM can, operating at a 266-MHz effective speed, provide a throughput of 2100 MBps (8 bytes  $\times$  266 MHz)).

These systems accept DIMMs with the following parameters:

- Unbuffered, compatible with SPD rev. 1.0
- ♦ 32-, 64-, 128-, 256-, and 512-Mb memory technology
- Single or double-sided

**NOTE:** Systems that support DDR SDRAM accept either ECC or non-ECC DIMMs, **but not both**.

The SPD format supported by these systems complies with the JEDEC specification for 128-byte EEPROMs. This system also provides support for 256-byte EEPROMs to include additional Compaq-added features such as part number and serial number. The SPD format as supported in this system (SPD rev. 1) is shown in Table 3-3.

The key SPD bytes that BIOS checks for compatibility are 2, 9, 10, 18, 23, 24, and 126. If BIOS detects **EDO** or **ECC DIMMs** a **"memory incompatible"** message will be displayed and the system will halt. **This system is designed for using non-ECC DIMMs only**. Refer to chapter 8 for a description of the BIOS procedure of interrogating DIMMs.

An installed mix of DIMM types (PC100 and PC133, CL 2 and CL 3) is acceptable but operation will be constrained to the level of the DIMM with the lowest performance specification.

If an incompatible DIMM is detected the NUM LOCK will blink for a short period of time during POST and an error message may or may not be displayed before the system hangs.

> *Compaq Evo and Workstation Personal Computer*  3-5 *Featuring the Intel Pentium 4 Processor*

The SPD address map is shown below.

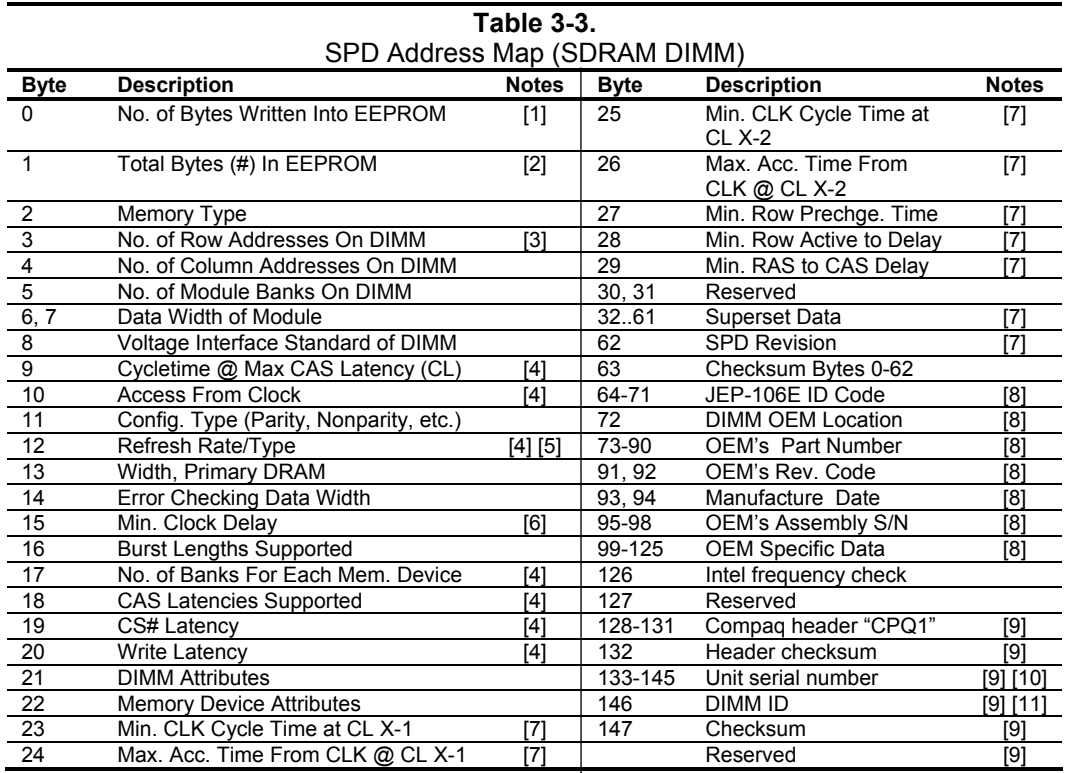

NOTES:

[1] Programmed as 128 bytes by the DIMM OEM

[2] Must be programmed to 256 bytes.

- [3] High order bit defines redundant addressing: if set (1), highest order RAS# address must be re-sent as highest order CAS# address.
- [4] Refer to memory manufacturer's datasheet

[5] MSb is Self Refresh flag. If set (1), assembly supports self refresh.

[6] Back-to-back random column addresses.

[7] Field format proposed to JEDEC but not defined as standard at publication time.

[8] Field specified as optional by JEDEC but required by this system.

[9] Compaq usage. This system requires that the DIMM EEPROM have this space available for reads/writes.

[10] Serial # in ASCII format (MSB is 133). Intended as backup identifier in case vender data is invalid.

 Can also be used to indicate s/n mismatch and flag system adminstrator of possible system Tampering.

[11] Contains the socket # of the module (first module is "1"). Intended as backup identifier (refer to note [10]).

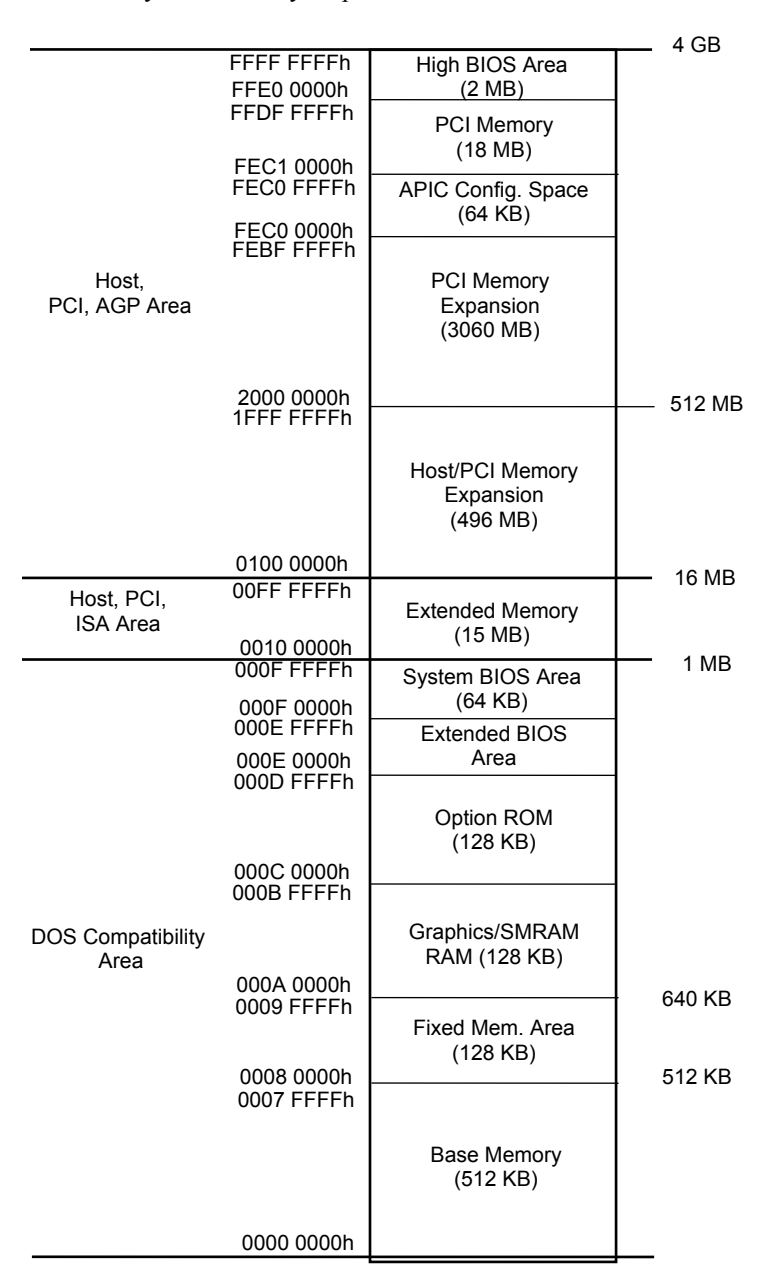

Figure 3-4 shows the system memory map.

NOTE: All locations in memory are cacheable. Base memory is always mapped to DRAM. The next 128 KB fixed memory area can, through the north bridge, be mapped to DRAM or to PCI space. Graphics RAM area is mapped to PCI or AGP locations.

**Figure 3–3.** System Memory Map

*Compaq Evo and Workstation Personal Computer*  3-7 *Featuring the Intel Pentium 4 Processor* 

# **3.4 SUBSYSTEM CONFIGURATION**

The 82815 GMCH component provides the configuration function for the processor/memory subsystem. Table 3-4 lists the configuration registers used for setting and checking such parameters as memory control and PCI bus operation. These registers reside in the PCI Configuration Space and accessed using the methods described in Chapter 4, section 4.2.

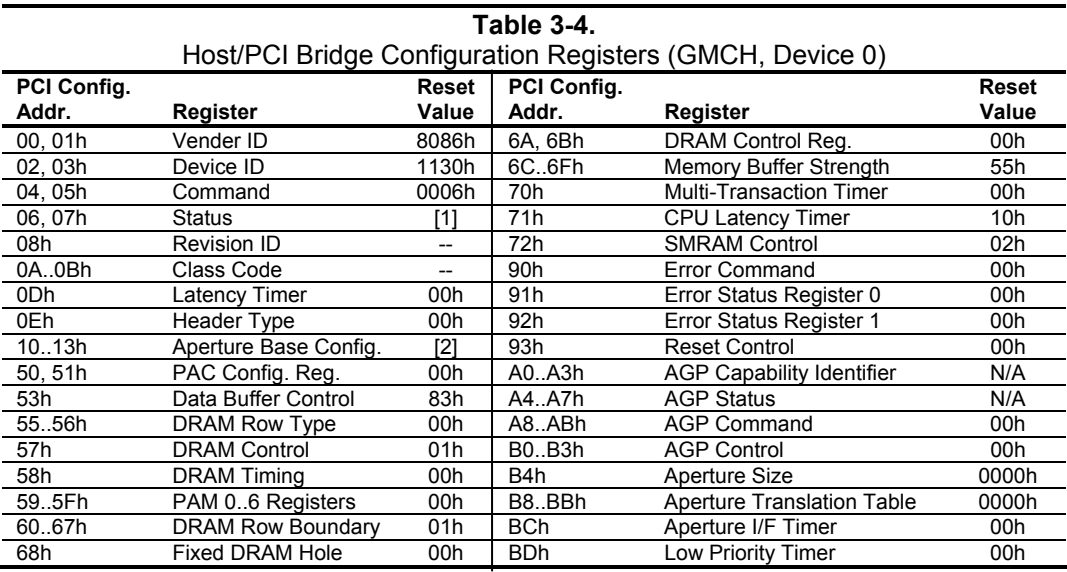

NOTES:

Refer to Intel Inc. documentation for detailed description of registers.

Assume unmarked locations/gaps as reserved.

[1] = 0090h for AGP (external graphics) implementation; = 0080h for GFX (internal i740)

 implementation.  $[2] = 8$  for AGP; = 0 for GFX.

# **Chapter 4 SYSTEM SUPPORT**

### **4.1 INTRODUCTION**

This chapter covers subjects dealing with basic system architecture and covers the following topics:

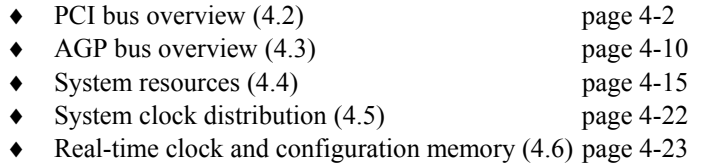

- ♦ System management (4.7) page 4-33
- ♦ Register map and miscellaneous functions (4.8) page 4-38

This chapter covers functions provided by off-the-shelf chipsets and therefore describes only basic aspects of these functions as well as information unique to the systems covered in this guide. For detailed information on specific components, refer to the applicable manufacturer's documentation.

> *Compaq Evo and Workstation Personal Computers*  4-1 *Featuring the Intel Pentium 4 Processor*

#### **4.2 PCI BUS OVERVIEW**

**NOTE:** This section describes the PCI bus in general and highlights bus implementation

in this particular system. For detailed information regarding PCI bus operation, refer to the *PCI Local Bus Specification Revision 2.2.*

These systems implement a 32-bit Peripheral Component Interconnect (PCI) bus (spec. 2.2) operating at 33 MHz. The PCI bus handles address/data transfers through the identification of devices and functions on the bus. A device is typically defined as a component or slot that resides on the PCI bus (although some components such as the MCH and ICH2 are organized as multip le devices). A function is defined a s the end source or target of the bus transaction. A device may contain one or more functions.

PCI bus #0 is internal to the 815E chipset components and is not physically accessible. The AGP designated as PCI bus #1. All PCI slots and the NIC function internal to the 82801BA reside on PCI bus  $#2$ . In the standard configuration these systems use a hierarchy of three PCI buses (Figure 4-1). The bus that services the AGP slot (or resident AGP controller on the Small Form Factor) is

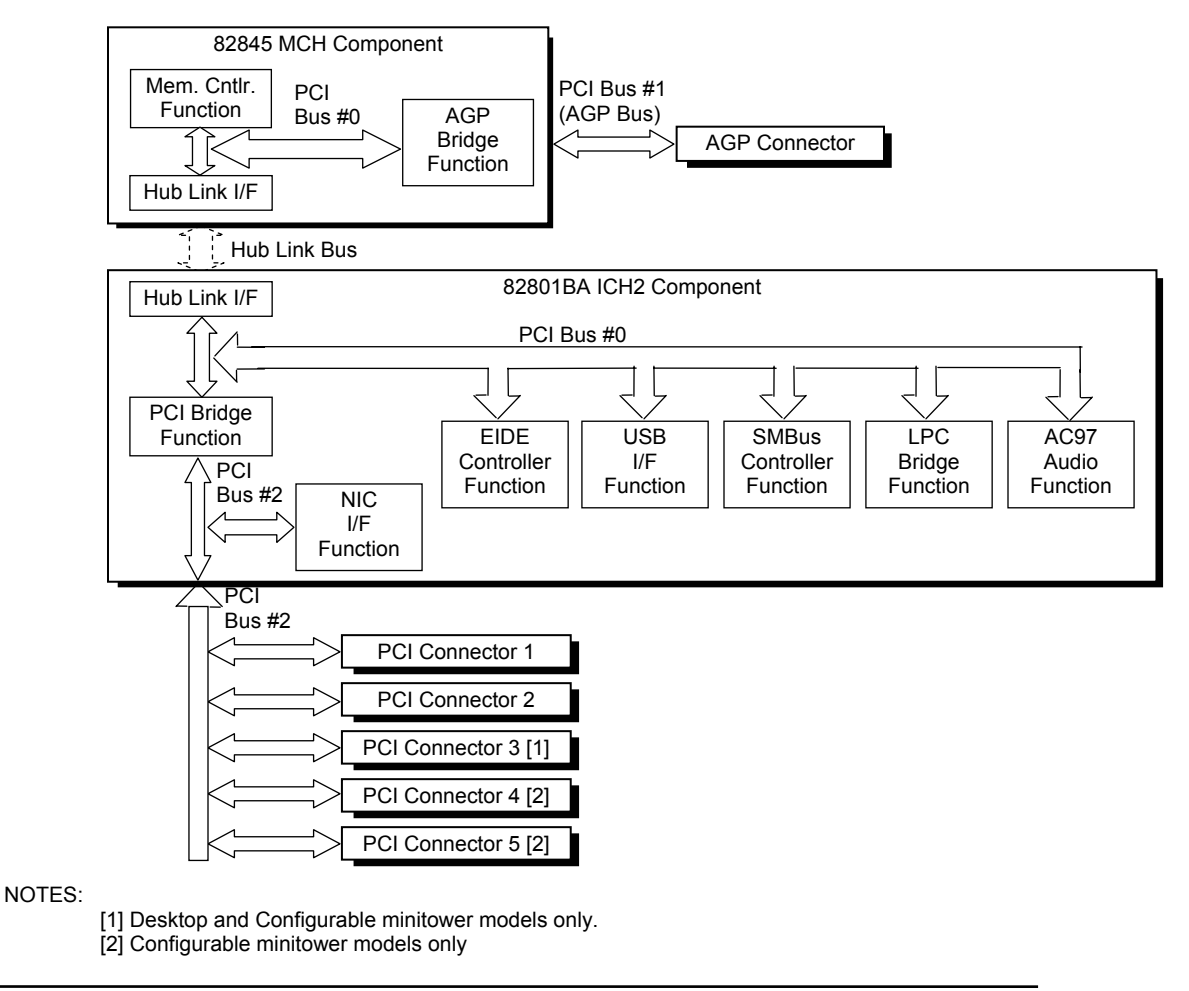

*Compaq Evo and Workstation Personal Computers*  4-2  *Featuring the Intel Pentium 4 Processor* 

**Figure 4-1.** PCI Bus Devices and Functions

*Compaq Evo and Workstation Personal Computers*  4-3 *Featuring the Intel Pentium 4 Processor* 

*Second Edition - January 2003*

Download from Www.Somanuals.com. All Manuals Search And Download.

#### **PCI BUS TRANSACTIONS 4.2.1**

The PCI bus consists of a 32-bit path (AD31-00 lines) that uses a multiplexed scheme for handling both address and data transfers. A bus transaction consists of an address cycle and one or more data cycles, with each cycle requiring a clock (PCICLK) cycle. High performance is realized during burst modes in which a transaction with contiguous memory locations requires that only one address cycle be conducted and subsequent data cycles are completed using autoincremented addressing. Four types of address cycles can take place on the PCI bus; I/O, memory, configuration, and special. Address decoding is distributed (left up to each device on the PCI bus).

#### **4.2.1.1 I/O and Memory Cycles**

For I/O and memory cycles, a standard 32-bit address decode (AD31..0) for byte-level addressing is handled by the appropriate PCI device. For memory addressing, PCI devices decode the AD31..2 lines for dword-level addressing and check the AD1,0 lines for burst (linearincrementing) mode. In burst mode, subsequent data phases are conducted a dword at a time with addressing assumed to increment accordingly (four bytes at a time).

#### **4.2.1.2 Configuration Cycles**

Devices on the PCI bus must comply with PCI protocol that allows configuration of that device by software. In this system, configuration mechanism #1 (as described in the PCI Local Bus configuration cycle for accessing the configuration space of a PCI device. The configuration address register (CONFIG\_ADDRESS) at 0CF8h holds a value that specifies the PCI bus, PCI device, and specific register to be accessed. The configuration data register (CONFIG\_DATA) at 0 CFCh contains the configuration data. specification Rev. 2.1) is employed. This method uses two 32-bit registers for initiating a

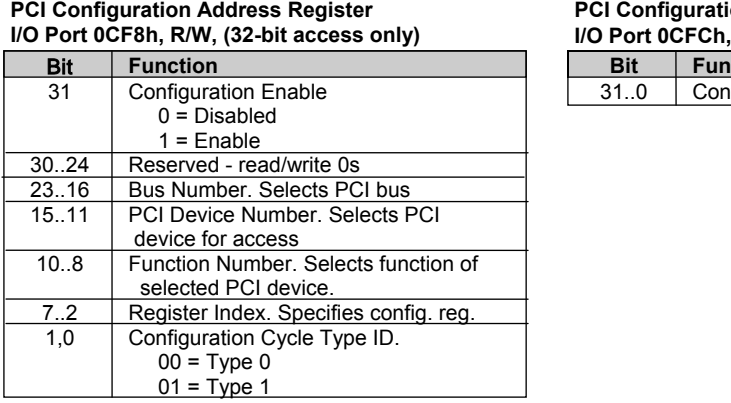

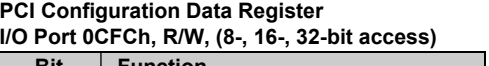

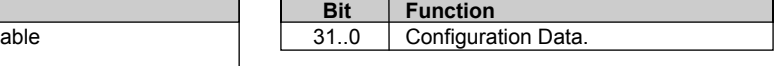

*Compaq Evo and Workstation Personal Computers*  4-4  *Featuring the Intel Pentium 4 Processor* 

may convert a Type 1 to a Type 0 if it's destined for a device being serviced by that bridge or it may forward the Type 1 cycle unmodified if it is destined for a device being serviced by a downstream bridge. Figure 4-2 shows the configuration cycle format and how the loading of  $0CF8h$  results in a Type 0 configuration cycle on the PCI bus. The Device Number (bits <15..11> determines which one of the  $AD31..11$  lines is to be asserted high for the IDSEL signal, which acts as a "chip select" function for the PCI device to be configured. The function number (CF8h, bits  $\langle 10.8 \rangle$  is used to select a particular function within a PCI component. PCI bus as identified by bus number bits  $\leq 23.16$ . With three or more PCI buses, a PCI bridge Two types of configuration cycles are used. A Type 0 (zero) cycle is targeted to a device on the PCI bus on which the cycle is running. A Type 1 cycle is targeted to a device on a downstream

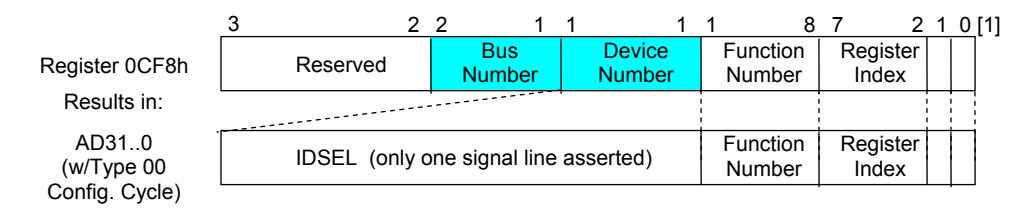

NOTES:

 $[1]$  Bits <1,0> : 00 = Type 0 Cycle, 01 = Type 1 cycle  $\Box$  Type 01 cycle only. Reserved on Type 00 cycle.

#### Figure 4-2. Configuration Cycle

Table 4-1 shows the standard configuration of device numbers and IDSEL connections for omponents and slots residing on a PCI bus. c

**e 4-1.** PCI Device Configu

| Table 4-1.                         |              |                   |          |                     |                           |  |  |  |
|------------------------------------|--------------|-------------------|----------|---------------------|---------------------------|--|--|--|
| PCI Component Configuration Access |              |                   |          |                     |                           |  |  |  |
|                                    | <b>Notes</b> | <b>Function #</b> | Device # | <b>PCI</b><br>Bus # | <b>IDSEL</b><br>Wired to: |  |  |  |
| <b>PCI Component</b>               |              |                   |          |                     |                           |  |  |  |
| 82845 MCH:                         |              |                   |          |                     |                           |  |  |  |
| <b>Memory Controller</b>           |              | 0                 | 0(00h)   | 0                   |                           |  |  |  |
| <b>AGP Bridge</b>                  |              | 0                 | 1(01h)   | 0                   |                           |  |  |  |
| AGP slot                           |              | $\mathbf{0}$      | 0(00h)   | 1                   | --                        |  |  |  |
| 82801BA ICH2:                      |              |                   |          |                     |                           |  |  |  |
| <b>PCI Bridge</b>                  |              | 0                 | 30 (1Eh) | 0                   |                           |  |  |  |
| <b>LPC Bridge</b>                  |              | 0                 | 31 (1Fh) | 0                   |                           |  |  |  |
| <b>EIDE Controller</b>             |              |                   | 31 (1Fh) | 0                   |                           |  |  |  |
| <b>USB I/F #1</b>                  |              | 2                 | 31 (1Fh) | ი                   |                           |  |  |  |
| <b>SMBus Controller</b>            |              | 3                 | 31 (1Fh) | ი                   |                           |  |  |  |
| USB I/F $#2$                       |              | 4                 | 31 (1Fh) | Ω                   |                           |  |  |  |
| <b>AC97 Audio Controller</b>       |              | 5                 | 31 (1Fh) | ი                   |                           |  |  |  |
| AC97 Modem Controller              | $[1]$        | 6                 | 31 (1Fh) | 0                   |                           |  |  |  |
| Network Interface Controller       |              | 0                 | 8(08h)   | 2                   |                           |  |  |  |
| PCI Connector 1 (slot 1)           | [2]          | $\mathbf 0$       | 4 (04h)  | 2                   | AD20                      |  |  |  |
| PCI Connector 2 (slot 2)           | $[2]$        | $\mathbf 0$       | 9(09h)   | 2                   | AD25                      |  |  |  |
| PCI Connector 3 (slot 3)           | [2, 3]       | $\mathbf 0$       | 10 (0Ah) | 2                   | AD <sub>26</sub>          |  |  |  |
| PCI Connector 4 (slot 4)           | [2, 4]       | $\mathbf 0$       | 11 (0Bh) | 2                   | AD27                      |  |  |  |
| PCI Connector 5 (slot 5)           | [2, 4]       | 0                 | 13 (0Dh) | 2                   | AD <sub>29</sub>          |  |  |  |

NOTES:

[1] Not implement ed.

[2] PCI bus number giv en is for standard configuration.

[3] Desktop and Configurable Minitower models only.

[4] Configurable minitower models only.

*Compaq Evo and Workstation Personal Computers*  4-5 *Featuring the Intel Pentium 4 Processor* 

T he register index (CF8h, bits <7..2>) identifies the 32-bit location within the configuration space of the PCI device to be accessed. All PCI devices can contain up to 256 bytes of configuration data (Figure 4-3), of which the first 64 bytes comprise the configuration space header.

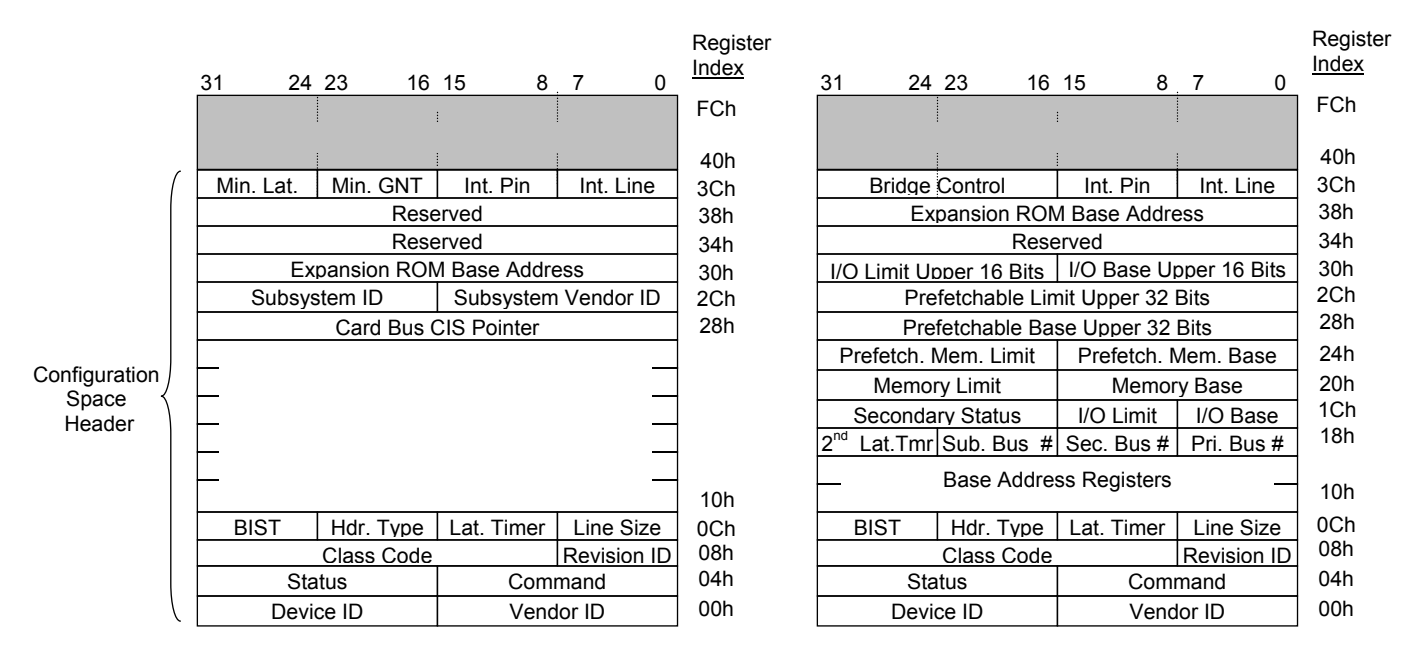

PCI Configuration Space Type 0

PCI Configuration Space Type 1

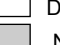

Not required Data required by PCI protocol

**Figure 4-3.** PCI Configuration Space Mapping

Each PCI device is identified with a vendor ID (assigned to the vendor by the PCI Special Interest Group) and a device ID (assigned by the vendor). The device and vendor IDs for the devices on the system board are listed in Table 4-2.

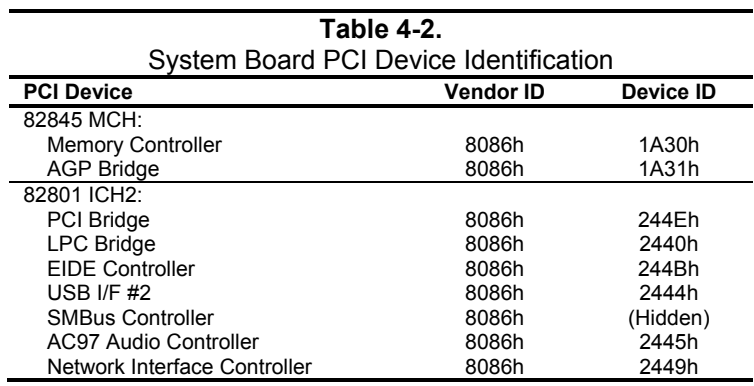

*Compaq Evo and Workstation Personal Computers*  4-6  *Featuring the Intel Pentium 4 Processor* 

#### **RATION 4.2.2 PCI BUS MASTER ARBIT**

been granted control of the bus for the purpose of initiating a transaction. A target is a device that is the recipient of a transaction. The Request (REQ), Grant (GNT), and FRAME signals are used by PCI bus masters for gaining access to the PCI bus. When a PCI device needs access to the PCI bus (and does not already own it), the PCI device asserts it's REQ*n* signal to the PCI bus arbiter (a function of the system controller component). If the bus is available, the arbiter asserts the  $GNTn$ signal to the requesting device, which then asserts FRAME and conducts the address phase of the The PCI bus supports a bus master/target arbitration scheme. A bus master is a device that has transaction with a target. If the PCI device already owns the bus, a request is not needed and the device can simply assert FRAME and conduct the transaction. Table 4-3 shows the grant and request signals assignments for the devices on the PCI bus.

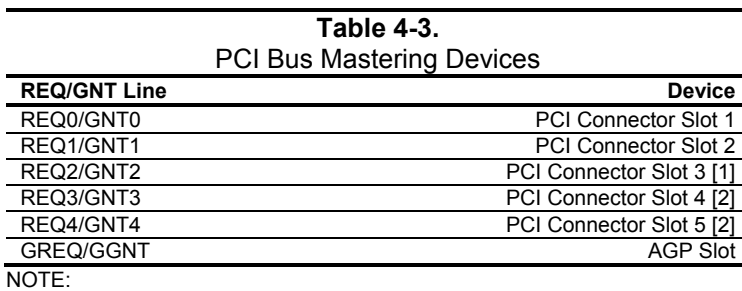

[1] Desktop and Configurable Minitower models only. [2] Configurable minitower models only

PCI bus arbitration is based on a round-robin scheme that complies with the fairness algorithm specified by the PCI specification. The bus parking policy allows for the current PCI bus owner (excepting the PCI/ISA bridge) to maintain ownership of the bus as long as no request is asserted by another agent. Note that most CPU-to-DRAM and AGP-to-DRAM accesses can occur concurrently with PCI traffic, therefore reducing the need for the Host/PCI bridge to compete for PCI bus ownership.

> *Compaq Evo and Workstation Personal Computers*  4-7 *Featuring the Intel Pentium 4 Processor*

#### **4.2.3 OPTION ROM MAPPING**

During POST, the PCI bus is scanned for devices that contain their own specific firmware in ROM. Such option ROM data, if detected, is loaded into system memory's DOS compatibility area (refer to the system memory map shown in chapter 3).

#### **4.2.4 PCI INTERRUPTS**

may be generated by on-board PCI devices or by devices installed in the PCI slots. For more information on interrupts including PCI interrupt mapping refer to the "System Resources" section 4.4. E ight interrupt signals (INTA- thru INTH-) are available for use by PCI devices. These signals

#### **4.2.5 PCI POWER MANAGEMENT SUPPORT**

This system complies with the PCI Power Management Interface Specification (rev 1.0). The PCI Power Management Enable (PME-) signal is supported by the chipset and allows compliant PCI and AGP peripherals to initiate the power management routine.

#### **4.2.6 P B CI SU -BUSSES**

The chipset implements two data busses that are supplementary in operation to the PCI bus:

#### **4.2.6.1 Hub Link Bus**

The chipset implements a Hub Link bus between the MCH and the ICH2. This bus is transparent to software and is not accessible for expansion purposes.

#### **4.2.6.2 LPC Bus**

The 82801 ICH2 implements a Low Pin Count (LPC) bus for handling transactions to and from the 47B367 Super I/O Controller as well as the 82802 Firmware Hub (FWH). The LPC bus transfers data a nibble (4 bits) at a time at a 33-MHz rate. Generally transparent in operation, the only consideration required of the LPC bus is during the configuration of DMA channel modes (see section 4.4.3 "DMA").

*Compaq Evo and Workstation Personal Computers*  4-8  *Featuring the Intel Pentium 4 Processor* 

#### **4.2.7 PCI CONFIGURATION**

PCI bus operations require the configuration of certain parameters such as PCI IRQ routing, DMA channel configuration, RTC control, port decode ranges, and power management options. These parameters are handled by the LPC I/F bridge function (PCI function  $#0$ , device 31) of the ICH2 Configuration is provided by BIOS at power-up but re-configurable by software. component and configured through the PCI configuration space registers listed in Table 4-4.

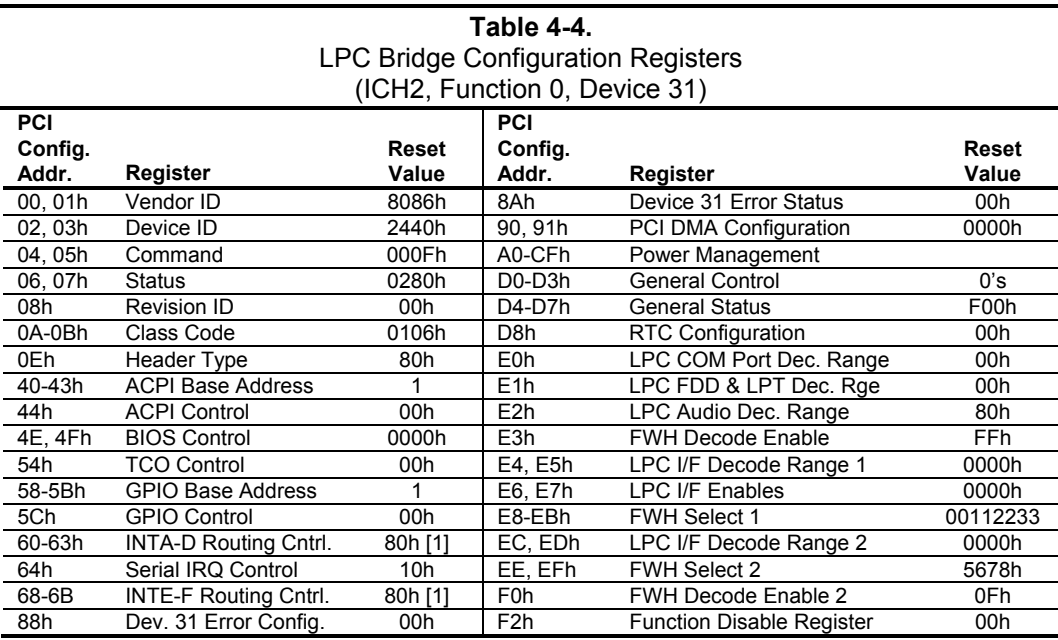

NOTE:

[1] Value for each byte. Assume unmarked locations/gaps as reserved.

> *Compaq Evo and Workstation Personal Computers*  4-9 *Featuring the Intel Pentium 4 Processor*

# **4.2.8 PCI CONNECTOR**

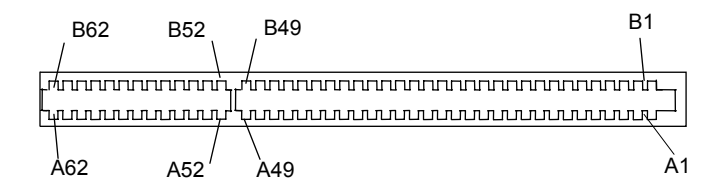

Figure 4-4. PCI Bus Connector (32-Bit Type)

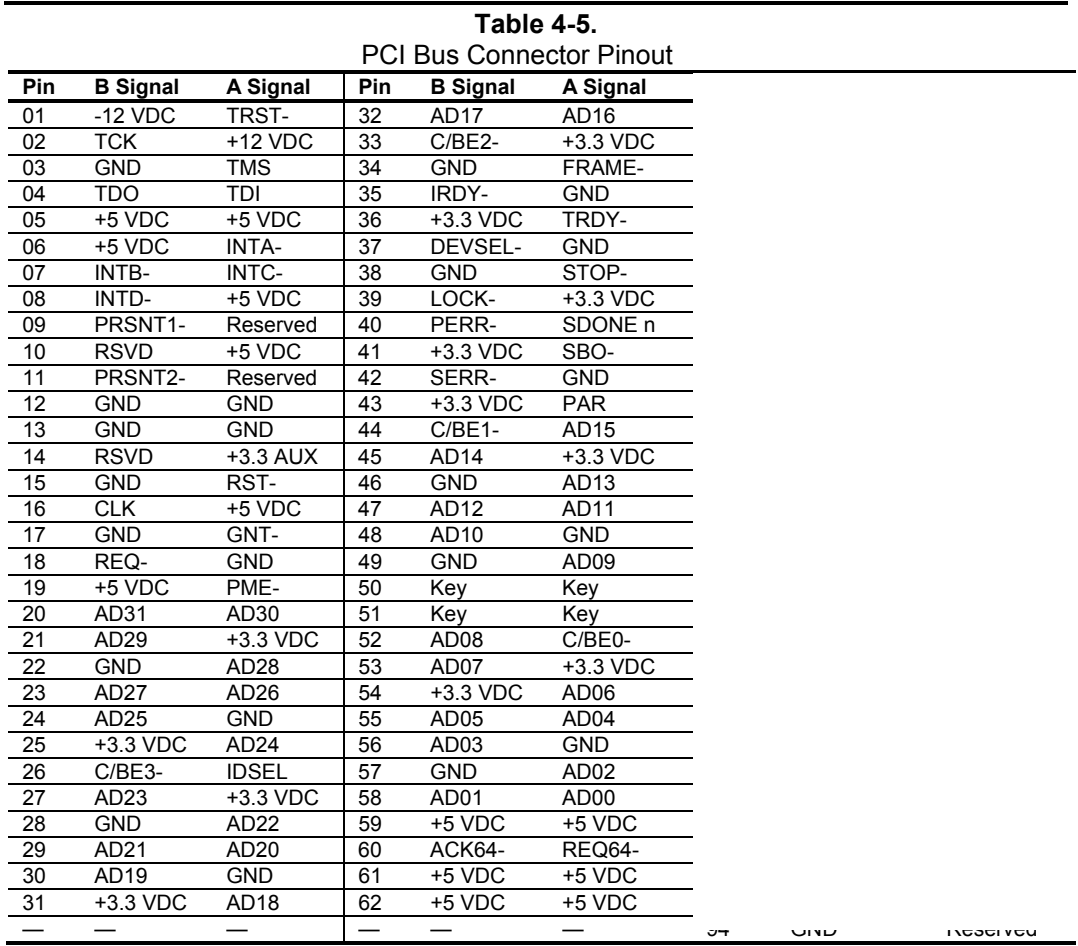

*Compaq Evo and Workstation Personal Computers*  4-10  *Featuring the Intel Pentium 4 Processor* 

### **4.3 AGP BUS OVERVIEW**

**NOTE:** For a detailed description of AGP bus operations refer to the *AGP Interface Specification Rev. 2.0* available at the following AGP forum web site: http://www.agpforum.org/index.htm

The Accelerated Graphics Port (AGP) bus is specifically designed as an economical yet highperformance interface for graphics adapters, especially those designed for 3D operations. The AGP interface is designed to give graphics adapters dedicated pipelined access to system memory for the purpose of off-loading texturing, z-buffering, and alpha blending used in 3D graphics operations. By off-loading a large portion of 3D data to system memory the AGP graphics adapte r only requires enough memory for frame buffer (display image) refreshing.

# **4.3.1 BUS TRANSACTIONS**

protocols take effect. The AGP graphics adapter acts generally as the AGP master, but can also behave as a "PCI" target during fast writes from the MCH. The operation of the AGP bus is based on the 66-MHz PCI specification but includes additional mechanisms to increase bandwidth. During the configuration phase the AGP bus acts in accordance with PCI protocol. Once graphics data handling operation is initiated, AGP-defined

Key differences between the AGP interface and the PCI interface are as follows:

- and data transferring occur as contiguous actions on the PCI bus. On the AGP bus a request Address phase and associated data transfer phase are disconnected transactions. Addressing for data and the transfer of data may be separated by other operations.
- address space used in AGP operations is the same linear space used by PCI memory space commands, but is further specified by the graphics address re-mapping table (GART) of the north bridge component. Commands on the AGP bus specify system memory accesses only. Unlike the PCI bus, commands involving I/O and configuration are not required or allowed. The system memory
- $\bullet$  Data trans actions on the AGP bus involve eight bytes or multiples of eight bytes. The AGP memory addressing protocol uses 8-byte boundaries as opposed to PCI's 4-byte boundaries. If a transfer of less than eight bytes is needed, the remaining bytes are filled with arbitrary data that is discarded by the target.
- Pipelined requests are defined by length or size on the AGP bus. The PCI bus defines transfer lengths with the FRAME- signal. ♦

There are two basic types of transactions on the AGP bus: data requests (addressing) and data transfers. These actions are separate from each other.

> Compaq Evo and Workstation Personal Computers4-11 *Featuring the Intel Pentium 4 Processor*

#### **4.3.1.1 Data Request**

Requesting data is accomplished in one of two ways; either multiplexed addressing (using the AD same rate  $(1X, 2X,$  or  $4X)$  as data transfers. The differences in rates will be discussed in the next section describing data transfers. Note also that sideband addressing is limited to 48 bits (address bits 48-63 are assumed zero). The MCH component supports both SBA and AD addressing, but lines for addressing/data) or demultiplexed ("sideband") addressing (using the SBA lines for addressing only and the AD lines for data only). Even though there are only eight SBA lines (as opposed to the 32 AD lines) sideband addressing maximizes efficiency and throughput by allowing the AD lines to be exclusively used for data transfers. Sideband addressing occurs at the the method and rate is selected by the AGP graphics adapter.

# **4.3.1.2 Data Transfers**

Data transfers use the AD lines and occur as the result of data requests described previously. Each trans action resulting from a request involves at least eight bytes, requiring the 32 AD lines to handle at least two transfers per request. The 82845 MCH supports three transfer rates: 1X, 2X, and  $4X$ . Regardless of the rate used, the speed of the bus clock is constant at 66 MHz. The following subsections describe how the use of additional strobe signals makes possible higher transfer rates.

#### **AGP 1X Transfers**

During a AGP 1X transfer the 66-MHz CLK signal is used to qualify the control and data signals. Each 4-byte data transfer is synchronous with one CLK cycle so it takes two CLK cycles for a minimum 8-byte transfer (Figure 4-5 shows two 8-byte transfers). The GNT- and TRDY- signals "000" for low priority and "001" indicating high priority. The signal level for AGP 1X transfers retain their traditional PCI functions. The ST0..3 signals are used for priority encoding, with may be 3.3 or 1.5 VDC.

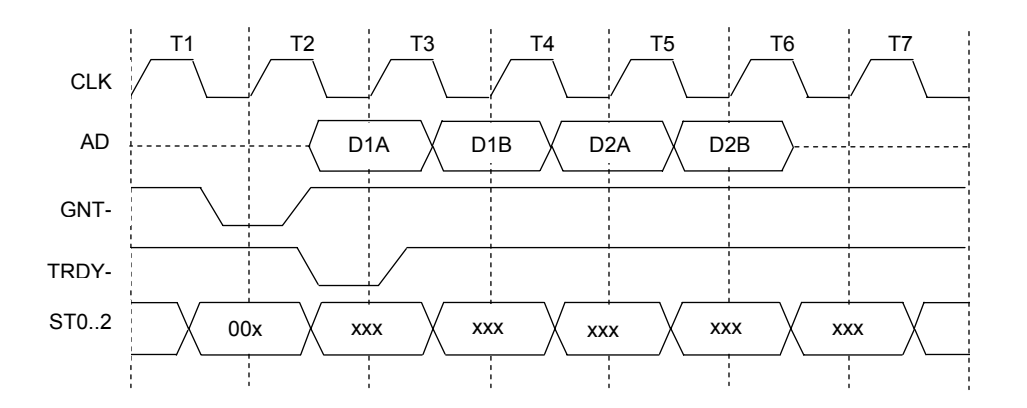

**Figure 4-5.** AGP 1X Data Transfer (Peak Transfer Rate: 266 MB/s)

*Compaq Evo and Workstation Personal Computers*  4-12  *Featuring the Intel Pentium 4 Processor* 

#### **AGP 2X Transfers**

During AGP 2X transfers, clocking is basically the same as in  $1X$  transfers except that the 66additional strobe (AD\_STBx) signal so that an 8-byte transfer occurs in one CLK cycle (Figure 4x 6). The first four bytes (DnA) are latched by the receiving agent on the falling edge of AD\_STB and the second four bytes (DnB) are latched on the rising edge of AD STBx. The signal level for MHz CLK signal is used to qualify only the control signals. The data bytes are latched by an AGP 2X transfers may be 3.3 or 1.5 VDC.

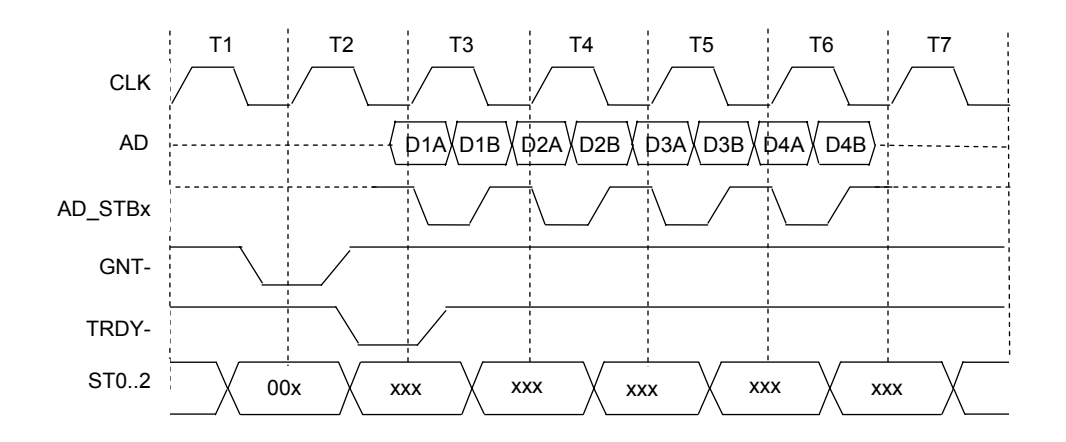

**Figure 4-6.** AGP 2X Data Transfer (Peak Transfer Rate: 532 MB/s)

#### **A 4X Tra GP nsfers**

The AGP 4X transfer rate allows sixteen bytes of data to be transferred in one clock cycle. As in 2X transfers the 66-MHz CLK signal is used only for qualifying control signals while strobe signals are used to latch each 4-byte transfer on the AD lines. As shown in Figure 4-7, 4-byte block DnA is latched by the falling edge of AD\_STBx while DnB is latched by the falling edge of AD\_STB x-. The signal level for AGP 4X transfers is 1.5 VDC.

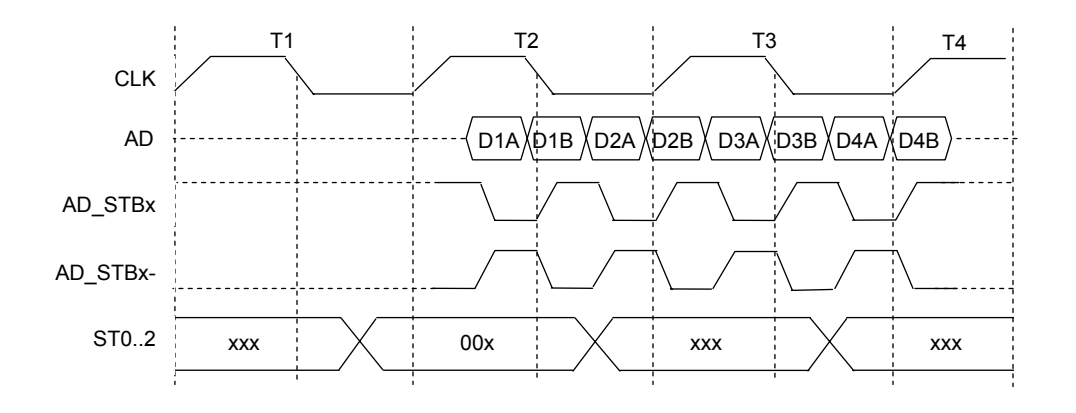

Compaq Evo and Workstation Personal Computers4-13 *Featuring the Intel Pentium 4 Processor* 

**Figure 4-7.** AGP 4X Data Transfer (Peak Transfer Rate: 1064 MB/s)

# **4.3.2 AGP CONFIGURATION**

AGP bus operations require the configuration of certain parameters involving system memory access by the AGP graphics adapter. The AGP bus interface is configured as a PCI device integrated within the north bridge (MCH, device 1) component. The AGP function is, from the PCI bus perspective, treated essentially as a PCI/PCI bridge and configured through PCI configuration registers (Table 4-6). Configuration is accomplished by BIOS during POST.

**NOTE:** Configuration of the AGP bus interface involves functions 0 and 1 of the MCH. Function 0 registers (listed in Table 3-4) include functions that affect basic control (GART) of the AGP.

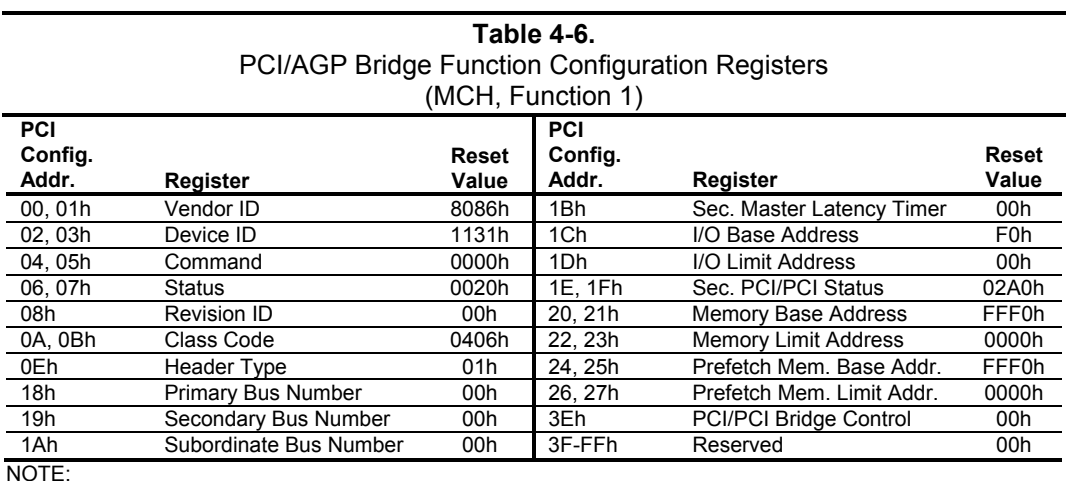

Assume unmarked locations/gaps as reserved. Refer to Intel documentation for detailed register descriptions.

The AGP graphics adapter (actually its resident controller) is configured as a standard PCI device.

#### **.3.3 AGP CONNECTOR 4**

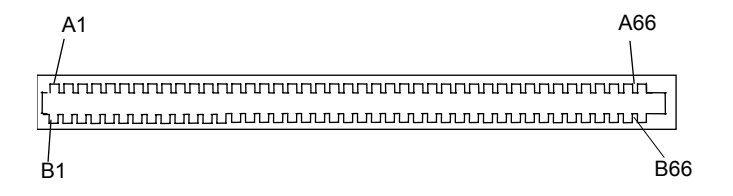

Figure 4-8. Universal AGP Bus Connector

| <b>Table 4-7.</b>               |                 |                  |     |                   |                   |            |                   |                   |  |  |
|---------------------------------|-----------------|------------------|-----|-------------------|-------------------|------------|-------------------|-------------------|--|--|
| <b>AGP Bus Connector Pinout</b> |                 |                  |     |                   |                   |            |                   |                   |  |  |
| <b>Pin</b>                      | A Signal        | <b>B</b> Signal  | Pin | A Signal          | <b>B</b> Signal   | <b>Pin</b> | A Signal          | <b>B</b> Signal   |  |  |
| 01                              | +12 VDC         | <b>OVRCNT-</b>   | 23  | <b>GND</b>        | <b>GND</b>        | 45         | VDD3              | VDD3              |  |  |
| 02                              | Type Det-       | VDD              | 24  | <b>NC</b>         | <b>VDD3 Aux</b>   | 46         | TRDY-             | DEVSEL-           |  |  |
| 03                              | <b>NC</b>       | <b>VDD</b>       | 25  | VDD3              | VDD3              | 47         | STOP-             | <b>VDDQ</b>       |  |  |
| 04                              | <b>USBN</b>     | <b>USBP</b>      | 26  | PAD <sub>30</sub> | PAD31             | 48         | PME-              | PERR-             |  |  |
| 05                              | <b>GND</b>      | <b>GND</b>       | 27  | PAD <sub>28</sub> | PAD <sub>29</sub> | 49         | <b>GND</b>        | <b>GND</b>        |  |  |
| 06                              | INTA-           | INTB-            | 28  | VDD3              | VDD3              | 50         | <b>PAR</b>        | SERR-             |  |  |
| 07                              | <b>RESET</b>    | <b>CLK</b>       | 29  | PAD <sub>26</sub> | PAD <sub>27</sub> | 51         | PAD <sub>15</sub> | CBE1-             |  |  |
| 08                              | GNT-            | REQ-             | 30  | PAD <sub>24</sub> | PAD <sub>25</sub> | 52         | <b>VDDQ</b>       | <b>VDDQ</b>       |  |  |
| 09                              | VDD3            | VDD3             | 31  | <b>GND</b>        | <b>GND</b>        | 53         | PAD <sub>13</sub> | PAD <sub>14</sub> |  |  |
| 10                              | ST <sub>1</sub> | ST <sub>0</sub>  | 32  | AD STB1-          | AD STB1           | 54         | PAD <sub>11</sub> | PAD <sub>12</sub> |  |  |
| 11                              | <b>NC</b>       | ST <sub>2</sub>  | 33  | CBE3-             | PAD <sub>23</sub> | 55         | <b>GND</b>        | <b>GND</b>        |  |  |
| 12                              | PIPE-           | RBF-             | 34  | <b>VDDQ</b>       | <b>VDDQ</b>       | 56         | PAD09             | PAD <sub>10</sub> |  |  |
| 13                              | <b>GND</b>      | <b>GND</b>       | 35  | PAD <sub>22</sub> | PAD <sub>21</sub> | 57         | CBE0-             | PAD <sub>08</sub> |  |  |
| 14                              | WBF-            | <b>NC</b>        | 36  | PAD <sub>20</sub> | PAD <sub>19</sub> | 58         | <b>VDDQ</b>       | <b>VDDQ</b>       |  |  |
| 15                              | SBA1            | SBA0             | 37  | <b>GND</b>        | <b>GND</b>        | 59         | AD STB0-          | AD STB0           |  |  |
| 16                              | VDD3            | VDD3             | 38  | PAD <sub>18</sub> | PAD <sub>17</sub> | 60         | PAD06             | PAD07             |  |  |
| 17                              | SBA3            | SBA <sub>2</sub> | 39  | PAD <sub>16</sub> | CBE2-             | 61         | <b>GND</b>        | <b>GND</b>        |  |  |
| 18                              | SB STB-         | SB STB           | 40  | VDDQ              | <b>VDDQ</b>       | 62         | PAD <sub>04</sub> | PAD <sub>05</sub> |  |  |
| 19                              | <b>GND</b>      | <b>GND</b>       | 41  | FRAME-            | IRDY-             | 63         | PAD <sub>02</sub> | PAD03             |  |  |
| 20                              | SBA5            | SBA4             | 42  | <b>NC</b>         | <b>VDD3 Aux</b>   | 64         | <b>VDDQ</b>       | VDDQ              |  |  |
| 21                              | SBA7            | DBA6             | 43  | <b>GND</b>        | <b>GND</b>        | 65         | PAD00             | PAD01             |  |  |
| 22                              | <b>NC</b>       | NC.              | 44  | <b>NC</b>         | NC.               | 66         | <b>VREFGC</b>     | <b>VREFCG</b>     |  |  |
| $-$                             |                 |                  |     |                   |                   |            |                   |                   |  |  |

NOTES;

NC = Not connected

VDDQ = 3.3 VDC when TYPE DET- is left open by AGP 1X/2X card.

VDDQ = 1.5 VDC when TYPE DET- is grounded by AGP 4X card.

Compaq Evo and Workstation Personal Computers4-15 *Featuring the Intel Pentium 4 Processor* 

#### **4.4 SYSTEM RESOURCES**

This section describes the availability and basic control of major subsystems, otherwise known as resource allocation or simply "system resources." System resources are provided on a priority basis through hardware interrupts and DMA requests and grants.

#### **4.4.1 I U NTERR PTS**

The microprocessor uses two types of hardware interrupts; maskable and nonmaskable. A maskable interrupt can be enabled or disabled within the microprocessor by the use of the STI and CLI instructions. A nonmaskable interrupt cannot be masked off within the microprocessor, although it may be inhibited by hardware or software means external to the microprocessor.

#### **4.4.1.1 Maskable Interrupts**

The maskable interrupt is a hardware-generated signal used by peripheral functions within the system to get the attention of the microprocessor. Peripheral functions produce a unique INTA-H (PCI) or IRQ0-15 (ISA) signal that is routed to interrupt processing logic that asserts the interrupt (INTR-) input to the microprocessor. The microprocessor halts execution to determine the source of the interrupt and then services the peripheral as appropriate.

Figure 4-9 shows the routing of PCI and ISA interrupts. Most IRQs are routed through the I/O controller, which contains a serializing function. A serialized interrupt stream is applied to the 82801 ICH2.

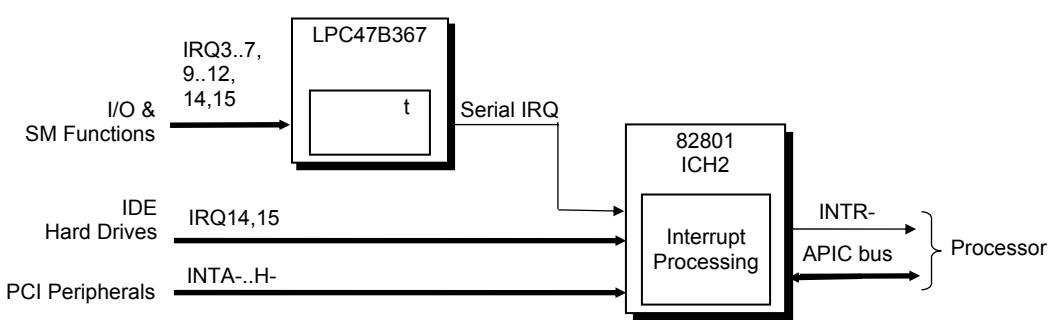

Figure 4-9. Maskable Interrupt Processing, Block Diagram

Interrupts may be processed in one of two modes (selectable through the F10 Setup utility):

- ♦ 825 9 mode
- ♦ API C mode

*Compaq Evo and Workstation Personal Computers*  4-16  *Featuring the Intel Pentium 4 Processor* 

#### **8259 Mode**

The 8259 mode handles interrupts IRQ0-IRQ15 in the legacy (AT-system) method using 8259equivalent logic. Table 4-8 lists the standard source configuration for maskable interrupts and their priorities in 8259 mode. If more than one interrupt is pending, the highest priority (lowest number) is processed first.

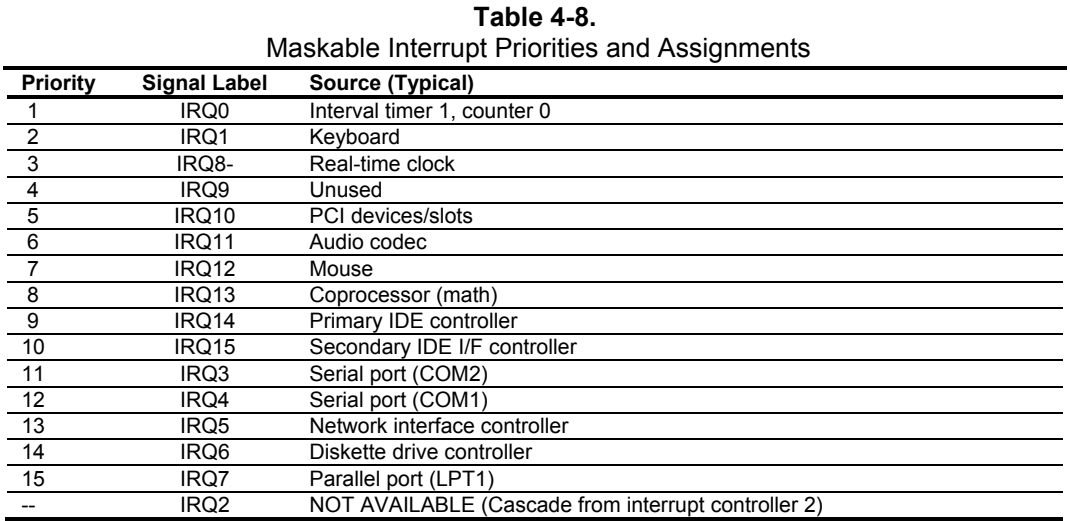

### **APIC Mode**

The Advanced Programmable Interrupt Controller (APIC) mode provides enhanced interrupt processing with the following advantages:

- $\bullet$  Eliminates the processor's interrupt acknowledge cycle by using a separate (APIC) bus
- Programmable interrupt priority
- $\leftrightarrow$  Additional interrupts (total of 24)

devices. The PCI interrupts are evenly distributed to minimize latency and wired as follows: The APIC mode accommodates eight PCI interrupt signals (INTA-..INTH-) for use by PCI

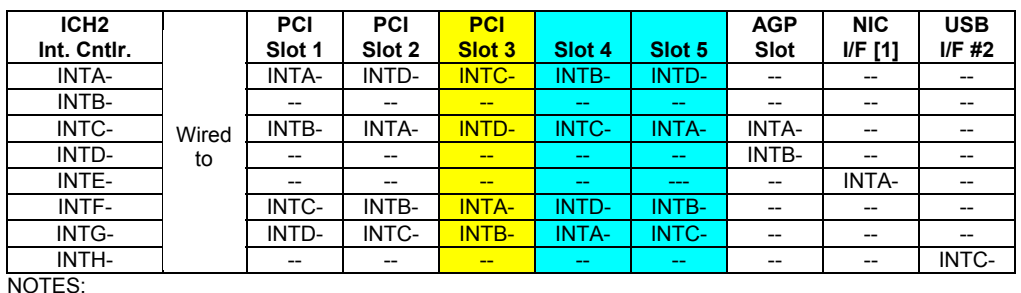

[1] Connection internal to the ICH2. Will be reported by BIOS as using INTA but is NOT shared with other functions using INTA.

- Desktop and configurable minitower systems only.
- Configurable minitower systems only.

Compaq Evo and Workstation Personal Computers4-17 *Featuring the Intel Pentium 4 Processor* 

standard ISA interrupts (IRQn). The PCI interrupts can be configured by PCI Configuration Registers 60h..63h to share the

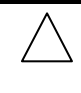

**NOTE:** The APIC mode is supported by the Windows NT and Windows 2000 operating systems. Systems running the Windows 95 or 98 operating system will need to run in 8259 mode.

Maskable Interrupt processing is controlled and monitored through standard AT-type I/O-mapped registers. These registers are listed in Table 4-9.

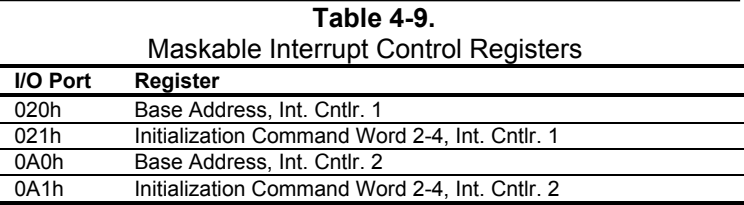

The initialization and operation of the interrupt control registers follows standard AT-type protocol.

#### **4.4.1.2 Non-Maskable Interrupts**

Non-maskable interrupts cannot be masked (inhibited) within the microprocessor itself but may be maskable by software using logic external to the microprocessor. There are two non-maskable interrupt signals: the NMI- and the SMI-. These signals have service priority over all maskable interrupts, with the SMI- having top priority over all interrupts including the NMI-.

#### **MI- Generation N**

The Non-Maskable Interrupt (NMI-) signal can be generated by one of the following actions:

- ♦ Parity errors detected on a PCI bus (activating SERR- or PERR-).
- Microprocessor internal error (activating IERRA or IERRB)

The SERR- and PERR- signals are routed through the ICH2 component, which in turn activates the NMI to the microprocessor.
The NMI Status Register at I/O port 061h contains NMI source and status data as follows:

#### **NMI Status Register 61h**

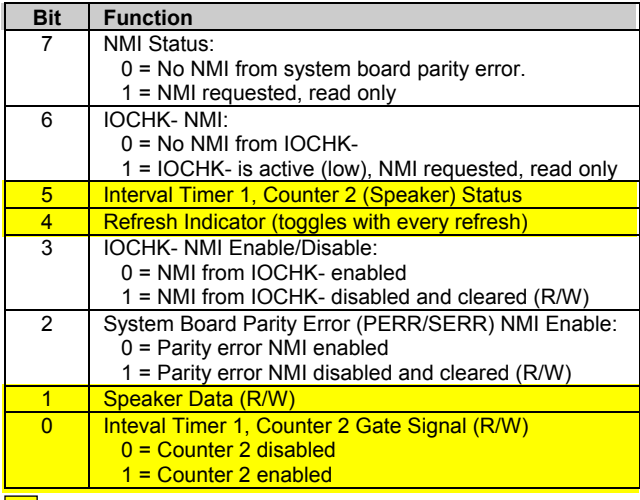

 $\Box$  Functions not related to NMI activity.

After the active NMI has been processed, status bits <7> or <6> are cleared by pulsing bits <2> or <3> respectively.

The NMI Enable Register  $(070h, \le 7)$  is used to enable/disable the NMI signal. Writing 80h to this register masks generation of the NMI-. Note that the lower six bits of register at I/O port 70h affect RTC operation and should be considered when changing NMI- generation status.

#### **SMI- Generation**

The SMI- (System Management Interrupt) is typically used for power management functions. SMI- is asserted and invokes the microprocessor's SMI handler. The SMI- handler works with the APM BIOS to service the SMI- according to the cause of the timeout. When power management is enabled, inactivity timers are monitored. When a timer times out,

Although the SMI- is primarily used for power managment the interrupt is also employed for the QuickLock/QuickBlank functions as well.

> Compaq Evo and Workstation Personal Computers4-19 *Featuring the Intel Pentium 4 Processor*

## **4.4.2 IRECT MEMORY ACCESS D**

Direct Memory Access (DMA) is a method by which a device accesses system memory without involving the microprocessor. Although the DMA method has been traditionally used to transfer The DMA method reduces the amount of CPU interactions with memory, freeing the CPU for blocks of data to or from an ISA I/O device, PCI devices may also use DMA operation as well. other processing tasks.

NOTE: This section describes DMA in general. For detailed information regarding DMA operation, refer to the data manual for the Intel 82801BA I/O Controller Hub.

The 82801 ICH2 component includes the equivalent of two 8237 DMA controllers cascaded together to provide eight DMA channels, each (excepting channel 4) configurable to a specific device. Table 4-10 lists the default configuration of the DMA channels.

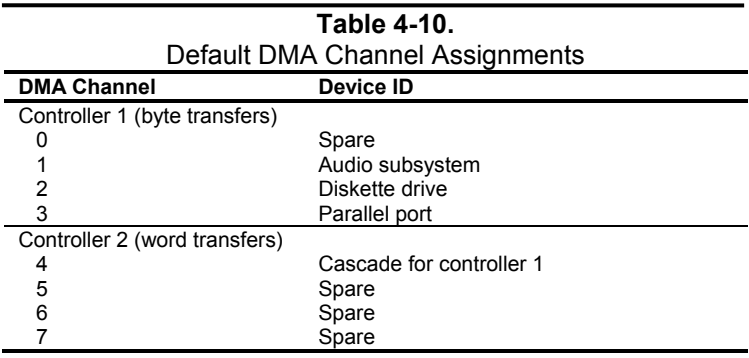

All channels in DMA controller 1 operate at a higher priority than those in controller 2. Note that channel 4 is not available for use other than its cascading function for controller 1. The DMA controller 2 can transfer words only on an even address boundary. The DMA controller and page register define a 24-bit address that allows data transfers within the address space of the CPU.

In addition to device configuration, each channel can be configured (through PCI Configuration Registers) for one of two modes of operation:

- LPC DMA ♦
- PC/PCI DMA

implemented for devices using DMA through the LPC47B367 I/O controller such as the diskette The LPC DMA mode uses the LPC bus to communicate DMA channel control and is drive controller.

The PC/PCI DMA mode uses the REQ#/GNT# signals to communicate DMA channel control and is used by PCI expansion devices.

*Compaq Evo and Workstation Personal Computers*  4-20  *Featuring the Intel Pentium 4 Processor* 

The DMA logic is accessed through two types of I/O mapped registers; page registers and controller registers.

#### **4.4.2.1 DMA Page Registers**

The DMA page register contains the eight most significant bits of the 24-bit address and works in conjunction with the DMA controllers to define the complete  $(24$ -bit)address for the DMA channels. Table 4-11 lists the page register port addresses.

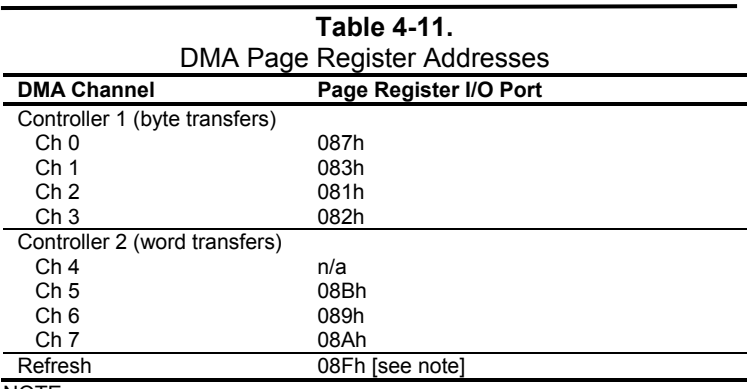

N OTE:

 The DMA memory page register for the refresh channel must be programmed with 00h for proper operation.

The memory address is derived as follows:

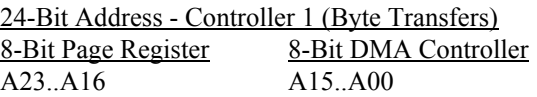

24-Bit Address - Controller 2 (Word Transfers) 8-Bit Page Register 23..A17 16-Bit DMA Controller A  $16..A01, (A00 = 0)$ 

Note that address line A16 from the DMA memory page register is disabled when DMA controller 2 is selected. Address line  $A00$  is not connected to DMA controller 2 and is always 0 when word-length transfers are selected.

By not connecting A00, the following applies:

- $\bullet$  The size of the the block of data that can be moved or addressed is measured in 16-bits (words) rather than 8-bits (b ytes).
- The words must always be addressed on an even boundary.

Compaq Evo and Workstation Personal Computers4-21 *Featuring the Intel Pentium 4 Processor* 

DMA controller 1 can move up to 64 Kbytes of data per DMA transfer. DMA controller 2 can move up to 64 Kwords (128 Kbytes) of data per DMA transfer. Word DMA operations are only possible between 16-bit memory and 16-bit peripherals.

Address lines LA23..17, SA18,19 are driven low. The RAM refresh is designed to perform a memory read cycle on each of the 512 row addresses in the DRAM memory space. Refresh operations are used to refresh memory on the 32-bit memory bus and the ISA bus. The refresh address is provided on lines SA00 through SA08.

The remaining address lines are in an undefined state during the refresh cycle. The refresh operations are driven by a 69.799-KHz clock generated by Interval Timer 1, Counter 1. The refresh rate is 128 refresh cycles in 2.038 ms.

#### **4.4.2.2 DMA Controller Registers**

Table 4-12 lists the DMA Controller Registers and their I/O port addresses. Note that there is a set of registers for each DMA controller.

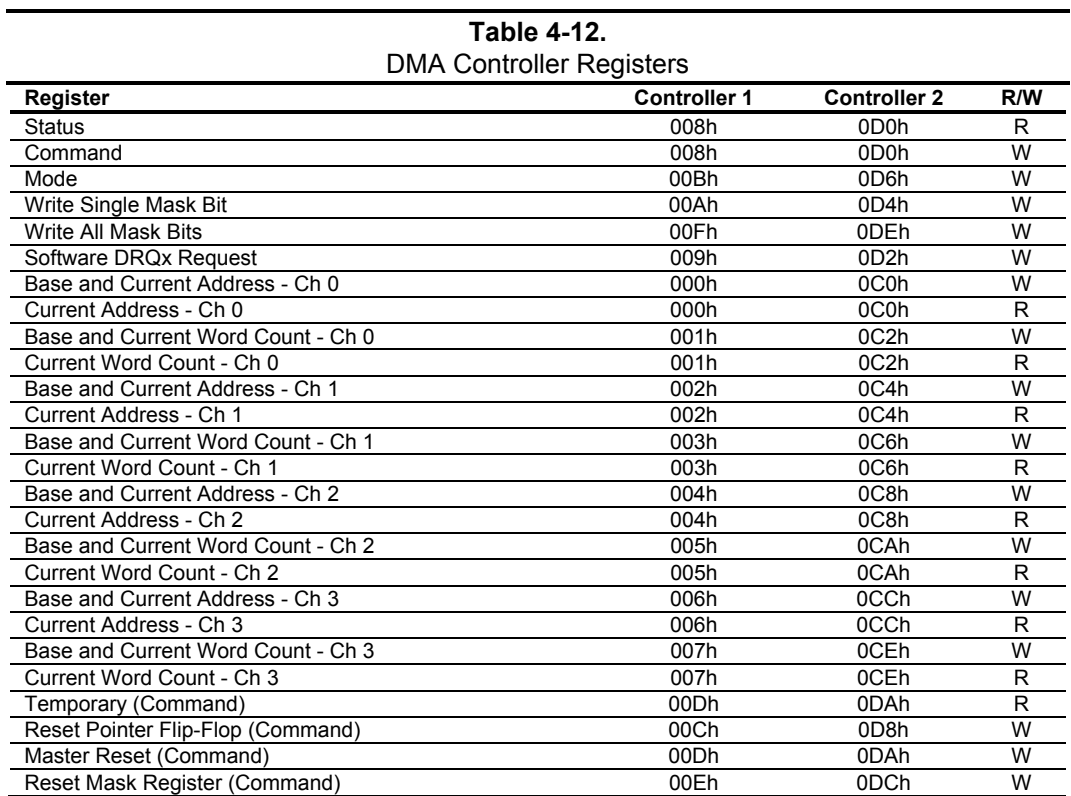

## **4.5 SYSTEM CLOCK DISTRIBUTION**

These systems use an Intel CK-type clock generator and crystal for generating the clock signals required by the system board components. Table 4-13 lists the system board clock signals and how they are distributed.

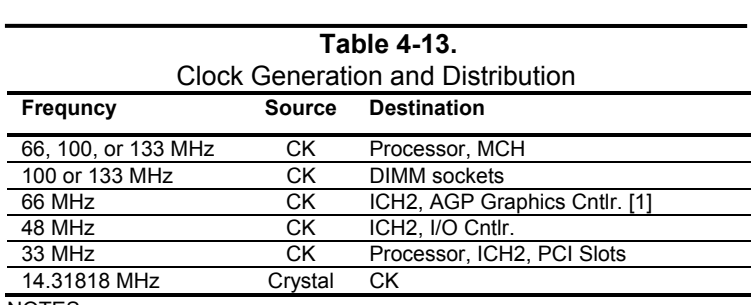

NOTES:

[1] Routed to on-board controller on Deslpro EN SFF. Routed to AGP slot on Desktop and Configurable Minitow er.

Certain clock outputs are turned off during reduced power modes to conserve energy. Clock output control is handled through the SMBus interface by BIOS.

> Compaq Evo and Workstation Personal Computers 4-23 *Featuring the Intel Pentium 4 Processor*

## **4.6 REAL-TIME CLOCK AND CONFIGURATION MEMORY**

following figure, the 82801 ICH2 component provides 256 bytes of battery-backed RAM divided into two 128-byte configuration memory areas. The RTC uses the first 14 bytes (00-0Dh) of the standard memory area. All locations of the standard memory area (00-7Fh) can be directly accessed using conventional OUT and IN assembly language instructions through I/O ports The Real-time clock (RTC) and configuration memory (also referred to as "CMOS") functions are provided by the 82801 ICH2 component and is MC146818-compatible. As shown in the 70h/71h, although the suggested method is to use the INT15 AX=E823h BIOS call.

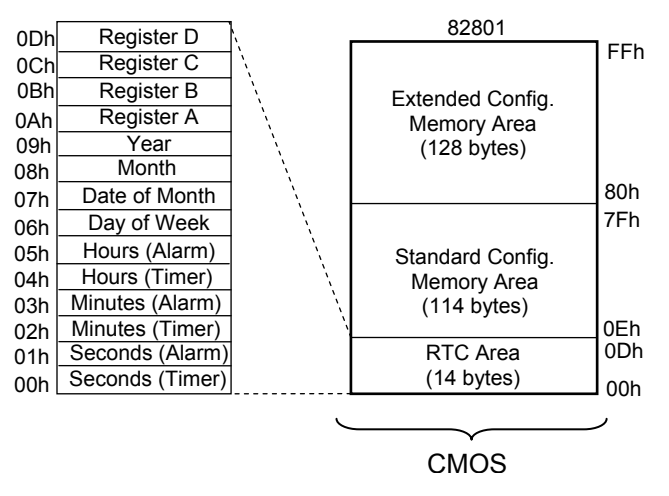

**Figure 4-10.** Configuration Memory Map

A lithium 3-VDC battery is used for maintaining the RTC and configuration memory while the system is powered down. During system operation a wire-Ored circuit allows the RTC and configuration memory to draw power from the power supply. The battery is located in a battery holder on the system board and has a life expectancy of four to eight years. When the battery has expired it is replaced with a Renata CR2032 or equivalent 3-VDC lithium battery.

#### **4.6.1 ARI CLE NG CMOS**

The contents of configuration memory (including the Power-On Password) can be cleared by the following procedure:

- 1. Turn off the unit.
- 2. Disconnect the AC power cord from the outlet and/or system unit.
- 3. Remove the chassis hood (cover) and insure that no LEDs on the system board are illuminated.
- 4. Press and release the CMOS clear button on the system board.
- 5. Replace the chassis hood (cover).
- 6. Reconnect the AC power cord to the outlet and/or system unit.
- 7. Turn the unit on.

To clear **only** the Power-On Password refer to section 4.7.1.1.

## **4.6.2 CMOS ARCHIVE AND RESTORE**

During the boot sequence the BIOS saves a copy of NVRAM (CMOS contents, password(s) and last good copy of NVRAM data can be restored with the Power Button Override function. This function is invoked with the following procedure: other system variables) in a portion of the flash ROM. Should the system become un-usable, the

- 1. With the unit powered down, press and release the power button.
- 2. Immediately after releasing the power button in step 1, press and hold the power button until the unit powers down. This action will be recorded as a Power Button Override event.

With the next startup sequence the BIOS will detect the occurrence of the Power Button Override event and will load the backup copy of NVRAM from the ROM to the CMOS.

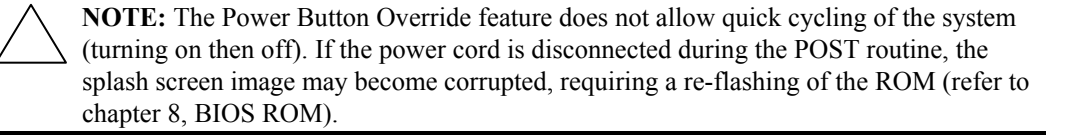

## **STANDARD CMOS LOCATIONS 4.6.3**

Table 4-14 and the following paragraphs describe standard configuration me mory locations 0Ah-3Fh. These locations are accessible through using OUT/IN assembly language instructions using port 70/71h or BIOS function INT15, AX=E823h.

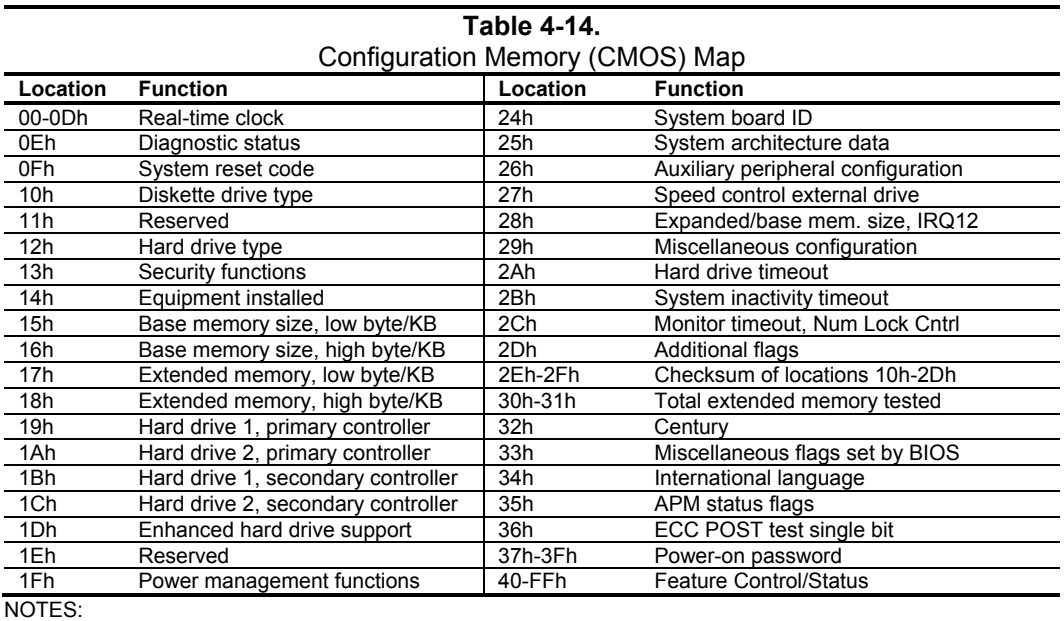

Assume unmarked gaps are reserved.

Higher locations (>3Fh) contain information that should be accessed using the INT15, AX=E845h

Compaq Evo and Workstation Personal Computers4-25 *Featuring the Intel Pentium 4 Processor* 

BIOS function (refer to Chapter 8 for BIOS function descriptions).

#### **4.7 SYSTEM MANAGEMENT**

This section describes functions having to do with security, power management, temperature, and overall status. These functions are handled by hardware and firmware (BIOS) and generally configured through the Setup utility.

## **4.7.1 SECURITY FUNCTIONS**

These systems include various features that provide different levels of security. Note that this subsection describes only the hardware functionality (including that supported by Setup) and does not describe security features that may be provided by the operating system and application software.

## **4.7.1.1 Power-On Password**

These systems include a power-on password, which may be enabled or disabled (cleared) through a jumper on the system board. The jumper controls a GPIO input to the 82801 ICH2 that is checked during POST. The password is stored in configuration memory (CMOS) and if enabled and then forgotten by the user will require that either the password be cleared (preferable solution and described below) or the entire CMOS be cleared (refer to section 4.6).

To clear the password, use the following procedure:

- 1. Turn off the system and disconnect the AC power cord from the outlet and/or system unit.
- 2. Remove the cover (hood) as described in the appropriate User Guide or Maintainance And Service Guide. Insure that all system board LEDs are off (not illuminated).
- 3. Locate the password clear jumper (header is labeled E49 on these systems) and move the jumper from pins 1 and 2 and place on (just) pin 2 (for safekeeping).
- 4. Replace the cover.
- 5. Re-connect the AC power cord to the AC outlet and/or system unit.
- 6. Turn on the system. The POST routine will clear and disable the password.
- 7. To re-enable the password feature, repeat steps 1-6, replacing the jumper on pins 1 and 2 of header E49.

## **4.7.1.2 Setup Password**

The Setup utility may be configured to be always changeable or changeable only by entering a password. The password is held on CMOS and, if forgotten, will require that CMOS be cleared (refer to section 4.6).

*Compaq Evo and Workstation Personal Computers*  4-26  *Featuring the Intel Pentium 4 Processor* 

#### **4.7.1.3 Cable Lock Provision**

These systems include a chassis cutout (on the rear panel) for the attachment of a cable lock mechanism.

#### **4.7.1.4 I/O Interface Security**

The serial, parallel, USB, and diskette interfaces may be disabled individually through the Setup utility to guard against unauthorized access to a system. In addition, the ability to write to or boot from a removable media drive (such as the diskette drive) may be enabled through the Setup utility. The disabling of the serial, parallel, and diskette interfaces are a function of the LPC47B367 I/O controller. The USB ports are controlled through the 82801 ICH2.

#### **.7.1.5 Chassis Security 4**

The Small Form Factor and Desktop systems feature Smart Cover (hood) Sensor and Smart Cover (hood) Lock mechanisms to inhibit unauthorized tampering of the system unit.

#### **Smart Cover Sensor**

The Small Form Factor and Desktop systems include a plunger switch that, when the cover (hood) is removed, closes and grounds an input of the 82801 ICH2. The battery-backed logic will record this "intrusion" event by setting a specific bit. This bit will remain set (even if the cover is Alert-On-LAN and or one of three levels of support for a "cover removed" condition: replaced) until the system is powered up and the user completes the boot sequence successfully, at which time the bit will be cleared. Through Setup, the user can set this function to be used by

Level 0 - Cover removal indication is essentially disabled at this level. During POST, status bit is cleared and no other action is taken by BIOS.

Level 1 - During POST the message "The computer's cover has been removed since the last system start up" is displayed and time stamp in CMOS is updated.

Level 2 - During POST the "The computer's cover has been removed since the last system start up" message is displayed, time stamp in CMOS is updated, and the user is prompted for the administrator password.

#### **Smart Cover Lock**

The Small Form Factor and Desktop systems include a solenoid-operated locking bar that, when activated, prevents the cover (hood) from being removed. The GPIO ports 44 and 45 of the LPC47B367 I/O controller provide the lock and unlock signals to the solenoid. A locked hood may be by passed by removing special screws that hold the locking mechanism in place. The special screws are removed with the Compaq Smart Cover Lock Failsafe Key.

> Compaq Evo and Workstation Personal Computers4-27 *Featuring the Intel Pentium 4 Processor*

#### **4.7.2 POWER MANAGEMENT**

This system provides baseline hardware support of ACPI- and APM-compliant firmware and software. Key power-consuming components (processor, chipset, I/O controller, and fan) can be placed into a reduced power mode either automatically or by user control. The sy stem can then be brought back up ("wake-up") by events defined by the ACPI specification. The ACPI wake-up events supported by this system are listed as follows:

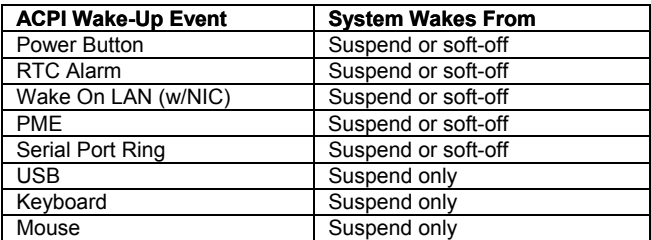

## **4.7.3 SYSTEM STATUS**

These systems provide a visual indication of system boot and ROM flash status through the keyboard LEDs and operational status using bi-colored power and hard drive activity LEDs as indicated in Tables 4-15 and 4-16 respectively.

**NOTE:** The LED indications listed in Table 4-15 are valid only for PS/2-type keyboards. A USB keyboard will not provide LED status for the listed events, although audible (beep) indications will occur.

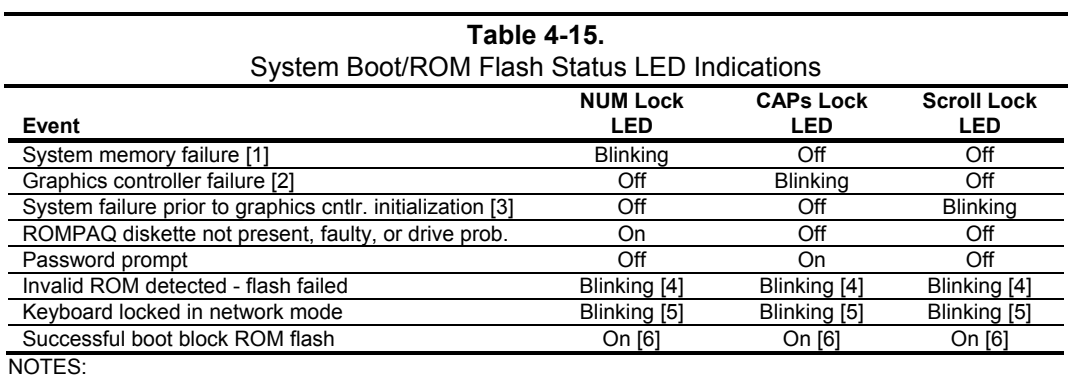

[1] Accompanied by 1 short, 2 long audio beeps [2] Accompanied by 1 long, 2 short audio beeps

[3] Accompanied by 2 long, 1 short audio beeps

[4] All LEDs will blink in sync twice, accompanied by 1 long and three short audio beeps

[5] LEDs will blink in sequence (NUM Lock, then CAPs Lock, then Scroll Lock)

[6] Accompanied by rising audio tone.

*Compaq Evo and Workstation Personal Computers*  4-28  *Featuring the Intel Pentium 4 Processor* 

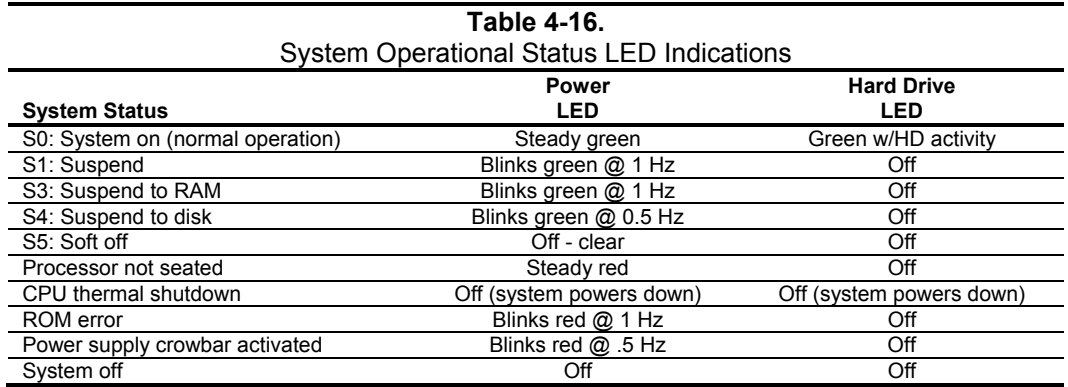

## **RM EN AND COOLING 4.7.4 HE T AL S SING**

All systems feature a variable-speed fan as part of the power supply assembly. All systems also provide a system board connection for a processor fan, which is present in all units. Desktop and Configurable Minitower systems provide an auxiliary chassis fan. All fans are controlled through temperature sensing logic both on the system board and in the power supply. Electrically, there are slight differences between the Small Form Factor (Figure 4-11) and the desktop and configurable minitower (Figure 4-12), although functionally operation is the same.

An ASIC monitors a thermal diode internal to the processor and provides a Fan CMD signal that the Speed Control logic uses to vary the speed of the  $fan(s)$  through the negative terminal of the  $fan(s)$ . The turning off of the  $fan(s)$  as the result from the system being placed into a Sleep condition is initiated by the control ASIC asserting the Fan Off- signal, which results in the On/Off Control logic shutting off the  $+12$  volts to the fan(s).

The main differences between the system types are as follows:

- In the Small Form Factor system the processor fan, controlled by a separate speed control circuit, is mounted in the front of the chassis (separate from the heat sink assembly) and air is conducted across the processor's heat sink by an air baffle. ♦
- Desktop/Configurable Minitower systems use an integrated heat sink/fan assembly, with all fans speed-controlled by the ASIC through the power supply so that a thermal condition of the processor or power supply will affect all fans simultaneously. ♦

Typical cooling conditions include the following:

- 1. Normal Low fan speed.
- 2. Hot processor ASIC directs Speed Control logic to increase speed of fan(s).
- 3. Hot power supply Power supply increases speed of fan(s).
- 4. Sleep state Fan(s) turned off. Hot processor or power supply will result in starting fan(s).

Compaq Evo and Workstation Personal Computers4-29 *Featuring the Intel Pentium 4 Processor* 

High and low thermal parameters are programmed into the ASIC by BIOS during POST. If the high thermal parameter is reached then the  $fan(s)$  will be turned on full speed and the Thermsignal will be asserted. The asserted Therm- signal can, with the proper software setup, be used by the 82801 ICH2 to initiate an AOL message for transmission over a network (refer to Network Interface Controller subsection in Chapter 5).

**NOTE:** These systems do **not** support thermister-based fans used on earlier products.

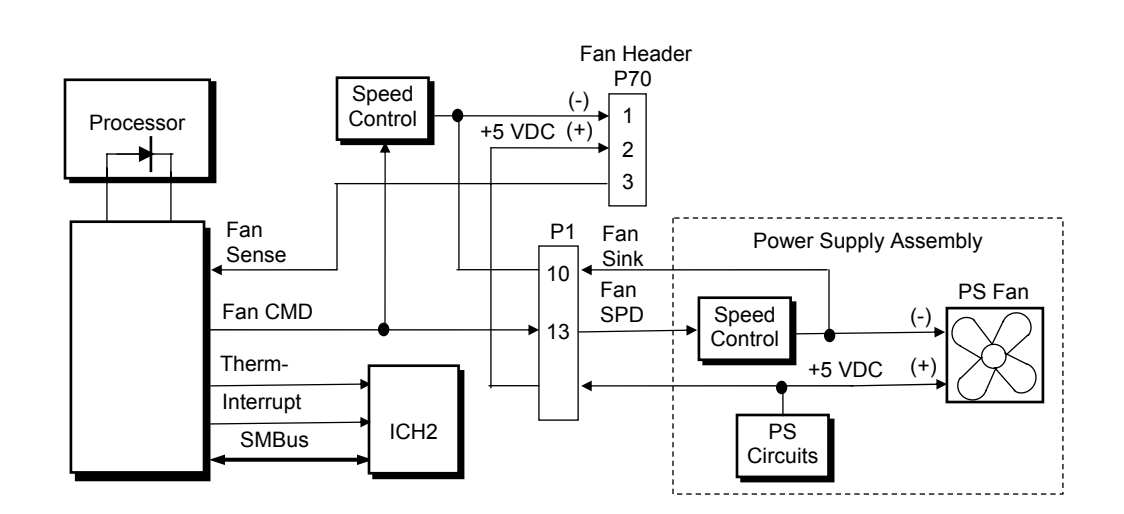

Figure 4-11. Small Form Factor Fan Control Block Diagram

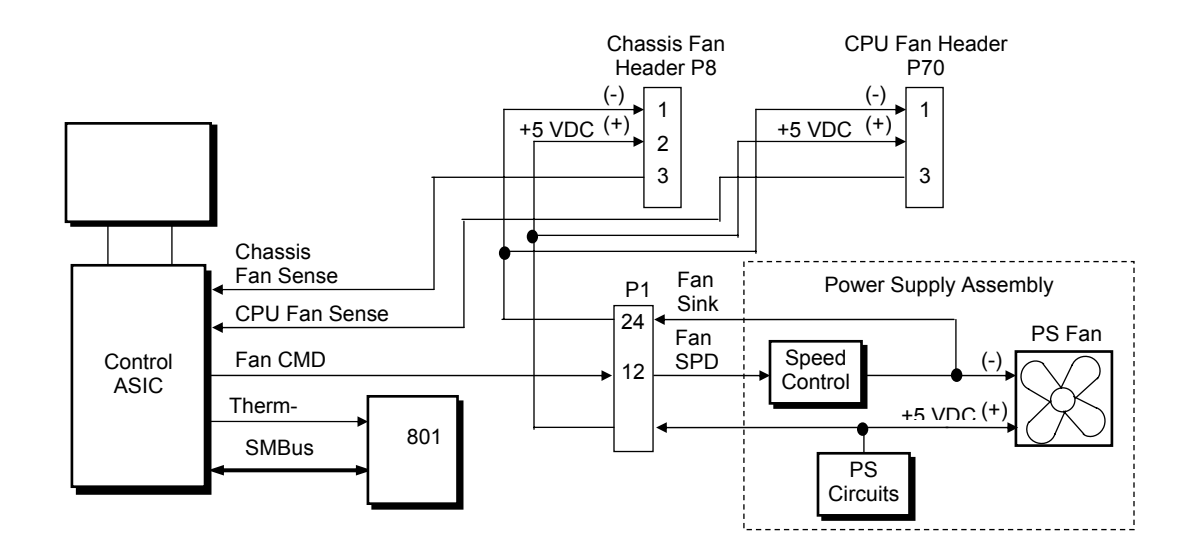

Figure 4-12. Desktop/Configurable Minitower Fan Control Block Diagram

*Compaq Evo and Workstation Personal Computers*  4-30  *Featuring the Intel Pentium 4 Processor* 

## **4.8 REGISTER MAP AND MISCELLANEOUS FUNCTIONS**

This section contains the system I/O map and information on general-purpose functions of the ICH2 and I/O controller.

## **4.8.1 SYSTEM I/O MAP**

Table 4-17 lists the fixed addresses of the input/output (I/O) ports.

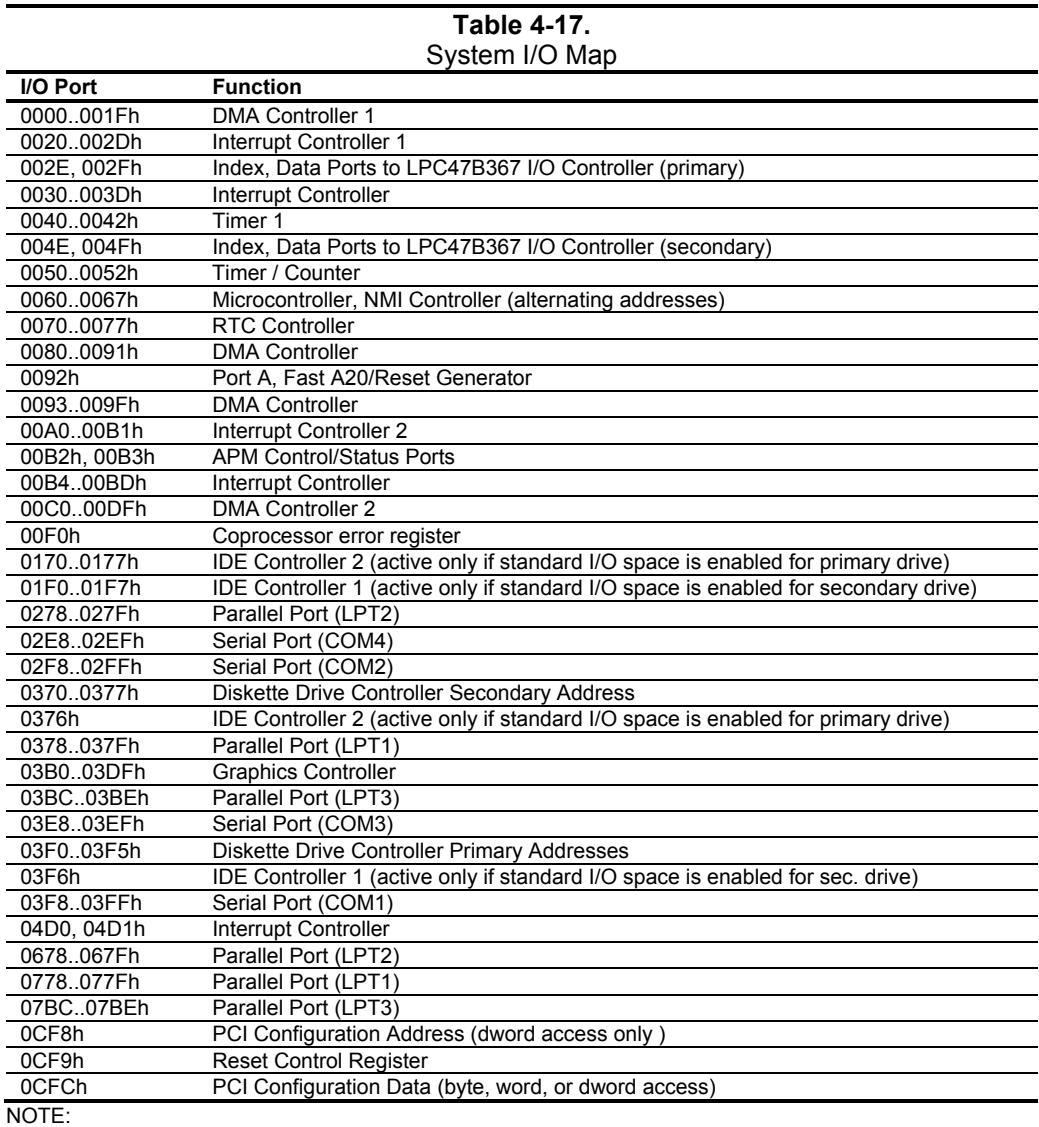

Assume unmarked gaps are unused, reserved, or used by functions that employ variable I/O address mapping. Some ranges may include reserved addresses.

> Compaq Evo and Workstation Personal Computers4-31 *Featuring the Intel Pentium 4 Processor*

## **4.8.2 LPC47B367 I/O CONTROLLER FUNCTIONS**

The LPC47B367 I/O controller contains various functions such as the keyboard/mouse interfaces, disk ette interface, serial interfaces, and parallel interface. While the control of these interfaces uses standard AT-type I/O addressing (as described in chapter 5) the configuration of these functions uses indexed ports unique to the LPC47B367. In these systems, hardware strapping selects I/O addresses 02Eh and 02Fh at reset as the Index/Data ports for accessing the logical devices within the LPC47B367. Table 4-18 lists the PnP standard control registers for the LPC4 7B367.

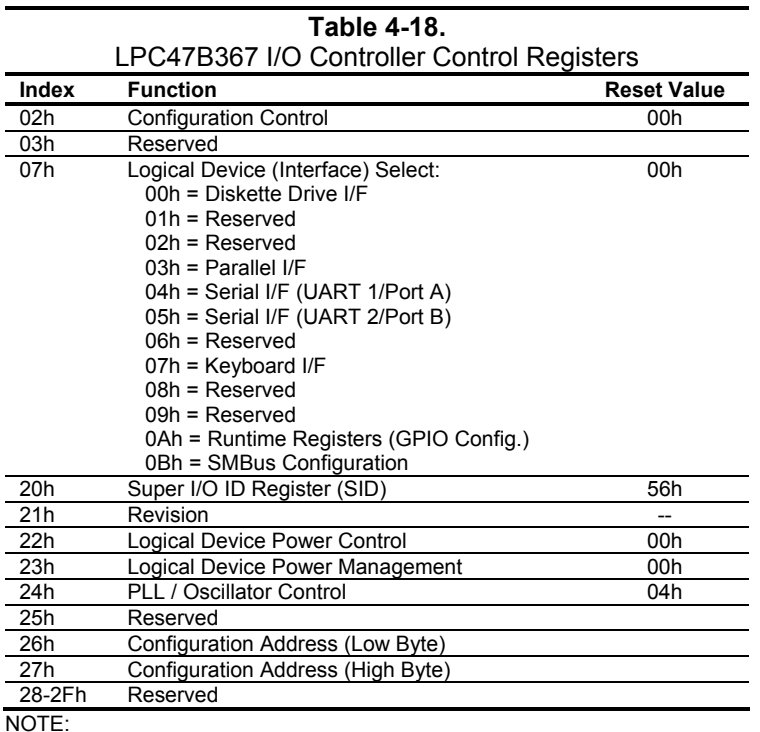

For a detailed description of registers refer to appropriate SMC documentation.

The configuration registers are accessed through I/O registers 2Eh (index) and 2Fh (data) after the configuration phase has been activated by writing 55h to I/O port 2Eh. The desired interface (logical device) is initiated by firmware selecting logical device number of the 47B347 using the following sequence:

- 1. Write 07h to I/O register 2Eh.
- 2. Write value of logical device to I/O register 2Fh.
- . Write 30h to I/O register 2Eh. 3
- 4. Write 01h to I/O register 2Fh (this activates the interface).

Writing AAh to 2Eh deactivates the configuration phase.

*Compaq Evo and Workstation Personal Computers*  4-32  *Featuring the Intel Pentium 4 Processor* 

The systems covered in this guide utilize the following specialized functions built into the LPC 47B367 I/O Controller:

♦ Power/Hard drive LED control – The I/O controller provides color and blink control for the front panel LEDs used for indicating system events as listed below:

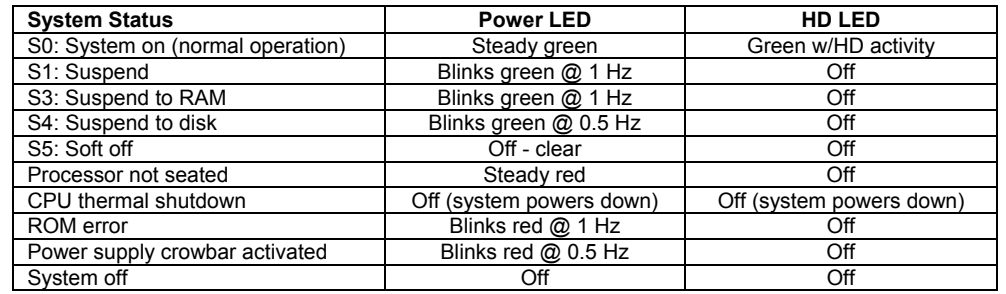

NOTE:

[1] Later systems using PCA#s 011305, 011308, or 011311 will power down for this condition.

- ♦ Intruder sensing Used on Small Form Factor and Desktop models, battery-backed D-latch logic internal to the LPC47B367 is connected to the hood sensor switch to record hood (cover) removal.
- ♦ Hood lock/unlock Used on Small Form Factor and Desktop models, logic internal to the LPC47B34x controls the lock bar mechanism.
- $\bullet$  I/O security The parallel, serial, and diskette interfaces may be disabled individually by software and the LPC47B367's disabling register locked. If the disabling register is locked, a system reset through a cold boot is required to gain access to the disabling (Device Disable) register.
- ♦ Processor present/speed detection One of the battery-back general-purpose inputs (GPI26) of the LPC47B367 detects if the processor has been removed. The occurrence of this event is passed to the ICH2 that will, during the next boot sequence, initiate the speed selection routine for the processor. The speed selection function replaces the manual DIP switch configuration procedure required on previous systems.
- $\bullet$  Legacy/ACPI power button mode control The LPC47B367 receives the pulse signal from the system's power button and produces the PS On signal according to the mode (legacy or ACPI) selected. Refer to chapter 7 for more information regarding power management.

Compaq Evo and Workstation Personal Computers 4-33 *Featuring the Intel Pentium 4 Processor* 

# **Chapter 5 INPUT/OUTPUT INTERFACES**

## **5.1 INTRODUCTION**

This chapter describes the standard (i.e., system board) interfaces that provide input and output (I/O) porting of data and specifically discusses interfaces that are controlled through I/O-mapped registers. The following I/O interfaces are covered in this chapter:

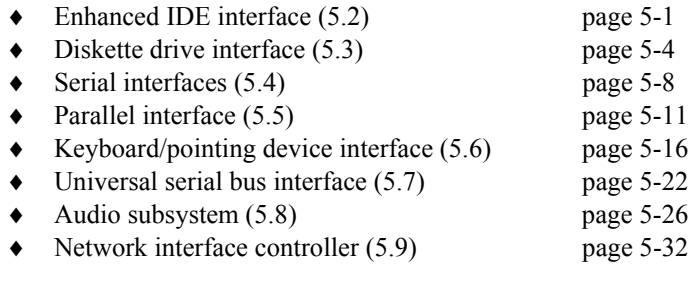

## **5.2 ENHANCED IDE INTERFACE**

The enhanced IDE (EIDE) interface consists of primary and secondary controllers integrated into the 82801 ICH2 component of the chipset. Two 40-pin IDE connectors (one for each controller) are included on the system board. Each controller can be configured independently for the following modes of operation:

- ♦ Programmed I/O (PIO) mode – CPU controls drive transactions through standard I/O mapped registers of the IDE drive.
- ♦ 8237 DMA mode – CPU offloads drive transactions using DMA protocol with transfer rates up to 16 MB/s.
- ♦ Ultra ATA/100 mode – Preferred bus mastering source-synchronous protocol providing transfer rates of 100 MB/s.

**NOTE:** These systems include 80-conductor data cables required for UATA/66 and /100 modes.

## **5.2.1 IDE PROGRAMMING**

The IDE interface is configured as a PCI device during POST and controlled through I/O-mapped registers at runtime.

> *Compaq Evo and Workstation Personal Computers*  5-1 *Featuring the Intel Pentium 4 Processor*

Hard drives types not found in the ROM's parameter table are automatically configured as to (soft)type by DOS as follows:

Primary controller: drive 0, type 65; drive 1, type 66 Secondary controller: drive 0, type 68; drive 1, type 15

Non-DOS (non-Windows) operating systems may require using Setup (F10) for drive configuration.

#### **5.2.1.1 IDE Configuration Registers**

The IDE controller is configured as a PCI device with bus mastering capability. The PCI configuration registers for the IDE controller function (PCI device #31, function #1) are listed in Table 5-1.

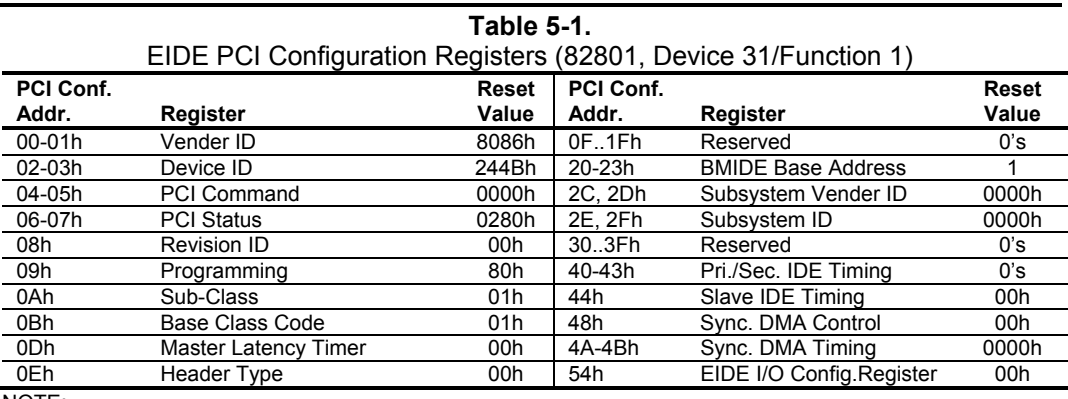

NOTE:

Assume unmarked gaps are reserved and/or not used.

#### **5.2.1.2 IDE Bus Master Control Registers**

The IDE interface can perform PCI bus master operations using the registers listed in Table 5-2. These registers occupy 16 bytes of variable I/O space set by software and indicated by PCI configuration register 20h in the previous table.

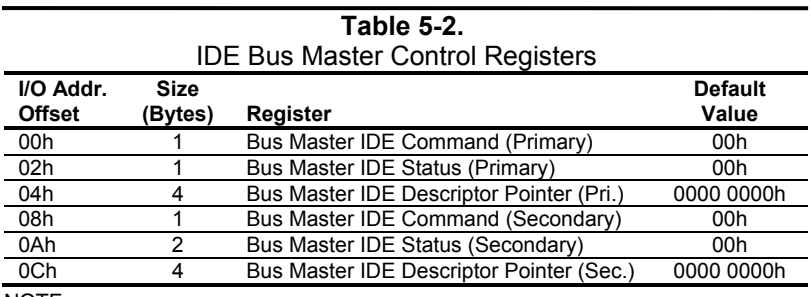

NOTE:

Unspecified gaps are reserved, will return indeterminate data, and should not be written to.

5-2 *Compaq Evo and Workstation Personal Computers Featuring the Intel Pentium 4 Processor* 

#### **5.2.2 IDE CONNECTOR**

This system uses a standard 40-pin connector for the primary IDE device and connects (via a cable) to the hard drive installed in the right side drive bay. Note that some signals are re-defined for UATA/33 and higher modes, which require a special 80-conductor cable (supplied) designed to reduce cross-talk. Device power is supplied through a separate connector.

**Figure 5-1.** 40-Pin Primary IDE Connector (on system board).

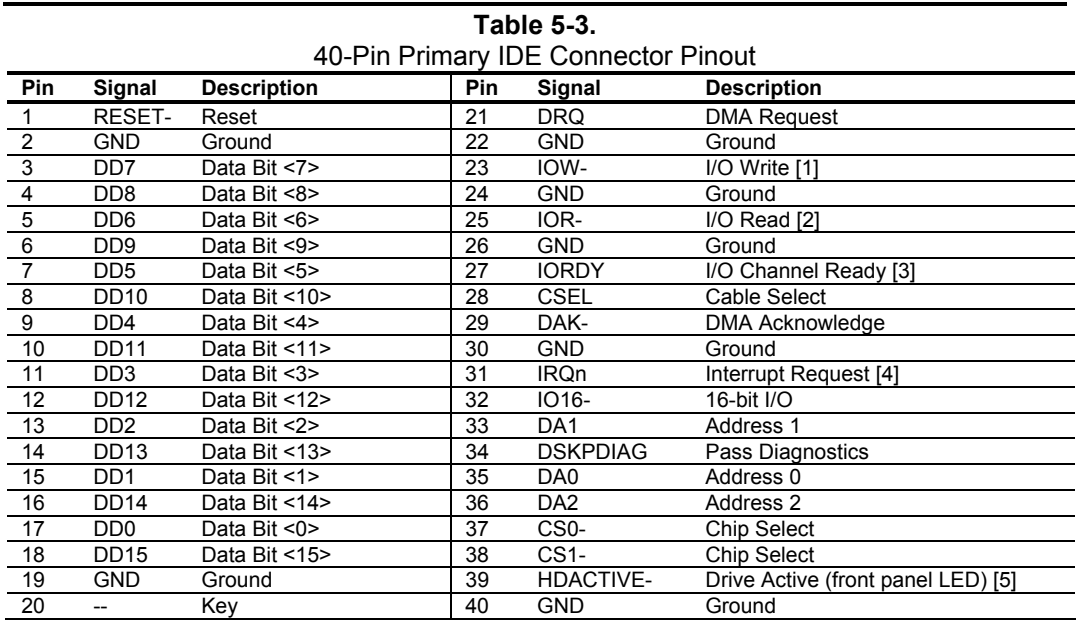

NOTES:

[1] On UATA/33 and higher modes, re-defined as STOP.

[2] On UATA/33 and higher mode reads, re-defined as DMARDY-.

On UATA/33 and higher mode writes, re-defined as STROBE.

[3] On UATA/33 and higher mode reads, re-defined as STROBE-.

On UATA/33 and higher mode writes, re-defined as DMARDY-.

[4] Primary connector wired to IRQ14, secondary connector wired to IRQ15.

[5] Pin 39 is used for spindle sync and drive activity (becomes SPSYNC/DACT-)

when synchronous drives are connected.

*Compaq Evo and Workstation Personal Computers*  5-3 *Featuring the Intel Pentium 4 Processor* 

## **5.3 DISKETTE DRIVE INTERFACE**

The diskette drive interface supports up to two diskette drives, each of which use a common cable connected to a standard 34-pin diskette drive connector. All models come standard with a 3.5-inch 1.44-MB diskette drive installed as drive A. The drive designation is determined by which connector is used on the diskette drive cable. The drive attached to the end connector is drive A while the drive attached to the second (next to the end) connector) is drive B.

On all models, the diskette drive interface function is integrated into the LPC47B357 super I/O component. The internal logic of the I/O controller is software-compatible with standard 82077 type logic. The diskette drive controller has three operational phases in the following order:

- ♦ Command phase The controller receives the command from the system.
- Execution phase The controller carries out the command.
- Results phase Status and results data is read back from the controller to the system.

The Command phase consists of several bytes written in series from the CPU to the data register (3F5h/375h). The first byte identifies the command and the remaining bytes define the parameters of the command. The Main Status register (3F4h/374h) provides data flow control for the diskette drive controller and must be polled between each byte transfer during the Command phase.

The Execution phase starts as soon as the last byte of the Command phase is received. An Execution phase may involve the transfer of data to and from the diskette drive, a mechnical control function of the drive, or an operation that remains internal to the diskette drive controller. Data transfers (writes or reads) with the diskette drive controller are by DMA, using the DRQ2 and DACK2- signals for control.

The Results phase consists of the CPU reading a series of status bytes (from the data register (3F5h/375h)) that indicate the results of the command. Note that some commands do not have a Result phase, in which case the Execution phase can be followed by a Command phase.

During periods of inactivity, the diskette drive controller is in a non-operation mode known as the Idle phase.

5-4 *Compaq Evo and Workstation Personal Computers Featuring the Intel Pentium 4 Processor* 

#### **5.3.1 DISKETTE DRIVE PROGRAMMING**

Programming the diskette drive interface consists of configuration, which occurs typically during POST, and control, which occurs at runtime.

#### **5.3.1.1 Diskette Drive Interface Configuration**

The diskette drive controller must be configured for a specific address and also must be enabled before it can be used. Address selection and enabling of the diskette drive interface are affected by firmware through the PnP configuration registers of the 47B357 I/O controller during POST.

The configuration registers are accessed through I/O registers 2Eh (index) and 2Fh (data) after the configuration phase has been activated by writing 55h to I/O port 2Eh. The diskette drive I/F is initiated by firmware selecting logical device 0 of the 47B357 using the following sequence:

- 1. Write 07h to I/O register 2Eh.
- 2. Write 00h to I/O register 2Fh (this selects the diskette drive I/F).
- 3. Write 30h to I/O register 2Eh.
- 4. Write 01h to I/O register 2Fh (this activates the interface).

Writing AAh to 2Eh deactivates the configuration phase. The diskette drive I/F configuration registers are listed in the following table:

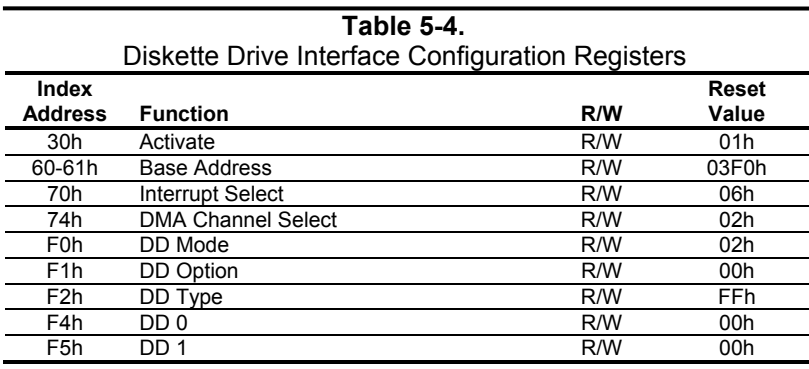

For detailed configuration register information refer to the SMSC data sheet for the LPC47B357 I/O component.

## **5.3.1.2 Diskette Drive Interface Control**

The BIOS function INT 13 provides basic control of the diskette drive interface. The diskette drive interface can be controlled by software through the LPC47B357's I/O-mapped registers listed in Table 5-5. The diskette drive controller of the LPC47B357 operates in the PC/AT mode in these systems.

> *Compaq Evo and Workstation Personal Computers*  5-5 *Featuring the Intel Pentium 4 Processor*

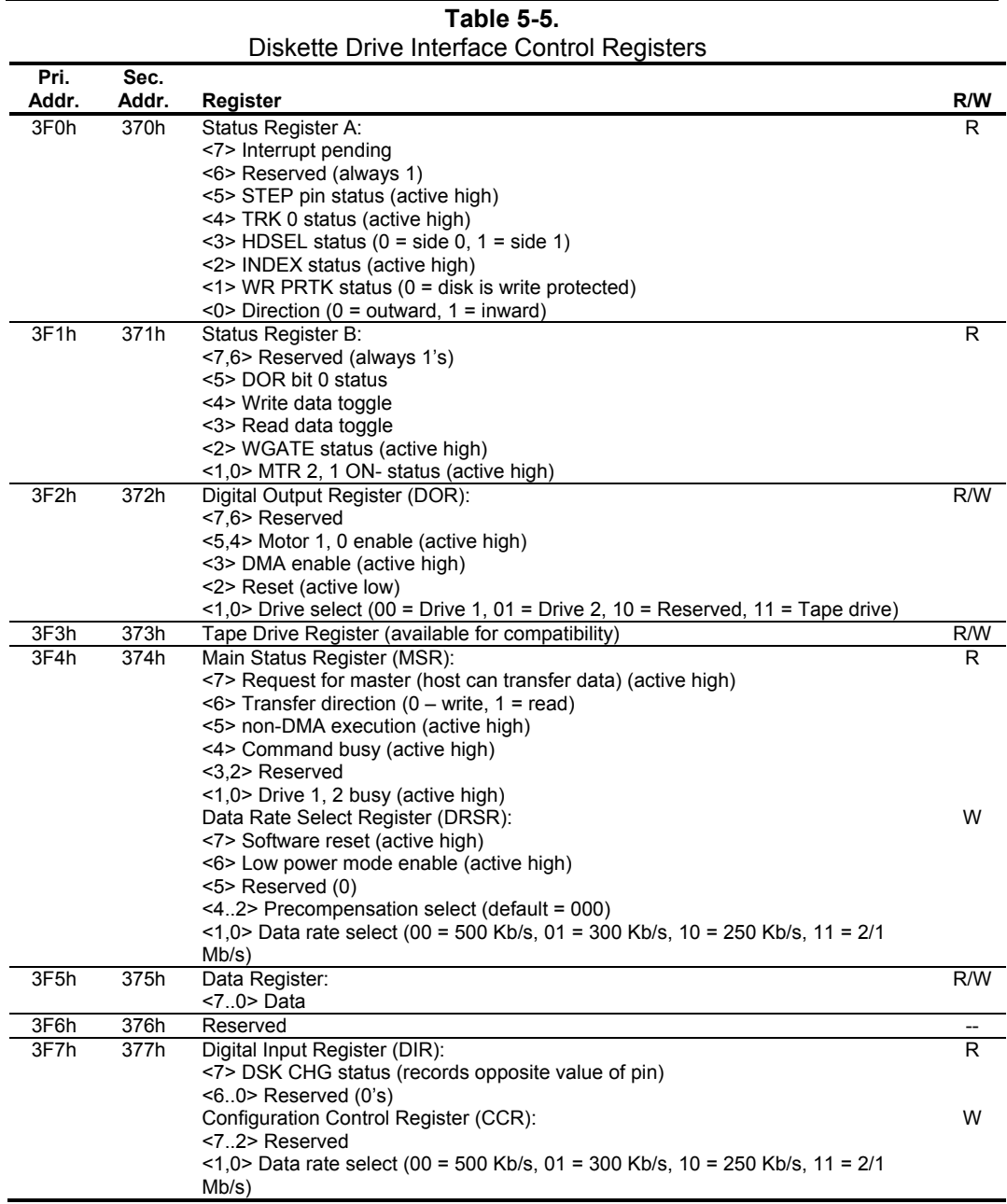

NOTE: The most recently written data rate value to either DRSR or CCR will be in effect.

5-6 *Compaq Evo and Workstation Personal Computers Featuring the Intel Pentium 4 Processor* 

## **5.3.2 DISKETTE DRIVE CONNECTOR**

This system uses a standard 34-pin connector (refer to Figure 5-2 and Table 5-6 for the pinout) for diskette drives. Drive power is supplied through a separate connector.

| $\vert$   2         | 10   12   14   16   18   20   22   24   26   28   30   32 ' | $\overline{34}$                                           |
|---------------------|-------------------------------------------------------------|-----------------------------------------------------------|
| $5^{\circ}$<br>11 Q |                                                             | 11   13   15   17   19   21   23   25   27   29   31   33 |

Figure 5-2. 34-Pin Diskette Drive Connector.

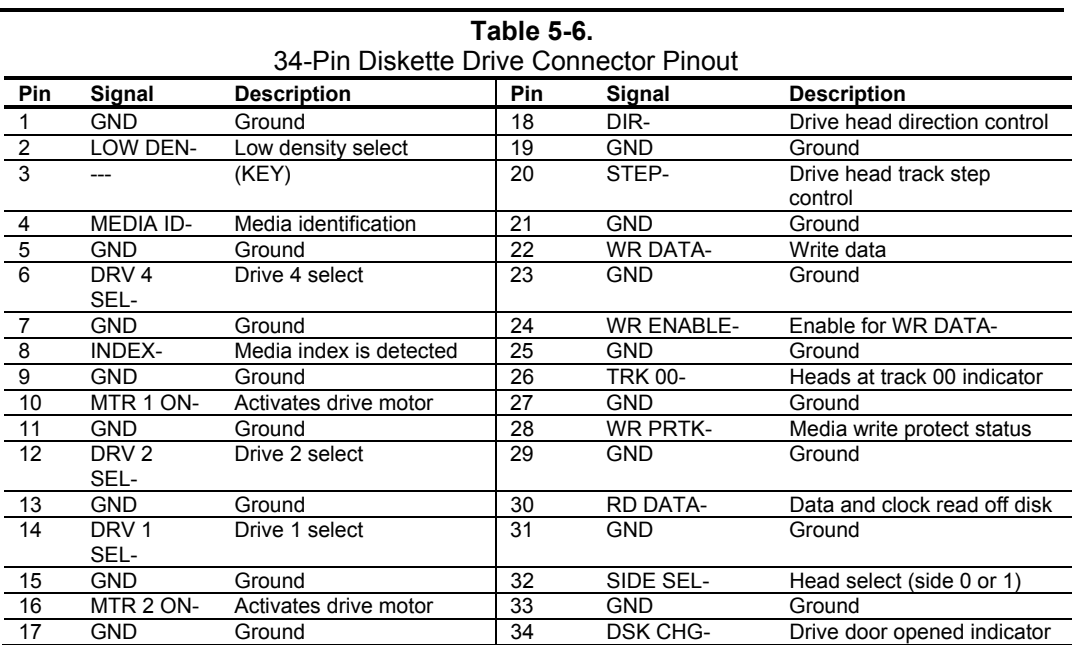

*Compaq Evo and Workstation Personal Computers*  5-7 *Featuring the Intel Pentium 4 Processor* 

#### **5.4 SERIAL INTERFACE**

All models include two RS-232-C type serial interfaces to transmit and receive asynchronous serial data with external devices. The serial interface function is provided by the LPC47B357 I/O controller component that includes two NS16C550-compatible UARTs.

Each UART supports the standard baud rates up through 115200, and also special high speed rates of 239400 and 460800 baud. The baud rate of the UART is typically set to match the capability of the connected device. While most baud rates may be set at runtime, **baud rates 230400 and 460800 must be set during the configuration phase.** 

#### **5.4.1 SERIAL CONNECTOR**

The serial port uses a DB-9 connector as shown in the following figure with the pinout listed in Table 5-5.

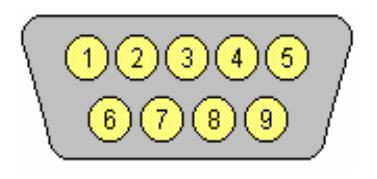

**Figure 5-3.** Serial Interface Connector (Male DB-9 as viewed from rear of chassis)

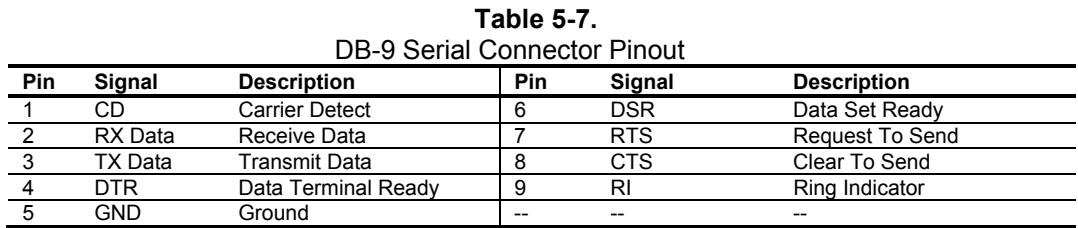

The standard RS-232-C limitation of 50 feet (or less) of cable between the DTE (computer) and DCE (modem) should be followed to minimize transmission errors. Higher baud rates may require shorter cables.

5-8 *Compaq Evo and Workstation Personal Computers Featuring the Intel Pentium 4 Processor* 

## **5.4.2 SERIAL INTERFACE PROGRAMMING**

Programming the serial interfaces consists of configuration, which occurs during POST, and control, which occurs during runtime.

## **5.4.2.1 Serial Interface Configuration**

The serial interface must be configured for a specific address range (COM1, COM2, etc.) and also must be activated before it can be used. Address selection and activation of the serial interface are affected through the PnP configuration registers of the LPC47B357 I/O controller. The serial interface configuration registers are listed in the following table:

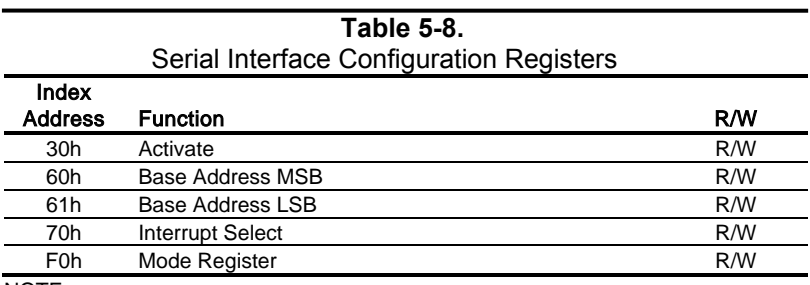

NOTE:

Refer to LPC47B357 data sheet for detailed register information.

*Compaq Evo and Workstation Personal Computers*  5-9 *Featuring the Intel Pentium 4 Processor* 

## **5.4.2.2 Serial Interface Control**

The BIOS function INT 14 provides basic control of the serial interface. The serial interface can be directly controlled by software through the I/O-mapped registers listed in Table 5-9.

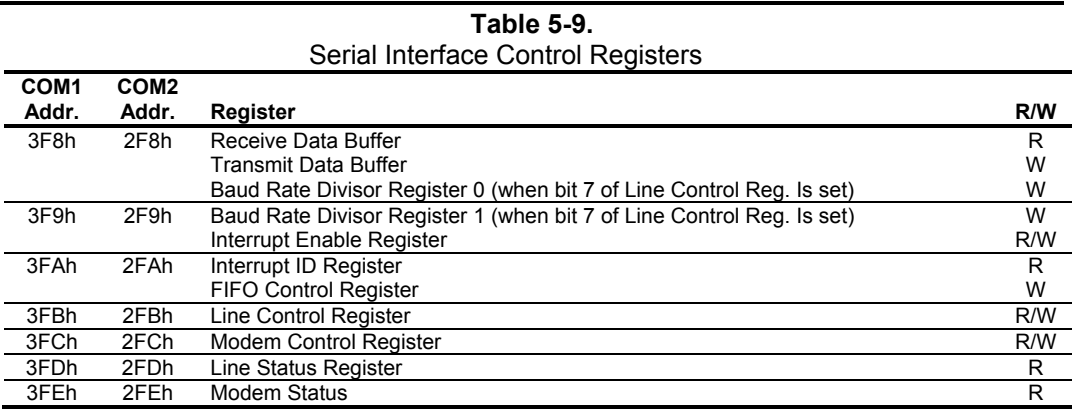

5-10 *Compaq Evo and Workstation Personal Computers Featuring the Intel Pentium 4 Processor* 

## **5.5 PARALLEL INTERFACE**

The legacy-light models include a parallel interface for connection to a peripheral device that has a compatible interface, the most common being a printer. The parallel interface function is integrated into theLPC47B277 I/O controller component and provides bi-directional 8-bit parallel data transfers with a peripheral device. The parallel interface supports three main modes of operation:

- Standard Parallel Port (SPP) mode
- Enhanced Parallel Port (EPP) mode
- ♦ Extended Capabilities Port (ECP) mode

These three modes (and their submodes) provide complete support as specified for an IEEE 1284 parallel port.

## **5.5.1 STANDARD PARALLEL PORT MODE**

The Standard Parallel Port (SPP) mode uses software-based protocol and includes two sub-modes of operation, compatible and extended, both of which can provide data transfers up to 150 KB/s. In the compatible mode, CPU write data is simply presented on the eight data lines. A CPU read of the parallel port yields the last data byte that was written.

The following steps define the standard procedure for communicating with a printing device:

- 1. The system checks the Printer Status register. If the Busy, Paper Out, or Printer Fault signals are indicated as being active, the system either waits for a status change or generates an error message.
- 2. The system sends a byte of data to the Printer Data register, then pulses the printer STROBE signal (through the Printer Control register) for at least 500 ns.
- 3. The system then monitors the Printer Status register for acknowledgment of the data byte before sending the next byte.

In extended mode, a direction control bit (CTR 37Ah, bit <5>) controls the latching of output data while allowing a CPU read to fetch data present on the data lines, thereby providing bi-directional parallel transfers to occur.

The SPP mode uses three registers for operation: the Data register (DTR), the Status register (STR) and the Control register (CTR). Address decoding in SPP mode includes address lines A0 and A1.

> Compaq Evo and Workstation Personal Computers 5-11 *Featuring the Intel Pentium 4 Processor*

#### **5.5.2 ENHANCED PARALLEL PORT MODE**

In Enhanced Parallel Port (EPP) mode, increased data transfers are possible (up to 2 MB/s) due to a hardware protocol that provides automatic address and strobe generation. EPP revisions 1.7 and 1.9 are both supported. For the parallel interface to be initialized for EPP mode, a negotiation phase is entered to detect whether or not the connected peripheral is compatible with EPP mode. If compatible, then EPP mode can be used. In EPP mode, system timing is closely coupled to EPP timing. A watchdog timer is used to prevent system lockup.

Five additional registers are available in EPP mode to handle 16- and 32-bit CPU accesses with the parallel interface. Address decoding includes address lines A0, A1, and A2.

#### **5.5.3 EXTENDED CAPABILITIES PORT MODE**

The Extended Capabilities Port (ECP) mode, like EPP, also uses a hardware protocol-based design that supports transfers up to 2 MB/s. Automatic generation of addresses and strobes as well as Run Length Encoding (RLE) decompression is supported by ECP mode. The ECP mode includes a bi-directional FIFO buffer that can be accessed by the CPU using DMA or programmed I/O. For the parallel interface to be initialized for ECP mode, a negotiation phase is entered to detect whether or not the connected peripheral is compatible with ECP mode. If compatible, then ECP mode can be used.

Ten control registers are available in ECP mode to handle transfer operations. In accessing the control registers, the base address is determined by address lines A2-A9, with lines A0, A1, and A10 defining the offset address of the control register. Registers used for FIFO operations are accessed at their base address  $+400h$  (i.e., if configured for LPT1, then  $378h + 400h = 778h$ ).

The ECP mode includes several sub-modes as determined by the Extended Control register. Two submodes of ECP allow the parallel port to be controlled by software. In these modes, the FIFO is cleared and not used, and DMA and RLE are inhibited.

## **5.5.4 PARALLEL INTERFACE PROGRAMMING**

Programming the parallel interface consists of configuration, which typically occurs during POST, and control, which occurs during runtime.

## **5.5.4.1 Parallel Interface Configuration**

The parallel interface must be configured for a specific address range (LPT1, LPT2, etc.) and also must be enabled before it can be used. When configured for EPP or ECP mode, additional considerations must be taken into account. Address selection, enabling, and EPP/ECP mode parameters of the parallel interface are affected through the PnP configuration registers of the LPC47B357 I/O controller. Address selection and enabling are automatically done by the BIOS during POST but can also be accomplished with the Setup utility and other software.

 **Table 5-10.**  Parallel Interface Configuration Registers **Index**  Address Function **R/W Reset Value**  30h Activate R/W 00h 60h Base Address MSB R/W 00h 61h Base Address LSB R/W 00h Post Table Trumpt Select The Trumpt Select R/W 00h<br>
The DMA Channel Select Trumpt R/W 04h Party 1988 Manufacture R/W 04h PMA Channel Select 2012 R/W 00h PMA R/W 00h Mode Register F1h Mode Register 2 R/W 00h

The parallel interface configuration registers are listed in the following table:

Compaq Evo and Workstation Personal Computers 5-13 *Featuring the Intel Pentium 4 Processor* 

#### **5.5.4.2 Parallel Interface Control**

The BIOS function INT 17 provides simplified control of the parallel interface. Basic functions such as initialization, character printing, and printer status are provide by subfunctions of INT 17. The parallel interface is controllable by software through a set of I/O mapped registers. The number and type of registers available depends on the mode used (SPP, EPP, or ECP). Table 5-11 lists the parallel registers and associated functions based on mode.

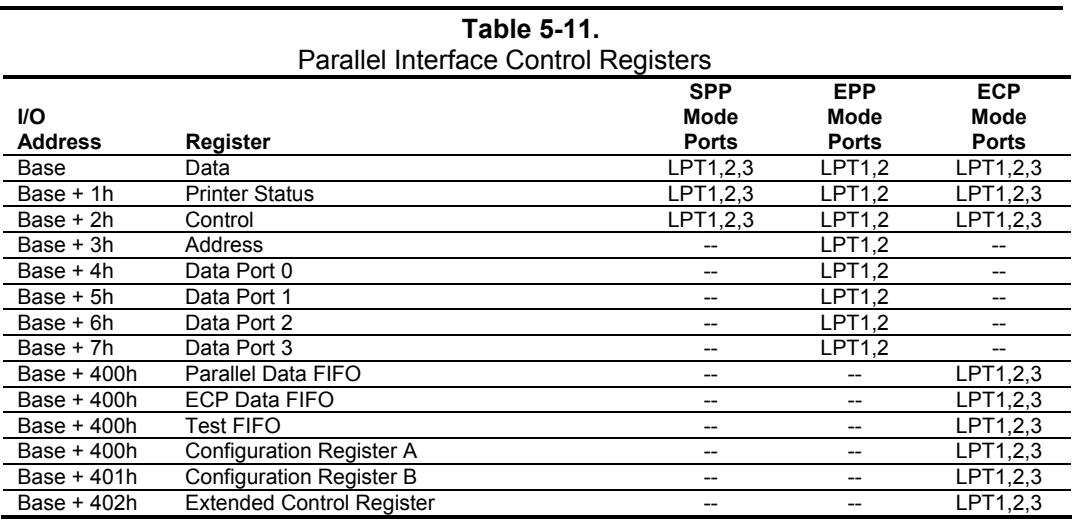

Base Address:

LPT1 = 378h LPT2 = 278h LPT3 = 3BCh

## **5.5.5 PARALLEL INTERFACE CONNECTOR**

Figure 5-5 and Table 5-12 show the connector and pinout of the parallel interface connector. Note that some signals are redefined depending on the port's operational mode.

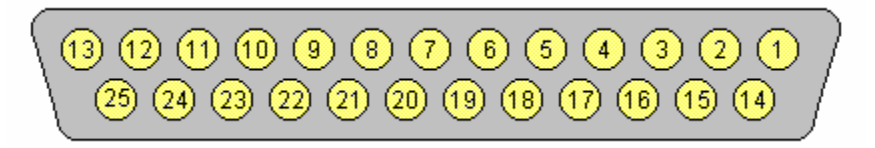

**Figure 5-4.** Parallel Interface Connector (Female DB-25 as viewed from rear of chassis)

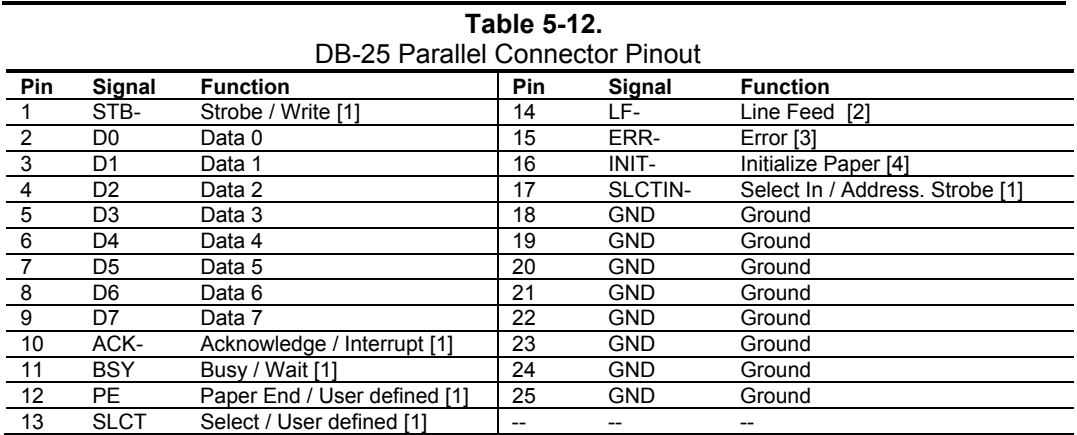

NOTES:

[1] Standard and ECP mode function / EPP mode function

[2] EPP mode function: Data Strobe

 ECP modes: Auto Feed or Host Acknowledge [3] EPP mode: user defined

ECP modes:Fault or Peripheral Req.

[4] EPP mode: Reset

ECP modes: Initialize or Reverse Req.

Compaq Evo and Workstation Personal Computers 5-15 *Featuring the Intel Pentium 4 Processor* 

#### **5.6 KEYBOARD/POINTING DEVICE INTERFACE**

The keyboard/pointing device interface function is provided by the LPC47B357 I/O controller component, which integrates 8042-compatible keyboard controller logic (hereafter referred to as simply the "8042") to communicate with the keyboard and pointing device using bi-directional serial data transfers. The 8042 handles scan code translation and password lock protection for the keyboard as well as communications with the pointing device. This section describes the interface itself. The keyboard is discussed in the Appendix C.

## **5.6.1 KEYBOARD INTERFACE OPERATION**

The data/clock link between the 8042 and the keyboard is uni-directional for Keyboard Mode 1 and bi-directional for Keyboard Modes 2 and 3. (These modes are discussed in detail in Appendix C). This section describes Mode 2 (the default) mode of operation.

Communication between the keyboard and the 8042 consists of commands (originated by either the keyboard or the 8042) and scan codes from the keyboard. A command can request an action or indicate status. The keyboard interface uses IRQ1 to get the attention of the CPU.

The 8042 can send a command to the keyboard at any time. When the 8042 wants to send a command, the 8042 clamps the clock signal from the keyboard for a minimum of 60 us. If the keyboard is transmitting data at that time, the transmission is allowed to finish. When the 8042 is ready to transmit to the keyboard, the 8042 pulls the data line low, causing the keyboard to respond by pulling the clock line low as well, allowing the start bit to be clocked out of the 8042. The data is then transferred serially, LSb first, to the keyboard (Figure 5-6). An odd parity bit is sent following the eighth data bit. After the parity bit is received, the keyboard pulls the data line low and clocks this condition to the 8042. When the keyboard receives the stop bit, the clock line is pulled low to inhibit the keyboard and allow it to process the data.

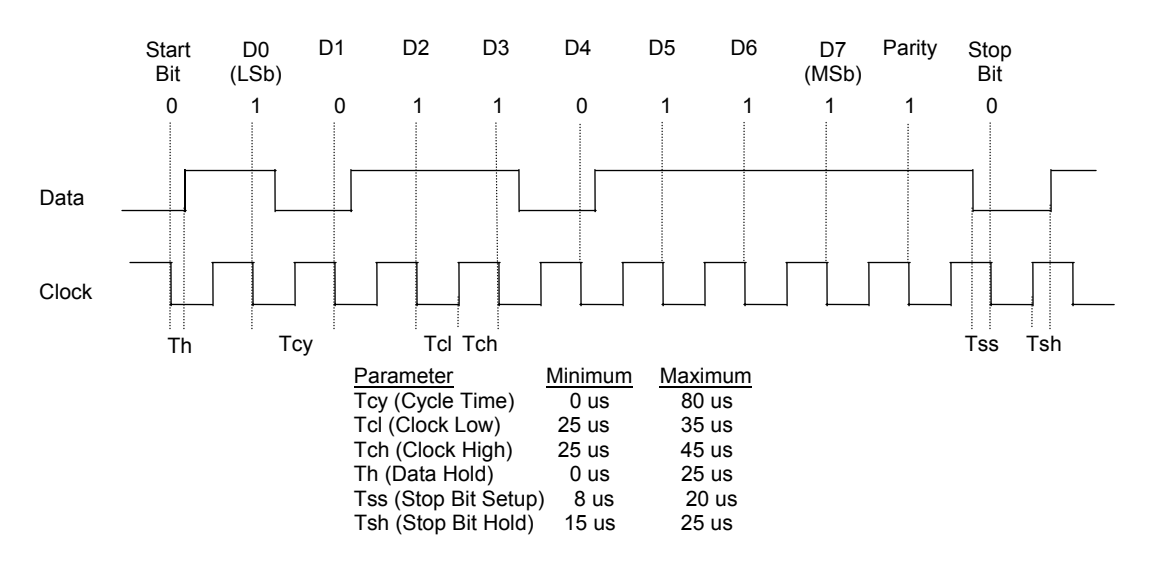

**Figure 5-5.** 8042-To-Keyboard Transmission of Code EDh, Timing Diagram

5-16 *Compaq Evo and Workstation Personal Computers Featuring the Intel Pentium 4 Processor* 

Control of the data and clock signals is shared by the 8042and the keyboard depending on the originator of the transferred data. Note that the clock signal is always generated by the keyboard. After the keyboard receives a command from the 8042, the keyboard returns an ACK code. If a parity error or timeout occurs, a Resend command is sent to the 8042.

Table 5-13 lists and describes commands that can be issued by the 8042 to the keyboard.

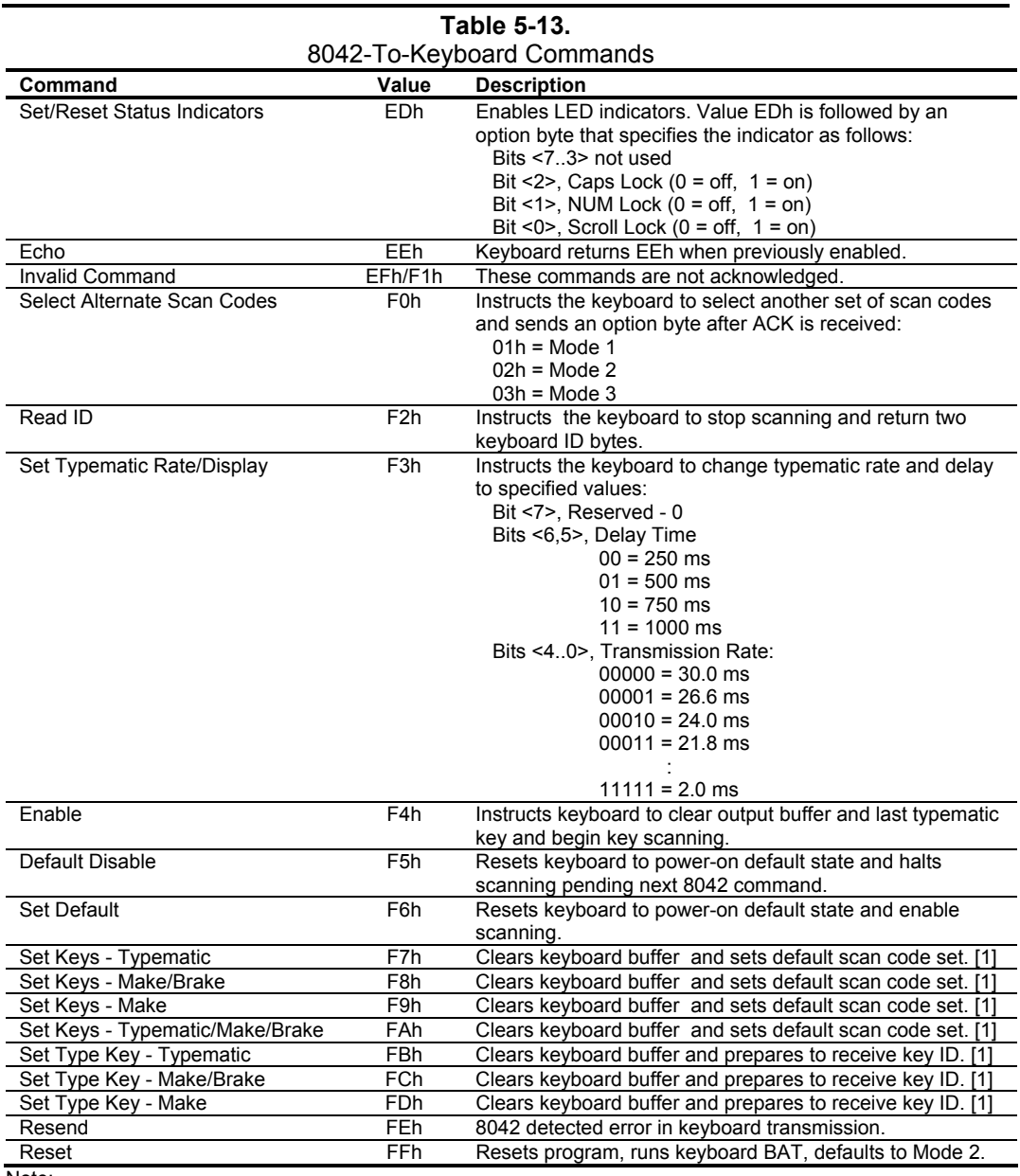

Note: [1] Used in Mode 3 only.

Compaq Evo and Workstation Personal Computers 5-17 *Featuring the Intel Pentium 4 Processor* 

#### **5.6.2 POINTING DEVICE INTERFACE OPERATION**

The pointing device (typically a mouse) connects to a 6-pin DIN-type connector that is identical to the keyboard connector both physically and electrically. The operation of the interface (clock and data signal control) is the same as for the keyboard. The pointing device interface uses the IRQ12 interrupt.

#### **5.6.3 KEYBOARD/POINTING DEVICE INTERFACE PROGRAMMING**

Programming the keyboard interface consists of configuration, which occurs during POST, and control, which occurs during runtime.

#### **5.6.3.1 8042 Configuration**

The keyboard/pointing device interface must be enabled and configured for a particular speed before it can be used. Enabling and speed parameters of the 8042 logic are affected through the PnP configuration registers of the LPC47B357 I/O controller. Enabling and speed control are automatically set by the BIOS during POST but can also be accomplished with the Setup utility and other software.

The keyboard interface configuration registers are listed in the following table:

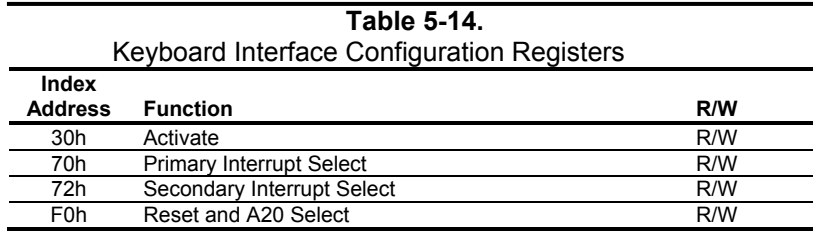

5-18 *Compaq Evo and Workstation Personal Computers Featuring the Intel Pentium 4 Processor* 

## **5.6.3.2 8042 Control**

The BIOS function INT 16 is typically used for controlling interaction with the keyboard. Subfunctions of INT 16 conduct the basic routines of handling keyboard data (i.e., translating the keyboard's scan codes into ASCII codes). The keyboard/pointing device interface is accessed by the CPU through I/O mapped ports 60h and 64h, which provide the following functions:

- Output buffer reads
- Input buffer writes
- Status reads
- Command writes

Ports 60h and 64h can be accessed using the IN instruction for a read and the OUT instruction for a write. Prior to reading data from port 60h, the "Output Buffer Full" status bit (64h, bit  $\langle 0 \rangle$ ) should be checked to ensure data is available. Likewise, before writing a command or data, the "Input Buffer Empty" status bit  $(64h, bit < 1)$  should also be checked to ensure space is available.

#### **I/O Port 60h**

I/O port 60h is used for accessing the input and output buffers. This register is used to send and receive data from the keyboard and the pointing device. This register is also used to send the second byte of multi-byte commands to the 8042 and to receive responses from the 8042 for commands that require a response.

A read of 60h by the CPU yields the byte held in the output buffer. The output buffer holds data that has been received from the keyboard and is to be transferred to the system.

A CPU write to 60h places a data byte in the input byte buffer and sets the CMD/ DATA bit of the Status register to DATA. The input buffer is used for transferring data from the system to the keyboard. All data written to this port by the CPU will be transferred to the keyboard **except** bytes that follow a multibyte command that was written to 64h

#### **I/O Port 64h**

I/O port 64h is used for reading the status register and for writing commands. A read of 64h by the CPU will yield the status byte defined as follows:

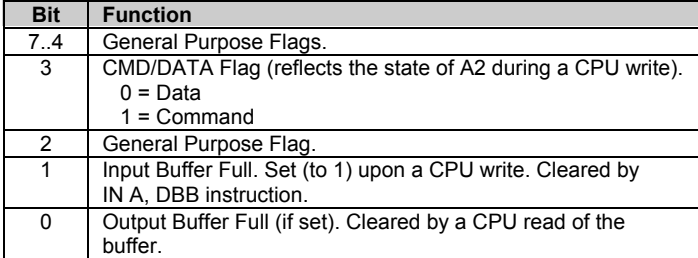

A CPU write to I/O port 64h places a command value into the input buffer and sets the CMD/DATA bit of the status register (bit  $\langle 3 \rangle$ ) to CMD.

> Compaq Evo and Workstation Personal Computers 5-19 *Featuring the Intel Pentium 4 Processor*

Table 5-15 lists the commands that can be sent to the 8042 by the CPU. The 8042 uses IRQ1 for gaining the attention of the CPU.

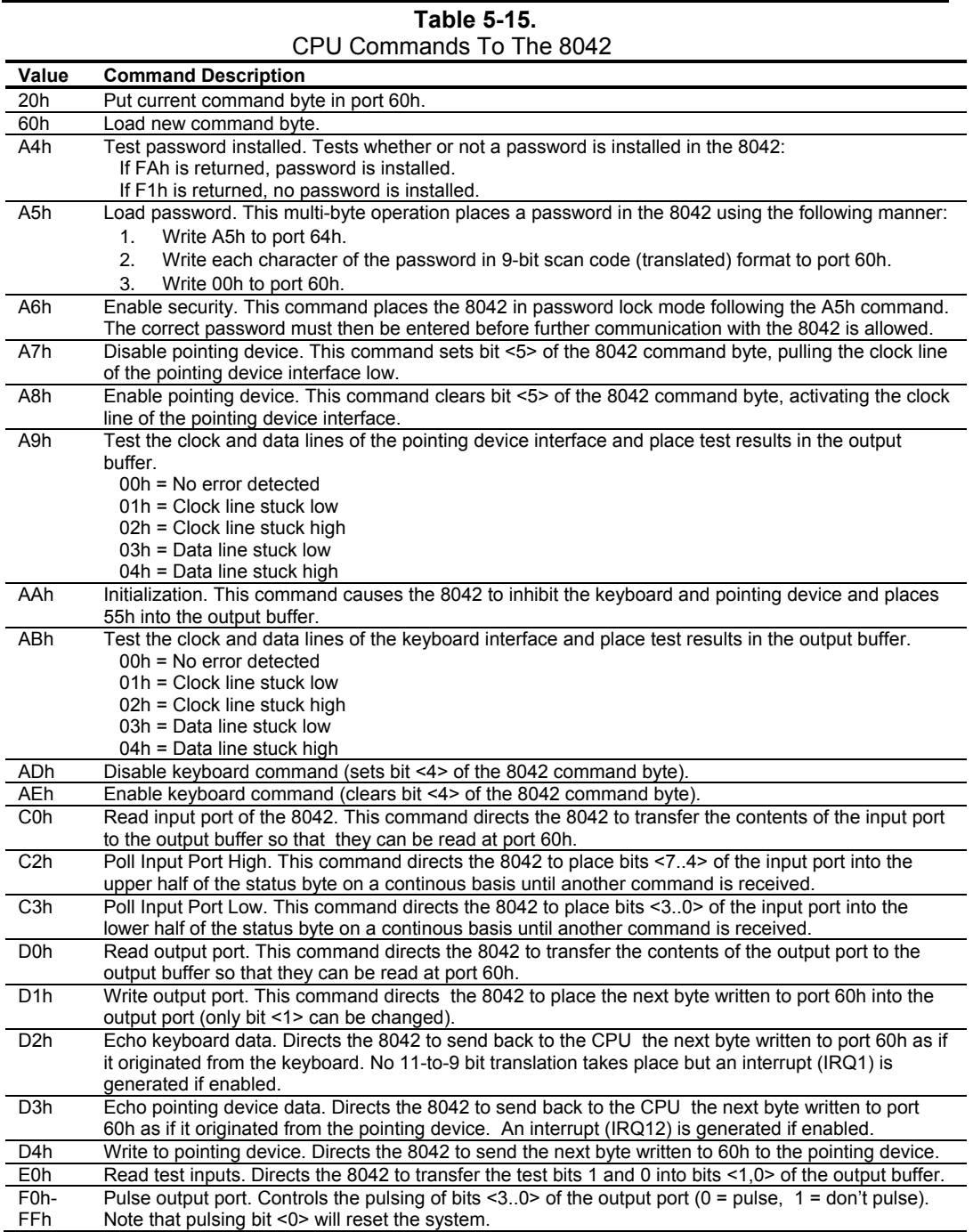

5-20 *Compaq Evo and Workstation Personal Computers Featuring the Intel Pentium 4 Processor* 

## **5.6.4 KEYBOARD/POINTING DEVICE INTERFACE CONNECTOR**

The legacy-light model provides separate PS/2 connectors for the keyboard and pointing device. Both connectors are identical both physically and electrically. Figure 5-7 and Table 5-16 show the connector and pinout of the keyboard/pointing device interface connectors.

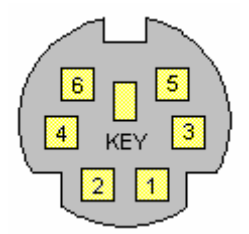

**Figure 5-6.** Keyboard or Pointing Device Interface Connector (as viewed from rear of chassis)

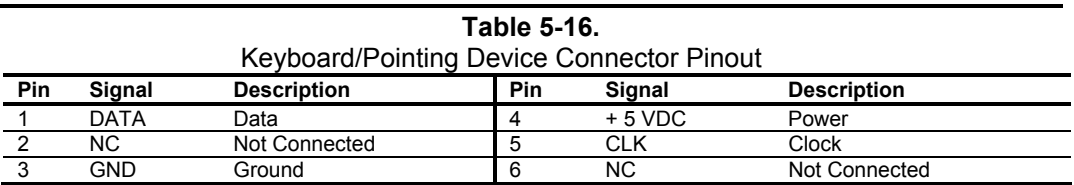
#### **5.7 UNIVERSAL SERIAL BUS INTERFACE**

The Universal Serial Bus (USB) interface provides asynchronous/isochronous data transfers of up to 12 Mb/s with compatible peripherals such as keyboards, printers, or modems. This high-speed interface supports hot-plugging of compatible devices, making possible system configuration changes without powering down or even rebooting systems.

**NOTE:** It is recommended to run the Windows 98 (or later) operating system when using USB peripherals, **especially a USB keyboard and USB mouse**. Problems may be encountered when using USB devices with a system running Windows 95, although some peripherals may operate satisfactorily. More information on USB compatibility and functionality may be found at the following web site: [http://www.usb.org](http://www.usb.org/) .

As shown in Figure 5-8, the USB interface is provided by the 82801 ICH2 component. All models provide two rear-panel accessible type-A USB ports. Front panel USB ports are standard on small forma factor and all Workstation units. The Evo desktop and configurable minitower units may be upgraded to include two front panel USB ports. For more information on the USB interface refer to the following web site:

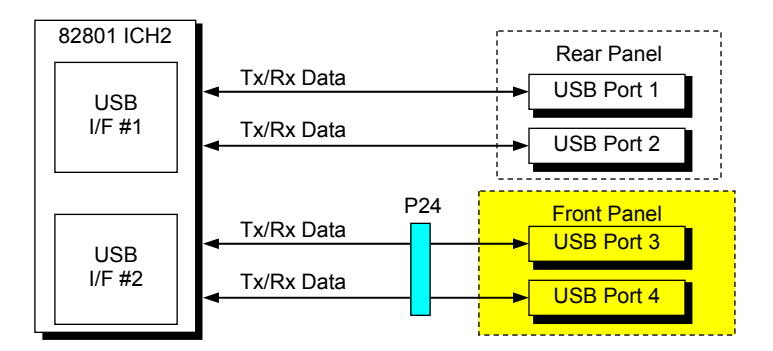

Standard on small form factor and all Workstation units. Optional on Evo desktop and configurable minitower units.

 $\Box$  Desktop and configurable minitower systems only.

**Figure 5-7.** USB I/F, Block Diagram

# **5.7.1 USB DATA FORMATS**

The USB I/F uses non-return-to-zero inverted (NRZI) encoding for data transmissions, in which a 1 is represented by no change (between bit times) in signal level and a 0 is represented by a change in signal level. Bit stuffing is employed prior to NRZ1 encoding so that in the event a string of 1's is transmitted (normally resulting in a steady signal level) a 0 is inserted after every six consecutive 1's to ensure adequate signal transitions in the data stream.

<sup>5-22</sup> *Compaq Evo and Workstation Personal Computers Featuring the Intel Pentium 4 Processor* 

The USB transmissions consist of packets using one of four types of formats (Figure 5-9) that include two or more of seven field types.

- ♦ Sync Field – 8-bit field that starts every packet and is used by the receiver to align the incoming signal with the local clock.
- ♦ Packet Identifier (PID) Field – 8-bit field sent with every packet to identify the attributes (in. out, start-of-frame (SOF), setup, data, acknowledge, stall, preamble) and the degree of error correction to be applied.
- ♦ Address Field – 7-bit field that provides source information required in token packets.
- ♦ Endpoint Field – 4-bit field that provides destination information required in token packets.
- ♦ Frame Field – 11-bit field sent in Start-of-Frame (SOF) packets that are incremented by the host and sent only at the start of each frame.
- ♦ Data Field – 0-1023-byte field of data.
- ♦ Cyclic Redundancy Check (CRC) Field – 5- or 16-bit field used to check transmission integrity.

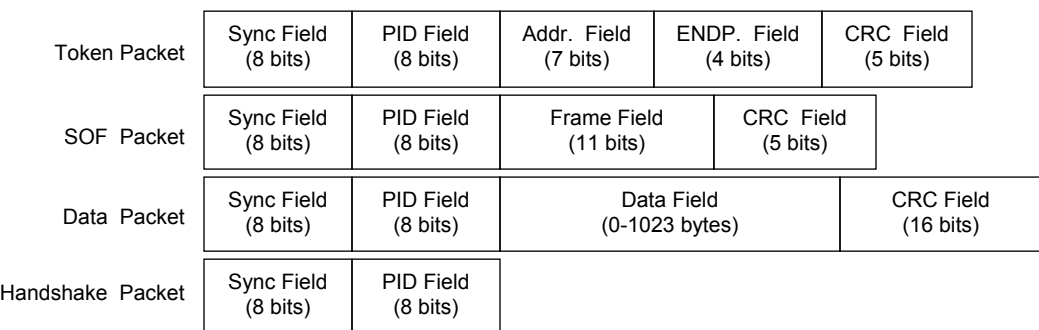

#### **Figure 5-8.** USB Packet Formats

Data is transferred LSb first. A cyclic redundancy check (CRC) is applied to all packets (except a handshake packet). A packet causing a CRC error is generally completely ignored by the receiver.

> Compaq Evo and Workstation Personal Computers 5-23 *Featuring the Intel Pentium 4 Processor*

## **5.7.2 USB PROGRAMMING**

Programming the USB interface consists of configuration, which typically occurs during POST, and control, which occurs at runtime.

# **5.7.2.1 USB Configuration**

The USB interface functions as a PCI device (31) within the 82801 component (function 2) and is configured using PCI Configuration Registers as listed in Table 5-17.

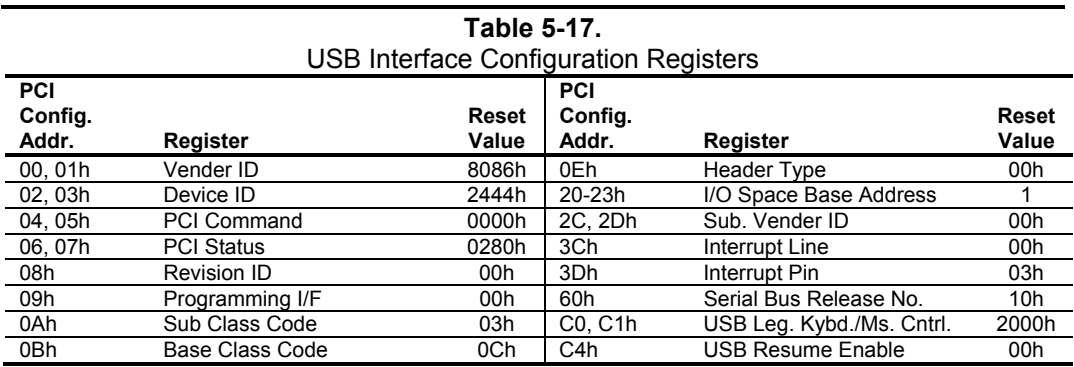

# **5.7.2.2 USB Control**

The USB is controlled through I/O registers as listed in table 5-18.

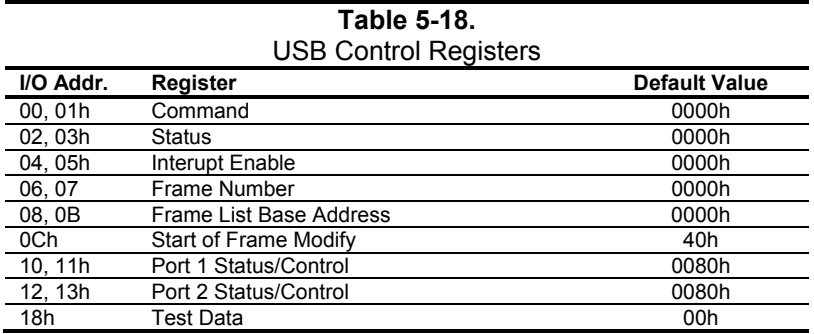

5-24 *Compaq Evo and Workstation Personal Computers Featuring the Intel Pentium 4 Processor* 

#### **5.7.3 USB CONNECTOR**

The USB interface provides two series-A connectors on the front panel and, on legacy-free models, three series-A USB connectors on the rear panel.

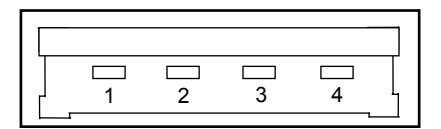

**Figure 5-9.** Universal Serial Bus Connector

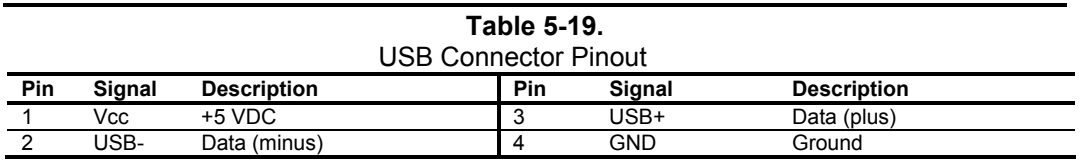

# **5.7.4 USB CABLE DATA**

The recommended cable length between the host and the USB device should be no longer than sixteen feet for full-channel (12 MB/s) operation, depending on cable specification (see following table).

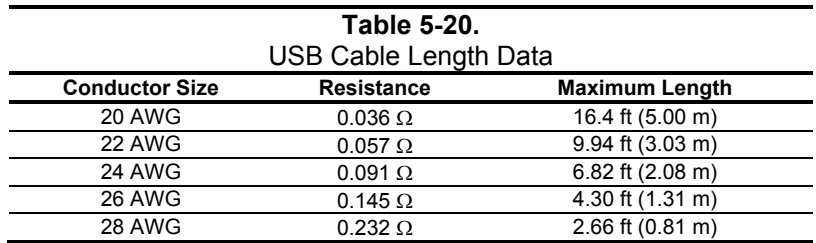

NOTE:

For sub-channel (1.5 MB/s) operation and/or when using sub-standard cable shorter lengths may be allowable and/or necessary.

The shield, chassis ground, and power ground should be tied together at the host end but left unconnected at the device end to avoid ground loops.

Color code:

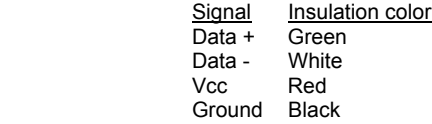

Compaq Evo and Workstation Personal Computers 5-25 *Featuring the Intel Pentium 4 Processor* 

#### **5.8 AUDIO SUBSYSTEM**

The systems covered in this guide come configured with one of two types of audio support:

- ♦ Desktop/configurable minitower audio subsystem
- ♦ Small form factor audio subsystem

#### **5.8.1 FUNCTIONAL ANALYSIS**

A block diagram of the audio subsystem is shown in Figure 5-11. These systems use the AC'97 Audio Controller of the 82801 ICH2 component to access and control an Analog Devices AD1885 Audio Codec, which provides the analog-to-digital (ADC) and digital-to-analog (DAC) conversions as well as the mixing functions. All control functions such as volume, audio source selection, and sampling rate are controlled through software over the PCI bus through the AC97 Audio Controller of the 82801 ICH2. Control data and digital audio streams (record and playback) are transferred between the Audio Controller and the Audio Codec over the AC97 Link Bus.

Desktop and Configurable Minitower systems implement Business Audio, which has the codec stereo analog output applied through a headphone jack(s) and switch logic to a mono 3-watt amplifier that drives a 16-ohm speaker. The switch logic allows a system with two headphone jacks equal functionality between jacks.

Small Form Factor systems feature Premier Sound, which includes a 6-level equalizer that compensates for chassis acoustics and a low-distortion 8-watt amplifier driving a speaker.

The analog interfaces allowing connection to external audio devices include:

**Mic In** - This input uses a three-conductor (stereo) mini-jack that is specifically designed for connection of a condenser microphone with an impedance of 10-K ohms. This is the default recording input after a system reset. On desktops and CMTs, if the front panel assembly is installed then either microphone jack is available for use (but **not** simultaneously).

**Line In** - This input uses a three-conductor (stereo) mini-jack that is specifically designed for connection of a high-impedance (10k-ohm) audio source such as a tape deck.

**Headphones Out** - This input uses a three-conductor (stereo) mini-jack that is designed for connecting a set of 16-ohm (nom.) stereo headphones or powered speakers. Plugging into the Headphones jack mutes the signal to the internal speaker and, on SFF systems, the Line Out jack as well. On desktops and CMTs, if the front panel assembly is installed then either headphone jack is available for use (but **not** simultaneously).

**Line Out (SFF only)** - This output uses a three-conductor (stereo) mini-jack for connecting left and right channel line-level signals (20-K ohm impedance). A typical connection would be to a tape recorder's Line In (Record In) jacks, an amplifier's Line In jacks, or to powered speakers that contain amplifiers. Plugging into the Line Out mutes the internal speaker.

5-26 *Compaq Evo and Workstation Personal Computers Featuring the Intel Pentium 4 Processor* 

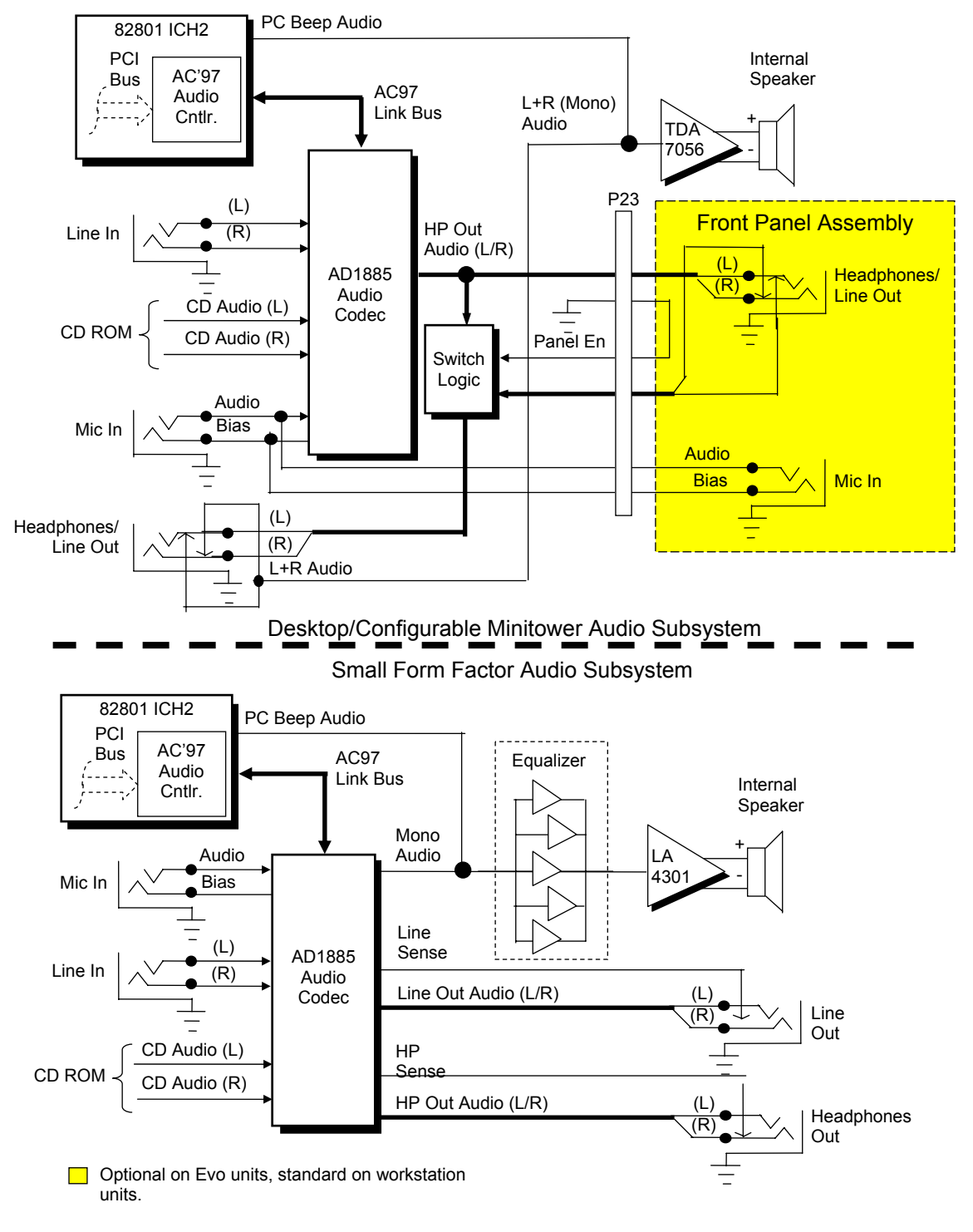

**Figure 5-10.** Audio Subsystem Functional Block Diagram

Compaq Evo and Workstation Personal Computers 5-27 *Featuring the Intel Pentium 4 Processor* 

### **5.8.2 AC97 AUDIO CONTROLLER**

The AC97 Audio Controller is a PCI device (device 31/function 5) that is integrated into the 82801 ICH component and supports the following functions:

- ♦ Read/write access to audio codec registers
- ♦ 16-bit stereo PCM output  $(a)$  up to 48 KHz sampling
- ♦ 16-bit stereo PCM input  $(a)$  up to 48 KHz sampling
- ♦ Acoustic echo correction for microphone
- ♦ AC'97 Link Bus
- ♦ ACPI power management

#### **5.8.3 AC97 LINK BUS**

The audio controller and the audio codec communicate over a five-signal AC97 Link Bus (Figure 5-12). The AC97 Link Bus includes two serial data lines (SD OUT/SD IN) that transfer control and PCM audio data serially to and from the audio codec using a time-division multiplexed (TDM) protocol. The data lines are qualified by a 12.288 MHz BIT\_CLK signal driven by the audio codec. Data is transferred in frames synchronized by the 48-KHz SYNC signal, which is derived from the clock signal and driven by the audio controller. The SYNC signal is high during the frame's tag phase then falls during T17 and remains low during the data phase. A frame consists of one 16-bit tag slot followed by twelve 20-bit data slots. When asserted (typically during a power cycle), the RESET- signal (not shown) will reset all audio registers to their default values.

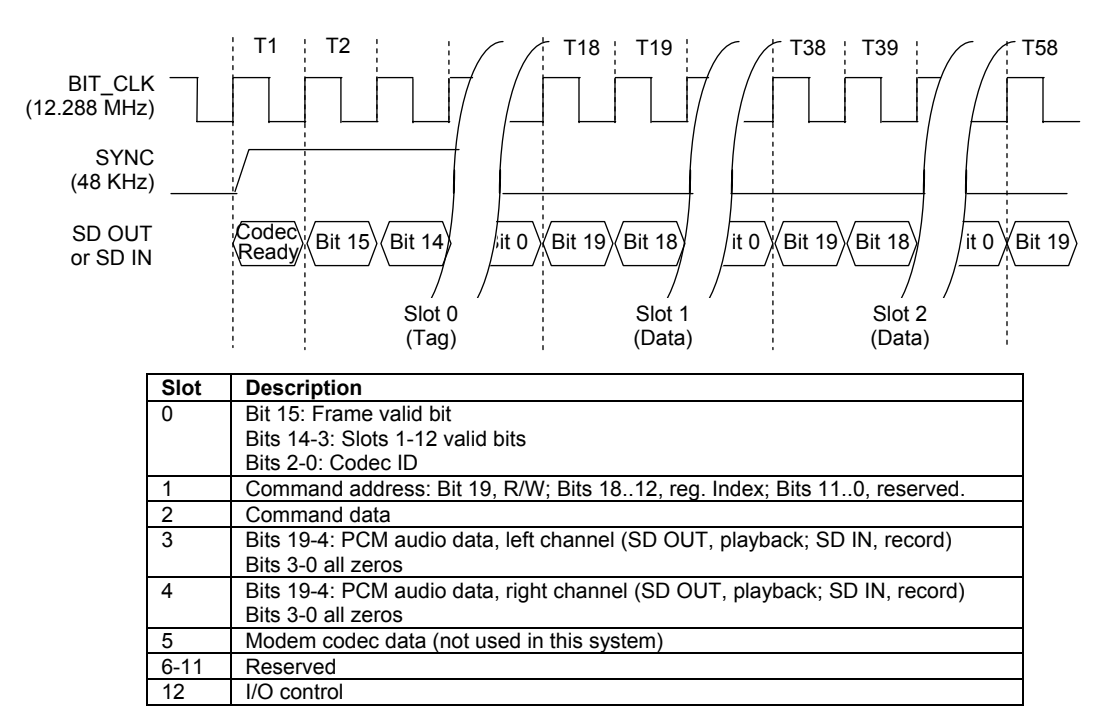

**Figure 5-11.** AC'97 Link Bus Protocol

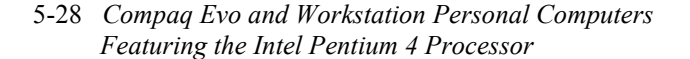

#### **5.8.4 AUDIO CODEC**

The audio codec provides pulse code modulation (PCM) coding and decoding of audio information as well as the selection and/or mixing of analog channels. As shown in Figure 5-13, analog audio from a microphone, tape, or CD can be selected and, if to be recorded (saved) onto a disk drive, routed through an analog-to-digital converter (ADC). The resulting left and right PCM record data are muxed into a time-division-multiplexed (TDM) data stream (SD IN signal) that is routed to the audio controller. Playback (PB) audio takes the reverse path from the audio controller to the audio codec as SD OUT data and is decoded and processed by the digital-toanalog converter (DAC). The codec supports simultaneous record and playback of stereo (left and right) audio. The Sample Rate Generator may be set for sampling frequencies up to 48 KHz.

Analog audio may then be routed through 3D stereo enhancement processor or bypassed to the output selector (SEL). The integrated analog mixer provides the computer control-console functionality handling multiple audio inputs.

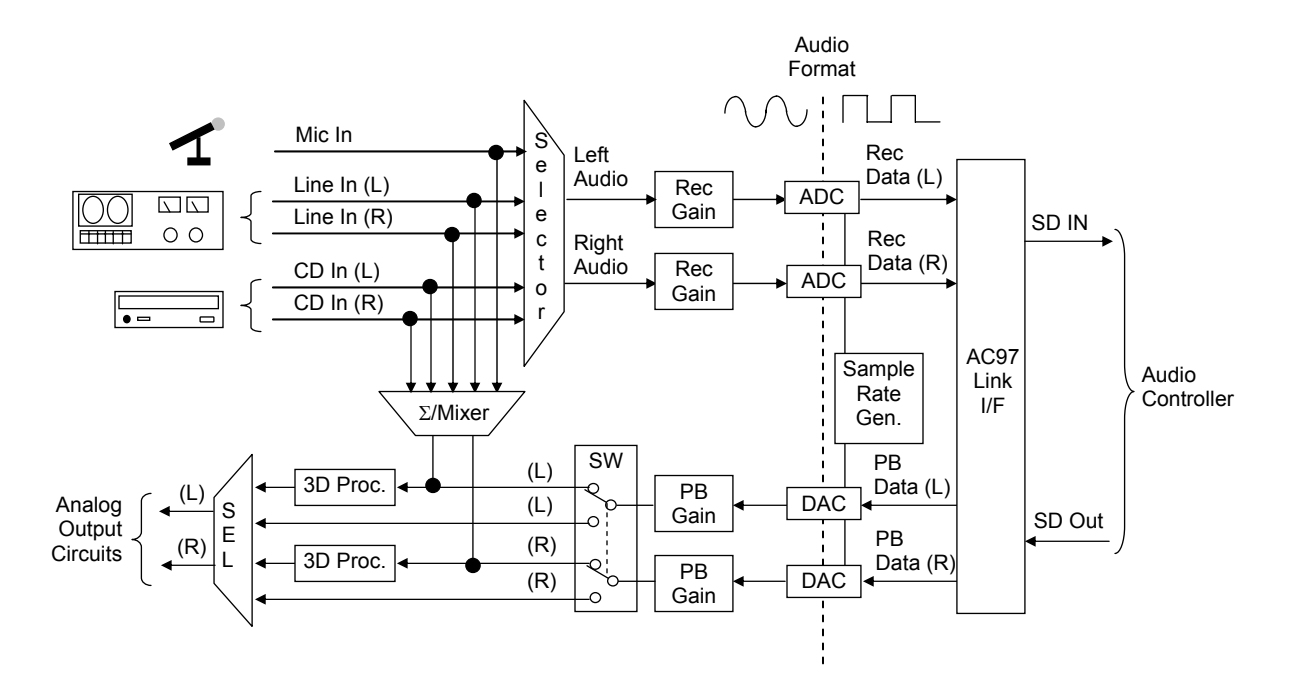

**Figure 5-12.** AD1885 Audio Codec Functional Block Diagram

All inputs and outputs are two-channel stereo except for the microphone input, which is inputted as a single-channel but mixed internally onto both left and right channels. The microphone input is the default active input. All block functions are controlled through index-addressed registers of the codec.

> Compaq Evo and Workstation Personal Computers 5-29 *Featuring the Intel Pentium 4 Processor*

#### **5.8.5 AUDIO PROGRAMMING**

Audio subsystem programming consists configuration, typically accomplished during POST, and control, which occurs during runtime.

#### **5.8.5.1 Audio Configuration**

The audio subsystem is configured according to PCI protocol through the AC'97 audio controller function of the 82801 ICH2. Table 5-21 lists the PCI configuration registers of the audio subsystem.

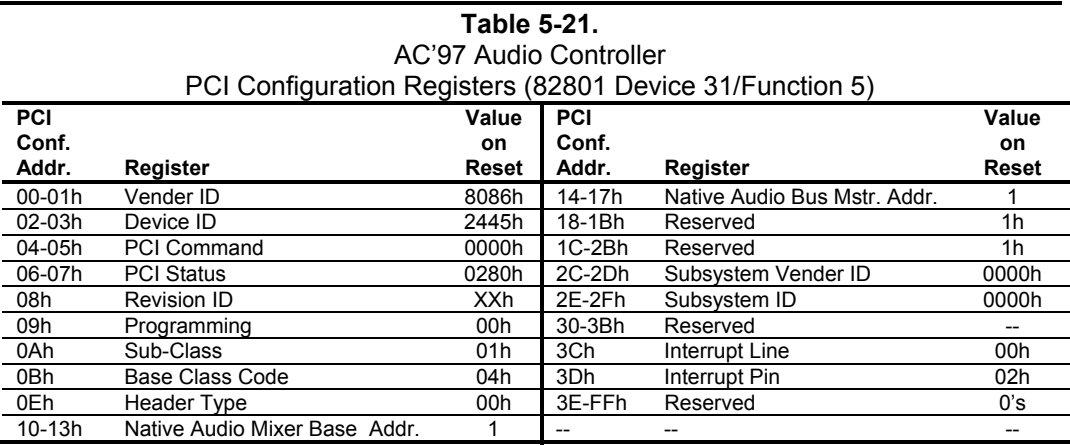

#### **5.8.5.2 Audio Control**

The audio subsystem is controlled through a set of indexed registers that physically reside in the audio codec . The register addresses are decoded by the audio controller and forwarded to the audio codec over the AC97 Link Bus previously described. The audio codec's control registers (Table 5-22) are mapped into 64 kilobytes of variable I/O space.

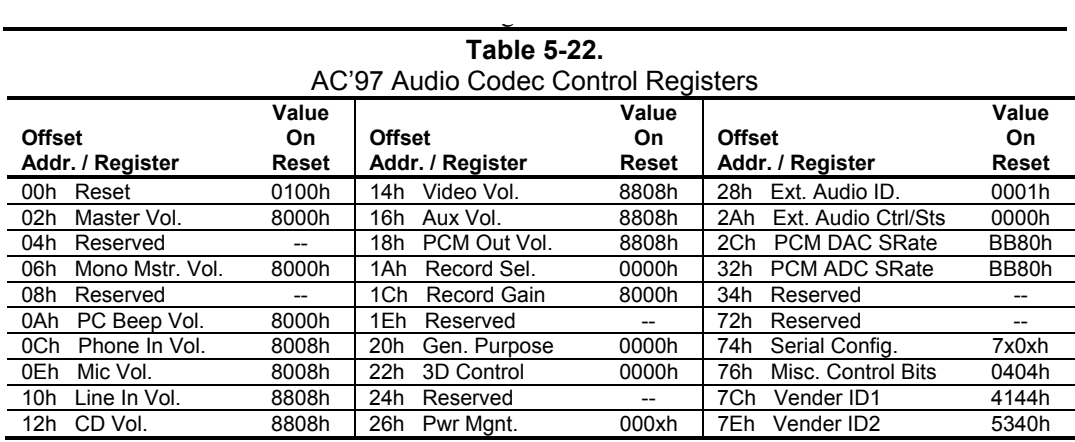

5-30 *Compaq Evo and Workstation Personal Computers Featuring the Intel Pentium 4 Processor* 

# **5.8.6 AUDIO SPECIFICATIONS**

The specifications for the integrated AC97 audio subsystem are listed in Table 5-23.

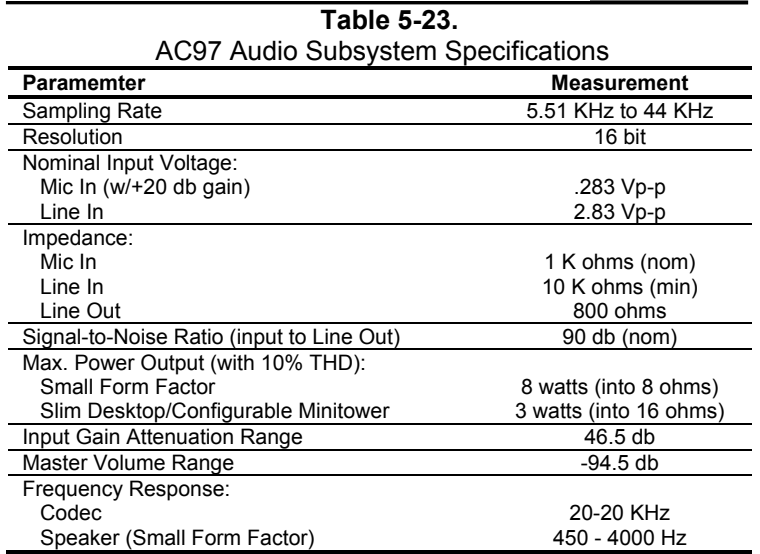

Compaq Evo and Workstation Personal Computers 5-31 *Featuring the Intel Pentium 4 Processor* 

### **5.9 NETWORK INTERFACE CONTROLLER**

These systems include a 10/100 Mbps network interface controller (NIC) consisting of a 82562 equivalent controller integrated into the 82801BA ICH2 component coupled with a physical interface (PHY) component and an RJ-45 jack with integral status LEDs (Figure 5-14). The support firmware is contained in the system (BIOS) ROM. The NIC can operate in half- or fullduplex modes, and provides auto-negotiation of both mode and speed. Half-duplex operation features an Intel-proprietary collision reduction mechanism while full-duplex operation follows the IEEE 802.3x flow control specification. Transmit and receive FIFOs of 3 kilobytes each reduce the chance of overrun while waiting for bus access.

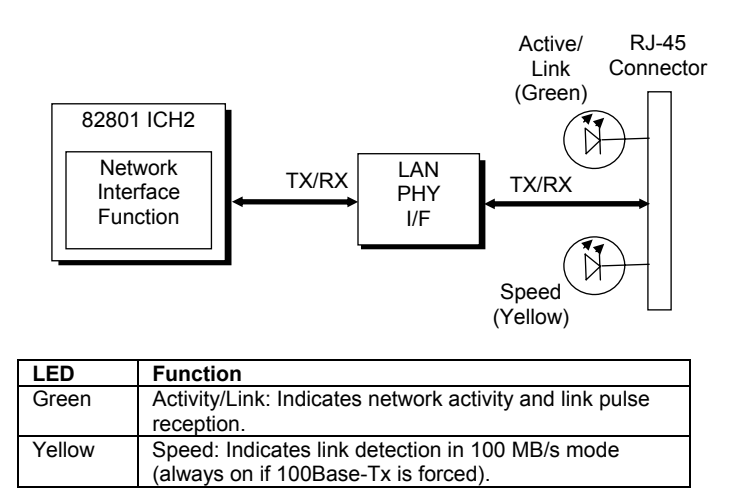

**Figure 5-13.** Network Interface Controller Block Diagram

The Network Interface Controller includes the following features:

- ♦ Fast Ethernet controller with 32-bit architecture and 3-KB TX/RX buffers.
- Dual-mode support with auto-switching between 10BASE-T and 100BASE-TX.
- Power down and Wake up support in both APM and ACPI environments (PME- and WOL).
- ♦ Alert-on-LAN (AOL v1.0) support.
- Link and Activity LED indicator drivers
- AOL support for upgrade card

The controller features high and low priority queues and provides priority-packet processing for networks that can support that feature. The controller's micro-machine processes transmit and receive frames independently and concurrently. Receive runt (under-sized) frames are not passed on as faulty data but discarded by the controller, which also directly handles such errors as collision detection or data under-run.

The NIC uses 3.3 VDC auxiliary power, which allows the controller to support Wake-On-LAN (WOL) and Alert-On-LAN (AOL) functions while the main system is powered down.

5-32 *Compaq Evo and Workstation Personal Computers Featuring the Intel Pentium 4 Processor* 

**NOTE:** For the WOL and AOL features to function as described in the following paragraphs, the system unit must be plugged into a live AC outlet. Controlling unit power through a switchable power strip will, with the strip turned off, disable WOL and AOL functionality.

# **5.9.1 WAKE ON LAN SUPPORT**

The NIC supports the Wired-for-Management (WfM) standard of Wake-On-LAN (WOL) that allows the system to be booted up from a powered-down or low-power condition upon the detection of special packets received over a network. The NIC receives 3.3 VDC auxiliary power while the system unit is powered down in order to process special packets. The detection of a Magic Packet by the NIC results in the PME- signal on the PCI bus to be asserted, initiating system wake-up from an ACPI S1 or S3 state.

# **5.9.2 ALERT ON LAN SUPPORT**

Alert-On-LAN (AOL) support allows the NIC to communicate the occurrence of certain events over a network even while the system unit is powered off. In a system-off (powered down) condition the network function of the 82801 ICH2 component receives auxiliary +3.3 VDC power (derived from the +5 VDC auxiliary power from the power supply assembly). Certain events (listed in Table 5-24) will result in the network function of the ICH2 to transmit an appropriate pre-constructed message over the network to a system management console.

**Table 5-24.** AOL Events **Event Description**  BIOS Failure System fails to boot successfully. OS Problem System fails to load operating system after POST. Missing/Faulty Processor Processor fails to fetch first instruction. Thermal Condition Thermal ASIC reports high temperature. Heartbeat Indication of system's network presence (sent approximately every 30 seconds in normal operation).

Reportable AOL events are listed in the following table:

The AOL implementation requirements are as follows:

- 1. Intel PRO/100 VM Network Connection drivers 3.80 or later (available from Compaq).
- 2. Intel Alert-On-LAN Utilities, version 2.5 (available from Compaq).
- 3. Management console running one of the following:
	- a. HP OpenView Network Node Manager 6.x
	- b. Intel LANDesk Client Manager
	- c. Sample Application Console from the Intel AOL Utilities (item #2 above)

Compaq Evo and Workstation Personal Computers 5-33 *Featuring the Intel Pentium 4 Processor* 

#### **5.9.3 POWER MANAGEMENT SUPPORT**

The NIC features Wired-for-Management (WfM) support providing system wake up from network events (WOL) as well as generating system status messages (AOL) and supports both APM and ACPI power management environments. The controller receives 3.3 VDC (auxiliary) power as long as the system is plugged into a live AC receptacle, allowing support of wake-up events occuring over a network while the system is powered down or in a low-power state.

### **5.9.3.1 APM Environment**

The Advanced Power Management (APM) functionality of system wake up is implemented through the system's APM-compliant BIOS and the controller's Magic Packet-compliant hardware. This environment bypasses operating system (OS) intervention allowing a plugged in unit to be turned on remotely over the network (i.e., "remote wake up"). In APM mode the controller will respond upon receiving a Magic Packet, which is a packet where the node's address is repeated 16 times. Upon Magic packet detection, the controller initiates the boot sequence.

#### **5.9.3.2 ACPI Environment**

The Advanced Configuration and Power Interface (ACPI) functionality of system wake up is implemented through an ACPI-compliant OS **and is the default power management mode**. The following wakeup events may be individually enabled/disabled through the supplied software driver:

Magic Packet – Packet with node address repeated 16 times in data portion

**NOTE**: The following functions are supported in NDIS5 drivers but implemented through remote management software applications (such as LanDesk).

- ♦ Individual address match Packet with matching user-defined byte mask
- ♦ Multicast address match Packet with matching user-defined sample frame
- ARP (address resolution protocol) packet
- ♦ Flexible packet filtering Packets that match defined CRC signature

The PROSet Application software (pre-installed and accessed through the System Tray or Windows Control Panel) allows configuration of operational parameters such as WOL and duplex mode.

5-34 *Compaq Evo and Workstation Personal Computers Featuring the Intel Pentium 4 Processor* 

# **5.9.4 NIC PROGRAMMING**

Programming the NIC consists of configuration, which occurs during POST, and control, which occurs at runtime.

# **5.9.4.1 Configuration**

The network interface function is a PCI device and configured though PCI configuration space registers using PCI protocol described in chapter 4. The PCI configuration registers are listed in the following table:

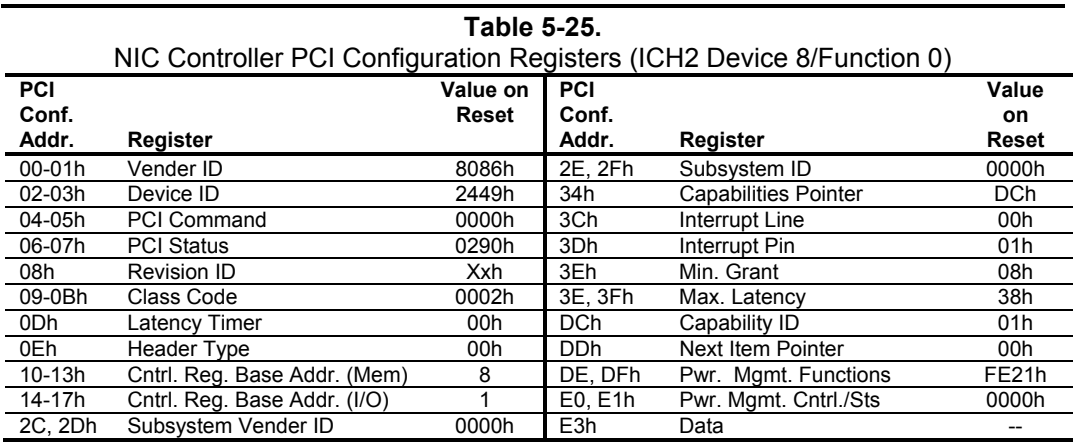

NOTE:

Assume unmarked gaps are reserved and/or not used.

### **5.9.4.2 Control**

The 82562 controller is controlled though registers that may be mapped in system memory space or variable I/O space. The registers are listed in the following table:

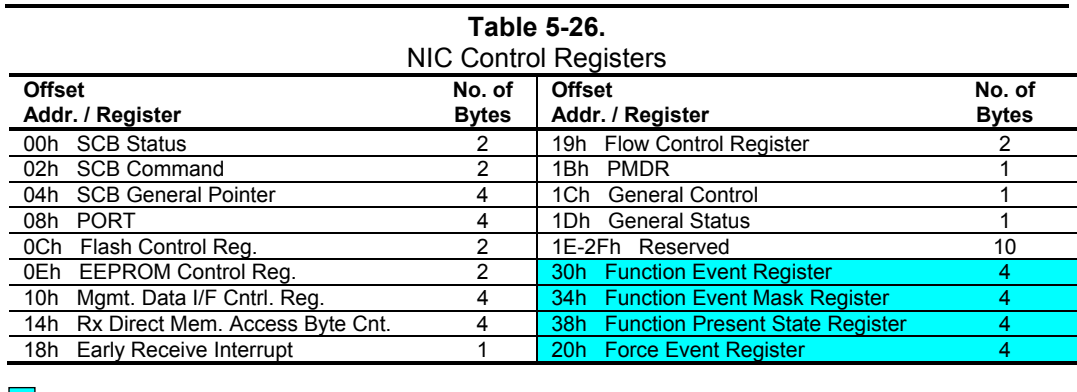

 $\Box$  Not implemented in these systems (CardBus registers).

Compaq Evo and Workstation Personal Computers 5-35 *Featuring the Intel Pentium 4 Processor* 

# **5.9.5 NIC CONNECTOR**

Figure 5-15 shows the RJ-45 connector used for the NIC interface. This connector includes the two status LEDs as part of the connector assembly.

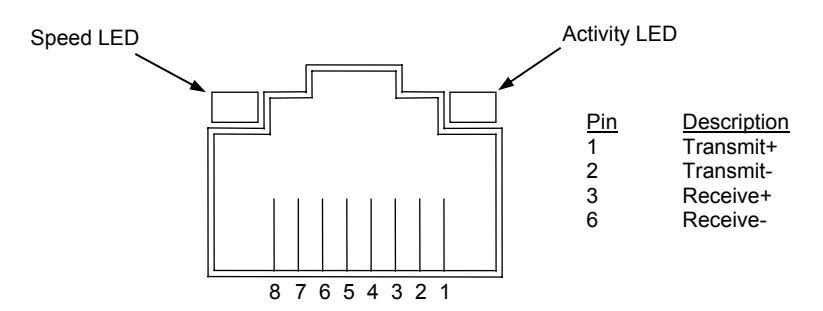

**Figure 5-14.** Ethernet TPE Connector (RJ-45, viewed from card edge)

# **5.9.6 NIC SPECIFICATIONS**

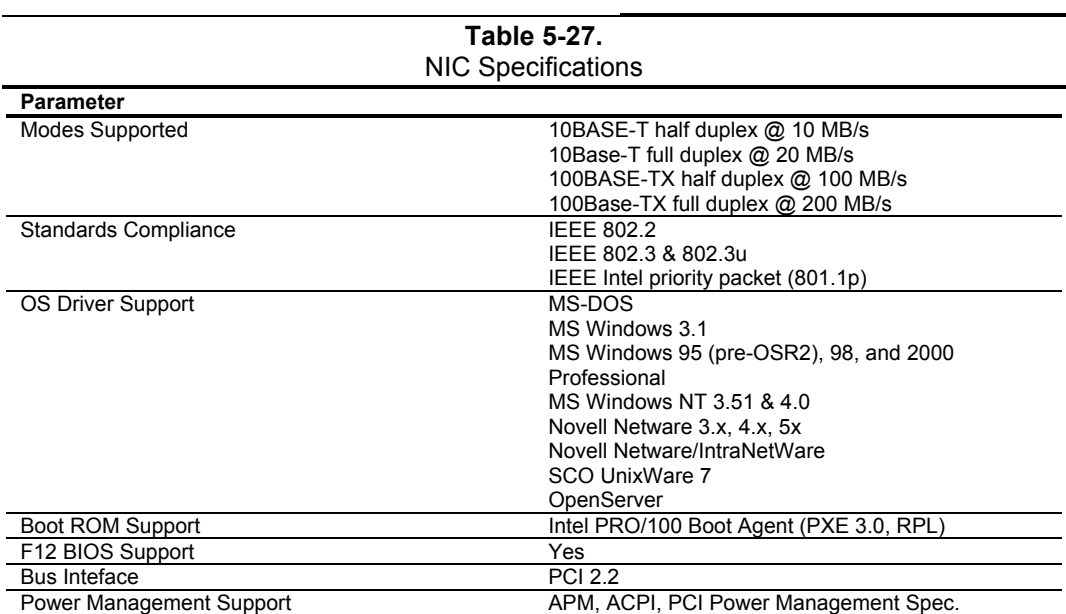

5-36 *Compaq Evo and Workstation Personal Computers Featuring the Intel Pentium 4 Processor* 

#### **5.9.7 NIC UPGRADING/CHANGING**

The integrated NIC may be used in conjunction with another NIC card in a PCI slot. These systems provide AOL support for NIC cards that are AOL-compliant to the extent described previously in section 5.9.2. These systems also provide Remote System Alert (RSA) support for such NIC cards as the 3Com 3C905C-TX NIC card. The RSA function is similar to AOL in that the unit provides, even while powered off, system status alert messages to a network console. Note that NIC cards implementing the RSA method do not use the PCI/SMBus for receiving alert information and therefore require, in addition to the PCI connection, an auxiliary cable connection with the system as shown in Figure 5-16.

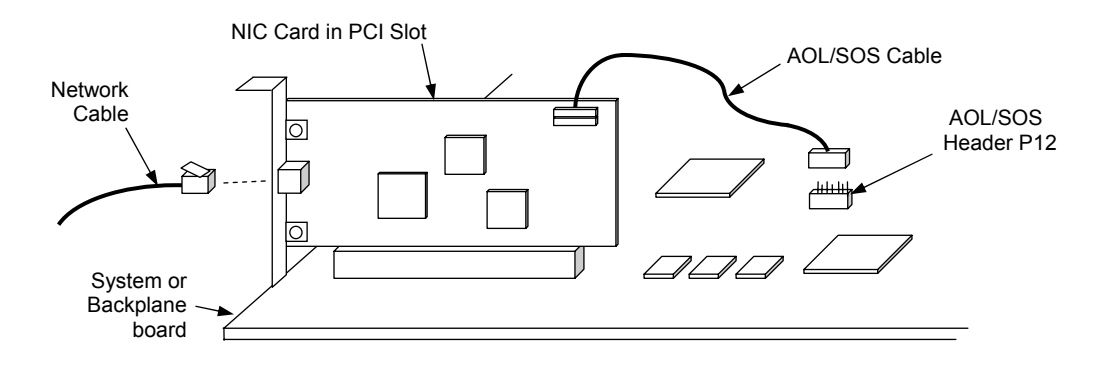

**Figure 5-15.** Remote System Alert Implementation (Generic Representation)

In the Remote System Alert implementation, the NIC card receives event notification directly from the system's thermal and hood sensors and the LPC47B357 I/O controller over an AOL/SOS cable connection (Figure 5-17). During system-off conditions the NIC card receives auxiliary power from the 3.3 VDC auxiliary power rail on the PCI bus.

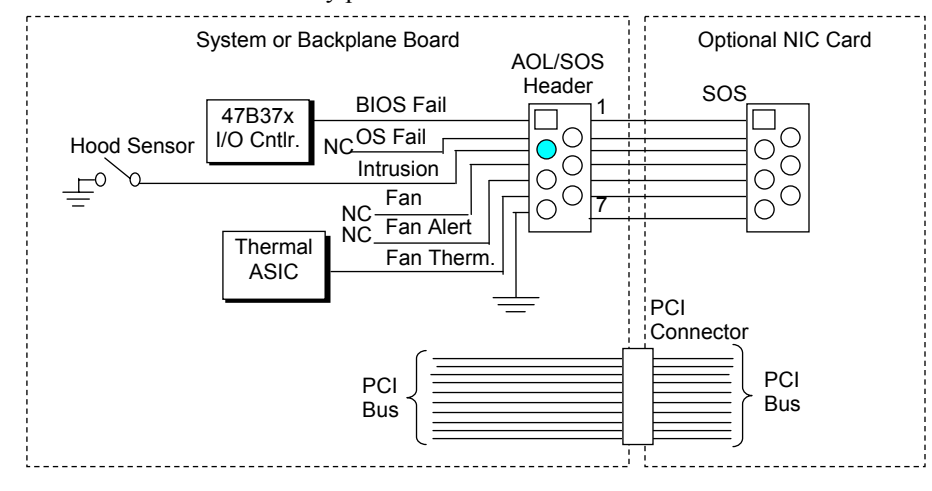

 $\bigcirc$  Not connected on Configurable Minitower models.

**Figure 5-16.** RSA Logic, Block Diagram

Compaq Evo and Workstation Personal Computers 5-37 *Featuring the Intel Pentium 4 Processor* 

Reportable RSA events are listed in the following table:

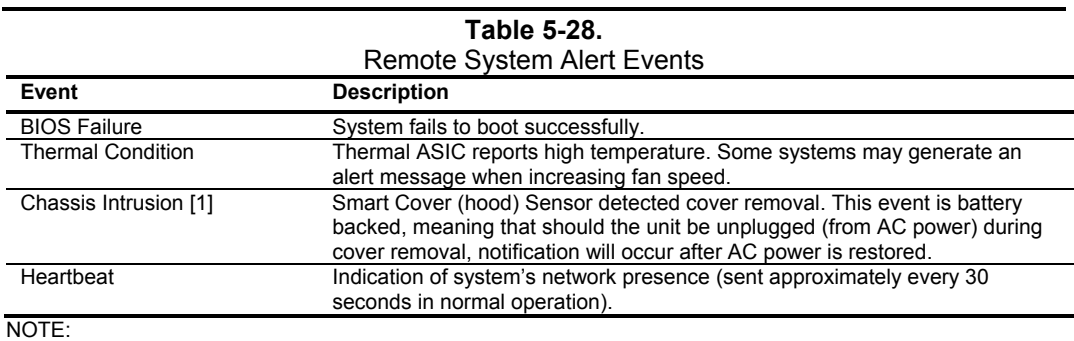

[1] Not supported on Configurable Minitower models.

The current Remote System Alert implementation requirements are as follows:

- 1. 3Com Etherlink 3C905C-TX NIC.
- 2. 7-pin AOL/SOS cable.
- 3. 3Com EtherDisk Driver 5.x or later (available from Compaq).
- 4. Client-side utility software (included with driver).
- 5. Server-side utility software (called 3Com Remote System Alert Manager on the compaq.com web site ).
- 6. Management console running one of the following:
	- a. HP OpenView Network Node Manager 6.x
	- b. Microsoft Systems Management Server (SMS), version 1.2

5-38 *Compaq Evo and Workstation Personal Computers Featuring the Intel Pentium 4 Processor* 

# **Chapter 6 POWER and SIGNAL DISTRIBUTION**

# **6.1 INTRODUCTION**

This chapter describes the power supply and method of general power and signal distribution. Topics covered in this chapter include:

- $\blacklozenge$  Power supply assembly/control (6.2) page 6-1
- ♦ Power distribution (6.3) page 6-5
- ♦ Signal distribution (6.4) page 6-8

# **6.2 POWER SUPPLY ASSEMBLY/CONTROL**

This system features a power supply assembly that is controlled through programmable logic (Figure 6-1).

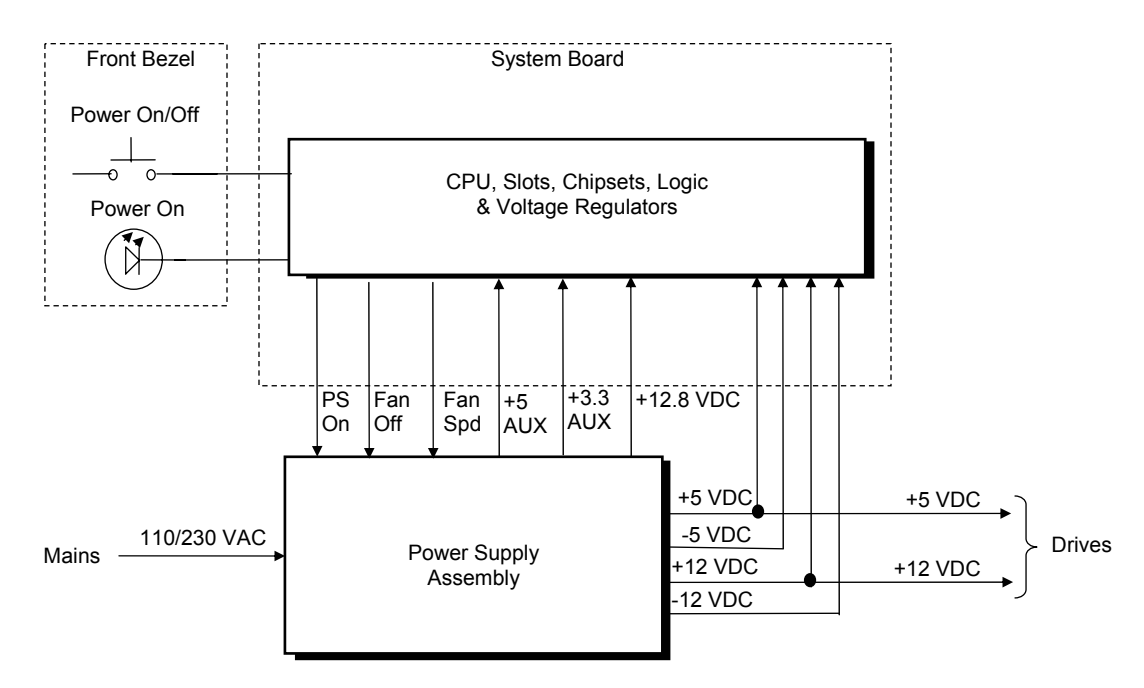

Figure 6-1. Power Distribution and Control, Block Diagram

*Compaq Evo and Workstation Personal Computers*  6-1 *Featuring the Intel Pentium 4 Processor* 

# **6.2.1 POWER SUPPLY ASSEMBLY**

These systems feature auto-ranging power supplies with power factor-correction logic. The SFF systems use a 175-watt supply while the desktop and configurable minitower systems employ a 250-watt supply. Tables 6-1 and 6-2 list the specifications of the power supplies.

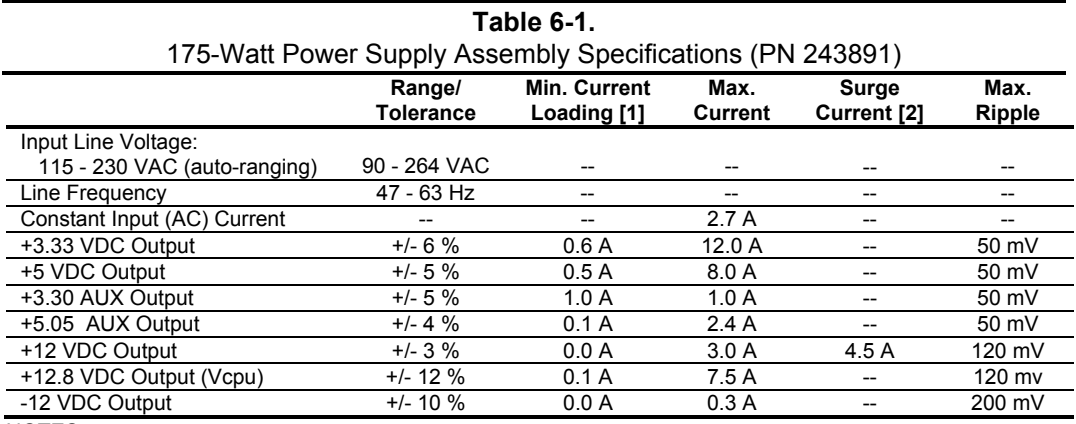

#### N OTES:

[1] Minimum loading requirements must be met at all times to ensure normal operation and specification compliance.

[2] Surge duration no longer than 10 seconds with 12-volt tolerance +/- 10%.

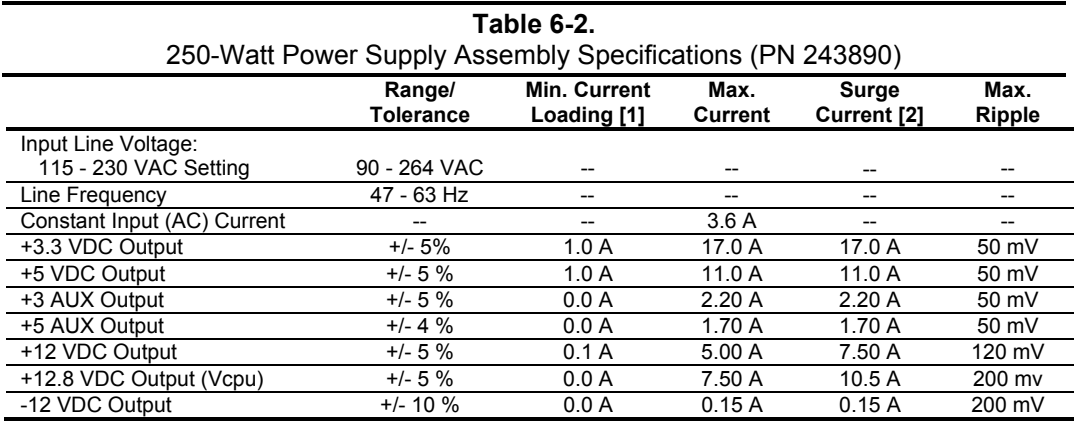

NOTES:

[1] Minimum loading requirements must be met at all times to ensure normal operation and specification compliance.

[2] Surge duration no longer than 10 seconds with 12-volt tolerance +/- 10%.

# **6.2.2 POWER CONTROL**

The power supply assembly is controlled digitally by the PS On signal (Figure 7-1). When PS On is asserted, the Power Supply Assembly is activated and all voltage outputs are produced. When PS On is de-asserted, the Power Supply Assembly is off and all voltages (except +3.3 AUX and +5 AUX) are not generated. **Note that the +3.3 AUX and +5 AUX voltages are always produced as long as the system is connected to a live AC source.**

# **6.2.2.1 Power Button**

The PS On signal is typically controlled through the Power Button which, when pressed and released, applies a negative (grounding) pulse to the power control logic. The resultant action of pressing the power button depends on the state and mode of the system at that time and is described as follows:

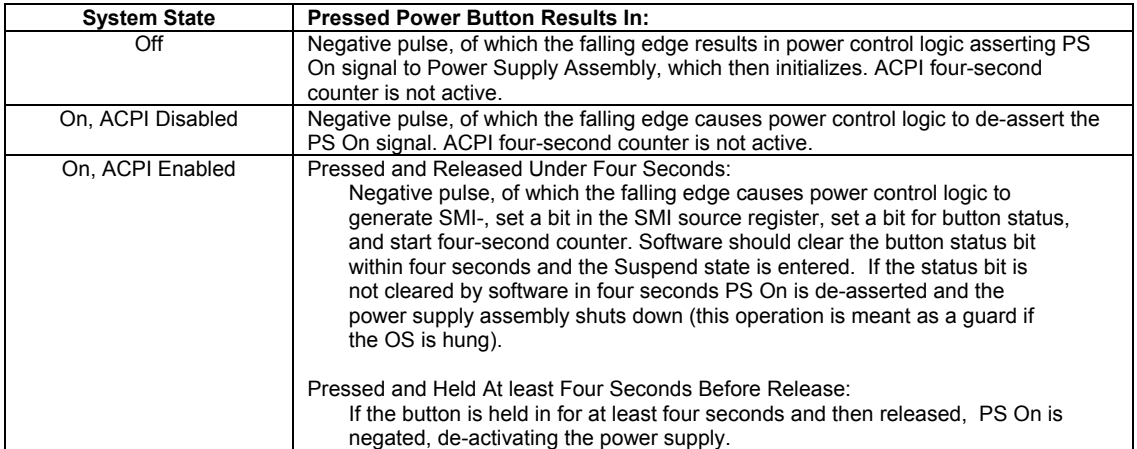

*Compaq Evo and Workstation Personal Computers*  6-3 *Featuring the Intel Pentium 4 Processor* 

### **6.2.2.2 Power LED Indications**

A dual-color LED located on the front panel (bezel) is used to indicate system power status. The front panel (bezel) power LED provides a visual indication of key system conditions listed as follows:

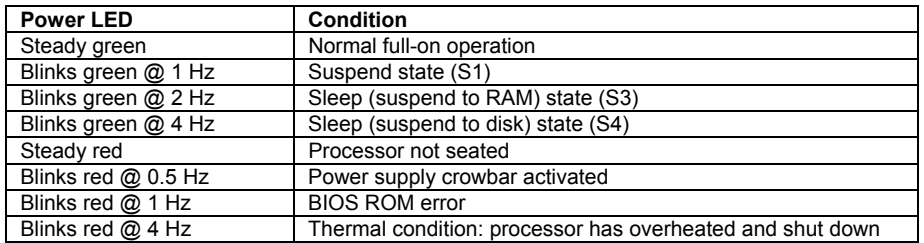

### **6.2.2.3 Wake Up Events**

The PS On signal can be activated with a power "wake-up" of the system due to the occurrence of a magic packet, serial port ring, or PCI power management (PME) event. These events can be individually enabled through the Setup utility to wake up the system from a sleep (low power) state.

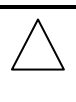

**NOTE:** Wake-up functionality requires that certain circuits receive auxiliary power while the system is turned off. The system unit must be plugged into a live AC outlet for wake up events to function. **Using an A C power strip to control system unit power will disable wake-up event functionality.**

The wake up sequence for each event occurs as follows:

#### **Wake-On-LAN**

The network interface controller (NIC) can be configured for detection of a "Magic Packet" and wake the system up from sleep mode through the assertion of the PME- signal on the PCI bus. Refer to Chapter 5, "Network Support" for more information.

#### **Modem** Ring

A ring condition on serial port A (COM1) or serial port B (COM2) can be detected by the power control logic and, if so configured, cause the PS On signal to be asserted.

#### **Power Management Event**

A power management event that asserts the PME- signal on the PCI bus can be enabled to cause the power control logic to generate the PS On. Note that the PCI card must be PCI ver. 2.2 compliant to support this function.

# **6.2.3 POWER MANAGEMENT**

These systems include power management functions designed to conserve energy. These functions are provided by a combination of hardware, firmware (BIOS) and software. The system provides the following power management features:

- Intel Pentium III processor with SpeedStep technology
- ACPI v1.0b compliant (ACPI modes C1, C2, S1, and S3, )
- API 1.2 compliant
- U.S. EPA Energy Star compliant

Table 6-1 shows the comparison in power states.

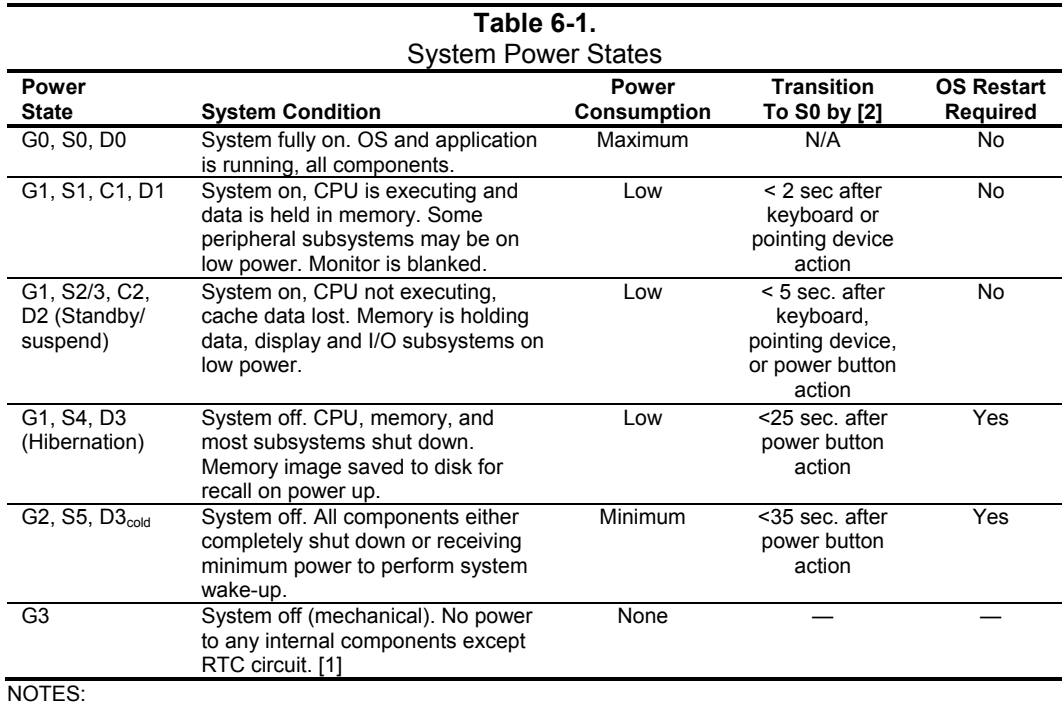

<sup>G</sup>*n* = Global state. S*n* = Sleep state.

C*n* = ACPI state.

D*n* = PCI state.

[1] Power cord is disconnected for this condition.

[2] Actual transition time dependent on OS and/or application software.

*Compaq Evo and Workstation Personal Computers*  6-5 *Featuring the Intel Pentium 4 Processor* 

# **6.3 POWER DISTRIBUTION**

#### **6.3.1 3.3/5/12 VDC DISTRIBUTION**

The power supply assembly includes a multi-connector cable assembly that routes +3.3 VDC, +5 VDC, -5 VDC, +12 VC, and -12 VDC to the system board as well as to the individual drive assemblies. Figure 6-2 shows the power supply cabling for small form factor series units.

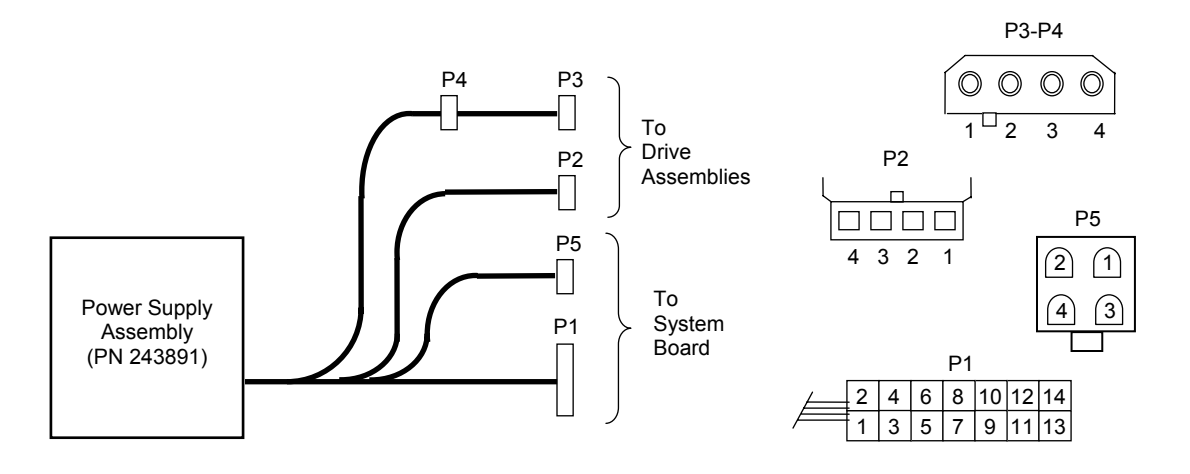

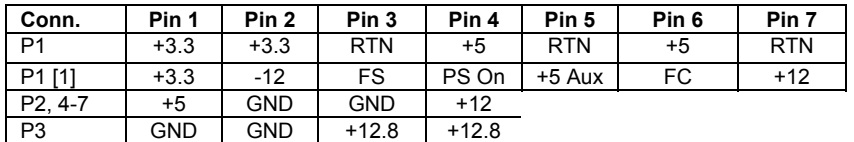

NOTES:

Connectors not shown to scale. All + and - values are VDC.<br>RTN = Return (signal ground) FC = Fan command FSpd = Fan speed [1] This row represents pins 8 - 14 of connector P1. GND = Power ground RS = Remote sense FO = Fan off FS = Fan Sink

Figure 6-2. Small Form Factor Power Cable Diagram

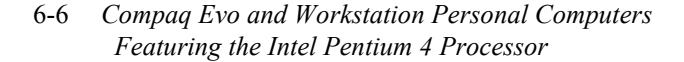

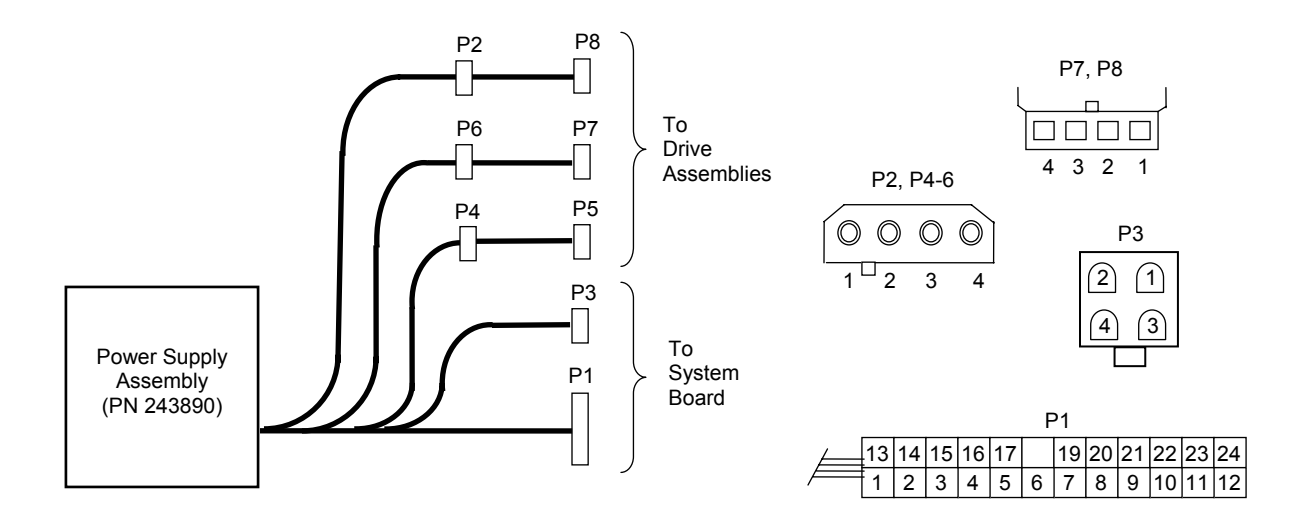

Figure 6-3 shows the cabling for the desktop and configurable minitower systems.

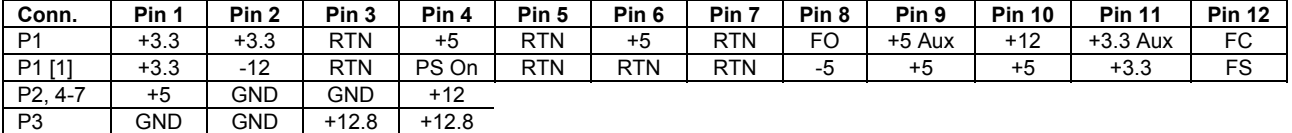

NOTES:

Connectors not shown to scale.

- $All + and values are VDC.$
- RTN = Return (signal ground)
- GND = Power ground
- RS = Remote sense FO = Fan off
- FSpd = Fan speed
- $FS = Fan$  Sink
- FC = Fan Command
- [1] This row represents pins 13 24 of connector P1.

Figure 6–3. Desktop and Configurable Minitower Power Cable Diagram

*Compaq Evo and Workstation Personal Computers*  6-7 *Featuring the Intel Pentium 4 Processor* 

# **6.3.2 LOW VOLTAGE PRODUCTION/DISTRIBUTION**

Voltages less than 3.3 VDC including processor core (VccP) voltage are produced through regulator circuitry (Figure 6-4) on the system board.

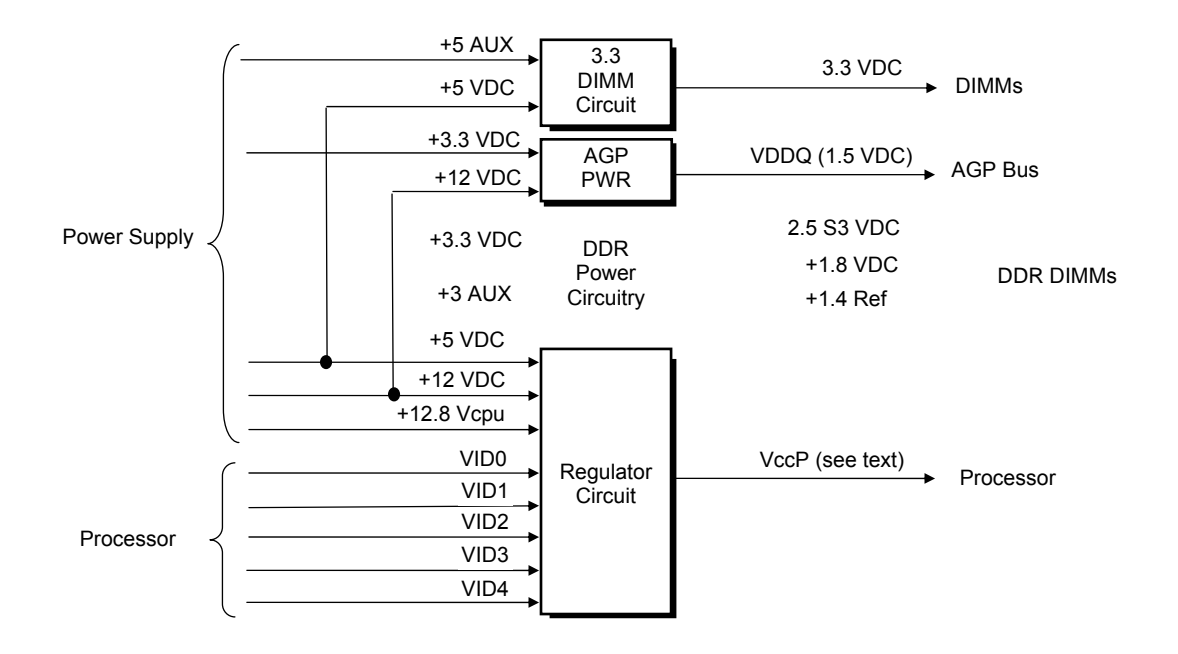

Figure 6–4. Low Voltage Supply and Distribution Diagram

The VccP regulator produces the VccP (processor core) voltage according to the strapping of signals VID4..0 by the processor. The possible voltages available are listed as follows:

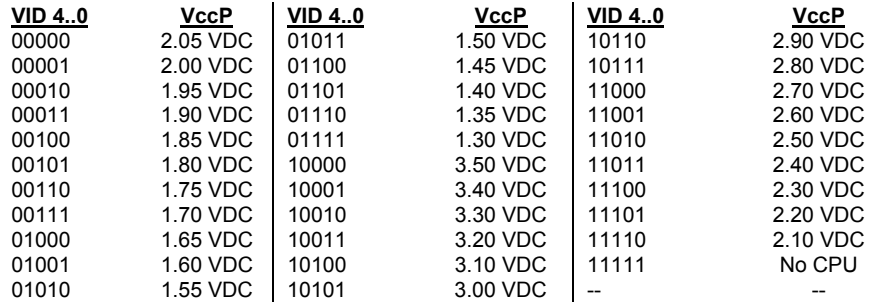

 *Compaq Evo and Workstation Personal Computers Featuring the Intel Pentium 4 Processor* 6-8

# **6.4 SIGNAL DISTRIBUTION**

Figures 6-5 and 6-6 shows general signal distribution between the main subassemblies of the system units.

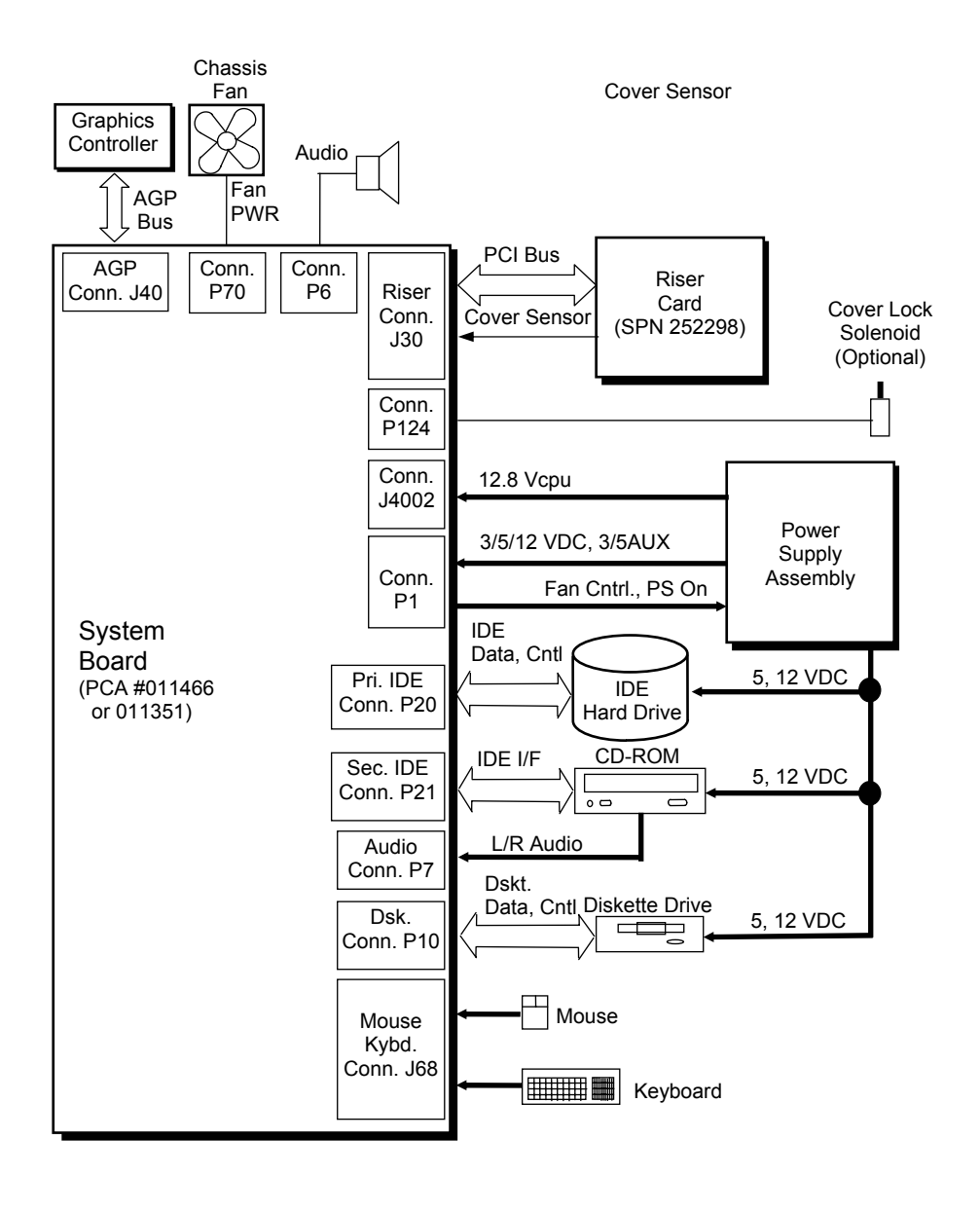

NOTES:

[1] See Figure 6-7 for header pinout.

**Figure 6–5**. Small Form Factor Signal Distribution Diagram

*Compaq Evo and Workstation Personal Computers*  6-9 *Featuring the Intel Pentium 4 Processor* 

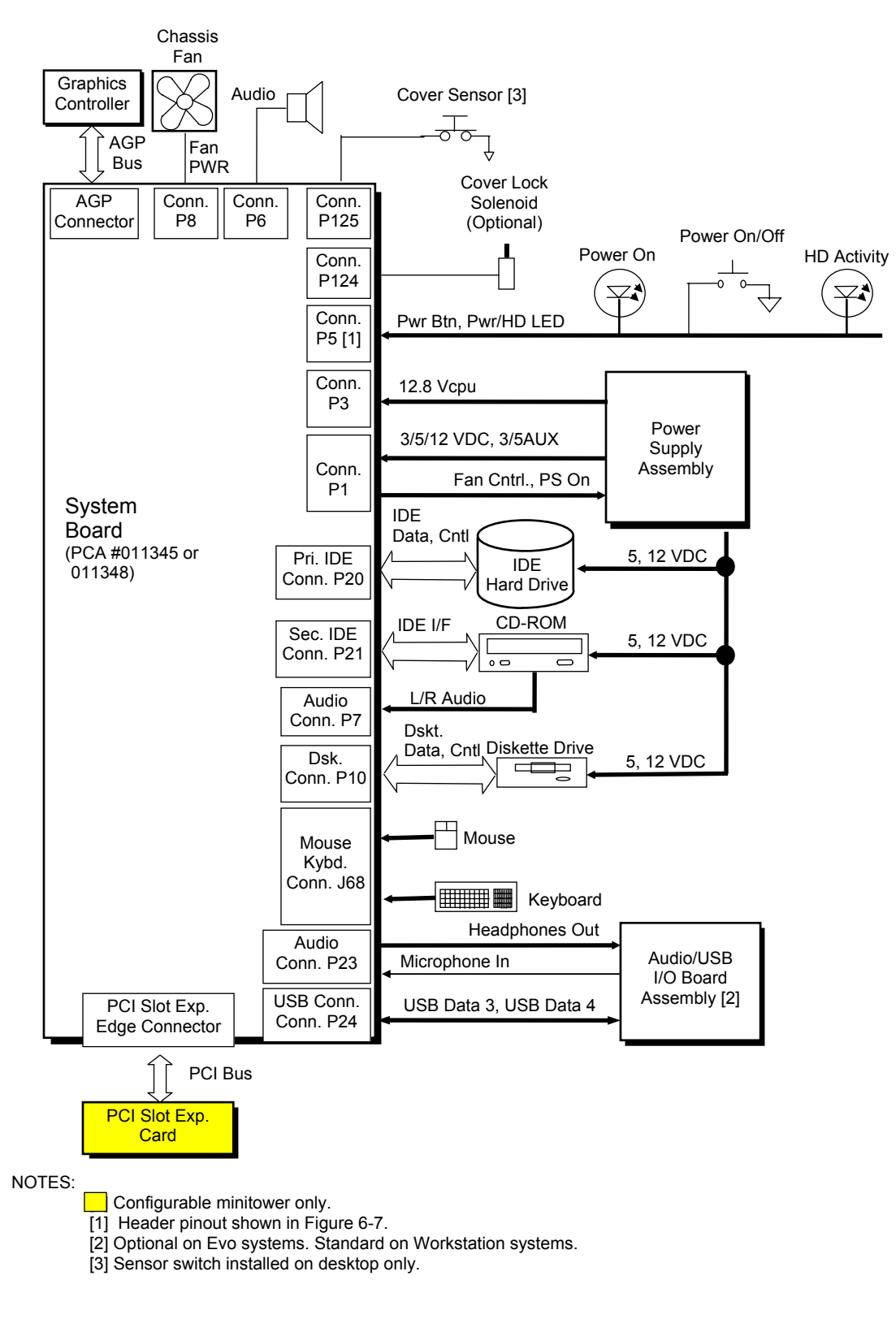

Figure 6–6. Desktop/Minitower Signal Distribution Diagram

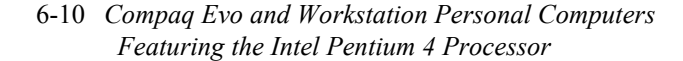

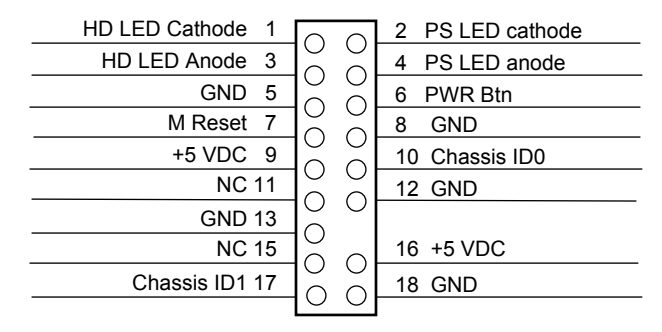

#### Power Button/LED Header P5

CD ROM Audio Header P7

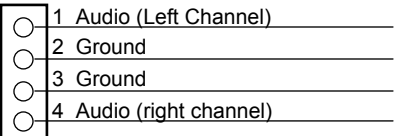

NOTE:

No polarity consideration required for connection to speaker header P6 or SCSI HD LED header P29. [1] Separate cable connection for these two pins (equivalent of header P29 on other systems).

**Figure 6–7**. Header Pinouts

Compaq Evo and Workstation Personal Computers6-11 *Featuring the Intel Pentium 4 Processor* 

This page is intentionally blank.

# **Chapter 7 BIOS ROM**

# **7.1 INTRODUCTION**

The Basic Input/Output System (BIOS) of the computer is a collection of machine language programs stored as firmware in read-only memory (ROM). The BIOS ROM includes such functions as Power-On Self Test (POST), PCI device initialization, Plug 'n Play support, power management activities, and the Setup utility. The firmware contained in the BIOS ROM supports the following operating systems and specifications:

- $\bullet$  DOS 6.2
- ♦ Windows 3.1 (and Windows for Workgroups 3.11)
- ♦ Windows 95, 98SE, 2000, XP Professional, and XP Home
- ♦ Windows NT 4.0 (SP6 required for PnP support)
- OS/2 ver 2.1 and OS/2 Warp
- ♦ SCO Unix
- $\bullet$  DMI 2.1
- Intel Wired for Management (WfM) ver. 2.2
- Alert-On-LAN (AOL) and Wake-On-LAN (WOL)
- ♦ ACPI and OnNow
- APM 1.2
- $\triangleleft$  SMBIOS 2.3.1
- ♦ PC98/99/00 and NetPC
- ♦ Boot Integrity Services (BIS)
- ♦ Intel PXE boot ROM for the integrated LAN controller
- ♦ BIOS Boot Specification 1.01
- Enhanced Disk Drive Specification 3.0
- "El Torito" Bootable CD-ROM Format Specification 1.0
- ♦ ATAPI Removeable Media Device BIOS Specification 1.0

The BIOS ROM is a 512KB Intel Firmware Hub (or Firmware Hub-compatible) part. The runtime portion of the BIOS resides in a 128KB block from E0000h to FFFFFh. This chapter includes the following topics:

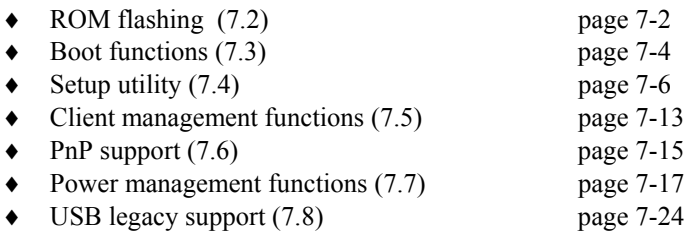

*Compaq Evo and Workstation Personal Computers*  7-1 *Featuring the Intel Pentium 4 Processor* 

# **7.2 ROM FLASHING**

The system BIOS firmware is contained in a flash ROM device that can be re-written with BIOS code (using the ROMPAQ utility or a remote flash program) allowing easy upgrading, including changing the splash screen displayed during the POST routine.

# **7.2.1 UPGRADING**

Upgrading the BIOS is not normally required but may be necessary if changes are made to the unit's operating system, hard drive, or processor. All BIOS ROM upgrades are available directly from Compaq. Flashing is done either locally with the CPQFLASH Windows program, a ROMPaq diskette or remotely using the network boot function (described in the section 7.3.2).

This system includes 64 KB of write-protected boot block ROM that provides a way to recover from a failed flashing of the system BIOS ROM. If the BIOS ROM fails the flash check, the boot block code provides the minimum amount of support necessary to allow booting the system from the diskette drive and re-flashing the system ROM with a ROMPAQ diskette. Note that if an administrator password has been set in the system the boot block will prompt for this password by illuminating the caps lock keyboard LED and displaying a message if video support is available. A PS/2 keyboard must be used during bootblock operation.

Since video may not be available during the initial boot sequence the boot block routine uses the Num Lock, Caps Lock, and Scroll Lock LEDs of the PS/2 keyboard to communicate the status of the ROM flash as follows:

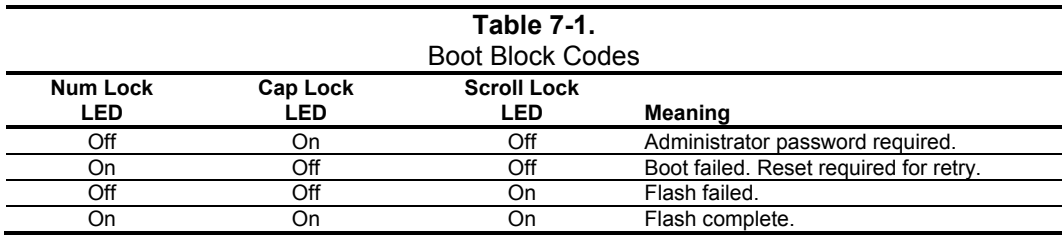

# **7.2.2 CHANGEABLE SPLASH SCREEN**

**NOTE:** A corrupted splash screen may be restored by the user with the ROMPAQ software. Depending on system, changing (customizing) the splash screen is a function may only be available though Compaq PC Customization Services.

The splash screen (image displayed during POST) is stored in the BIOS ROM and may be replaced with another image of choice by using the Image Flash utility (Flashi.exe). The Image Flash utility allows the user to browse directories for image searching and pre-viewing. Background and foreground colors can be chosen from the selected image's palette.

The splash screen image requirements are as follows:

- ♦ Format: Windows bitmap with 4-bit RLE encoding
- ♦ Size: 424 (width) x 320 (height) pixels
- ♦ Colors: 16 (4 bits per pixel)
- ♦ File Size:  $< 64$  KB

The Image Flash utility can be invoked at a command line for quickly flashing a known image as follows:

>\Flashi.exe [Image\_Filename] [Background\_Color] [Foreground\_Color]

The utility checks to insure that the specified image meets the splash screen requirements listed above or it will not be loaded into the ROM.

> *Compaq Evo and Workstation Personal Computers*  7-3 *Featuring the Intel Pentium 4 Processor*

# **7.3 BOOT FUNCTIONS**

The BIOS supports various functions related to the boot process, including those that occur during the Power On Self-Test (POST) routine.

# **7.3.1 BOOT DEVICE ORDER**

The default boot device order is as follows:

- 1. CD-ROM drive (EL Torito CD images)
- 2. Diskette drive (A)
- 3. Hard drive (C)
- 4. Network boot

The order can be changed in the ROM-based Setup utility (accessed by pressing F10 when so prompted during POST).

# **7.3.2 NETWORK BOOT (F12) SUPPORT**

The BIOS supports booting the system to a network server. The function is accessed by pressing the F12 key when prompted at the lower right hand corner of the display during POST. Booting to a network server allows for such functions as:

- ♦ Flashing a ROM on a system without a functional operating system (OS).
- ♦ Installing an OS.
- ♦ Installing an application.

These systems include, as standard, an integrated Intel 82562-equivalent NIC with Preboot Execution Environment (PXE) ROM and can boot with a NetPC-compliant server.

# **7.3.3 MEMORY DETECTION AND CONFIGURATION**

This system uses the Serial Presence Detect (SPD) method of determining the installed DIMM configuration. The BIOS communicates with an EEPROM on each DIMM through the SMBus to obtain data on the following DIMM parameters:

- Presence
- Size
- Type
- Timing/CAS latency
- PC133 capability

**NOTE:** Refer to Chapter 3, "Processor/Memory Subsystem" for the SPD format and DIMM data specific to this system.

The BIOS performs memory detection and configuration with the following steps:

- 1. Program the buffer strength control registers based on SPD data and the DIMM slots that are populated.
- 2. Determine the common CAS latency that can be supported by the DIMMs.
- 3. Determine the memory size for each DIMM and program the GMCH accordingly.
- 4. Enable refresh
- 5. Determine if the memory configuration will allow for 133MHz memory operation and program the memory clock and MCH (see note below)

**NOTE:** The presence of PC133-compliant DIMMS will be indicated by BIOS reading 75h from byte 9 and 64h or 85h from byte 126. For PC133 operation to occur the FSB of the processor must be running at 133 MHz and all installed DIMMs must be PC133-compliant and total no more than four "sides." Refer to Chapter 3 for more details on PC133 operation.

# **7.3.4 BOOT ERROR CODES**

The BIOS provides visual and audible indications of a failed system boot by using the keyboard LEDs and the system speaker. The error conditions are listed in the following table.

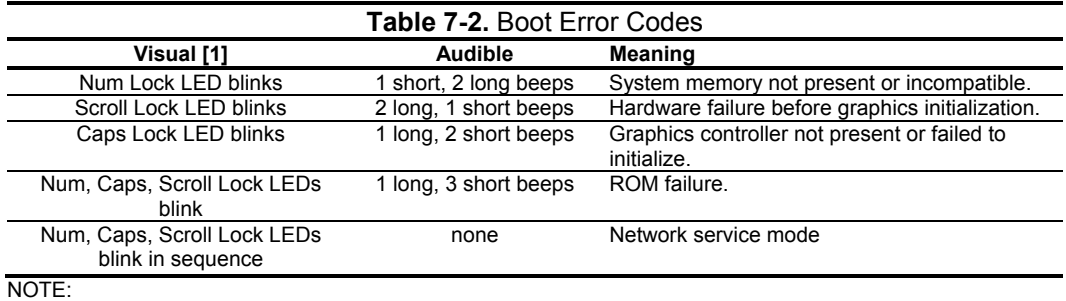

[1] Provided with PS/2 keyboard only.

*Compaq Evo and Workstation Personal Computers*  7-5 *Featuring the Intel Pentium 4 Processor* 

# **7.4 SETUP UTILITY**

The Setup utility (stored in ROM) allows the user to configure system functions involving security, power management, and system resources. The Setup utility is ROM-based and invoked when the F10 key is pressed during the time the F10 prompt is displayed in the lower right-hand corner of the screen during the POST routine. Highlights of the Setup utility are described in the following table.

**NOTE:** Support for Computer Setup options may vary depending on your specific hardware configuration.

Table 7-3. Setup Utility Functions

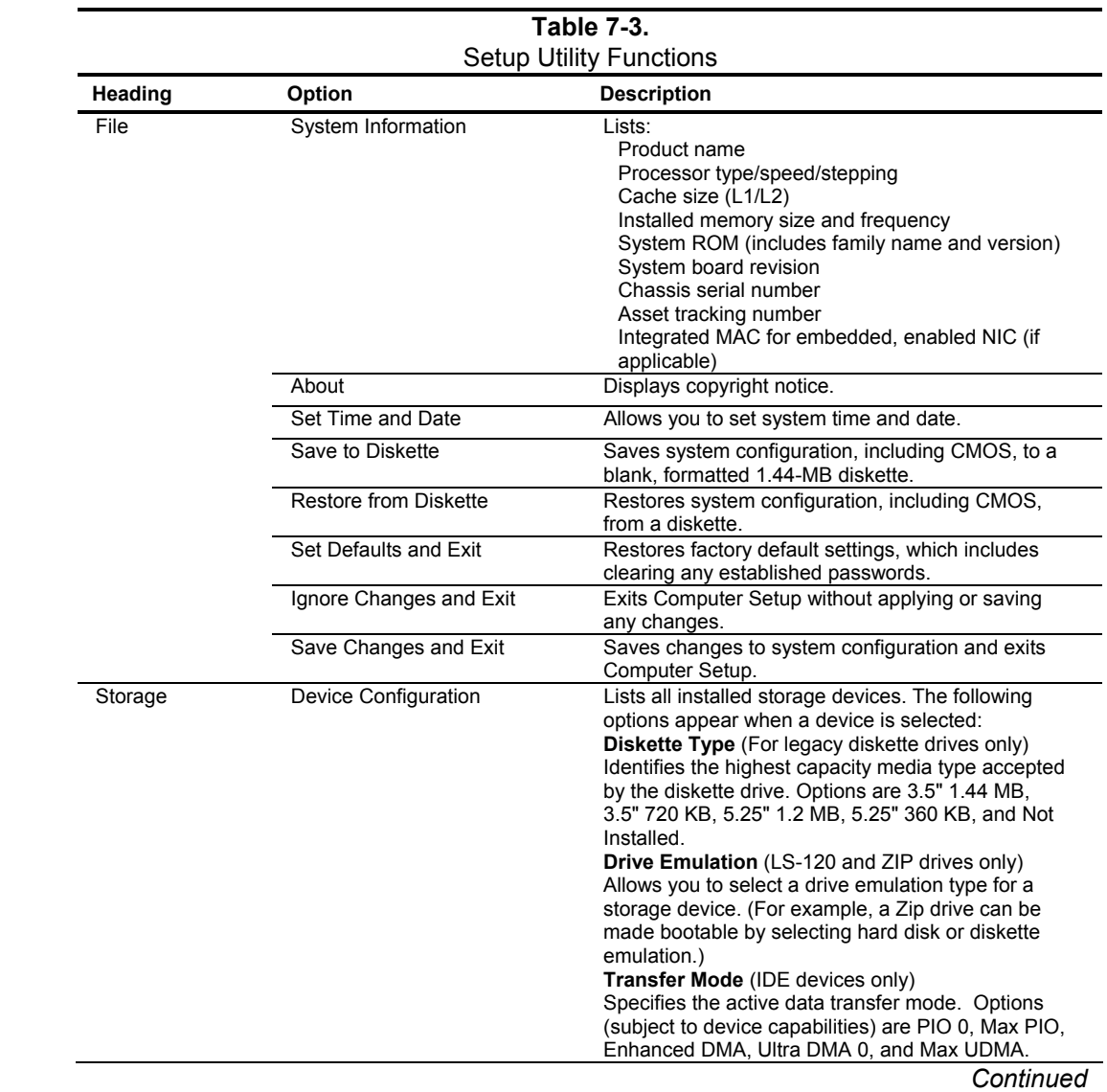

 *Compaq Evo and Workstation Personal Computers*  7-6  *Featuring the Intel Pentium 4 Processor* 

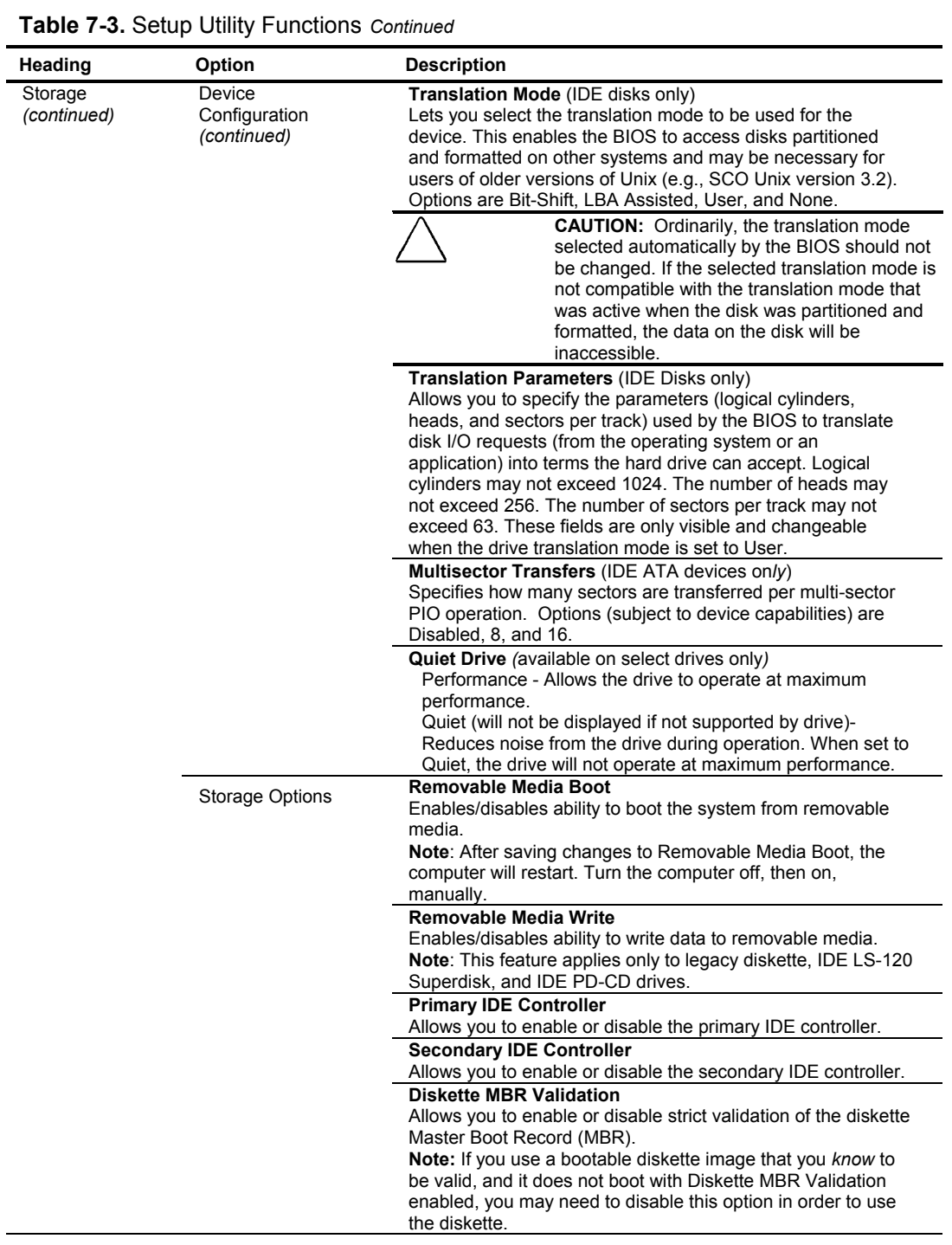

*Continued*

*Compaq Evo and Workstation Personal Computers*  7-7 *Featuring the Intel Pentium 4 Processor*
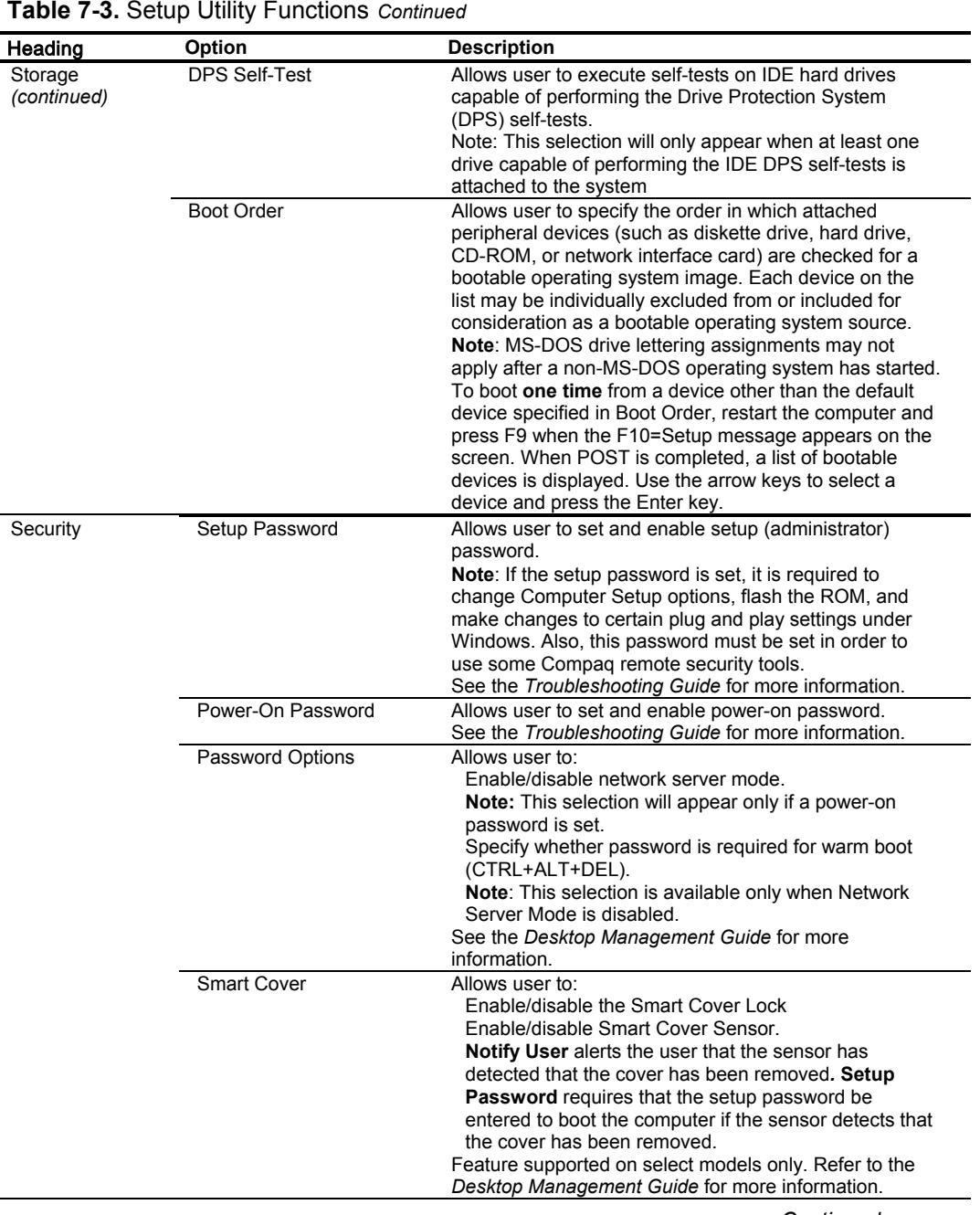

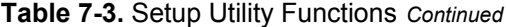

*Continued* 

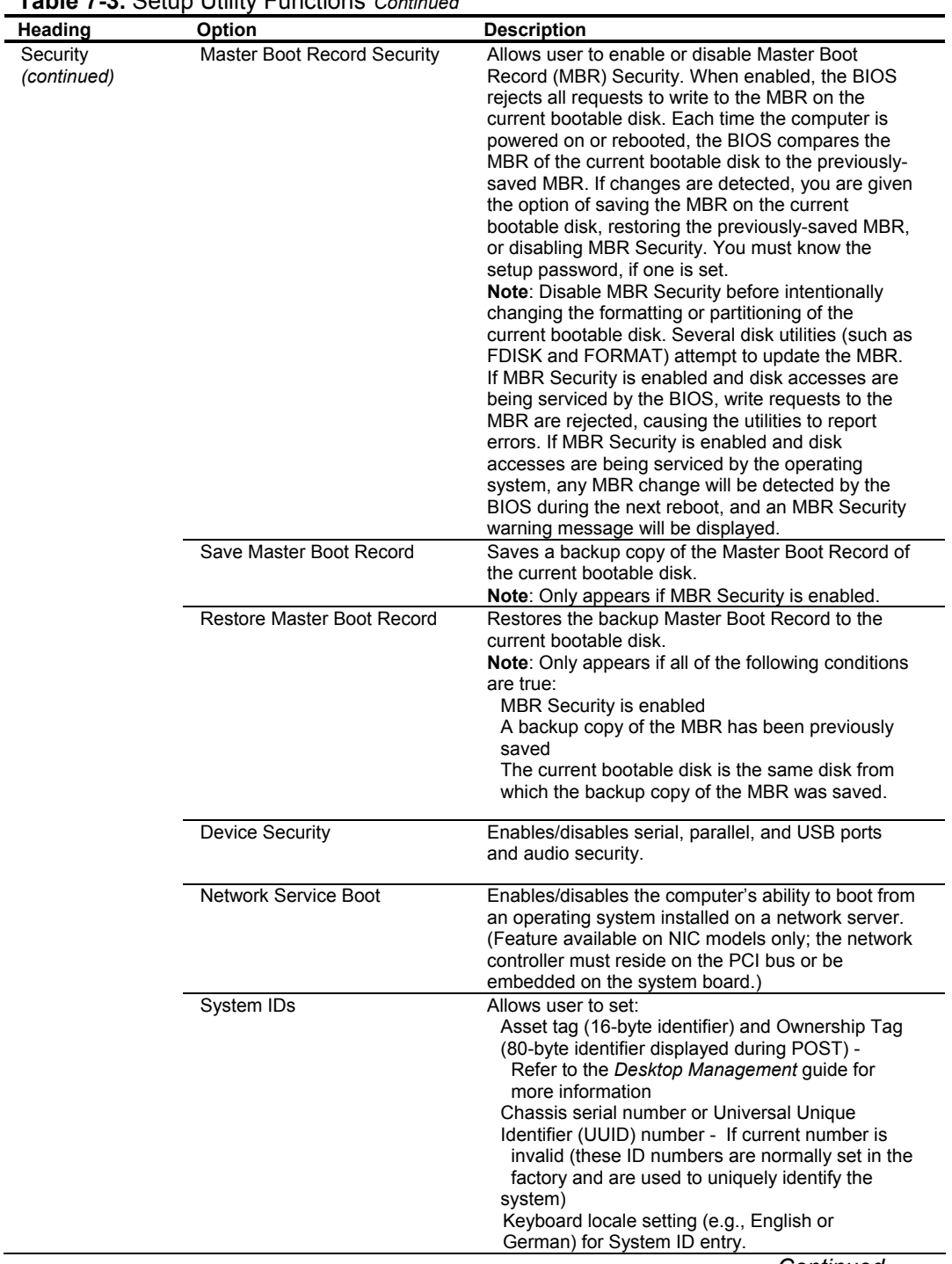

**Table 7-3.** Setup Utility Functions *Continued*

j.

 *Continued*

*Compaq Evo and Workstation Personal Computers*  7-9 *Featuring the Intel Pentium 4 Processor* 

| Heading                  | Option                      | <b>Description</b>                                   |
|--------------------------|-----------------------------|------------------------------------------------------|
| Power                    | <b>Energy Saver</b>         | Allows user to set the energy saver mode             |
|                          |                             | (advanced, disable, or minimal).                     |
|                          |                             | Note: In the minimal energy saver mode setting, the  |
|                          |                             | hard drive and system do not go into energy saver    |
|                          |                             | mode, but the setting allows you to press the power  |
|                          |                             | button to suspend the system.                        |
|                          |                             | This option is not available under ACPI-enabled      |
|                          |                             | operating systems.                                   |
|                          | Timeouts                    | Allows user to disable or manually select timeout    |
|                          |                             | values for the system and/or all attached IDE hard   |
|                          |                             | drives.                                              |
|                          |                             | Note: This option has no effect under ACPI-enabled   |
|                          |                             | operating systems. This selection will only appear   |
|                          |                             | when energy saver mode is set to advanced.           |
|                          | <b>Energy Saver Options</b> | Allows user to set:                                  |
|                          |                             | Power button configuration (on/off or sleep/wake)    |
|                          |                             | under                                                |
|                          |                             | APM-enabled operating systems                        |
|                          |                             | Power LED blink in suspend mode                      |
|                          |                             | (enable/disable). This option is not available under |
|                          |                             | ACPI-enabled operating systems.                      |
|                          |                             | Note: Energy Saver Options will not appear if the    |
|                          |                             | energy saver mode is disabled.                       |
| Advanced                 | Power-On Options            | Allows user to set:                                  |
| (Advanced<br>users only) |                             | POST mode (QuickBoot, FullBoot, or FullBoot          |
|                          |                             | every 1-30                                           |
|                          |                             | days)                                                |
|                          |                             | POST messages (enable/disable)                       |
|                          |                             | Safe POST (enable/disable)                           |
|                          |                             | F10 prompt (enable/disable)                          |
|                          |                             | F12 prompt (enable/disable)                          |
|                          |                             | Option ROM prompt (enable/disable)                   |
|                          |                             | Remote wakeup boot sequence (remote                  |
|                          |                             | server/local hard drive)                             |
|                          |                             | After power loss (off/on)                            |
|                          |                             | If you connect your computer to an electric power    |
|                          |                             | strip, and would like to turn on power to the        |
|                          |                             | computer using the switch on the power strip, set    |
|                          |                             | this option to on.                                   |
|                          |                             | Note: If you turn off power to your computer         |
|                          |                             | using the switch on a power strip, you will not      |
|                          |                             | be able to use the suspend/sleep feature or the      |
|                          |                             | Remote Management features.                          |
|                          |                             | UUID (Universal Unique Identifier) (enable/disable)  |
|                          |                             |                                                      |
|                          | <b>Onboard Devices</b>      | Allows you to set resources for or disable onboard   |
|                          |                             | system devices (diskette controller, serial port,    |
|                          |                             | parallel port).                                      |
|                          | <b>PCI Devices</b>          | Lists currently installed PCI devices and their IRQ  |
|                          |                             | settings.                                            |
|                          |                             | Allows you to reconfigure IRQ settings for these     |
|                          |                             | devices or to disable them entirely.                 |

*Continued*

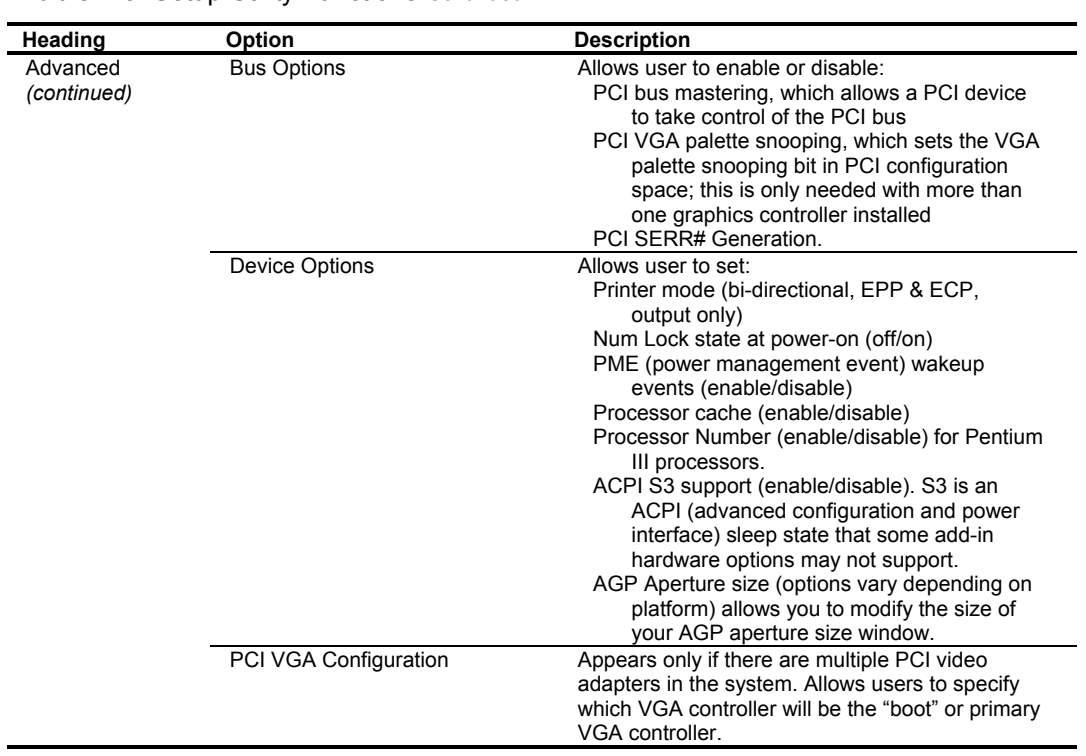

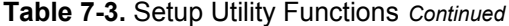

Compaq Evo and Workstation Personal Computers7-11 *Featuring the Intel Pentium 4 Processor* 

### **7.5 CLIENT MANAGEMENT FUNCTIONS**

Table 7-4 lists the client management BIOS functions supported by the systems covered in this guide. These functions, designed to support intelligent manageability applications, are Compaqspecific unless otherwise indicated.

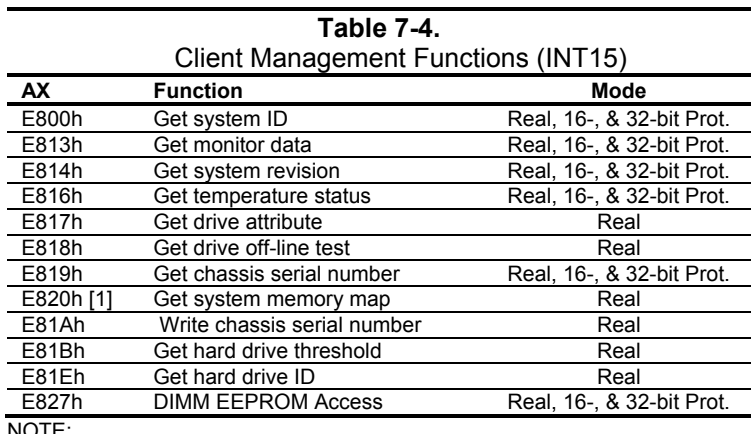

NOTE:

[1] Industry standard function.

All 32-bit protected-mode functions are accessed by using the industry-standard BIOS32 Service Directory. Using the service directory involves three steps:

- 1. Locating the service directory.
- 2. Using the service directory to obtain the entry point for the client management functions.
- 3. Calling the client management service to perform the desired function.

The BIOS32 Service Directory is a 16-byte block that begins on a 16-byte boundary between the physical address range of 0E0000h-0FFFFFh. The format is as follows:

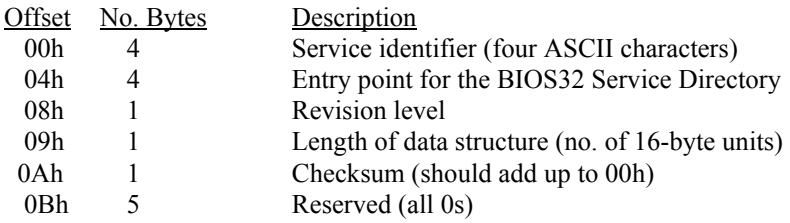

To support Windows NT an additional table to the BIOS32 table has been defined to contain 32 bit pointers for the DDC locations. The Windows NT extension table is as follows:

; Extension to BIOS SERVICE directory table (next paragraph)

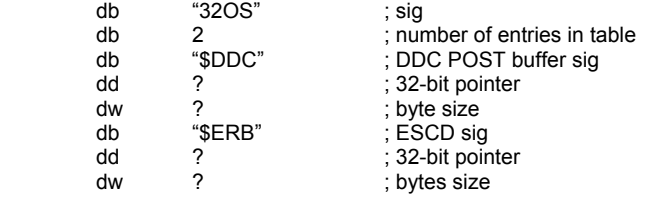

The service identifier for client management functions is "\$CLM." Once the service identifier is found and the checksum verified, a FAR call is invoked using the value specified at offset 04h to retrieve the CM services entry point. The following entry conditions are used for calling the Desktop Management service directory:

INPUT:

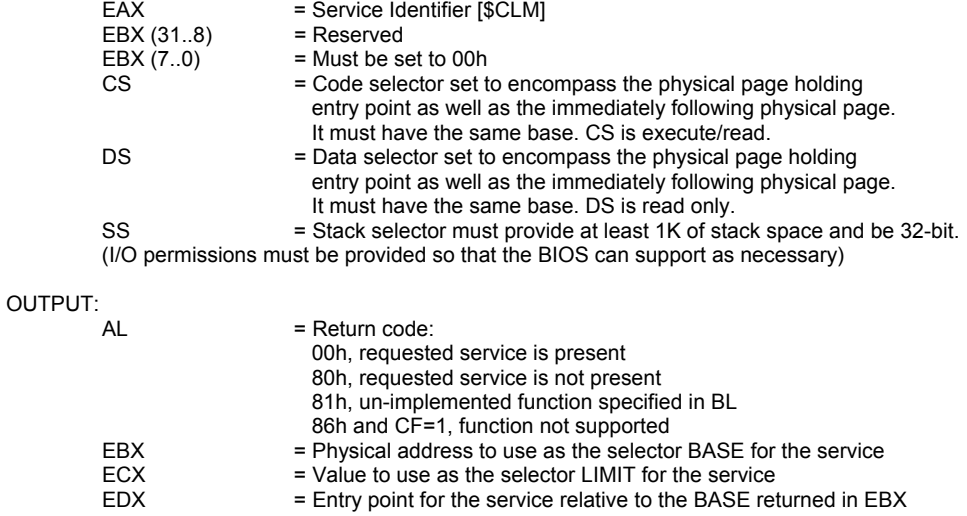

The following subsections provide a brief description of key Client Management functions.

Compaq Evo and Workstation Personal Computers7-13 *Featuring the Intel Pentium 4 Processor* 

### **7.5.1 SYSTEM ID AND ROM TYPE**

Applications can use the INT 15, AX=E800h BIOS function to identify the type of system. This function will return the system ID in the BX register. These systems have the following IDs and ROM family types:

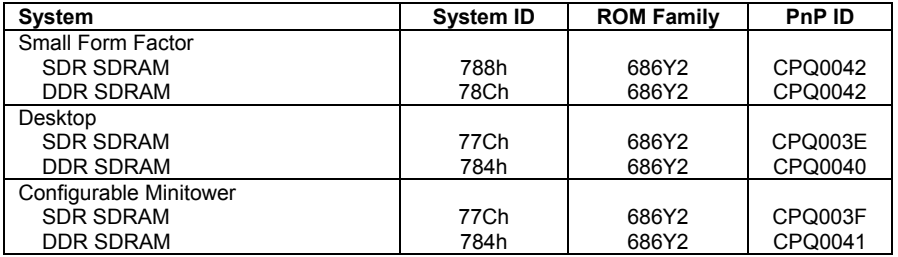

The ROM family and version numbers can be verified with the Setup utility or the Compaq Insight Manager or Diagnostics applications.

### **7.5.2 EDID RETRIEVE**

The BIOS function INT 15, AX=E813h is a tri-modal call that retrieves the VESA extended display identification data (EDID). Two subfunctions are provided: AX=E813h BH=00h retrieves the EDID information while AX=E813h BX=01h determines the level of DDC support. Input:

```
AX = E813h<br>BH = 00 Get
         BH = 00 Get EDID.<br>BH = 01 Get DDC s
                   = 01 Get DDC support level
         If BH = 00 then
         DS:(E)SI = Pointer to a buffer (128 bytes) where ROM will return block 
         If 32-bit protected mode then 
         DS:(E)SI = Pointer to $DDC location 
Output: 
(Successful)
         If BH = 0:
                   DS:SI=Buffer with EDID file. 
         CX = Number of bytes written<br>\nCF = 0= 0AH =00h Completion of command
         If BH = 1:<br>BH = S
                   = System DDC support
                      <0>=1 DDC1 support 
                      <1>=1 DDC2 support 
         BL = Monitor DDC support
                      <0>=1 DDC1 support 
                      <1>=1 DDC2 support 
                      <2>=1 Screen blanked during transfer 
 (Failure) 
         CF = 1AH = 86h or 87h
```
### **7.5.3 TEMPERATURE STATUS**

The BIOS includes a function (INT15, AX=E816h) to retrieve the status of a system's interior temperature. This function allows an application to check whether the temperature situation is at a Normal, Caution, or Critical condition.

### **7.5.4 DRIVE FAULT PREDICTION**

The Compaq BIOS directly supports Drive Fault Prediction for IDE-type hard drives. This feature is provided through two Client Management BIOS calls. Function INT 15, AX=E817h is used to retrieve a 512-byte block of drive attribute data while the INT 15, AX=E81Bh is used to retrieve the drive's warranty threshold data. If data is returned indicating possible failure then the following message is displayed:

"1720-SMART Hard Drive detects imminent failure"

### **7.6 PNP SUPPORT**

The BIOS includes Plug 'n Play (PnP) support for PnP version 1.0A. Table 7-5 lists the PnP functions supported.

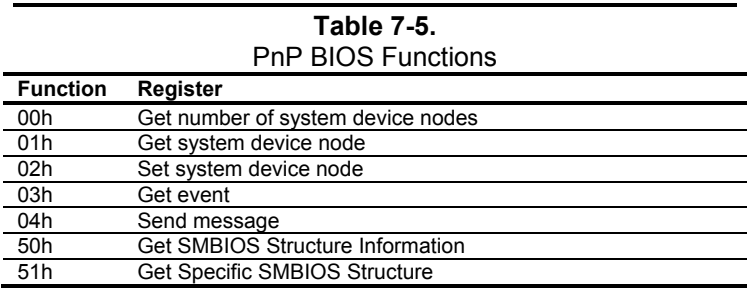

The BIOS call INT 15, AX=E841h, BH=01h can be used by an application to retrieve the default settings of PnP devices for the user. The application should use the following steps for the display function:

- 1. Call PnP function 01(get System Device Node) for each devnode with bit 1 of the control flag set (get static configuration) and save the results.
- 2. Call INT 15, AX=E841h, BH=01h.
- 3. Call PnP "Get Static Configuration" for each devnode and display the defaults.
- 4. If the user chooses to save the configuration, no further action is required. The system board devices will be configured at the next boot. If the user wants to abandon the changes, then the application must call PnP function 02 (Set System Device Node) for each devnode (with bit 1 of the control flag set for static configuration) with the results from the calls made prior to invoking this function.

Compaq Evo and Workstation Personal Computers7-15 *Featuring the Intel Pentium 4 Processor* 

### **7.6.1 SMBIOS**

In support of the DMI specification the PnP functions 50h and 51h are used to retrieve the SMBIOS data. Function 50h retrieves the number of structures, size of the largest structure, and SMBIOS version. Function 51h retrieves a specific structure. This system supports SMBIOS version 2.3.1 and the following structure types:

#### Type Data

- 0 BIOS Information
- 1 System Information
- 3 System Enclosure or Chassis
- 4 Processor Information
- 7 Cache Information
- 8 Port Connector Information
- 9 System Slots
- 13 BIOS Language Information
- 15 System Event Log Information
- 16 Physical Memory Array
- 17 Memory Devices
- 19 Memory Array Mapped Addresses
- 20 Memory Device Mapped Addresses
- 31 Boot Integrity Service Entry Point
- 32 System Boot Information
- 128 OEM Defined Structure with Intel Alert-On-LAN (AOL) Information

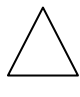

**NOTE:** System information on these systems is handled exclusively through the SMBIOS. The System Information Table (SIT) method (and it's associated BIOS functions) used on previous systems is no longer supported.

### **7.7 POWER MANAGEMENT FUNCTIONS**

The BIOS ROM provides three types of power management support: independent PM support; APM support, and ACPI support.

#### **7.7.1 INDEPENDENT PM SUPPORT**

The BIOS can provide power management (PM) of the system independently from an operating system that doesn't support APM (including DOS, Unix, NT & older versions of OS/2). In the Independent PM environment the BIOS and hardware timers determine when to switch the system to a different power state. State switching is not reported to the OS.

#### **7.7.1.1 Staying Awake In Independent PM**

There are two "Time-out to Standy" timers used in independent PM: the System Timer and the IDE Hard Drive Timer.

#### **System Timer**

In POST, the BIOS enables a timer in the ICH that generates an SMI once per minute. When the BIOS detects the SMI it checks status bits in the ICH for device activity. If any of the device activity status bits are set at the time of the 1-minute SMI, BIOS resets the time-out minute countdown. The system timer can be configured through the Setup utility for counting down 0, 5, 10, 15, 20, 30, 40, 50, 60, 120, 180, or 240 minutes. The following devices are checked for activity:

- Keyboard
- ♦ Mouse
- Serial port $(s)$
- ♦ Parallel port
- IDE primary controller

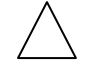

**NOTE:** The secondary controller is NOT included. This is done to support autosense of a CD-ROM insertion (auto-run) in case Windows or NT is running. Note also that SCSI drive management is the responsibility of the SCSI driver. Any IDE hard drive access resets the hard drive timer.

### **IDE Hard Drive Timer**

During POST, an inactivity timer each IDE hard drive is set to control hard drive spin down. Although this activity is independent of the system timer, the system will not go to sleep until the primary IDE controller has been inactive for the **system** time-out time. The hard drive timer can be configured through the Setup utility for being disabled or counting down 10, 15, 20, 30, 60, 120, 180, or 240 minutes, after which time the hard drive will spin down.

> Compaq Evo and Workstation Personal Computers7-17 *Featuring the Intel Pentium 4 Processor*

#### **7.7.1.2 Going to Sleep in Independent PM**

When a time-out timer expires, Standby for that timer occurs.

#### **System Standby**

When the system acquires the Standby mode the BIOS blanks the screen. Since the hard drive inactivity timer is in the drive and triggered by drive access, the system can be in Standby with the hard drives still spinning (awake).

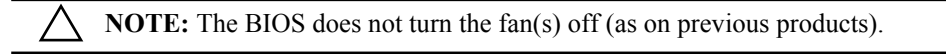

### **IDE Hard Drive Standby**

During hard drive standby the platters stop spinning. Depending on drive type, some hard drives will also cut power to some of the drive electronics that are not needed. The drives can be in this state with the system still awake.

### **7.7.1.3 Suspend**

Suspend is not supported in the Independent PM mode.

#### **7.7.1.4 System OFF**

When the system is turned Off but still plugged into a live AC outlet the NIC, ICH2, and I/O components continue to receive auxiliary power in order to power-up as the result of a Magic Packet™ being received over a network. Some NICs are able to wake up a system from Standby in PM, most require their Windows/NT driver to reset them after one wake-up.

#### **7.7.1.5 Waking Up in Independent PM**

Activity of either of the following devices will cause the system to wake up with the screen restored:

- Keyboard
- Mouse (if driver installed)

The hard drive will not spin up until it is accessed. Any hard drive access will cause it to wake up and resume spinning. Since the BIOS returns to the currently running software, it is possible for the drive to spin up while the system is in Standby with the screen blanked.

*Compaq Evo and Workstation Personal Computers*  7-18  *Featuring the Intel Pentium 4 Processor* 

### **7.7.2 ACPI SUPPORT**

This system meets the hardware and firmware requirements for being ACPI compliant. This system supports the following ACPI functions:

- PM timer
- Power button
- ♦ Power button override
- ♦ RTC alarm
- Sleep/Wake logic (S1,S3, S4 (Windows 2000), S5)
- $\bullet$  C1 state (Halt)
- ♦ PCI Power Management Event (PME)

### **7.7.3 APM 1.2 SUPPORT**

Advanced Power Management (APM) is an extension of power management. In APM, the O/S decides when a transition to another power state should occur. If going to Standby or Suspend, it notifies all APM-aware drivers requesting approval for the state change. If all drivers approve (the BIOS is not involved in this process) each is instructed to go to that state, then the BIOS is told to go to that state. All versions of Windows, later versions of OS/2 and Linux support APM. . The BIOS ROM for these systems support APM 1.2

The APM functions are initialized when the O/S loads. An INT 15h call is made to see if APM is supported by the BIOS, and at what level (1.0, 1.1 or 1.2). After that, the O/S gets a 32-bit address from the BIOS ROM so it can subsequently make 32 bit protected mode calls to access the different APM functions in the ROM.

Table 8-6 lists all the APM calls that the O/S can make to the BIOS. These functions are the major difference between PM and APM.

> Compaq Evo and Workstation Personal Computers7-19 *Featuring the Intel Pentium 4 Processor*

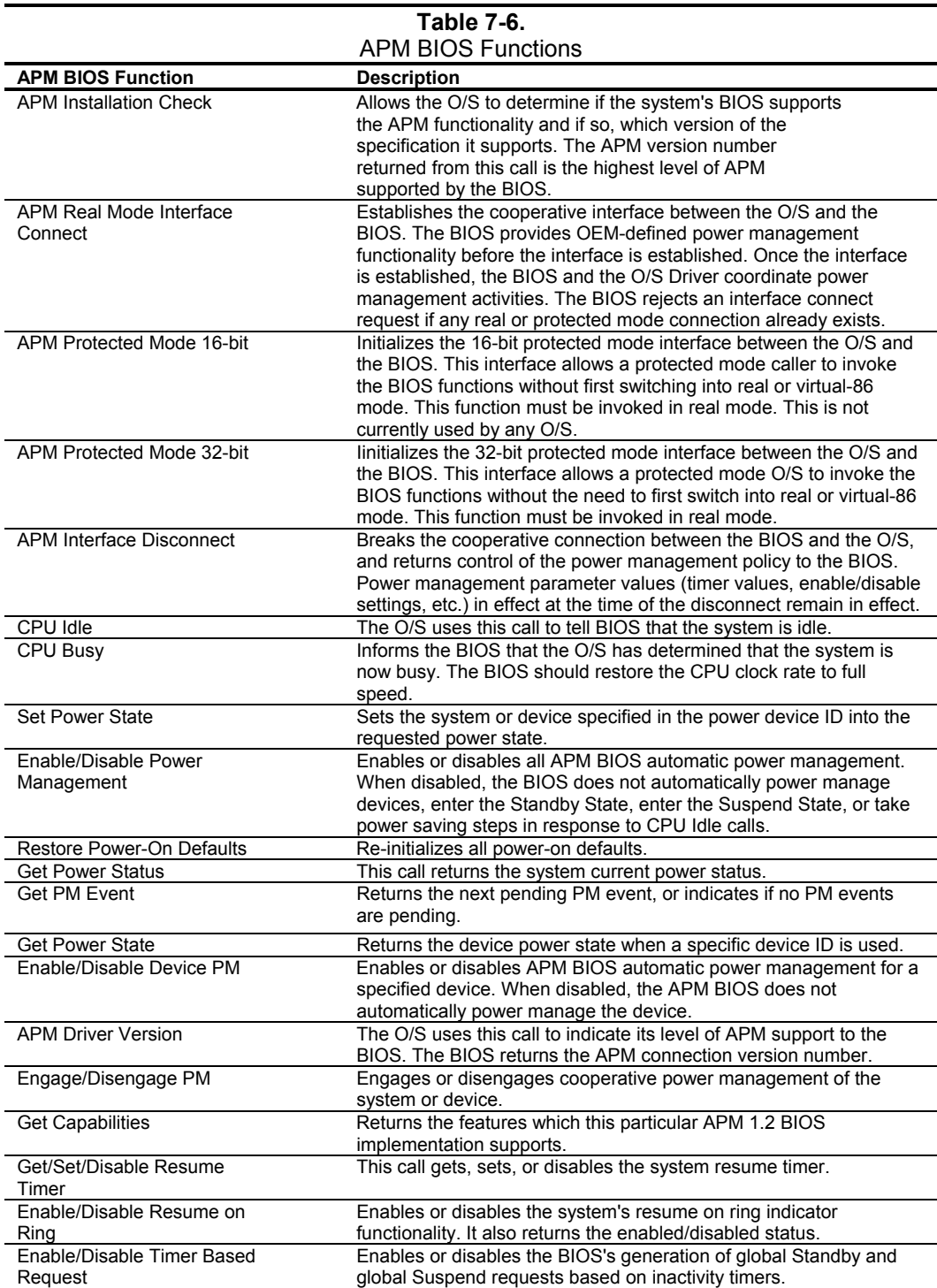

 *Compaq Evo and Workstation Personal Computers*  7-20  *Featuring the Intel Pentium 4 Processor* 

#### **7.7.3.1 Staying Awake in APM**

There are two "Time-out to Standby" timers used in APM: the System Timer and the IDE had Drive Timer.

#### **System Timer**

In POST, the ROM enables a timer in the ICH2 that generates an SMI once per minute. When the ROM gets the SMI it checks status bits in the ICH2 for activity at any of the following devices:

- Keyboard
- Mouse
- Serial port $(s)$
- Parallel port
- ♦ IDE primary controller

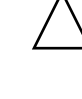

**NOTE:** The secondary controller is NOT included in order to support autosense of a CD-ROM insertion (auto-run) in case Windows or NT is running. Note also that management of SCSI drives is the responsibility of the SCSI driver. Any IDE hard drive access resets the hard drive timer.

If any of the activity status bits are set when the ROM gets the 1-minute SMI, it resets its time-out minute countdown according to the value (0 (default), 5, 10, 15, 20, 30, 40, 50, 60, 120, 180, or 240 minutes) selected in the Setup utility (F10).

### **IDE Hard Drive Timer**

During POST, an inactivity timer in the IDE hard drive controller is set to control hard drive spin down. This activity is independent of the system timer. The BIOS will not inform the O/S that it is time to go to sleep until there has been no IDE primary activity for the **system** time-out time. The IDE hard drive will spin down when its timer expires according to the countdown time (0 (disabled), 10, 15, 20, 30, 60, 120, 180, or 240 minutes) selected in the Setup utility (F10).

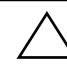

**NOTE:** The O/S (Win98 and later) can use the "Enable/Disable Timer Based Request" APM BIOS call to disable the system timer the BIOS uses so that the O/S can have direct control of the timing.

> Compaq Evo and Workstation Personal Computers7-21 *Featuring the Intel Pentium 4 Processor*

#### **7.7.3.2 Going to Sleep in APM**

There are three levels of system sleep in APM: System/Hard Drive Standby, System Suspend, and System Off.

### **System/Hard Drive Standby**

System Standby is achieved only by a system timer time-out, at such time the following occurs:

- 1. All APM-aware device drivers put their respective devices into "Device Standby."
- 2. The O/S makes a BIOS call to go into System Standby.

**NOTE:** The BIOS ROM of these systems will not turn the fan(s) off as on previous systems).

If the hard drive timer times out due to inactivity the hard drive motor stops spinning the platters. Depending on drive type, some drives can cut power to some of the drive electronics that are not needed during standby. The drive(s) can be in this state with the system still awake. Since the hard drive timer is in the hard drive controller and triggered by drive access, the system can be in Standby with the hard drive(s) still spinning (awake).

### **System Suspend**

System Suspend is invoked by pressing and releasing the power switch in **under** four seconds (pressing and holding the switch **longer** that four seconds will turn the system off).. The system does **not** time-out from Standby into Suspend.

Upon invoking Suspend, the following actions occur:

- 1. All APM-aware device drivers put their associated devices into "Device Standby."
- 2. The O/S makes a BIOS call to go into Standby, and the BIOS:
	- a. Spins down the IDE drives
	- b. Halts the processor. The processor remains halted until the next 55ms tick from the RTC.
	- c. At the 55ms tick of the RTC the processor executes a BIOS routine to check to see if anything has happened to wake the system up. If not, the processor is halted again.
	- d. Steps B and C are repeated until a wake-up event occurs.

**NOTE:** These systems will not turn the fan(s) off as in previous systems.

#### **System OFF**

There are two ways to turn the system off:

- 1. Software shut-down as directed by the O/S. This, being the normal procedure, allows a NIC driver to re-arm the NIC for a Magic Packet™
- 2. Press and hold the power button for longer than 4 seconds (**not** recommended unless necessary).

### **7.7.3.3 Waking Up in APM**

Any of the following activities will cause the system to wake up:

- Keyboard
- Mouse
- Ring Indicate
- RTC alarm
- Magic Packet

The hard drive will not spin up until it is accessed. Any hard drive access will cause it to wake up and resume spinning. Since the BIOS returns to the currently running software, it is possible for the drive to spin up while the system is in Standby with the screen blanked.

### **7.8 USB LEGACY SUPPORT**

The BIOS ROM checks the USB port, during POST, for the presence of a USB keyboard. This allows a system with only a USB keyboard to be used during ROM-based setup and also on a system with an OS that does not include a USB driver.

On such a system a keystroke will generate an SMI and the SMI handler will retrieve the data from the device and convert it to PS/2 data. The data will be passed to the keyboard controller and processed as in the PS/2 interface. Changing the delay and/or typematic rate of a USB keyboard though BIOS function INT 16 is not supported.

> Compaq Evo and Workstation Personal Computers7-23 *Featuring the Intel Pentium 4 Processor*

This page is intentionally blank.

# **Appendix A ERROR MESSAGES AND CODES**

### **A.1 INTRODUCTION**

This appendix lists the error codes and a brief description of the probable cause of the error.

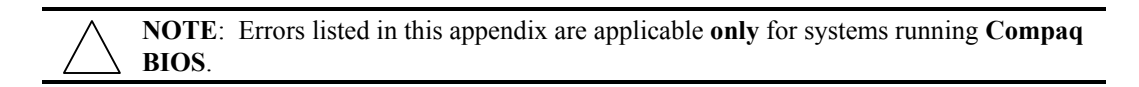

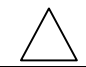

**NOTE**: Not all errors listed in this appendix may be applicable to a particular system model and/or configuration.

# **A.2 BEEP/KEYBOARD LED CODES**

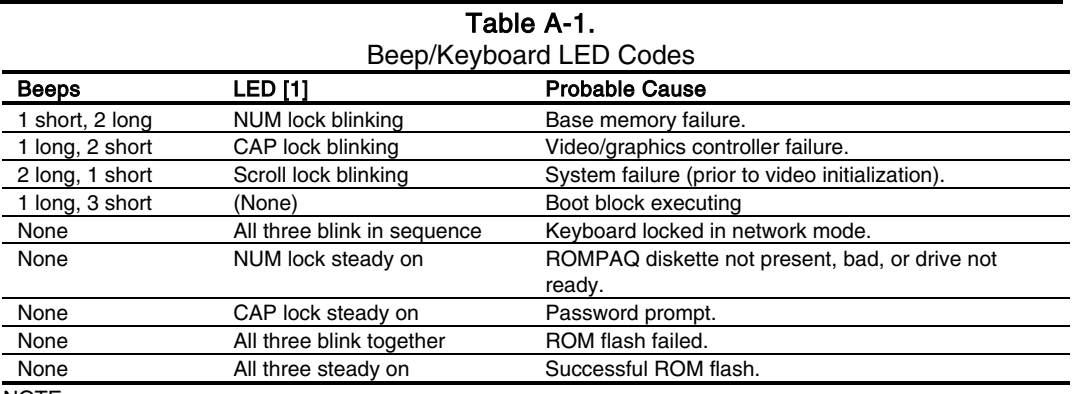

NOTE:

[1] PS/2 keyboard only.

# **A.3 POWER-ON SELF TEST (POST) MESSAGES**

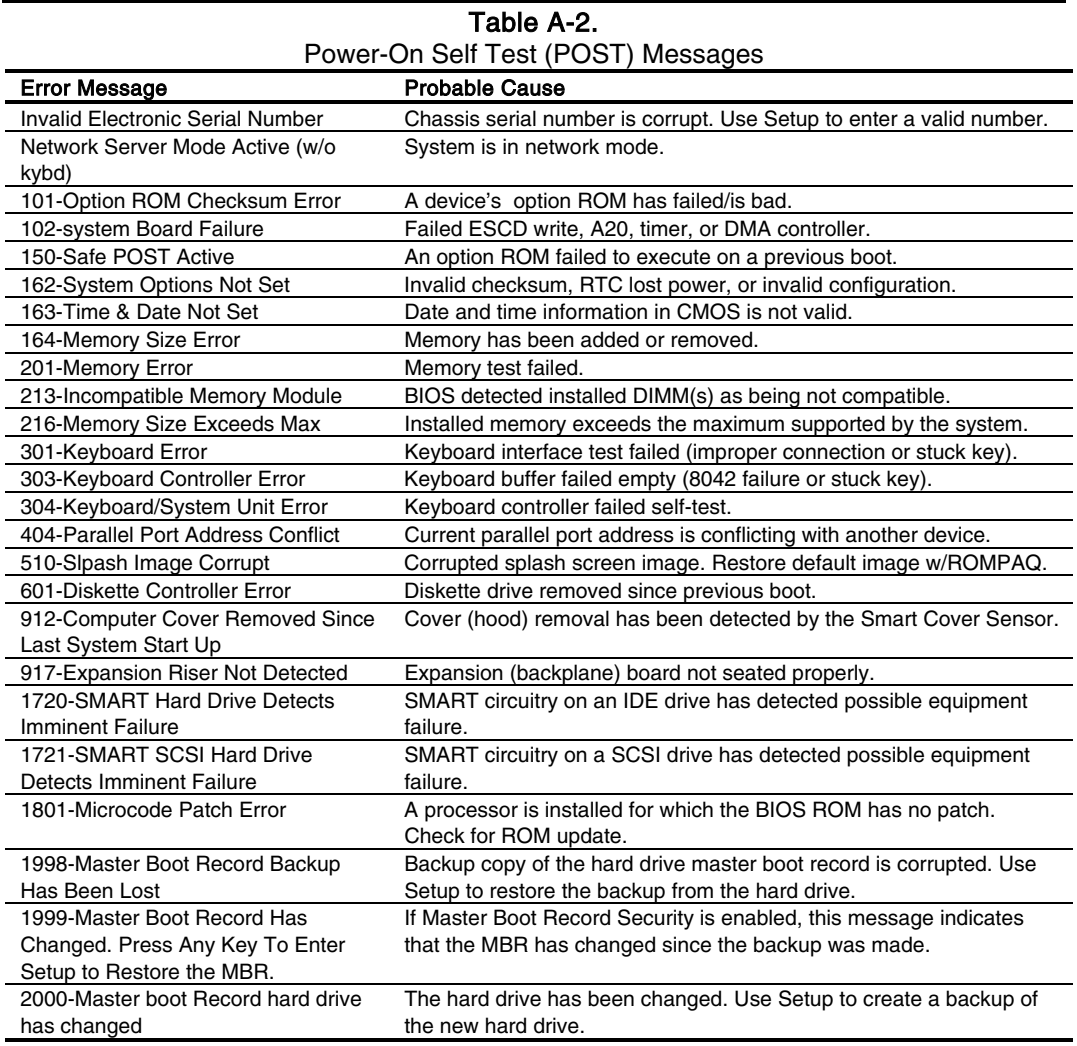

# **A.4 SYSTEM ERROR MESSAGES (1xx-xx)**

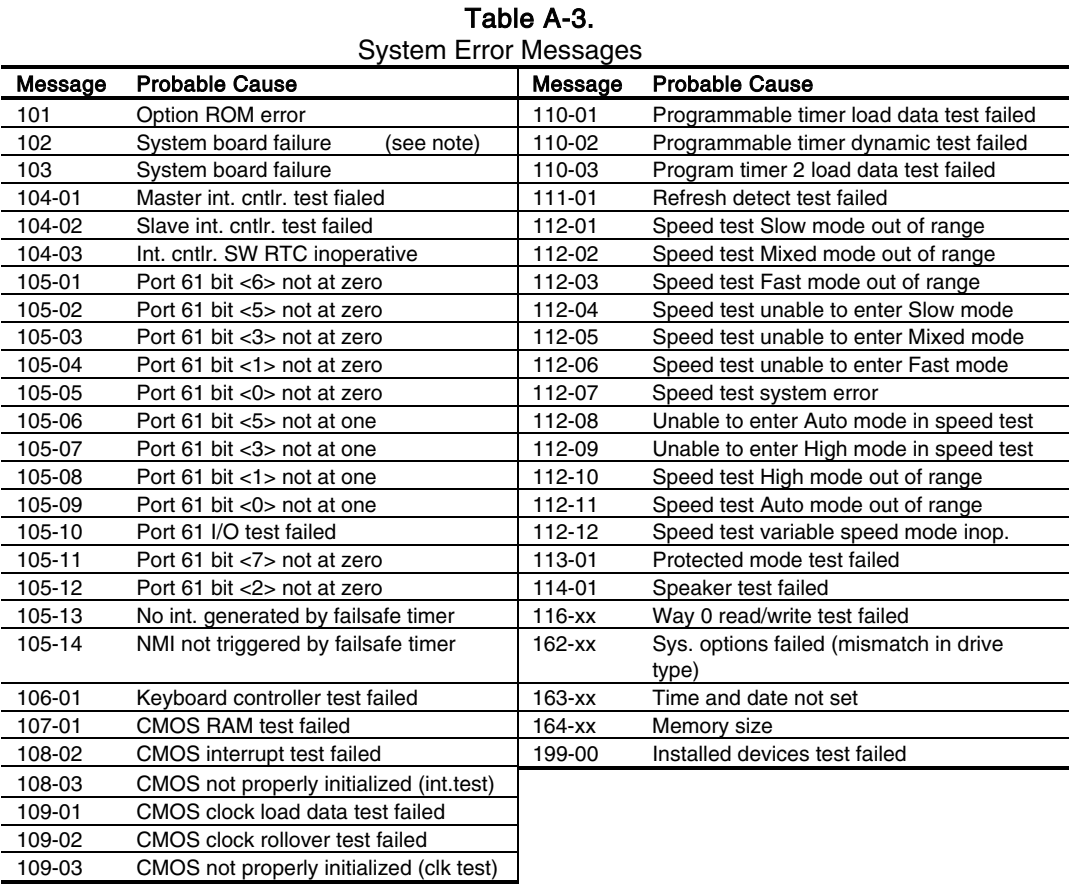

**NOTE:** A 102 message code may be caused by one of a variety of processor-related problems that may be solved by replacing the processor, although system board replacement may be needed.

# **A.5 MEMORY ERROR MESSAGES (2xx-xx)**

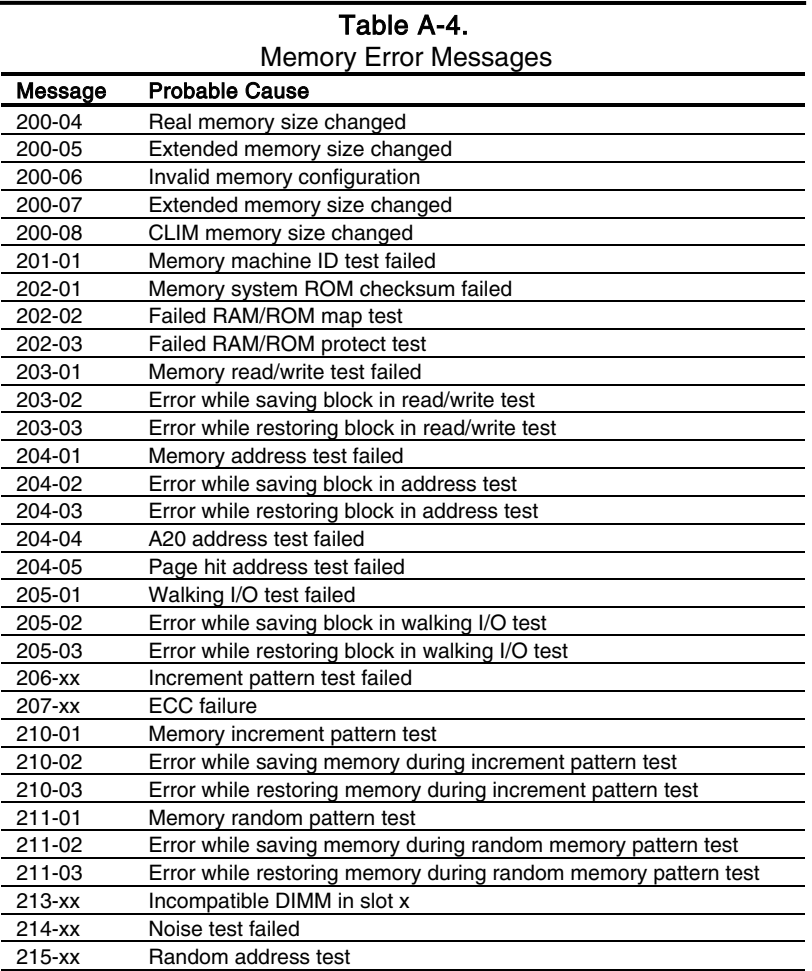

# **A.6 KEYBOARD ERROR MESSAGES (30x-xx)**

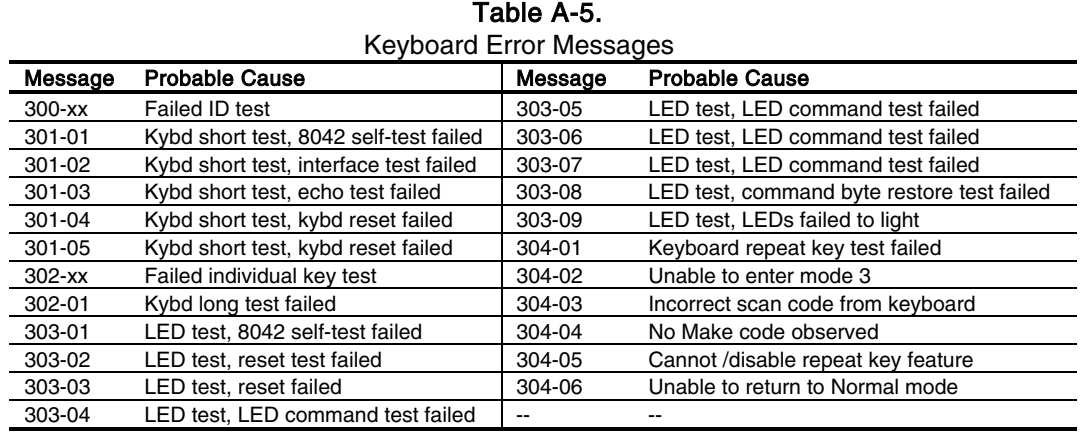

 *Compaq Personal Computers* A-4

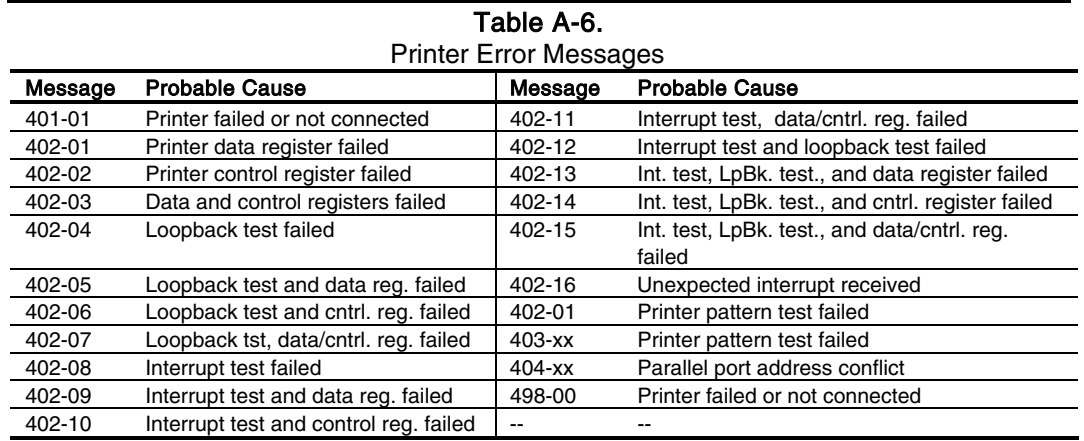

### **A.7 PRINTER ERROR MESSAGES (4xx-xx)**

# **A.8 VIDEO (GRAPHICS) ERROR MESSAGES (5xx-xx)**

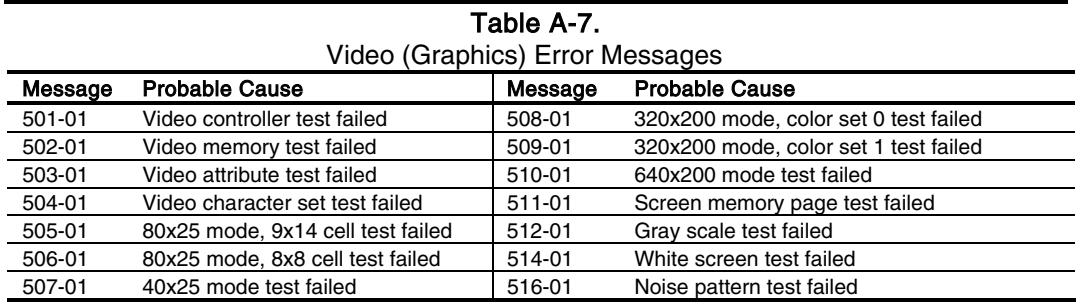

See Table A-14 for additional graphics messages.

# **A.9 DISKETTE DRIVE ERROR MESSAGES (6xx-xx)**

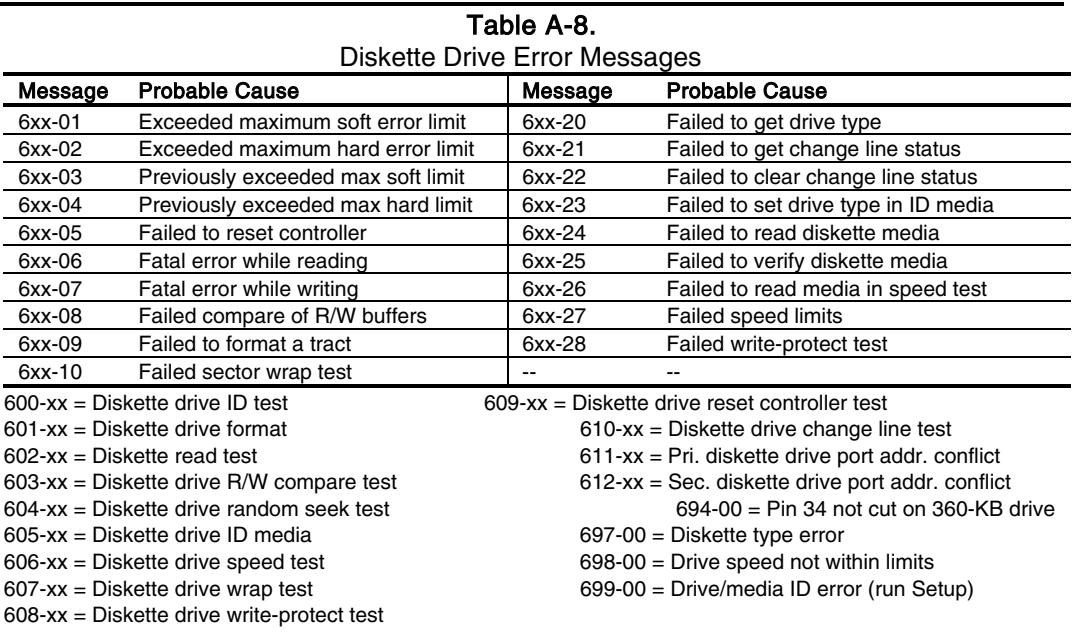

## **A.10 SERIAL INTERFACE ERROR MESSAGES (11xx-xx)**

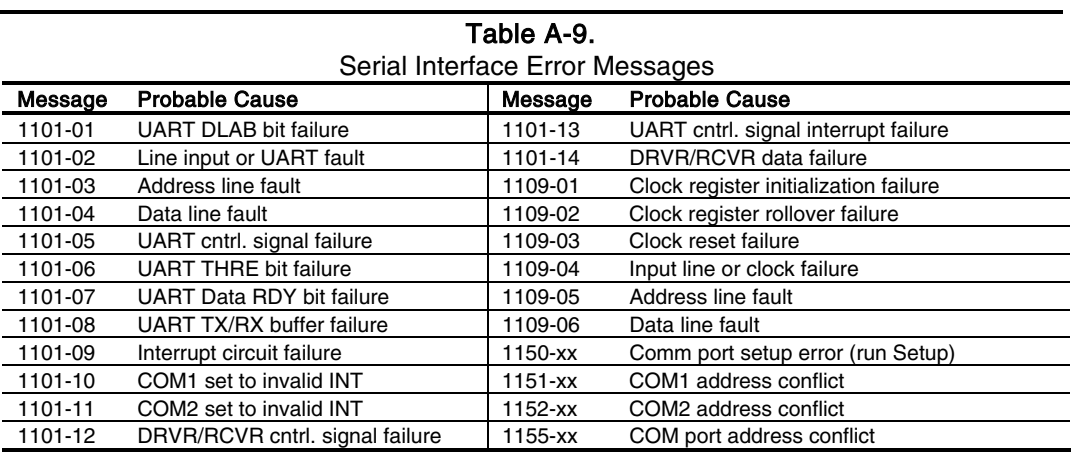

 *Compaq Personal Computers* A-6

# **A.11 MODEM COMMUNICATIONS ERROR MESSAGES (12xx-xx)**

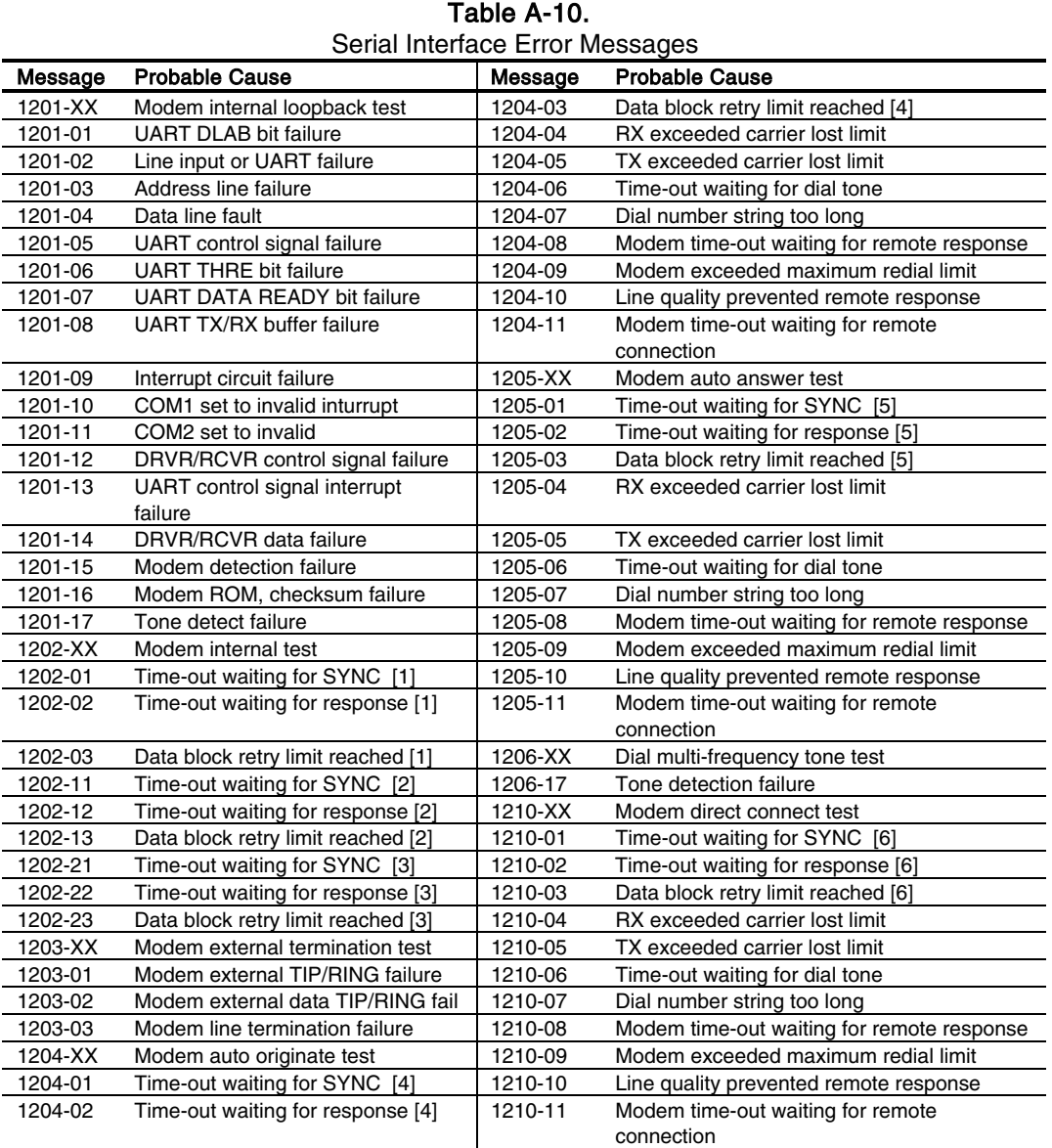

#### NOTES:

[1] Local loopback mode

- [2] Analog loopback originate mode
- [3] Analog loopback answer mode
- [4] Modem auto originate test
- [5] Modem auto answer test
- [6] Modem direct connect test

## **A.12 SYSTEM STATUS ERROR MESSAGES (16xx-xx)**

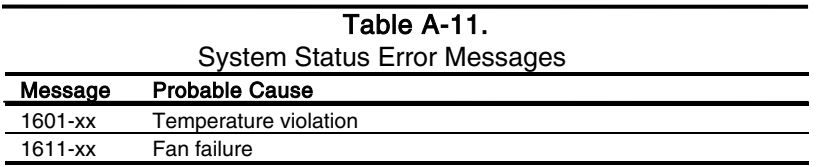

## **A.13 HARD DRIVE ERROR MESSAGES (17xx-xx)**

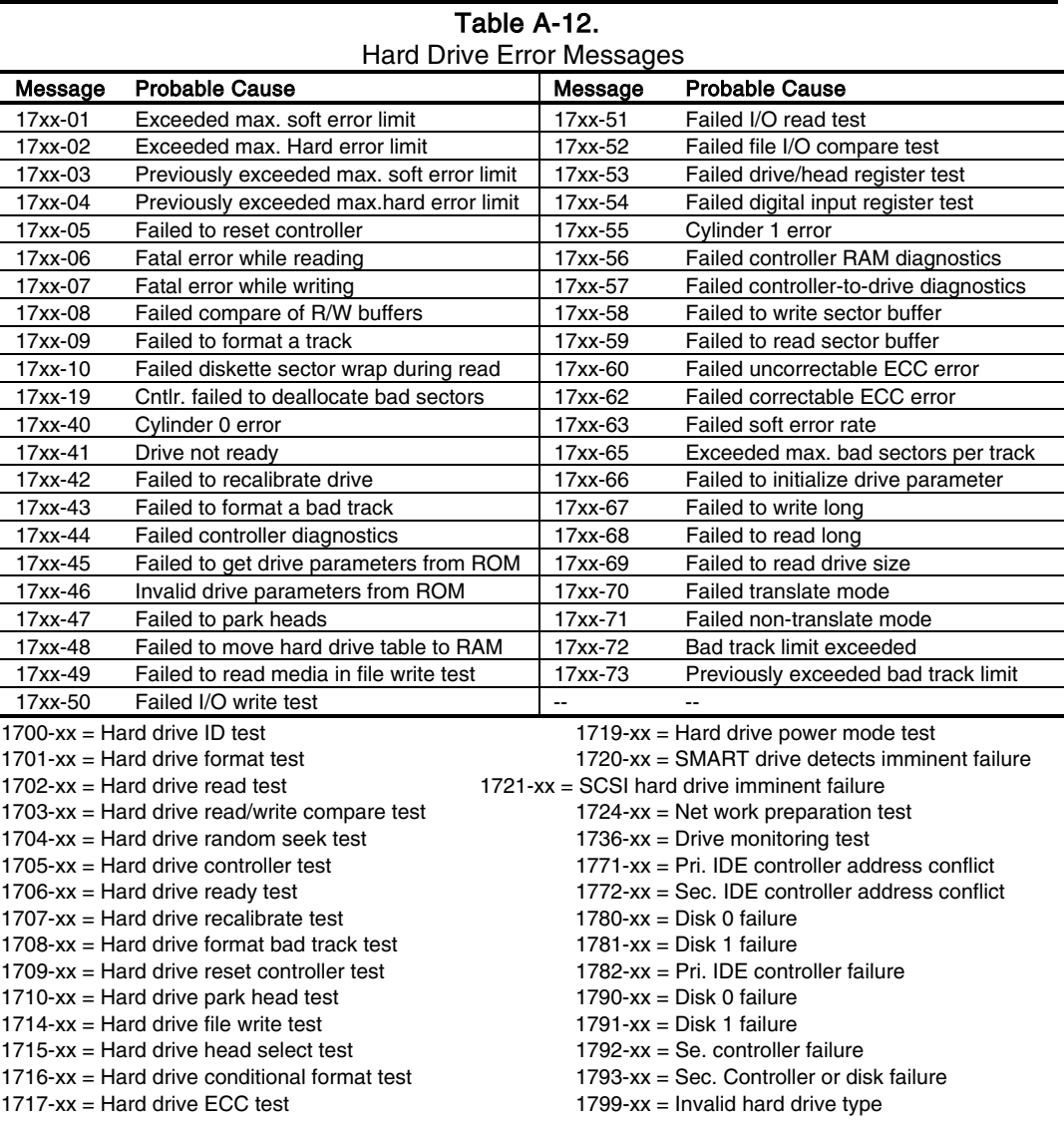

 *Compaq Personal Computers* A-8

*Changed - November 2000*

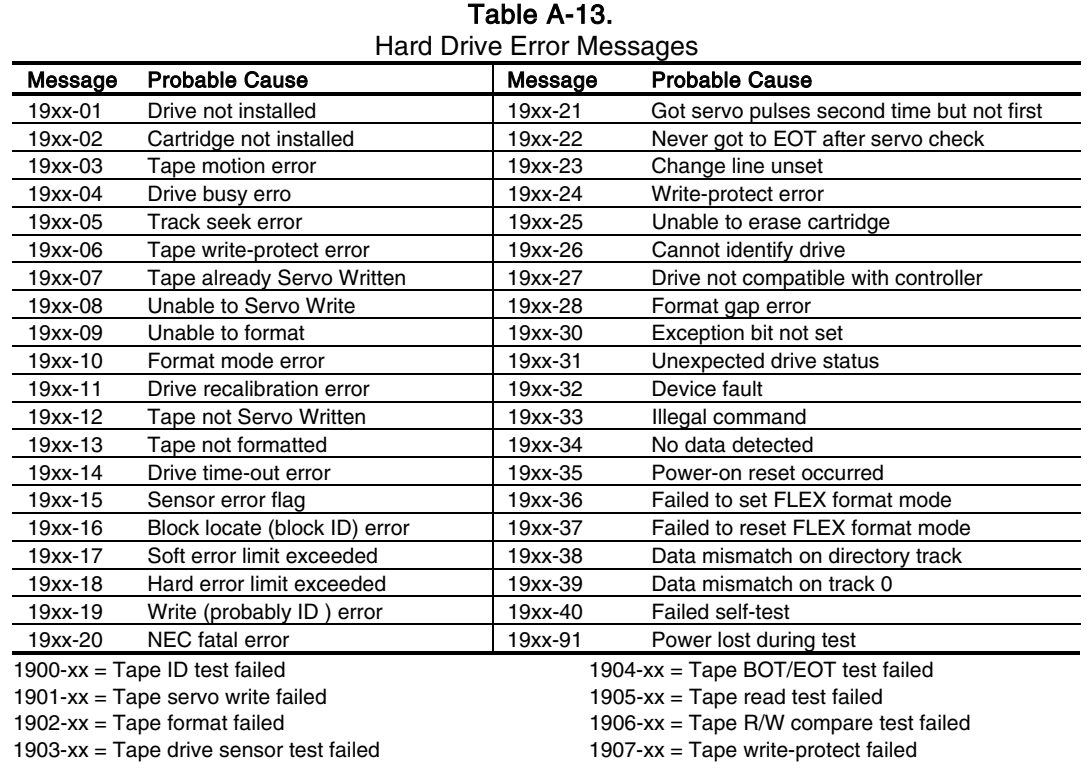

# **A.14 HARD DRIVE ERROR MESSAGES (19xx-xx)**

## **A.15 VIDEO (GRAPHICS) ERROR MESSAGES (24xx-xx)**

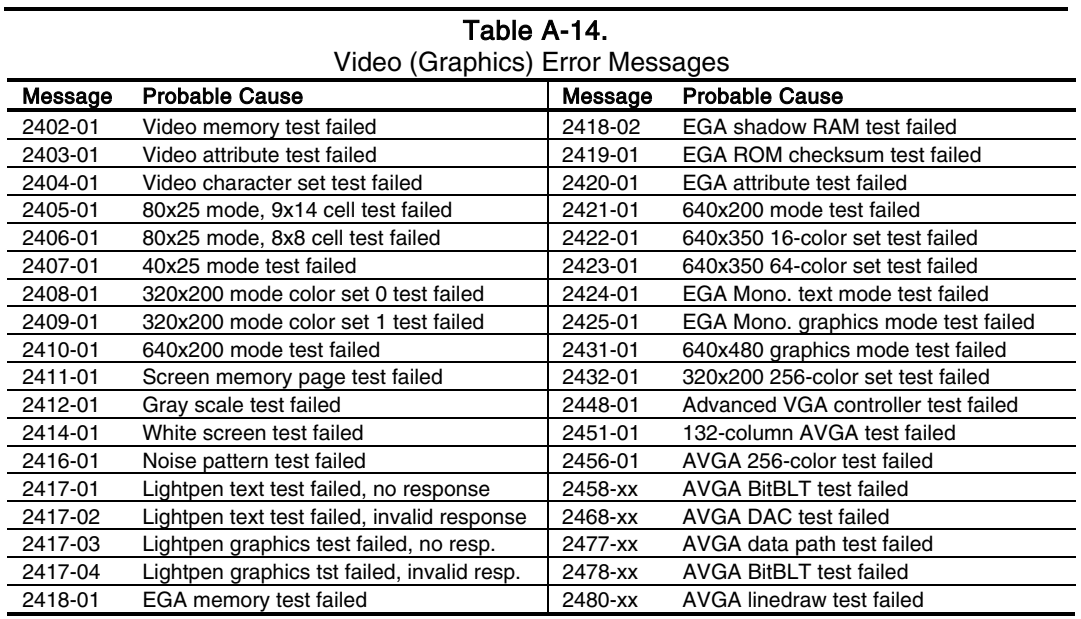

 *Compaq Personal Computers*  A-9

### **A.16 AUDIO ERROR MESSAGES (3206-xx)**

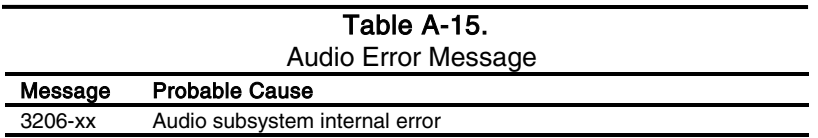

### **A.17 DVD/CD-ROM ERROR MESSAGES (33xx-xx)**

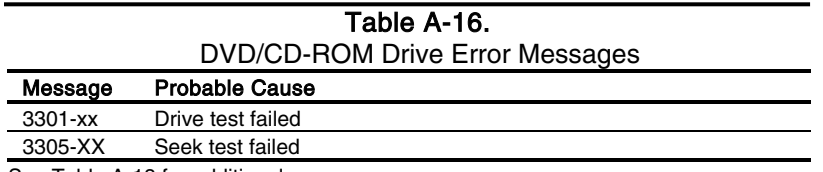

See Table A-18 for additional messages.

## **A.18 NETWORK INTERFACE ERROR MESSAGES (60xx-xx)**

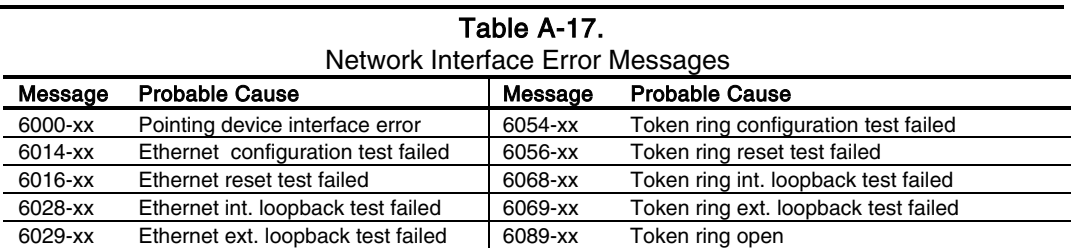

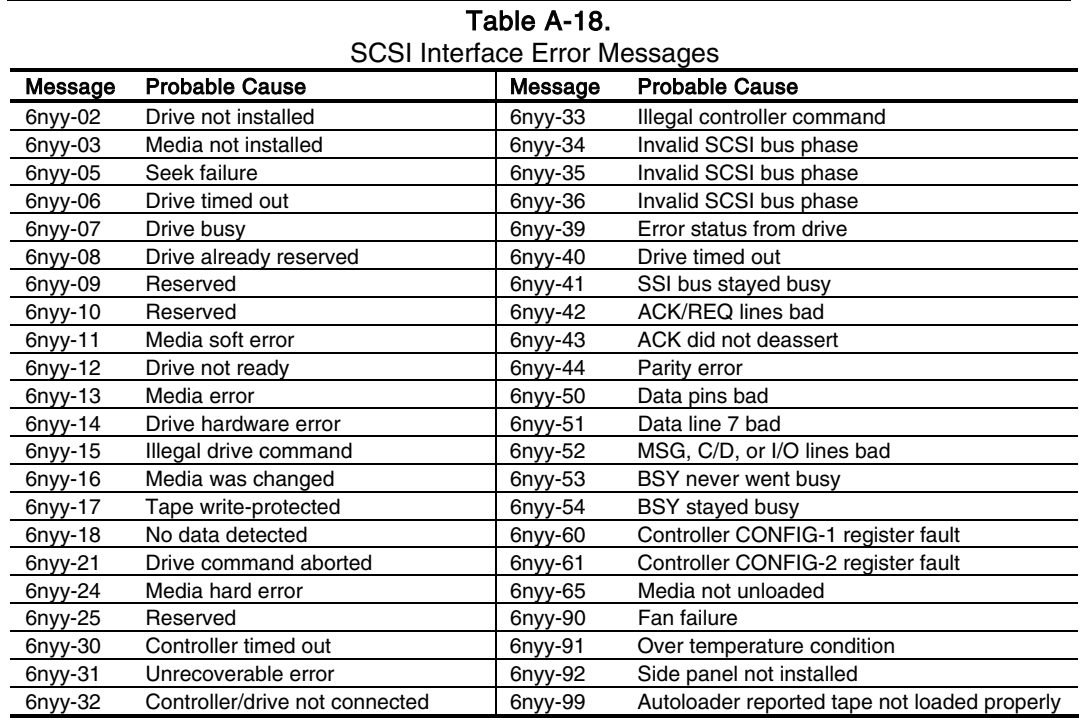

# **A.19 SCSI INTERFACE ERROR MESSAGES (65xx-xx, 66xx-xx, 67xx-xx)**

 $n = 5$ , Hard drive  $yy = 00$ , ID

 $= 6$ , CD-ROM drive  $= 03$ , Power check

 $= 7$ , Tape drive.  $= 05$ , Read

 $= 06$ , SA/Media

= 08, Controller

= 23, Random read

= 28, Media load/unload

### **A.20 POINTING DEVICE INTERFACE ERROR MESSAGES (8601-xx)**

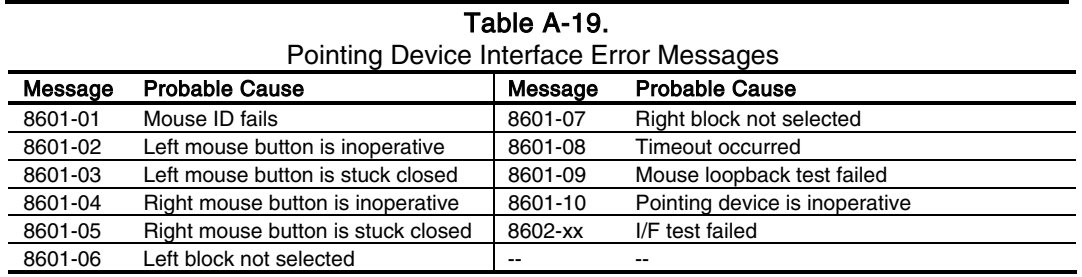

 *Compaq Personal Computers*  A-11 This page is intentionally blank.

# **Appendix B ASCII CHARACTER SET**

### **B.1 INTRODUCTION**

This appendix lists, in Table B-1, the 256-character ASCII code set including the decimal and hexadecimal values. All ASCII symbols may be called while in DOS or using standard text-mode editors by using the combination keystroke of holding the Alt key and using the Numeric Keypad to enter the decimal value of the symbol. The extended ASCII characters (decimals 128-255) can only be called using the  $Alt +$  Numeric Keypad keys.

**NOTE:** Regarding keystrokes, refer to notes at the end of the table. Applications may interpret multiple keystroke accesses differently or ignore them completely.

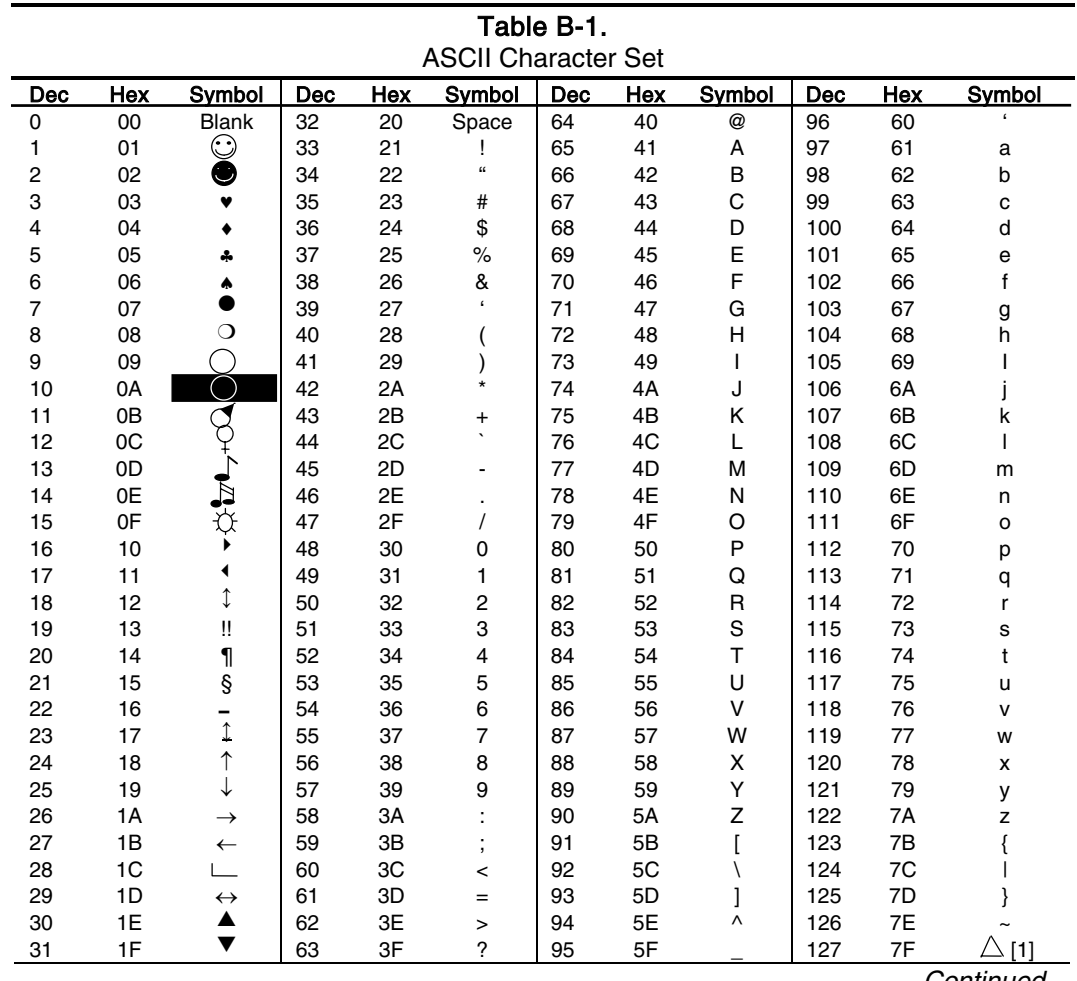

 *Continued*

B-1

 *Compaq Personal Computers*

*Changed - July 2000*

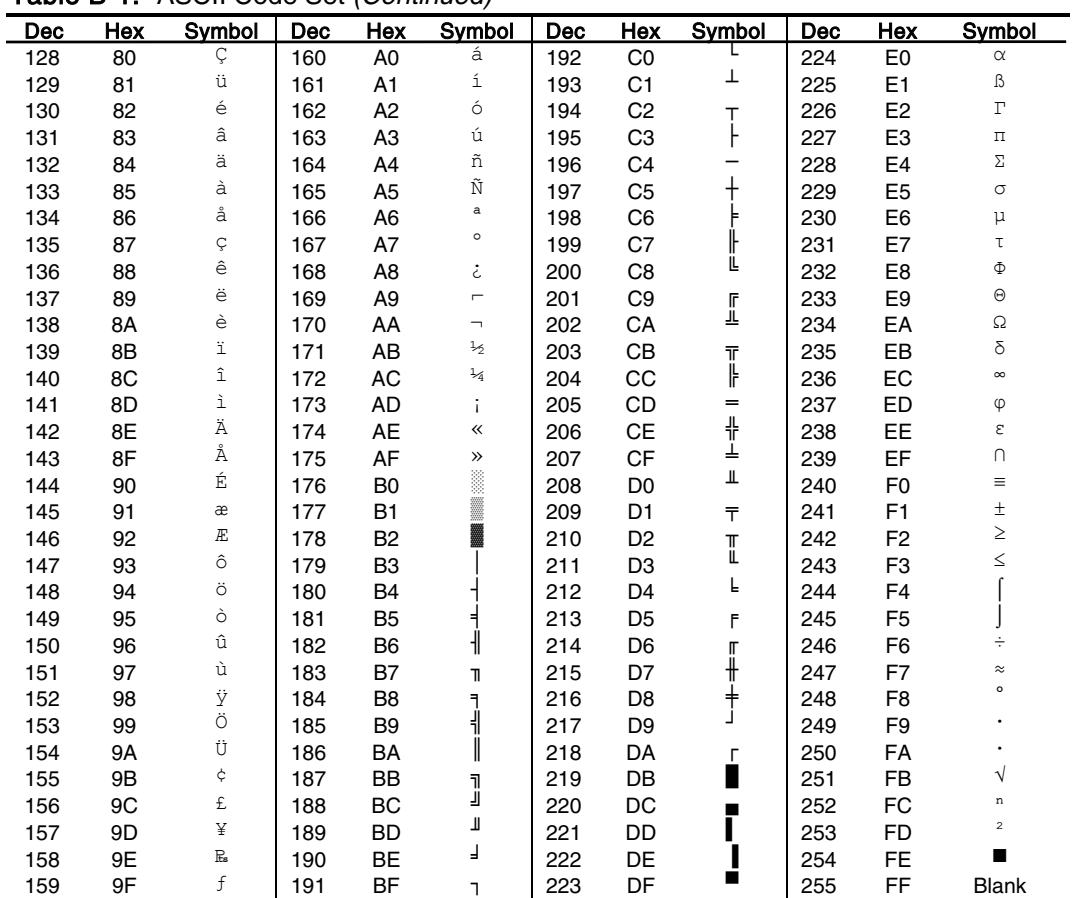

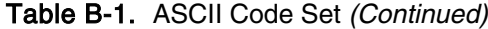

NOTES:

[1] Symbol not displayed.

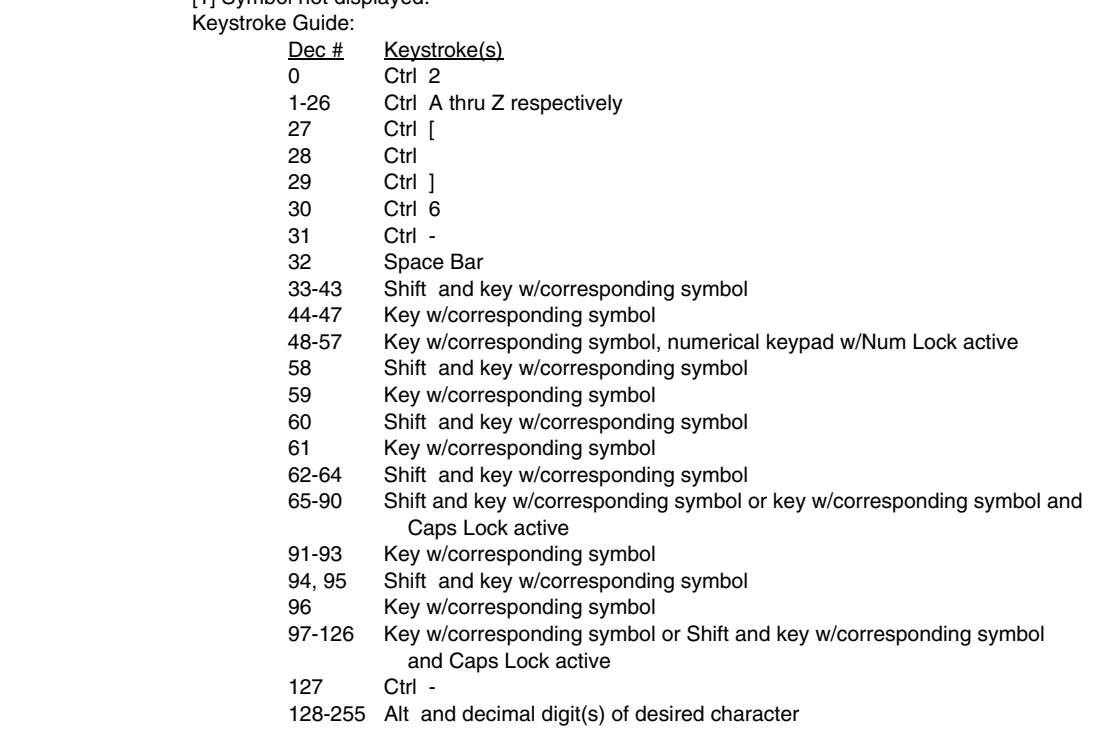

*Compaq Personal Computers* B-2

*Changed - July 2000*

# **Appendix C KEYBOARD**

## **C.1 INTRODUCTION**

This appendix describes the Compaq keyboard that is included as standard with the system unit. The keyboard complies with the industry-standard classification of an "enhanced keyboard" and includes a separate cursor control key cluster, twelve "function" keys, and enhanced programmability for additional functions.

This appendix covers the following keyboard types:

- Standard enhanced keyboard.
- ♦ Space-Saver Windows-version keyboard featuring additional keys for specific support of the Windows operating system.
- ♦ Easy Access keyboard with additional buttons for internet accessibility functions.

Only one type of keyboard is supplied with each system. Other types may be available as an option.

**NOTE:** This appendix discusses only the keyboard unit. The keyboard interface is a function of the system unit and is discussed in Chapter 5, Input/Output Interfaces.

Topics covered in this appendix include the following:

- $Key stroke processing (C.2)$  page  $C-2$
- Connectors (C.3) page C-16

### **C.2 KEYSTROKE PROCESSING**

A functional block diagram of the keystroke processing elements is shown in Figure C-1. Power (+5 VDC) is obtained from the system through the PS/2-type interface. The keyboard uses a Z86C14 (or equivalent) microprocessor. The Z86C14 scans the key matrix drivers every 10 ms for pressed keys while at the same time monitoring communications with the keyboard interface of the system unit. When a key is pressed, a Make code is generated. A Break code is generated when the key is released. The Make and Break codes are collectively referred to as scan codes. All keys generate Make and Break codes with the exception of the Pause key, which generates a Make code only.

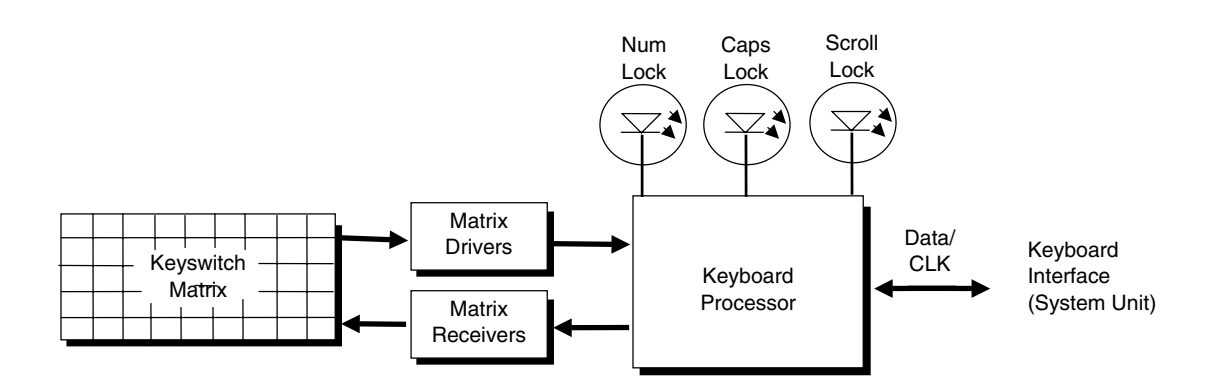

**Figure C–1.** Keystroke Processing Elements, Block Diagram

When the system is turned on, the keyboard processor generates a Power-On Reset (POR) signal after a period of 150 ms to 2 seconds. The keyboard undergoes a Basic Assurance Test (BAT) that checks for shorted keys and basic operation of the keyboard processor. The BAT takes from 300 to 500 ms to complete.

If the keyboard fails the BAT, an error code is sent to the CPU and the keyboard is disabled until an input command is received. After successful completion of the POR and BAT, a completion code (AAh) is sent to the CPU and the scanning process begins.

The keyboard processor includes a 16-byte FIFO buffer for holding scan codes until the system is ready to receive them. Response and typematic codes are not buffered. If the buffer is full (16 bytes held) a 17<sup>th</sup> byte of a successive scan code results in an overrun condition and the overrun code replaces the scan code byte and any additional scan code data (and the respective key strokes) are lost. Multi-byte sequences must fit entirely into the buffer before the respective keystroke can be registered.

### **C.2.1 PS/2-TYPE KEYBOARD TRANSMISSIONS**

The PS/2-type keyboard sends two main types of data to the system; commands (or responses to system commands) and keystroke scan codes. Before the keyboard sends data to the system (specifically, to the 8042-type logic within the system), the keyboard verifies the clock and data lines to the system. If the clock signal is low (0), the keyboard recognizes the inhibited state and loads the data into a buffer. Once the inhibited state is removed, the data is sent to the system. Keyboard-to-system transfers (in the default mode) consist of 11 bits as shown in Figure C-2.

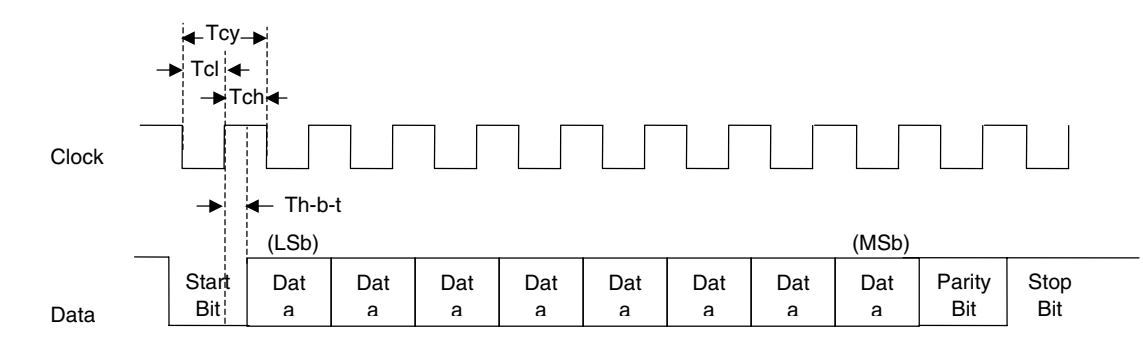

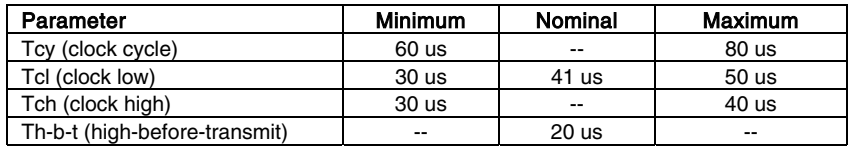

**Figure C–2.** PS/2 Keyboard-To-System Transmission, Timing Diagram

The system can halt keyboard transmission by setting the clock signal low. The keyboard checks the clock line every 60 us to verify the state of the signal. If a low is detected, the keyboard will finish the current transmission **if** the rising edge of the clock pulse for the parity bit has not occurred. The system uses the same timing relationships during reads (typically with slightly reduced time periods).

The enhanced keyboard has three operating modes:

- ♦ Mode 1 PC-XT compatible
- Mode 2 PC-AT compatible (default)
- Mode 3 Select mode (keys are programmable as to make-only, break-only, typematic)

Modes can be selected by the user or set by the system. Mode 2 is the default mode. Each mode produces a different set of scan codes. When a key is pressed, the keyboard processor sends that key's make code to the 8042 logic of the system unit. The When the key is released, a release code is transmitted as well (except for the Pause key, which produces only a make code). The 8042-type logic of the system unit responds to scan code reception by asserting IRQ1, which is processed by the interrupt logic and serviced by the CPU with an interrupt service routine. The service routine takes the appropriate action based on which key was pressed.

# **C.2.2 USB-TYPE KEYBOARD TRANSMISSIONS**

The USB-type keyboard sends essentially the same information to the system that the PS/2 keyboard does except that the data receives additional NRZI encoding and formatting (prior to leaving the keyboard) to comply with the USB I/F specification (discussed in chapter 5 of this guide).

Packets received at the system's USB I/F and decoded as originating from the keyboard result in an SMI being generated. An SMI handler routine is invoked that decodes the data and transfers the information to the 8042 keyboard controller where normal (legacy) keyboard processing takes place.

## **C.2.3 KEYBOARD LAYOUTS**

Figures C-3 through C-8 show the key layouts for keyboards shipped with Compaq systems. Actual styling details including location of the Compaq logo as well as the numbers lock, caps lock, and scroll lock LEDs may vary.

## **C.2.3.1 Standard Enhanced Keyboards**

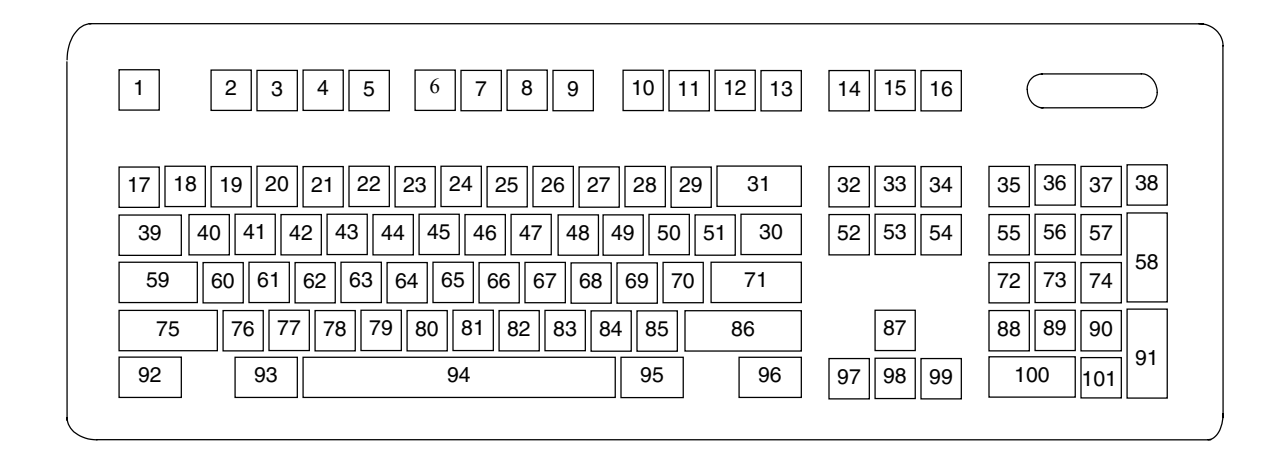

**Figure C–3.** U.S. English (101-Key) Keyboard Key Positions

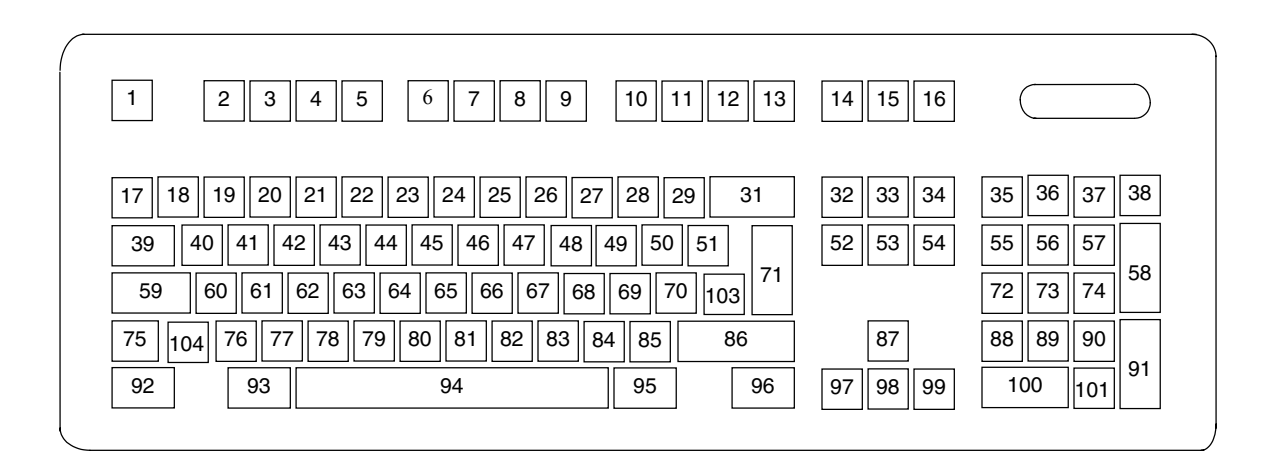

**Figure C–4.** National (102-Key) Keyboard Key Positions
# **C.2.3.2 Windows Enhanced Keyboards**

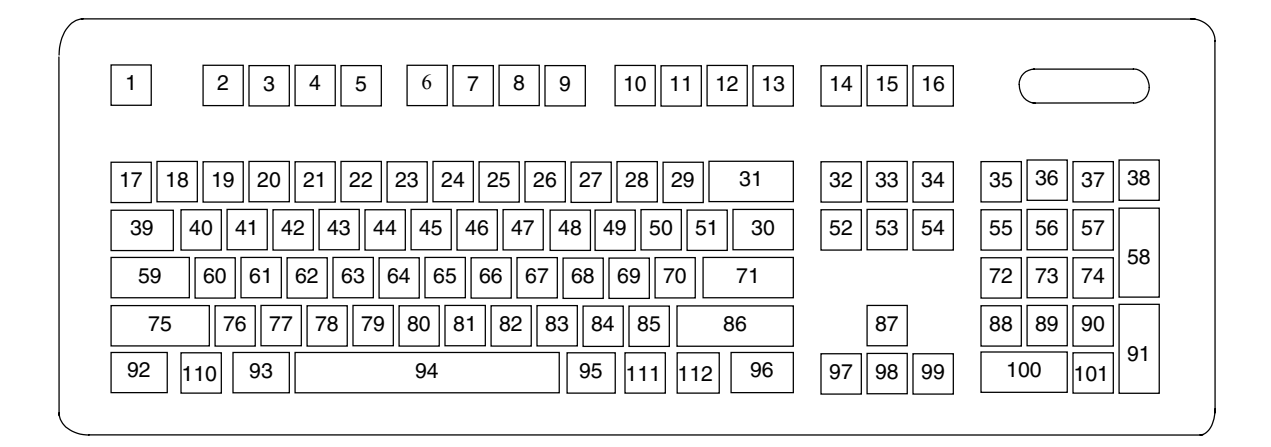

**Figure C–5.** U.S. English Windows (101W-Key) Keyboard Key Positions

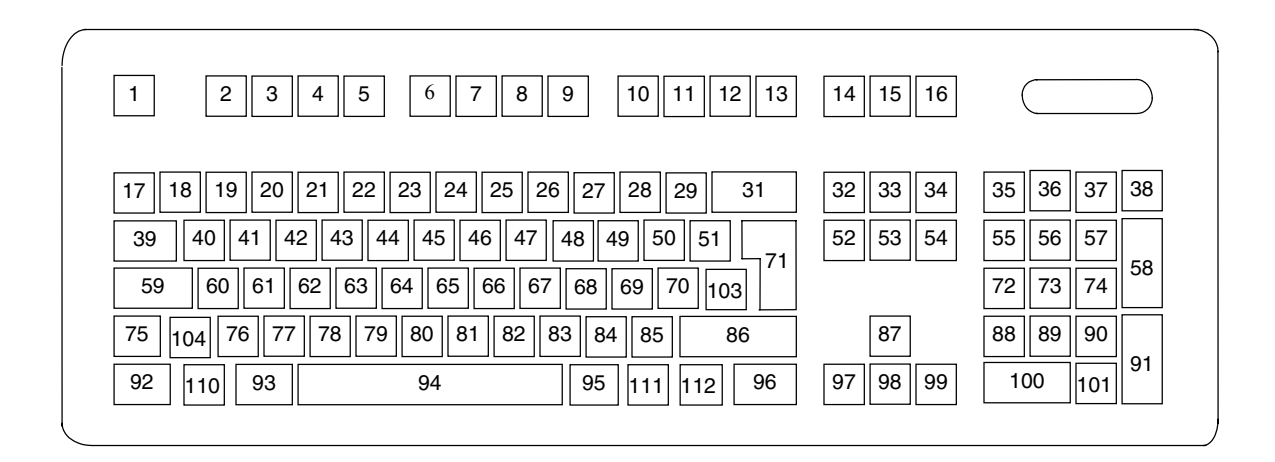

**Figure C–6.** National Windows (102W-Key) Keyboard Key Positions

#### **C.2.3.3 Easy Access Keyboards**

The Easy Access keyboard is a Windows Enhanced-type keyboard that includes special buttons allowing quick internet navigation. Depending on system, either a 7-button or an 8-button layout may be supplied.

The 7-button Easy Access Keyboard uses the layout shown in Figure C-7 and is available with either a legacy PS/2-type connection or a Universal Serial Bus (USB) type connection.

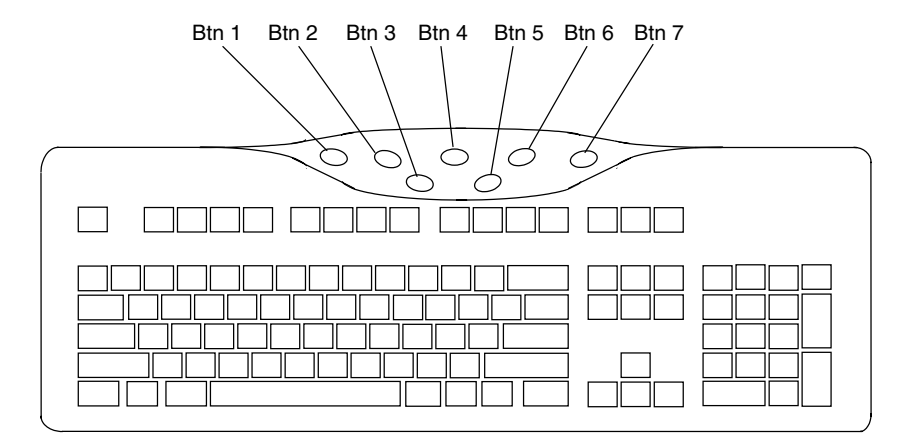

NOTE:

Main key positions same as Windows Enhanced (Figures C-5 or C-6).

**Figure C–7.** 7-Button Easy Access Keyboard Layout

The 8-button Easy Access Keyboard uses the layout shown in Figure C-8 and uses the PS/2-type connection.

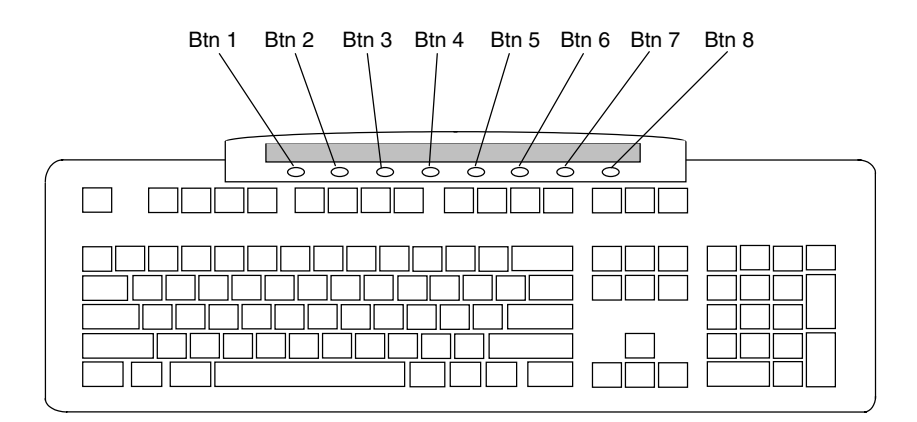

NOTE:

Main key positions same as Windows Enhanced (Figures C-5 or C-6).

**Figure C–8.** 8-Button Easy Access Keyboard Layout

# **C.2.4 KEYS**

All keys generate a make code (when pressed) and a break code (when released) with the exception of the **Pause** key (pos. 16), which produces a make code only. All keys with the exception of the **Pause** and Easy Access keys are also typematic, although the typematic action of the Shift, Ctrl, Alt, Num Lock, Scroll Lock, Caps Lock, and Ins keys is suppressed by the BIOS. Typematic keys, when held down longer than 500 ms, send the make code repetitively at a 10-12 Hz rate until the key is released. If more than one key is held down, the last key pressed will be typematic.

# **C.2.4.1 Special Single-Keystroke Functions**

The following keys provide the intended function in most applications and environments.

Caps Lock - The Caps Lock key (pos. 59), when pressed and released, invokes a BIOS routine that turns on the caps lock LED and shifts into upper case key positions 40-49, 60-68, and 76-82. When pressed and released again, these keys revert to the lower case state and the LED is turned off. Use of the **Shift** key will reverse which state these keys are in based on the Caps Lock key.

Num Lock - The Num Lock key (pos. 32), when pressed and released, invokes a BIOS routine that turns on the num lock LED and shifts into upper case key positions 55-57, 72-74, 88-90, 100, and 101. When pressed and released again, these keys revert to the lower case state and the LED is turned off.

The following keys provide special functions that require specific support by the application.

**Print Scrn** - The **Print Scrn** (pos. 14) key can, when pressed, generate an interrupt that initiates a print routine. This function may be inhibited by the application.

**Scroll Lock** - The **Scroll Lock** key (pos. 15) when pressed and released, , invokes a BIOS routine that turns on the scroll lock LED and inhibits movement of the cursor. When pressed and released again, the LED is turned off and the function is removed. This keystroke is always serviced by the BIOS (as indicated by the LED) but may be inhibited or ignored by the application.

Pause - The Pause (pos. 16) key, when pressed, can be used to cause the keyboard interrupt to loop, i.e., wait for another key to be pressed. This can be used to momentarily suspend an operation. The key that is pressed to resume operation is discarded. This function may be ignored by the application.

The Esc, Fn (function), Insert, Home, Page Up/Down, Delete, and End keys operate at the discretion of the application software.

#### **C.2.4.2 Multi-Keystroke Functions**

**Shift** - The **Shift** key (pos. 75/86), when held down, produces a shift state (upper case) for keys in positions  $17-29$ ,  $30$ ,  $39-51$ ,  $60-70$ , and  $76-85$  as long as the **Caps Lock** key (pos. 59) is toggled off. If the Caps Lock key is toggled on, then a held Shift key produces the lower (normal) case for the identified pressed keys. The **Shift** key also reverses the **Num Lock** state of key positions 55-57, 72, 74, 88-90, 100, and 101.

Ctrl - The Ctrl keys (pos. 92/96) can be used in conjunction with keys in positions 1-13, 16, 17- 34, 39-54, 60-71, and 76-84. The application determines the actual function. Both Ctrl key positions provide identical functionality. The pressed combination of **Ctrl** and **Break** (pos. 16) results in the generation of BIOS function INT 1Bh. This software interrupt provides a method of exiting an application and generally halts execution of the current program.

Alt - The Alt keys (pos. 93/95) can be used in conjunction with the same keys available for use with the Ctrl keys with the exception that position 14 (SysRq) is available instead of position 16 **(Break)**. The **Alt** key can also be used in conjunction with the numeric keypad keys (pos. 55-57, 72-74, and 88-90) to enter the decimal value of an ASCII character code from 1-255. The application determines the actual function of the keystrokes. Both **Alt** key positions provide identical functionality. The combination keystroke of **Alt** and **SysRq** results in software interrupt 15h, AX=8500h being executed. It is up to the application to use or not use this BIOS function.

The Ctrl and Alt keys can be used together in conjunction with keys in positions 1-13, 17-34, 39- 54, 60-71, and 76-84. The Ctrl and Alt key positions used and the sequence in which they are pressed make no difference as long as they are held down at the time the third key is pressed. The Ctrl, Alt, and Delete keystroke combination (required twice if in the Windows environment) initiates a system reset (warm boot) that is handled by the BIOS.

### **C.2.4.3 Windows Keystrokes**

Windows-enhanced keyboards include three additional key positions. Key positions 110 and 111 (marked with the Windows logo  $\geq$  ) have the same functionality and are used by themselves or in combination with other keys to perform specific "hot-key" type functions for the Windows operating system. The defined functions of the Windows logo keys are listed as follows:

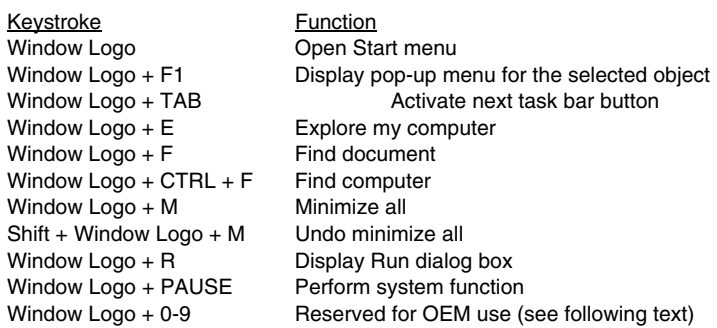

The combination keystroke of the Window Logo  $+1$ -0 keys are reserved for OEM use for auxiliary functions (speaker volume, monitor brightness, password, etc.).

Key position 112 (marked with an application window icon  $\Box$ ) is used in combination with other keys for invoking Windows application functions.

# **C.2.4.4 Easy Access Keystrokes**

The Easy Access keyboards (Figures C-7 and C-8) include additional keys (also referred to as buttons) used to streamline internet access and navigation.

These buttons, which can be re-programmed to provide other functions, have the default functionality described below:

#### **7-Button Easy Access Keyboard:**

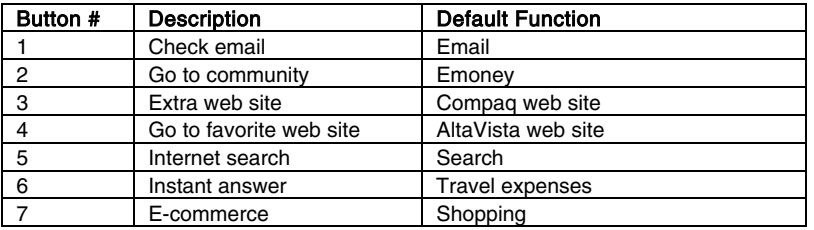

#### **8-Button Easy Access Keyboard:**

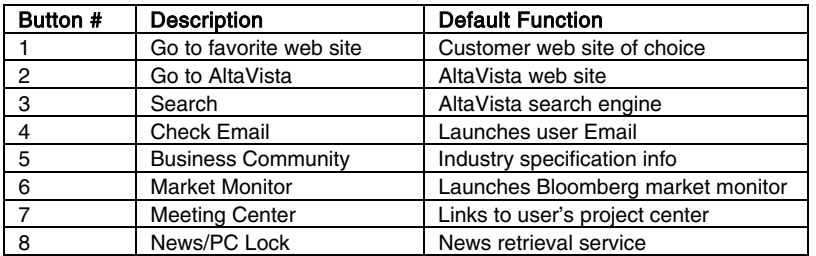

All buttons may be re-programmed by the user through the Easy Access utility.

#### **C.2.5 KEYBOARD COMMANDS**

Table C-1 lists the commands that the keyboard can send to the system (specifically, to the 8042 type logic).

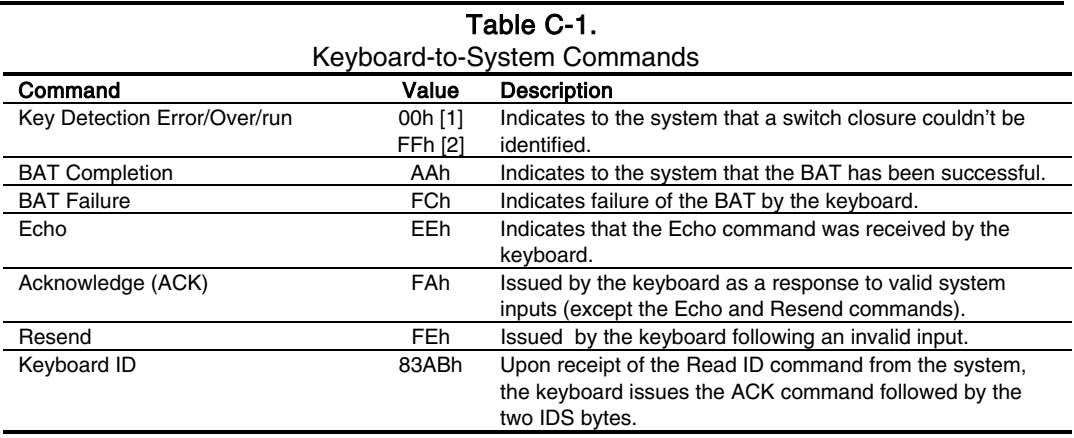

Note:

[1] Modes 2 and 3. [2] Mode 1 only.

# **C.2.6 SCAN CODES**

The scan codes generated by the keyboard processor are determined by the mode the keyboard is operating in.

- ♦ Mode 1: In Mode 1 operation, the keyboard generates scan codes compatible with 8088- /8086-based systems. To enter Mode 1, the scan code translation function of the keyboard controller must be disabled. Since translation is not performed, the scan codes generated in Mode 1 are identical to the codes required by BIOS. Mode 1 is initiated by sending command F0h with the 01h option byte. Applications can obtain system codes and status information by using BIOS function INT 16h with AH=00h, 01h, and 02h.
- ♦ Mode 2: Mode 2 is the default mode for keyboard operation. In this mode, the 8042 logic translates the make codes from the keyboard processor into the codes required by the BIOS. This mode was made necessary with the development of the Enhanced III keyboard, which includes additional functions over earlier standard keyboards. Applications should use BIOS function INT 16h, with AH=10h, 11h, and 12h for obtaining codes and status data. In Mode 2, the keyboard generates the Break code, a two-byte sequence that consists of a Make code immediately preceded by F0h (i.e., Break code for 0Eh is "F0h 0Eh").
- ♦ Mode 3: Mode 3 generates a different scan code set from Modes 1 and 2. Code translation must be disabled since translation for this mode cannot be done.

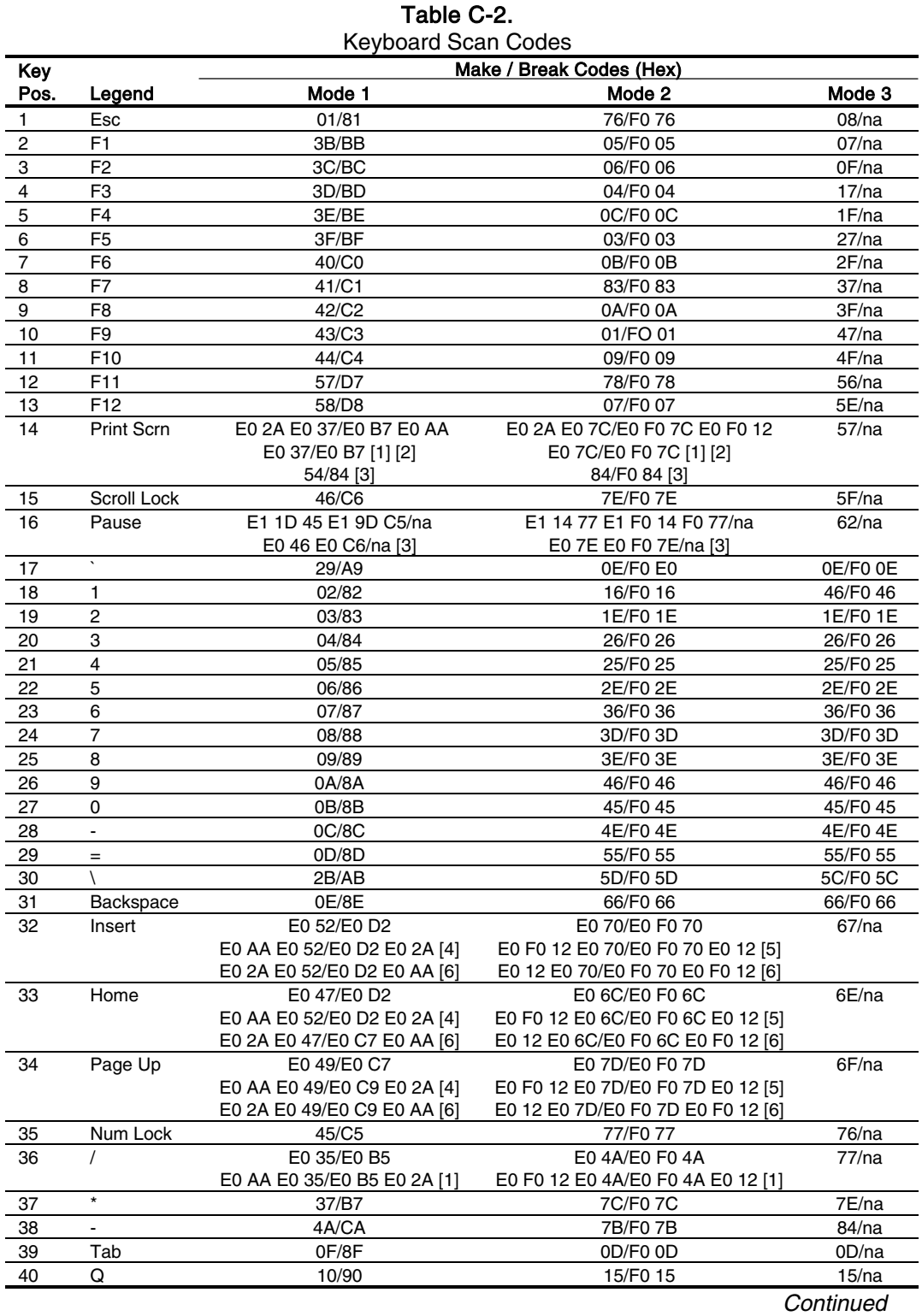

([x] Notes listed at end of table.)

 *Compaq Personal Computers* C-12

*Changed - July 2000*

| Mode 1<br>Pos<br>Legend<br>Mode 2<br>W<br>11/91<br>1D/F0 1D<br>41<br>E<br>12/92<br>24/F0 24<br>42 | Mode 3<br>1D/F0 1D   |
|---------------------------------------------------------------------------------------------------|----------------------|
|                                                                                                   |                      |
|                                                                                                   |                      |
|                                                                                                   | 24/F0 24             |
| R<br>13/93<br>2D/F0 2D<br>43                                                                      | 2D/F0 2D             |
| T<br>14/94<br>44<br>2C/F0 2C                                                                      | 2C/F0 2C             |
| Υ<br>45<br>15/95<br>35/F0 35                                                                      | 35/F0 35             |
| U<br>16/96<br>3C/F0 3C<br>46                                                                      | 3C/F0 3C             |
| 17/97<br>43/F0 43<br>47<br>L                                                                      | 43/F043              |
| O<br>18/98<br>44/F0 44<br>48                                                                      | 44/F0 44             |
| P<br>19/99<br>4D/F0 4D<br>49                                                                      | 4D/F0 4D             |
| 1A/9A<br>54/F0 54<br>50                                                                           | 54/F0 54             |
| 1B/9B<br>5B/F0 5B<br>51                                                                           | 5B/F0 5B             |
| E0 53/E0 D3<br>E0 71/E0 F0 71<br>52<br>Delete                                                     | 64/F0 64             |
| E0 AA E0 53/E0 D3 E0 2A [4]<br>E0 F0 12 E0 71/E0 F0 71 E0 12                                      |                      |
| E0 2A E0 53/E0 D3 E0 AA [6]<br>[5]                                                                |                      |
| E0 12 E0 71/E0 F0 71 E0 F0 12                                                                     |                      |
| [6]                                                                                               |                      |
| E04F/E0CF<br>E0 69/E0 F0 69<br>53<br>End                                                          | 65/F0 65             |
|                                                                                                   |                      |
| E0 AA E0 4F/E0 CF E0 2A [4]<br>E0 F0 12 E0 69/E0 F0 69 E0 12                                      |                      |
| E0 2A E0 4F/E0 CF E0 AA [6]<br>[5]                                                                |                      |
| E0 12 E0 69/E0 F0 69 E0 F0 12                                                                     |                      |
| [6]                                                                                               |                      |
| E0 51/E0 D1<br>E0 7A/E0 F0 7A<br>Page Down<br>54                                                  | 6D/F0 6D             |
| E0 AA E0 51/E0 D1 E0 2A [4]<br>E0 F0 12 E0 7A/E0 F0 7A E0 12                                      |                      |
| E0 @a E0 51/E0 D1 E0 AA [6]<br>$[5]$                                                              |                      |
| E0 12 E0 7A/E0 F0 7A E0 F0 12                                                                     |                      |
| [6]                                                                                               |                      |
| $\overline{7}$<br>6C/F0 6C [6]<br>47/C7 [6]<br>55                                                 | 6C/na [6]            |
| 56<br>8<br>48/C8 [6]<br>75/F0 75 [6]                                                              | 75/na [6]            |
| 9<br>57<br>49/C9 [6]<br>7D/F0 7D [6]                                                              | 7D/na [6]            |
| 58<br>4E/CE [6]<br>79/F0 79 [6]<br>$+$                                                            | 7C/F0 7C             |
| Caps Lock<br>59<br>58/F0 58<br>3A/BA                                                              | 14/F0 14             |
| 1E/9E<br>1C/F0 1C<br>60<br>А                                                                      | 1C/F0 1C             |
| S<br>1F/9F<br>61<br>1B/F0 1B                                                                      | 1B/F0 1B             |
| D<br>20/A0<br>23/F0 23<br>62                                                                      | 23/F0 23             |
| F<br>21/A1<br>2B/F0 2B<br>63                                                                      | 2B/F0 2B             |
| 22/A2<br>34/F0 34<br>G<br>64                                                                      | 34/F0 34             |
| Н<br>23/A3<br>33/F0 33<br>65                                                                      | 33/F0 33             |
| J<br>24/A4<br>3B/F0 3B<br>66                                                                      | 3B/F0 3B             |
| Κ<br>25/A5<br>42/F042<br>67                                                                       | 42/F0 42             |
| 4B/F0 4B<br>68<br>26/A6<br>L                                                                      | 4B/F0 4B             |
| 27/A7<br>4C/F0 4C<br>69                                                                           | 4C/F0 4C             |
| 70<br>52/F0 52<br>28/A8                                                                           | 52/F0 52             |
| 71<br>1C/9C<br>5A/F0 5A<br>Enter                                                                  | 5A/F0 5A             |
| 72<br>4B/CB [6]<br>6B/F0 6B [6]<br>4                                                              | 6B/na [6]            |
| 73<br>4C/CC [6]<br>5<br>73/F0 73 [6]                                                              | 73/na [6]            |
| 6<br>74<br>4D/CD [6]<br>74/F0 74 [6]                                                              | 74/na [6]            |
| 75<br>Shift (left)<br>2A/AA<br>12/F0 12                                                           | 12/F0 12             |
| 2C/AC<br>76<br>z<br>1A/F0 1A                                                                      | 1A/F0 1A             |
| x<br>2D/AD<br>22/F0 22<br>77                                                                      | 22/F0 22             |
| C<br>2E/AE<br>78<br>21/F0 21<br>79<br>v<br>2F/AF<br>2A/F0 2A                                      | 21/F0 21<br>2A/F0 2A |

Table C-2. Keyboard Scan Codes *(Continued)*

([x] Notes listed at end of table.)

 *Continued*

| Key  |               |                             | Make / Break Codes (Hex)          |           |  |
|------|---------------|-----------------------------|-----------------------------------|-----------|--|
| Pos. | Legend        | Mode 1                      | Mode 2                            | Mode 3    |  |
| 81   | N             | 31/B1                       | 31/F0 31                          | 31/F0 31  |  |
| 82   | M             | 32/B2                       | 3A/F0 3A                          | 3A/F0 3A  |  |
| 83   |               | 33/B3                       | 41/F041                           | 41/F041   |  |
| 84   |               | 34/B4                       | 49/F049                           | 49/F0 49  |  |
| 85   | $\prime$      | 35/B5                       | 4A/F04A                           | 4A/F04A   |  |
| 86   | Shift (right) | 36/B6                       | 59/F0 59                          | 59/F0 59  |  |
| 87   |               | E0 48/E0 C8                 | E0 75/E0 F0 75                    | 63/F0 63  |  |
|      |               | E0 AA E0 48/E0 C8 E0 2A [4] | E0 F0 12 E0 75/E0 F0 75 E0 12 [5] |           |  |
|      |               | E0 2A E0 48/E0 C8 E0 AA [6] | E0 12 E0 75/E0 F0 75 E0 F0 12 [6] |           |  |
| 88   | 1             | 4F/CF [6]                   | 69/F0 69 [6]                      | 69/na [6] |  |
| 89   | $\mathbf 2$   | 50/D0 [6]                   | 72/F0 72 [6]                      | 72/na [6] |  |
| 90   | 3             | 51/D1 [6]                   | 7A/F0 7A [6]                      | 7A/na [6] |  |
| 91   | Enter         | E0 1C/E0 9C                 | E0 5A/F0 E0 5A                    | 79/F0     |  |
|      |               |                             |                                   | 79[6]     |  |
| 92   | Ctrl (left)   | 1D/9D                       | 14/F0 14                          | 11/F0 11  |  |
| 93   | Alt (left)    | 38/B8                       | 11/F0 11                          | 19/F0 19  |  |
| 94   | (Space)       | 39/B9                       | 29/F0 29                          | 29/F0 29  |  |
| 95   | Alt (right)   | E0 38/E0 B8                 | E0 11/F0 E0 11                    | 39/na     |  |
| 96   | Ctrl (right)  | E0 1D/E0 9D                 | E0 14/F0 E0 14                    | 58/na     |  |
| 97   |               | E04B/E0CB                   | E0 6B/Eo F0 6B                    | 61/F0 61  |  |
|      |               | E0 AA E0 4B/E0 CB E0 2A [4] | E0 F0 12 E0 6B/E0 F0 6B E0 12[5]  |           |  |
|      |               | E0 2A E0 4B/E0 CB E0 AA [6] | E0 12 E0 6B/E0 F0 6B E0 F0 12[6]  |           |  |
| 98   |               | E0 50/E0 D0                 | E0 72/E0 F0 72                    | 60/F0 60  |  |
|      |               | E0 AA E0 50/E0 D0 E0 2A [4] | E0 F0 12 E0 72/E0 F0 72 E0 12[5]  |           |  |
|      |               | E0 2A E0 50/E0 D0 E0 AA [6] | E0 12 E0 72/E0 F0 72 E0 F0 12[6]  |           |  |
| 99   |               | E04D/E0CD                   | E0 74/E0 F0 74                    | 6A/F0 6A  |  |
|      |               | E0 AA E0 4D/E0 CD E0 2A [4] | E0 F0 12 E0 74/E0 F0 74 E0 12[5]  |           |  |
|      |               | E0 2A E0 4D/E0 CD E0 AA [6] | E0 12 E0 74/E0 F0 74 E0 F0 12[6]  |           |  |
| 100  | 0             | 52/D2 [6]                   | 70/F0 70 [6]                      | 70/na [6] |  |
| 101  |               | 53/D3 [6]                   | 71/F0 71 [6]                      | 71/na [6] |  |
| 102  | na            | 7E/FE                       | 6D/F0 6D                          | 7B/F07B   |  |
| 103  | na            | 2B/AB                       | 5D/F0 5D                          | 53/F0 53  |  |
| 104  | na            | 36/D6                       | 61/F061                           | 13/F0 13  |  |
| 110  | (Win95) [7]   | E0 5B/E0 DB                 | E0 1F/E0 F0 1F                    | 8B/F0 8B  |  |
|      |               | E0 AA E0 5B/E0 DB E0 2A [4] | E0 F0 12 E0 1F/E0 F0 1F E0 12 [5] |           |  |
|      |               | E0 2A E0 5B/E0 DB E0 AA [6] | E0 12 E0 1F/E0 F0 1F E0 F0 12 [6] |           |  |
| 111  | (Win95) [7]   | E0 5C/E0 DC                 | E0 2F/E0 F0 27                    | 8C/F0 8C  |  |
|      |               | E0 AA E0 5C/E0 DC E0 2A [4] | E0 F0 12 E0 27/E0 F0 27 E0 12 [5] |           |  |
|      |               | E0 2A E0 5C/E0 DC E0 AA [6] | E0 12 E0 27/E0 F0 27 E0 F0 12 [6] |           |  |
| 112  | (Win          | E0 5D/E0 DD                 | E0 2F/E0 F0 2F                    | 8D/F0 8D  |  |
|      | Apps)         | E0 AA E0 5D/E0 DD E0 2A [4] | E0 F0 12 E0 2F/E0 F0 2F E0 12 [5] |           |  |
|      | [7]           | E0 2A E0 5D E0 DD E0 AA [6] | E0 12 E0 2F/E0 F0 2F E0 F0 12 [6  |           |  |
|      |               |                             |                                   | Continued |  |

Table C-2. Keyboard Scan Codes *(Continued)*

([x] Notes listed at end of table.)

| Key   |        | Make / Break Codes (Hex) |                |          |  |  |
|-------|--------|--------------------------|----------------|----------|--|--|
| Pos.  | Legend | Mode 1                   | Mode 2         | Mode 3   |  |  |
| Btn 1 | [8]    | E0 1E/E0 9E              | E0 1C/E0 F0 1C | 95/F0 95 |  |  |
| Btn 2 | [8]    | E0 26/E0 A6              | E04B/E0F04B    | 9C/F0 9C |  |  |
| Btn 3 | [8]    | E0 25/E0 A5              | E042/E0F042    | 9D/F0 9D |  |  |
| Btn 4 | [8]    | E0 23/E0 A3              | E0 33/E0 F0 33 | 9A/F0 9A |  |  |
| Btn 5 | [8]    | E0 21/E0 A1              | E0 2B/E0 F0 2B | 99/F0 99 |  |  |
| Btn 6 | [8]    | E0 12/E0 92              | E0 24/E0 F0 24 | 96/F0 96 |  |  |
| Btn 7 | [8]    | E0 32/E0 B2              | E0 3A/E0 F0 3A | 97/F0 97 |  |  |
| Btn 1 | [9]    | E0 23/E0 A3              | E0 33/E0 F0 33 | 9A/F0 9A |  |  |
| Btn 2 | [9]    | E0 1F/E0 9F              | E0 1B/E0 F0 1B | 80/F0 80 |  |  |
| Btn 3 | [9]    | E0 1A/E0 9A              | E0 54/E0 F0 54 | 99/F0 99 |  |  |
| Btn 4 | [9]    | E0 1E/E0 9E              | E0 1C/E0 F0 1C | 95/F0 95 |  |  |
| Btn 5 | [9]    | E0 13/E0 93              | E0 2D/E0 F0 2D | 0C/F0 0C |  |  |
| Btn 6 | [9]    | E0 14/E0 94              | E0 2C/E0 F0 2C | 9D/F0 9D |  |  |
| Btn 7 | [9]    | E0 15/E0 95              | E0 35/E0 F0 35 | 96/F0 96 |  |  |
| Btn 8 | [9]    | E0 1B/E0 9B              | E0 5B/E0 F0 5B | 97/F0 97 |  |  |

Table C-2. Keyboard Scan Codes *(Continued)*

NOTES:

All codes assume Shift, Ctrl, and Alt keys inactive unless otherwise noted.

NA = Not applicable

[1] Shift (left) key active.

[2] Ctrl key active.

[3] Alt key active.

[4] Left Shift key active. For active right Shift key, substitute AA/2A make/break codes for B6/36

codes.

[5] Left Shift key active. For active right Shift key, substitute F0 12/12 make/break codes for F0 59/59 codes.

[6] Num Lock key active.

[7] Windows keyboards only.

[8] 7-Button Easy Access keyboard.

[9] 8-Button Easy Access keyboard.

# **C.3 CONNECTORS**

Two types of keyboard interfaces are used in Compaq systems: PS/2-type and USB-type. System units that provide a PS/2 connector will ship with a PS/2-type keyboard but may also support simultaneous connection of a USB keyboard. Systems that do not provide a PS/2 interface will ship with a USB keyboard. For a detailed description of the PS/2 and USB interfaces refer to chapter 5 "Input/Output" of this guide. The keyboard cable connectors and their pinouts are described in the following figures:

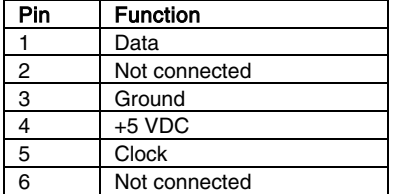

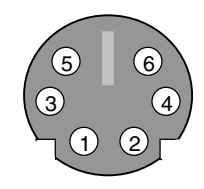

**Figure C–9.** PS/2 Keyboard Cable Connector (Male)

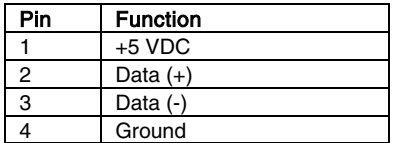

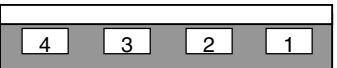

**Figure C–10.** USB Keyboard Cable Connector (Male)

# **Appendix D COMPAQ/NVIDIA VANTA LT AGP GRAPHICS CARD**

# **D.1 INTRODUCTION**

This appendix describes the Compaq/NVIDIA Vanta LT AGP Graphics Card used in the standard configuration on some models and also available as an option. This card (layout shown in the following figure) installs in a system's AGP slot. The Compaq/NVIDIA Vanta LT AGP Graphics card (P/N 192174-002) provides high 2D performance as well as 3D capabilities.

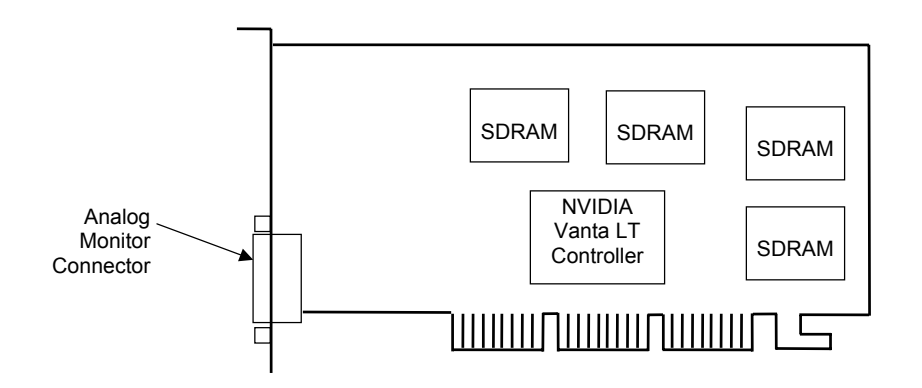

**Figure D-1.** Compaq/NVIDIA Vanta LT AGP Graphics Card (P/N 192174-002) Layout

This appendix covers the following subjects:

- ♦ Functional description (D.2) page D-2
- ♦ Display modes (D.3) page D-3
- ♦ Software support information (D.4) page D-4
- Monitor power management (D.5) page D-4
- ♦ Connectors (D.6) page D-5

*Changed - October 2000*

# **D.2 FUNCTIONAL DESCRIPTION**

The Compaq/NVIDIA Vanta LT Graphics Card provides high performance 2D and 3D display imaging. The card's AGP design provides an economical approach to 3D processing by offloading 3D effects such as texturing, z-buffering and alpha blending to the system memory while 8 megabytes of on-board SDRAM stores the main display image.

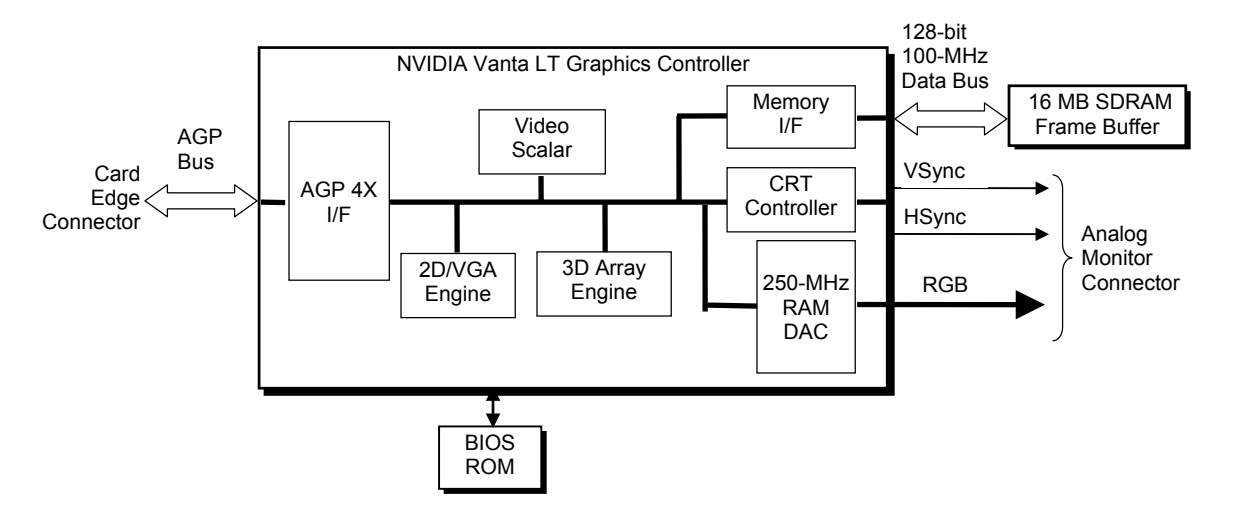

**Figure D-2.** Compaq**/**NVIDIA Vanta LT Graphics Card Block diagram

The Compaq/NVIDIA Vanta LT Pro Graphics Card includes the following features:

- ♦ 8-MB SDRAM frame buffer using 128-bit 100-MHz access
- AGP 2X transfers with sideband addressing
- ♦ 2D drawing engine providing:
	- 3 ROP BtBLT
	- Triangle BLT
	- Stretch BLT
	- Line and poly draw
	- Color expansion
	- Coor conversion and scaling
	- 3D rendering engine with:
		- Triangle setup
		- Anistropic filtering
		- Flat and Gouraud shading
		- Trilinear filtering
		- TwinTexel engine
- 250-MHz RAMDAC
- 32-bit Z/stencil buffer eliminates hidden screen portions for faster loading
- ♦ 32-bit color for increased image quality
- 30-fps full-screen DVD playback
- ♦ Dual-monitor support with a PCI graphics card

## **D.3 DISPLAY MODES**

The 2D graphics display modes supported by the Compaq/NVIDIA Vanta LT Graphics Card are listed in Table D-1.

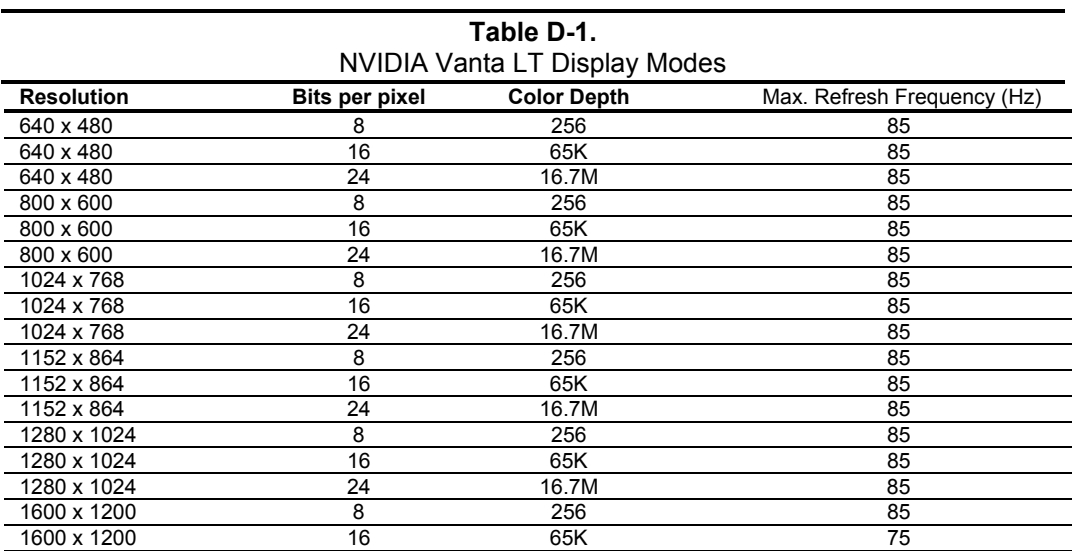

D-3

#### **D.4 SOFTWARE SUPPORT INFORMATION**

The Compaq/NVIDIA Vanta LT Pro graphics card is fully compatible with software written for legacy video modes (VGA, EGA, CGA) and needs no driver support for those modes.

Drivers are provided with or available for the card to provide extended mode support for the current operating systems and programming environments such as:

- $\blacklozenge$  Windows 98, 95
- Windows NT 4.0, 3.51
- $\blacklozenge$  Windows 3.11, 3.1
- $\triangleleft$  OS/2
- ◆ Ouick Draw
- ♦ MS Direct Draw and Direct X
- Direct 3D
- ♦ OpenGL

#### **D.5 POWER MANAGEMENT AND CONSUMPTION**

This controller provides monitor power control for monitors that conform to the VESA display power management signaling (DPMS) protocol. This protocol defines different power consumption conditions and uses the HSYNC and VSYNC signals to select a monitor's power condition. Table I-2 lists the monitor power conditions.

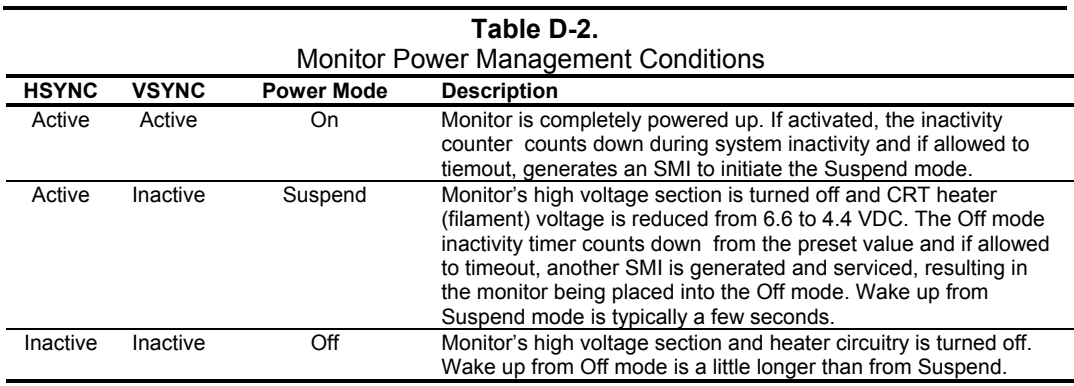

The graphics card's maximum power consumption on the AGP bus is listed below:

Typical current draw @ 3.3 VDC: 1.5 A Typical current draw @ 5.0 VDC: 50 mA

#### **D.6 CONNECTORS**

There is one connector associated with this graphics card; the monitor connector.

**NOTE:** The graphic card's edge connector mates with the AGP slot connector on the system board. This interface is described in chapter 4 of this guide.

The DB-15 disply/monitor connector is provided for connection of a compatible RGB/analog monitor. The Feature connector allows the attachment of an optional card such as a video tuner.

#### **D.6.1 MONITOR CONNECTOR**

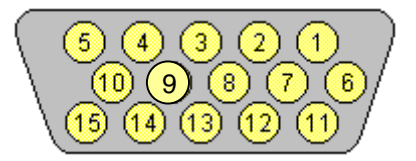

**Figure D-3**. VGA Monitor Connector, (Female DB-15, as viewed from rear).

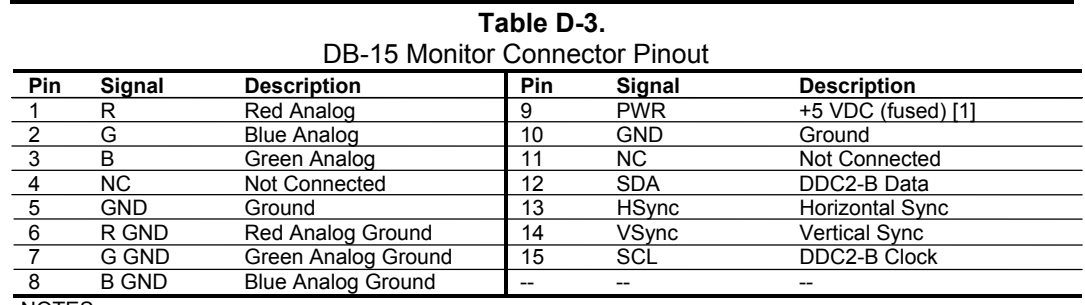

NOTES:

[1] Fuse automatically resets when excessive load is removed.

D-5

This page is intentionally blank.

# **Appendix E COMPAQ/NVIDIA QUADRO2 EX/MXR AGP GRAPHICS CARDS**

# **E.1 INTRODUCTION**

This appendix describes the Compaq/NVIDIA Quadro2 EX and MXR AGP Graphics Cards used in the standard configuration on some models and also available as an option. These cards (layout shown in the following figure) installs in a system's AGP slot and provide high 2D performance as well as entry-level 3D capabilities.

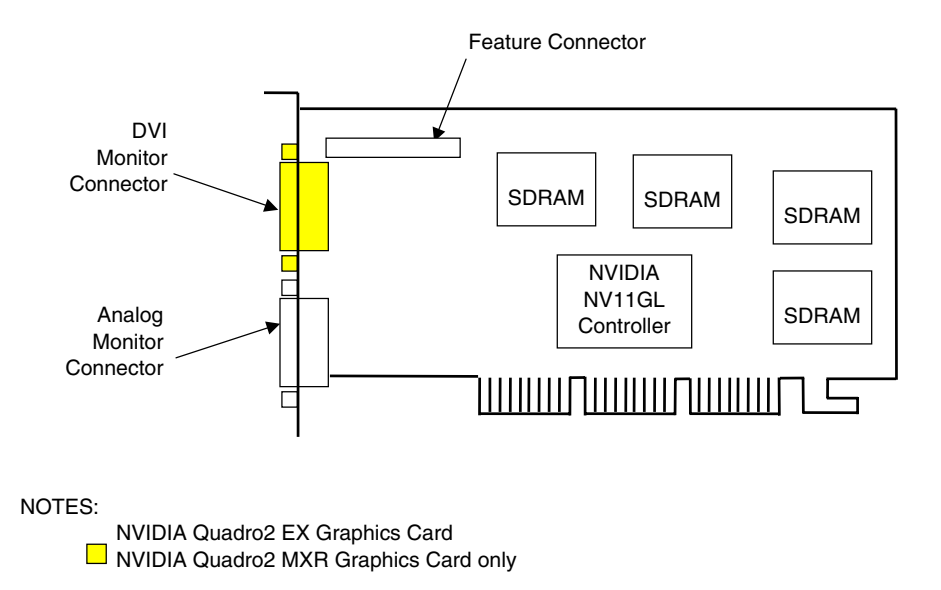

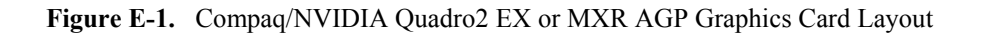

This appendix covers the following subjects:

- $\blacklozenge$  Functional description (E.2) page E-2
- Display modes (E.3) page E-3
- Software support information  $(E.4)$  page E-4
- Monitor power management (E.5) page E-4
- Connectors (E.6) page E-5

# **E.2 FUNCTIONAL DESCRIPTION**

The NVIDIA Quadro2 MXR Graphics Card provides high performance 2D and 3D display imaging. The card's AGP design provides an economical approach to 3D processing by offloading 3D effects such as texturing, z-buffering and alpha blending to the system memory while 32 megabytes of on-board SDRAM stores the main display image.

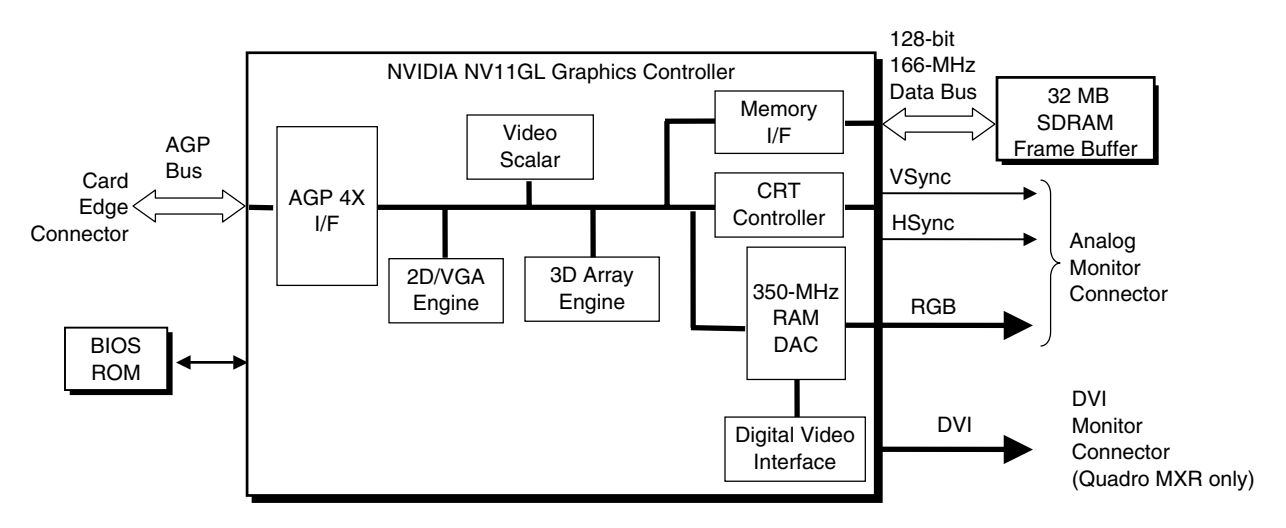

**Figure E-2.** NVIDIA Quadro2 EX/MXR Graphics Card Block diagram

The NVIDIA Quadro2 EX/MXR Graphics Cards include the following features:

- ♦ 32-MB SDRAM frame buffer using 128-bit 183-MHz access
- ♦ AGP 4X transfers with sideband addressing
- 2D drawing engine
- ♦ 3D rendering engine
- ♦ 350-MHz RAMDAC
- 32-bit Z/stencil buffer eliminates hidden screen portions for faster loading
- 32-bit color for increased image quality
- ♦ 30-fps full-screen DVD playback
- ♦ Dual-monitor support with a PCI graphics card
- ♦ DVI monitor support (Quadro MXR only)

The NVIDIA Quadro2 MXR provides, in addition to the RGB monitor connector, a digital video interface (DVI) connector that can directly drive a DVI monitor or another RGB monitor through an adapter.

#### **E.3 DISPLAY MODES**

The 2D graphics display modes supported by the NVIDIA Quadro2 MXR Graphics are listed in Table E-1.

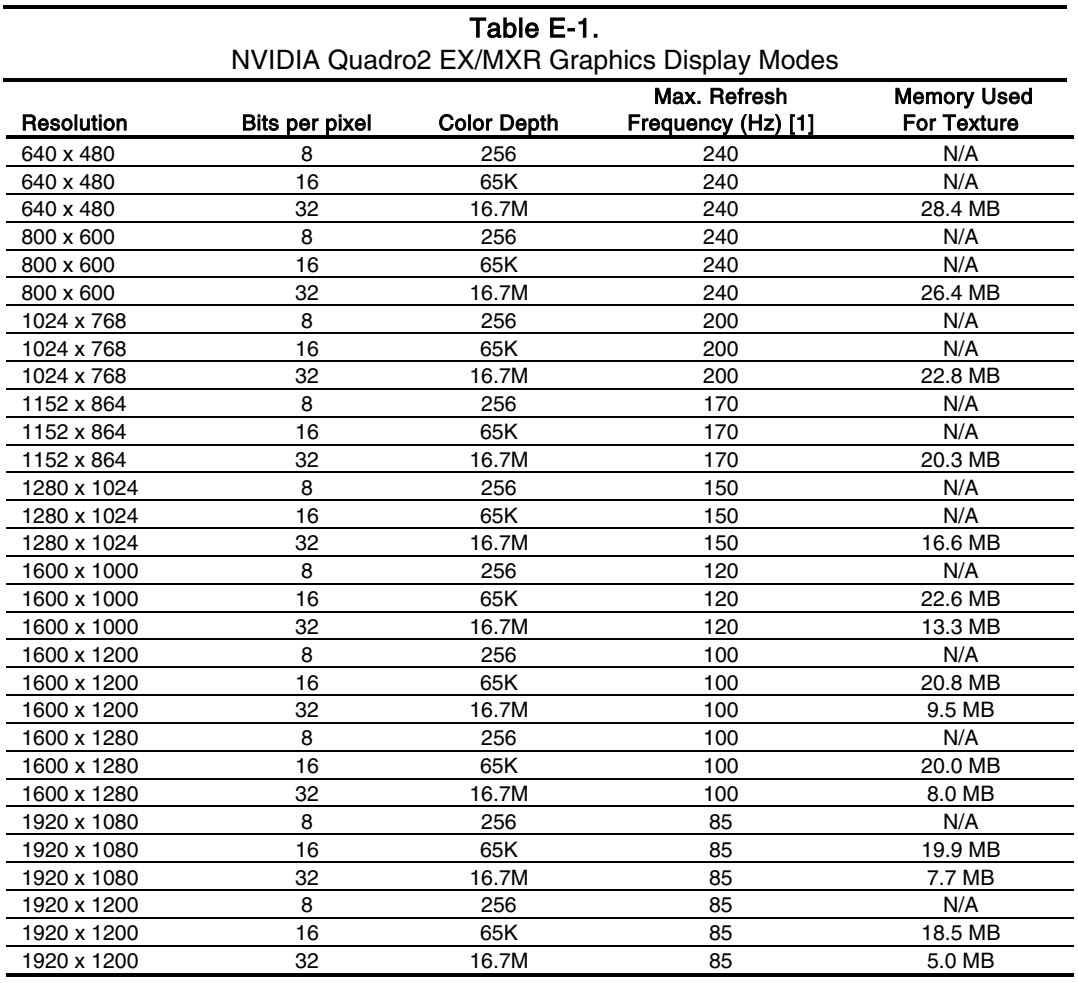

NOTE:

[1] Values reflect hardware capability. May be restricted to lower frequency by operating system.

## **E.4 SOFTWARE SUPPORT INFORMATION**

The NVIDIA Quadro2 MXR graphics card is fully compatible with software written for legacy video modes (VGA, EGA, CGA) and needs no driver support for those modes.

Drivers are provided with or available for the card to provide extended mode support for the current operating systems and programming environments such as:

- ♦ Windows 3.1, 95, 98, 2000, ME
- $\blacklozenge$  Windows NT 4.0, 3.51
- ♦ Whistler
- ♦ Linux
- $\triangleleft$  OS/2
- ♦ Quick Draw
- ♦ MS Direct Draw and Direct X
- ♦ Direct 3D
- ♦ OpenGL

### **E.5 POWER MANAGEMENT AND CONSUMPTION**

This controller provides monitor power control for monitors that conform to the VESA display power management signaling (DPMS) protocol. This protocol defines different power consumption conditions and uses the HSYNC and VSYNC signals to select a monitor's power condition. Table E-2 lists the monitor power conditions.

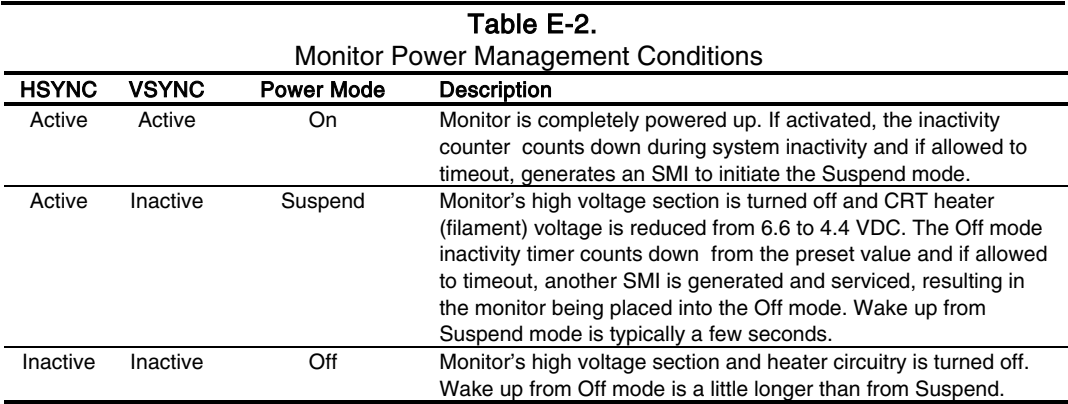

#### **E.6 CONNECTORS**

There are two connectors associated with the graphics subsystem; the display/monitor connector and the Feature connector.

**NOTE:** The graphic card's edge connector mates with the AGP slot connector on the system board. This interface is described in chapter 4 of this guide.

The DB-15 disply/monitor connector is provided for connection of a compatible RGB/analog monitor. The Feature connector allows the attachment of an optional card such as a video tuner.

### **E.6.1 MONITOR CONNECTOR**

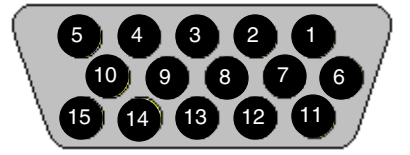

**Figure E-3**. VGA Monitor Connector, (Female DB-15, as viewed from rear).

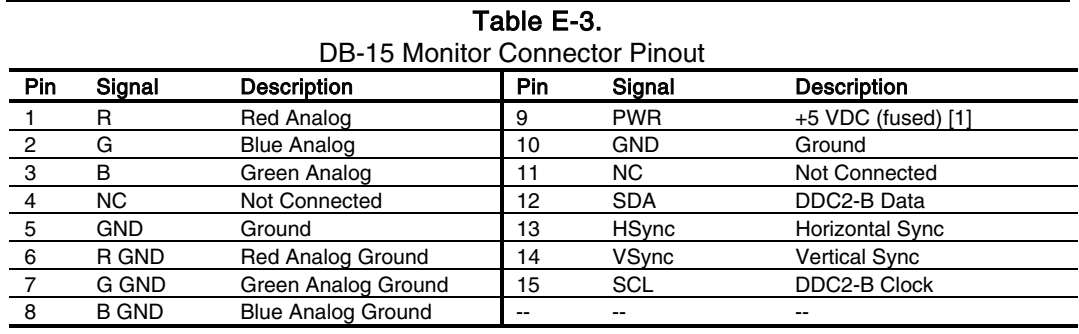

NOTES:

[1] Fuse automatically resets when excessive load is removed.

This page is intentionally blank.

*Compaq Personal Computers* E-6

# **Appendix F COMPAQ/Matrox Millennium G450 AGP GRAPHICS CARD**

# **F.1 INTRODUCTION**

This appendix describes the Compaq/Matrox Millennium G450 AGP Graphics Card used in the standard configuration on some models and also available as an option. This card (layout shown in the following figure) installs in a system's AGP slot. The Compaq/Matrox Millennium G450 graphics card (SP# 203626-001) provides high 2D performance and entry-level 3D capabilities. This card features a dual-RAMDAC design for driving two analog displays.

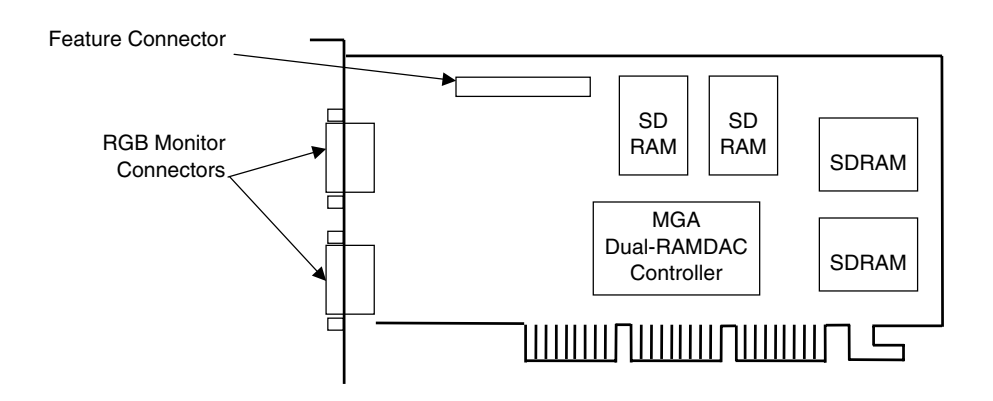

**Figure F-1.** Compaq/Matrox Millennium G450 AGP Graphics Card Layout (PCA# 202901-001)

This appendix covers the following subjects:

- ♦ Functional description (F.2) page F-2
- Display modes (F.3) page F-3
- Software support information  $(F.4)$  page F-4
- Monitor power management  $(F.5)$  page  $F-4$
- Connectors (F.6) page F-5

## **F.2 FUNCTIONAL DESCRIPTION**

The Matrox Millennium G450-SD Graphics Card provides high performance 2D and 3D display imaging. The card's AGP design provides an economical approach to 3D processing by offloading 3D effects such as texturing, z-buffering and alpha blending to the system memory while 16 or 32 megabytes of on-board SDRAM stores the main display image.

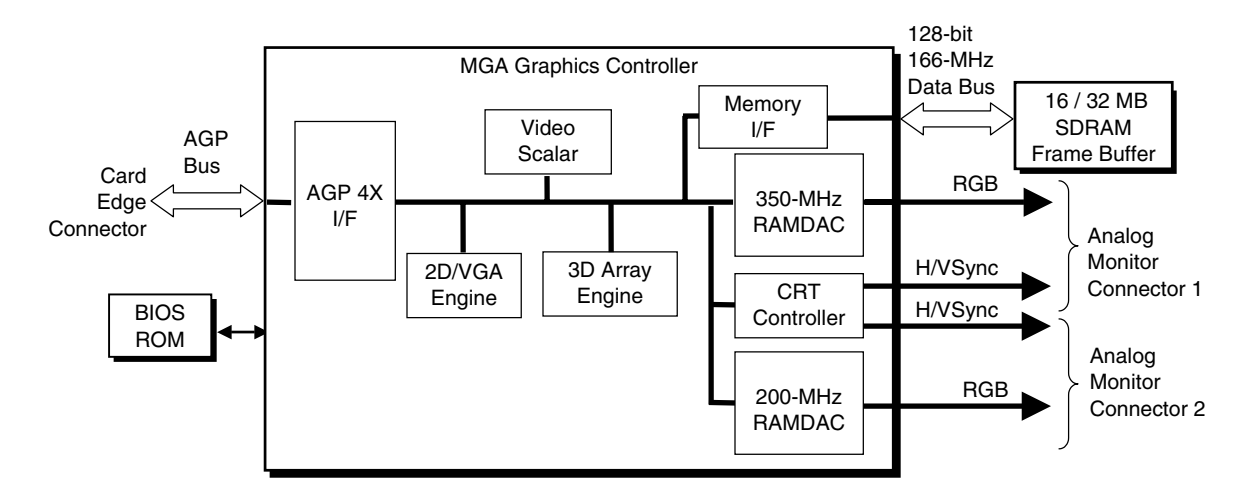

**Figure F-2.** Matrox Millennium G450 Graphics Card Block diagram

The Matrox Millennium G450 Graphics Card includes the following features:

- ♦ 64-MB SDRAM frame buffer using 128-bit 166-MHz access
- AGP 4X transfers with sideband addressing
- 2D drawing engine with:
	- 128-bit BitBLTs, rectangle/polygon fills, line draws
	- Hardware cursor
	- 8-/16-/32-bpp mode acceleration
- Dual-head features:
	- Two analog monitor (RGB) ports
	- DVD max mode
	- DualHead zoom mode
	- DualHead clone mode
	- DualHead TV output mode
- 3D accelerator with:
	- Hardware transform and lighting
	- Anistropic filtering
	- Specular lighting diffuse, flat and Gouraud shading
	- $\bullet$  16-/24-bit Z-buffering
- ♦ 360-MHz primary RAMDAC, 200-MHz secondary RAMDAC
- VESA compliancy:
	- Dual DDC2B monitor support
	- VIP 2.0 interface
	- DPMS, EPA Energy Star, and ACPI-compliant power management

*Original - November 2000*

# **F.3 DISPLAY MODES**

The graphics display modes supported by the Matrox Millennium G450 Graphics are listed in Table F-1.

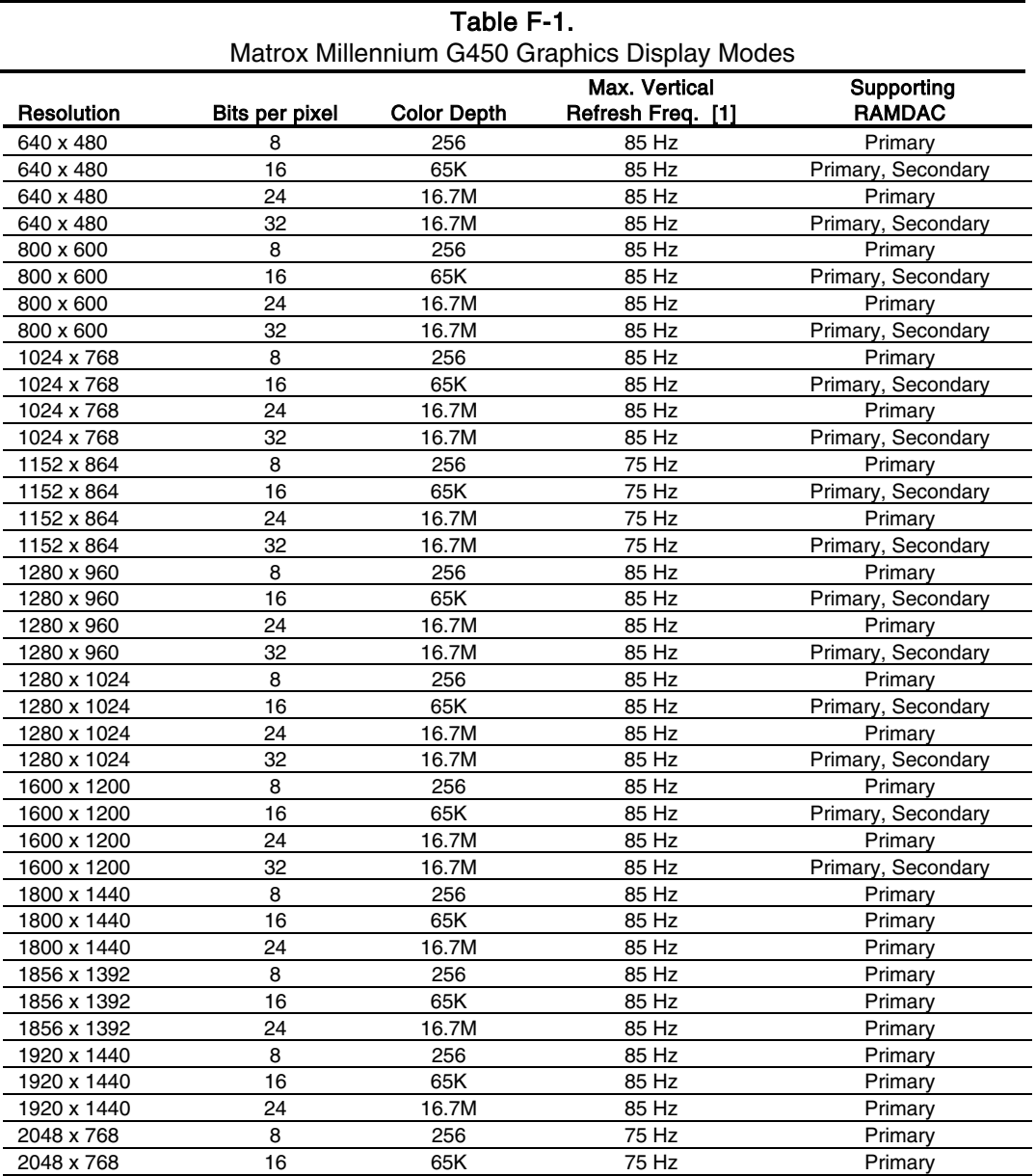

NOTE:

[1] Value reflects hardware capabilities only. May be restricted by operating system.

### **F.4 SOFTWARE SUPPORT INFORMATION**

The Matrox Millennium G450 graphics card is fully compatible with software written for legacy video modes (VGA, EGA, CGA) and needs no driver support for those modes.

Drivers are provided with or available for the card to provide extended mode support for the current operating systems and programming environments such as:

- $\blacklozenge$  Windows 2000
- $\blacklozenge$  Windows NT 4.0
- ♦ Autodesk AutoCAD R14 and 2000
- ♦ Kintex 3D Studio Max
- $\triangleleft$  2D GDI
- ♦ MS DirectDraw DX6-7, ActiveX, DirectX, Direct3D,
- ♦ OpenGL 1.1 and 1.2

#### **F.5 POWER MANAGEMENT AND CONSUMPTION**

This controller provides monitor power control for monitors that conform to the VESA display power management signaling (DPMS) protocol. This protocol defines different power consumption conditions and uses the HSYNC and VSYNC signals to select a monitor's power condition. Table F-2 lists the monitor power conditions.

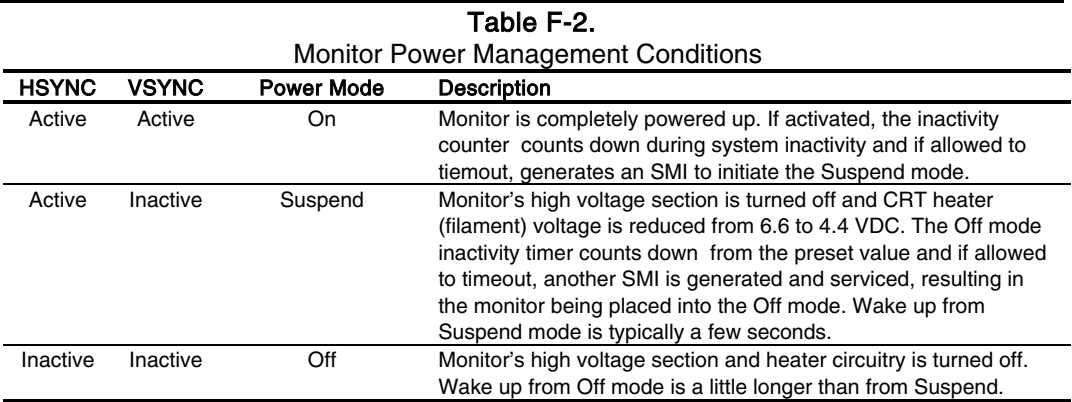

Power consumption of this card on the PCI bus is listed in the following table:

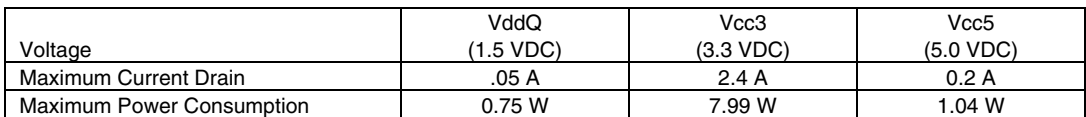

Total maximum power consumption for this card is 9.1 watts.

#### **F.6 CONNECTORS**

There are three connectors associated with the graphics subsystem; two display/monitor connectors and the Feature connector.

**NOTE:** The graphic card's edge connector mates with the AGP slot connector on the system board. This interface is described in chapter 4 of this guide.

# **F.6.1 MONITOR CONNECTOR**

The display/monitor connector is provided for connection of a compatible RGB/analog monitor.

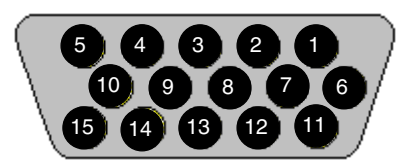

**Figure F-3**. VGA Monitor Connector, (One of two female DB-15, as viewed from rear).

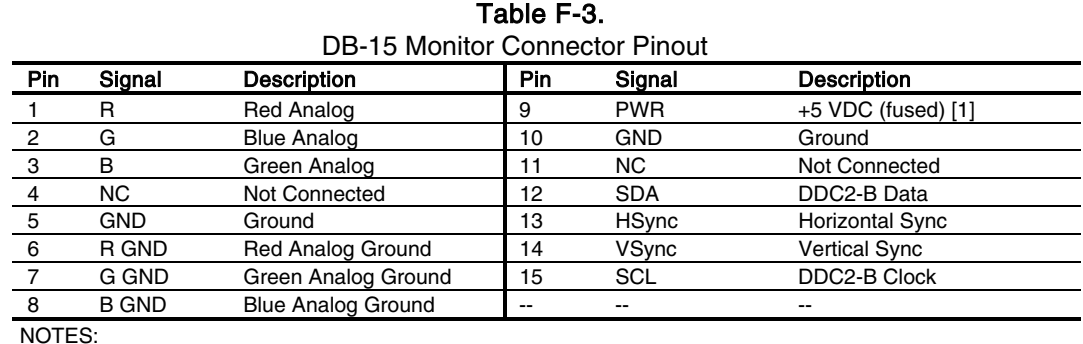

[1] Fuse automatically resets when excessive load is removed.

#### **F.6.2 VIDEO FEATURE CONNECTOR**

The Video Feature connector allows a video peripheral such as a TV tuner card to provide video input to the graphics card. This interface is compliant with VESA VIP specification 1.1.

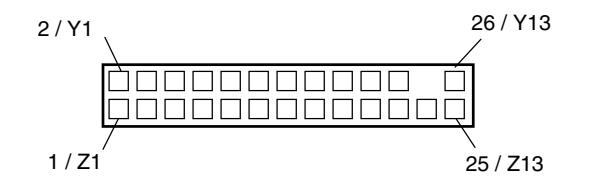

**Figure F-4**. Feature Connector (26-Pin Header)

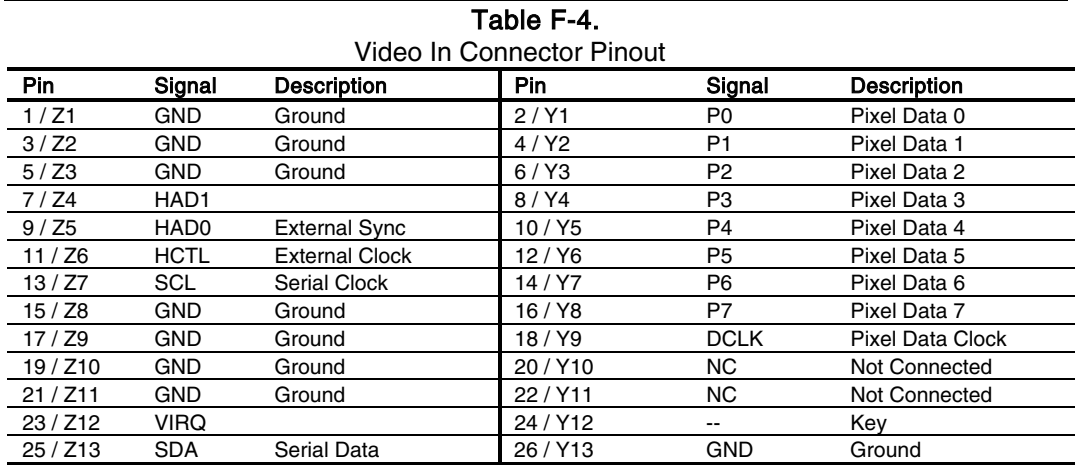

# **Appendix G COMPAQ/ADAPTEC 29160N SCSI HOST ADAPTER**

# **G.1 INTRODUCTION**

The Compaq/Adaptec 29160N SCSI Host Adapter (Compaq SP# 158364-001) is a PCI peripheral that provides high performance interfacing with compatible SCSI peripherals, typically SCSI hard drives. The card installs in a PCI slot and supports full bus mastering capability.

This appendix covers the following subjects:

- ♦ Functional description (G.2) page G-2
- SCSI adapter programming (G.3) page G-3
- Specifications (G.4) page G-3
- ♦ SCSI connectors (G.5) page G-4

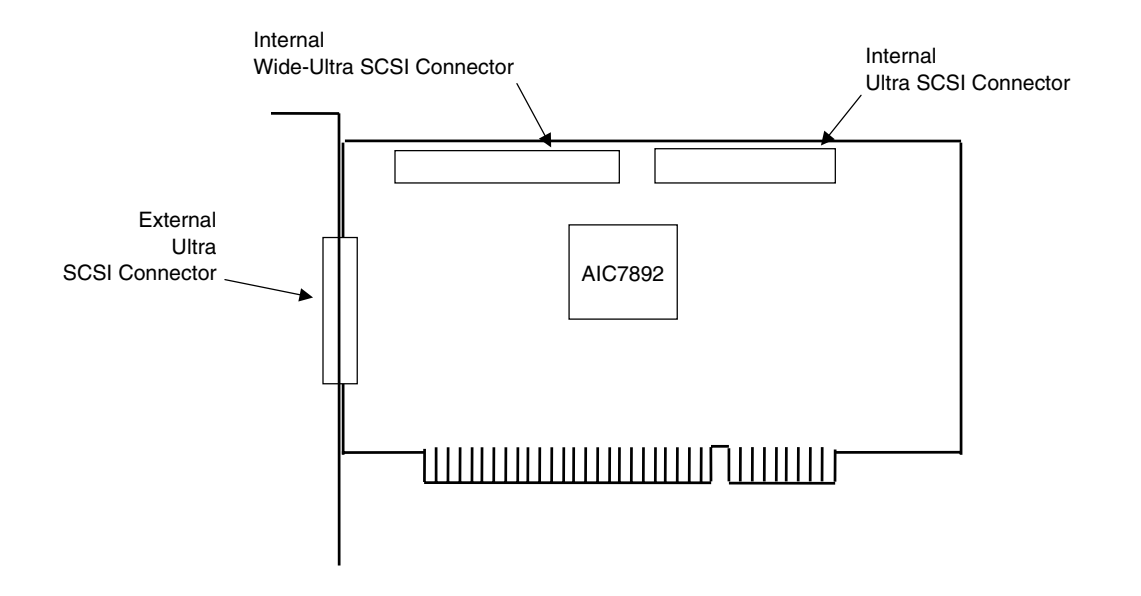

#### **Figure G–1.** Compaq/Adaptec 29160N SCSI Host Adapter Card Layout (PCA# 157342-001)

#### **G.2 FUNCTIONAL DESCRIPTION**

A block diagram of the SCSI Adapter is shown in Figure L-2. The adapter's architecture is based on the AIC-7892 SCSI controller working off the 32-bit, 66-/33-MHz PCI bus. Providing full bus mastering capability, the adapter supports data transfers up to 266 MB/s using the burst mode rate on a 66-MHz 32-bit PCI bus. The AIC-7892 controller is an Ultra160 controller with an on-board 20-MIPS SCSI sequencer that can process SCSI commands without intervention from the host microprocessor. The sequencer uses micro-code that is downloaded from the host during initialization. Single-ended SCSI drivers are built into the controller and a 1-K data FIFO and an internal 4-KB SRAM memory. An LED is provided to indicate SCSI bus activity.

The AIC7892 provides a memory interface that is used by the Serial EEPROM and the BIOS ROM. The serial EEPROM stores non-volatile configuration data and the BIOS ROM (which is a flash ROM) contains additional configuration data and SCSI functions. The programmable array logic (PAL) controls the Serial EEPROM-to-AIC7892 interface.

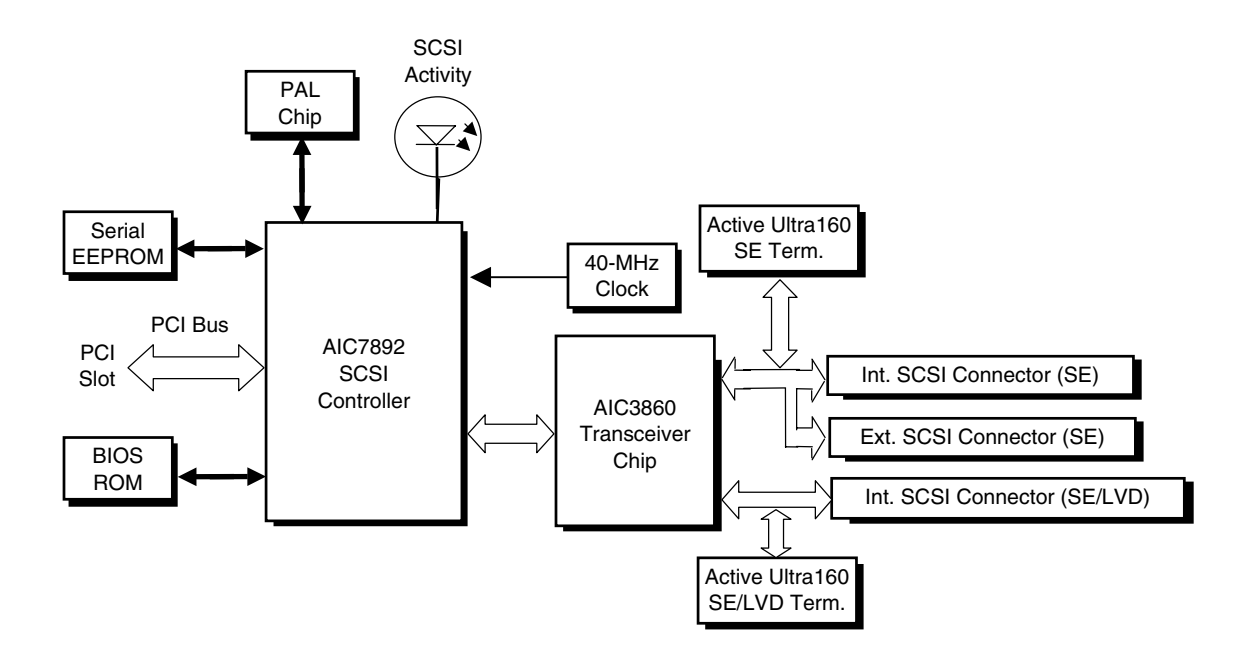

**Figure G–2.** Compaq/Adaptec Ultra SCSI Adapter Card Block Diagram

The AIC7892 controller supports dual-mode low-voltage differential (LVD) SCSI I/O up to the Ultra160 data rate of 160 Mbytes. Both single-ended (SE) and LVD devices can co-exist on the SCSI bus, although operation will default to the SE mode. In SE mode, transfer rates are limited to the speed of the slower device. High-voltage differential (HVD) devices are supported for rates up to Ultra speeds.

The AIC7892 also supports cyclic redundancy check (CRC) codes, an improvement over parity checking used earlier.

### **G.3 SCSI ADAPTER PROGRAMMING**

#### **G.3.1 SCSI ADAPTER CONFIGURATION**

The Adaptec SCSI Host Adapter Card is a PCI device and configured using PCI protocol and PCI Configuration Space registers (PCI addresses 00h-FFh) as discussed in Chapter 4 of this guide. Configuration is accomplished by BIOS during POST and re-configurable with software. The vender ID and device ID for the adapter are as follows:

Vender ID (PCI config. addr. 00h): 9005h Device ID (PCI config, addr. 02h): 0080h

#### **G.3.2 SCSI ADAPTER CONTROL**

Control of the SCSI host adapter is affected through I/O mapped registers mapped as listed in Table G-1.

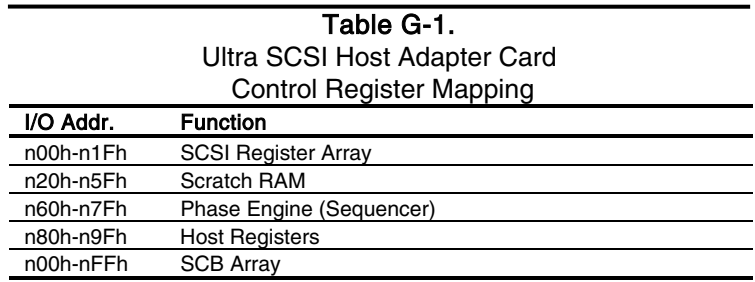

n = prefix address supplied by the BASEADR0 PCI Config. Reg.

### **G.4 SPECIFICATIONS**

The operating specifications are listed in Table G-2.

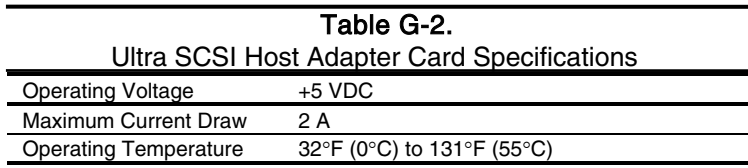

#### **G.5 SCSI CONNECTORS**

This SCSI card provides two internal header-type connectors (one 50-pin, one 68-pin) and one external D-type connector (50-pin).

#### **G.5.1 EXTERNAL 50-PIN ULTRA SCSI CONNECTOR**

The card provides one external 50-pin D-type Ultra SCSI connector. External cabling should meet T-10 SPI-2 standards (50-conductor, round shielded).

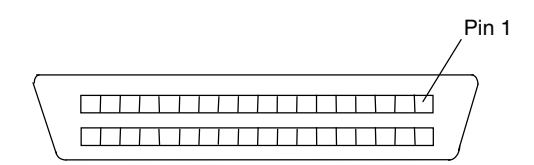

**Figure G–3.** External Ultra SCSI Connector (50-pin)

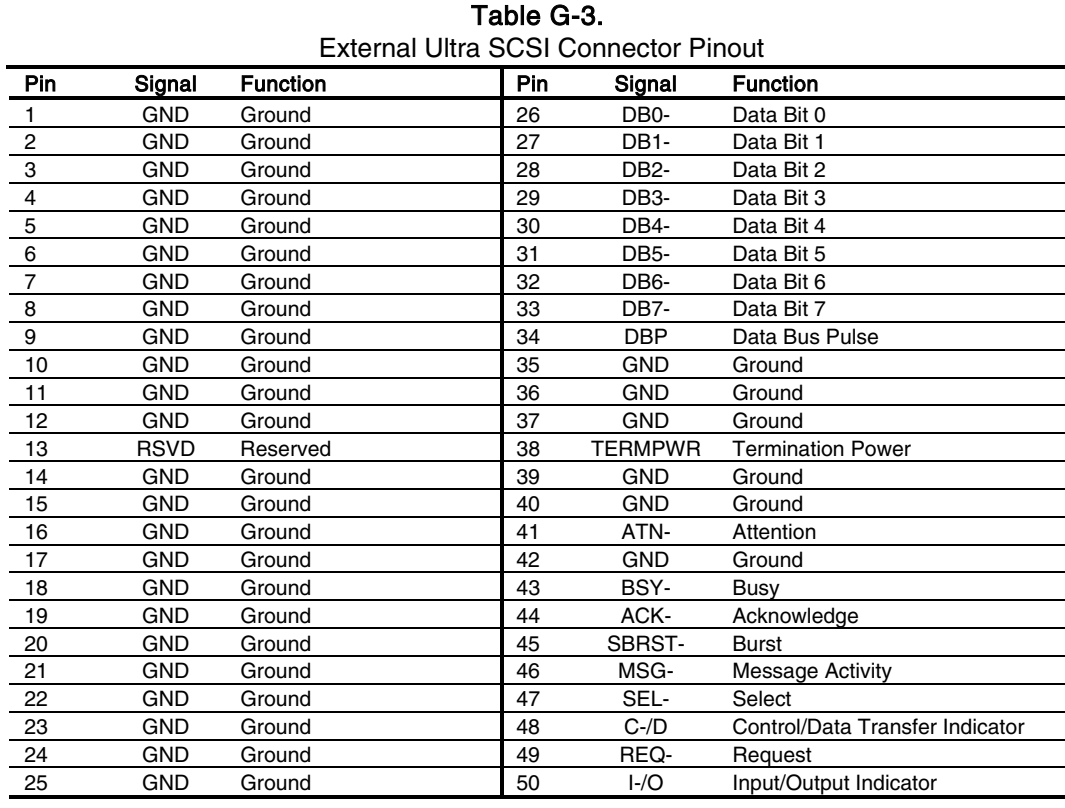

 *Compaq Personal Computers* G-4

#### **G.5.2 INTERNAL 50-PIN ULTRA SCSI CONNECTOR**

The card provides one internal 50-pin header-type Ultra SCSI connector. Internal cabling to this connector should consists of an unshielded connector with a 50-conductor flat cable as specified in ANSI standard X3T9.2/375R.

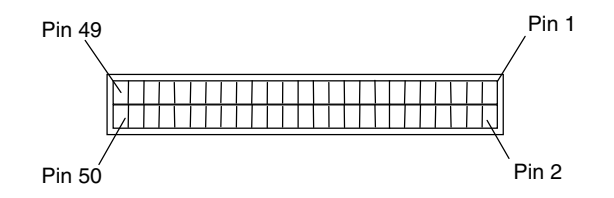

**Figure G–4.** Internal 50-Pin Ultra SCSI Connector

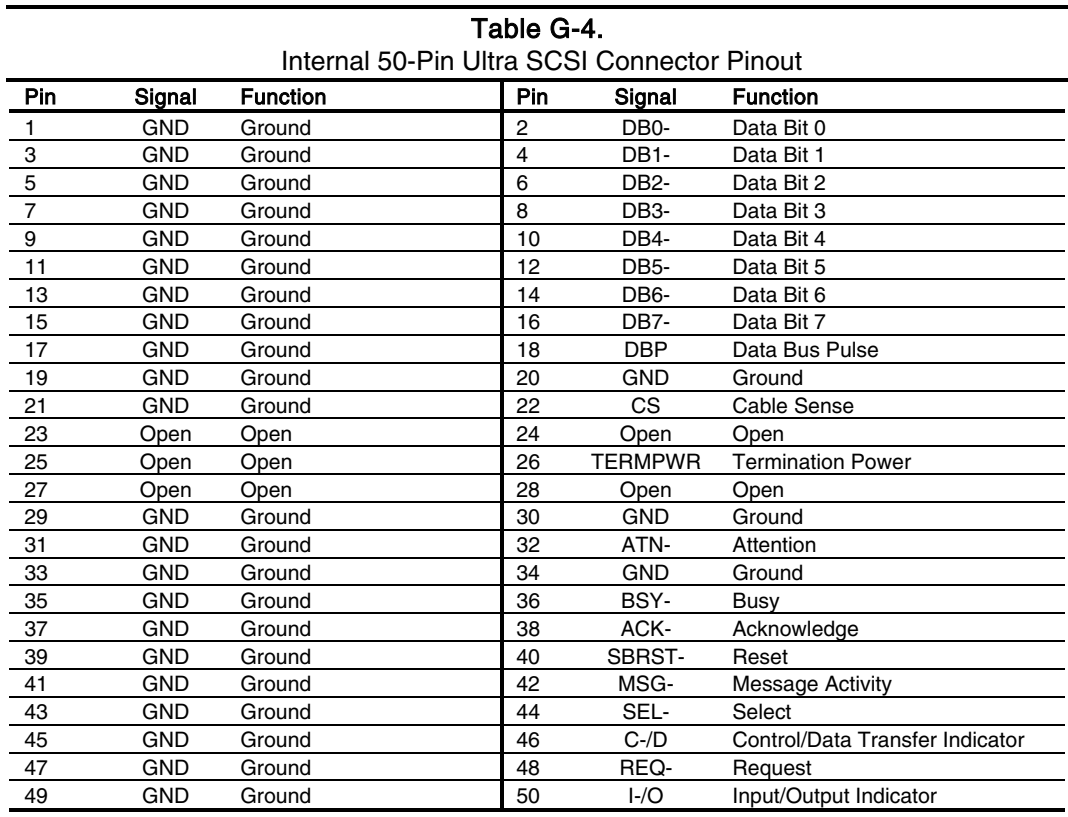

#### **G.5.3 INTERNAL 68-PIN ULTRA160 SCSI CONNECTOR**

The card provides one internal 68-pin Ultra160 SCSI connector. This connection is designed for a 68-conductor unshielded Twist 'N Flat cable as specified in the T-10 SPI-2 standard.

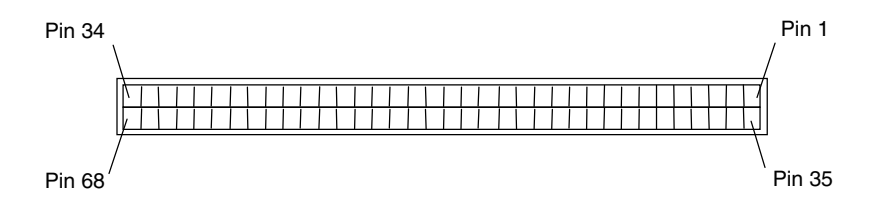

**Figure G–5.** Ultra 160 SCSI Connector (68-pin header type)

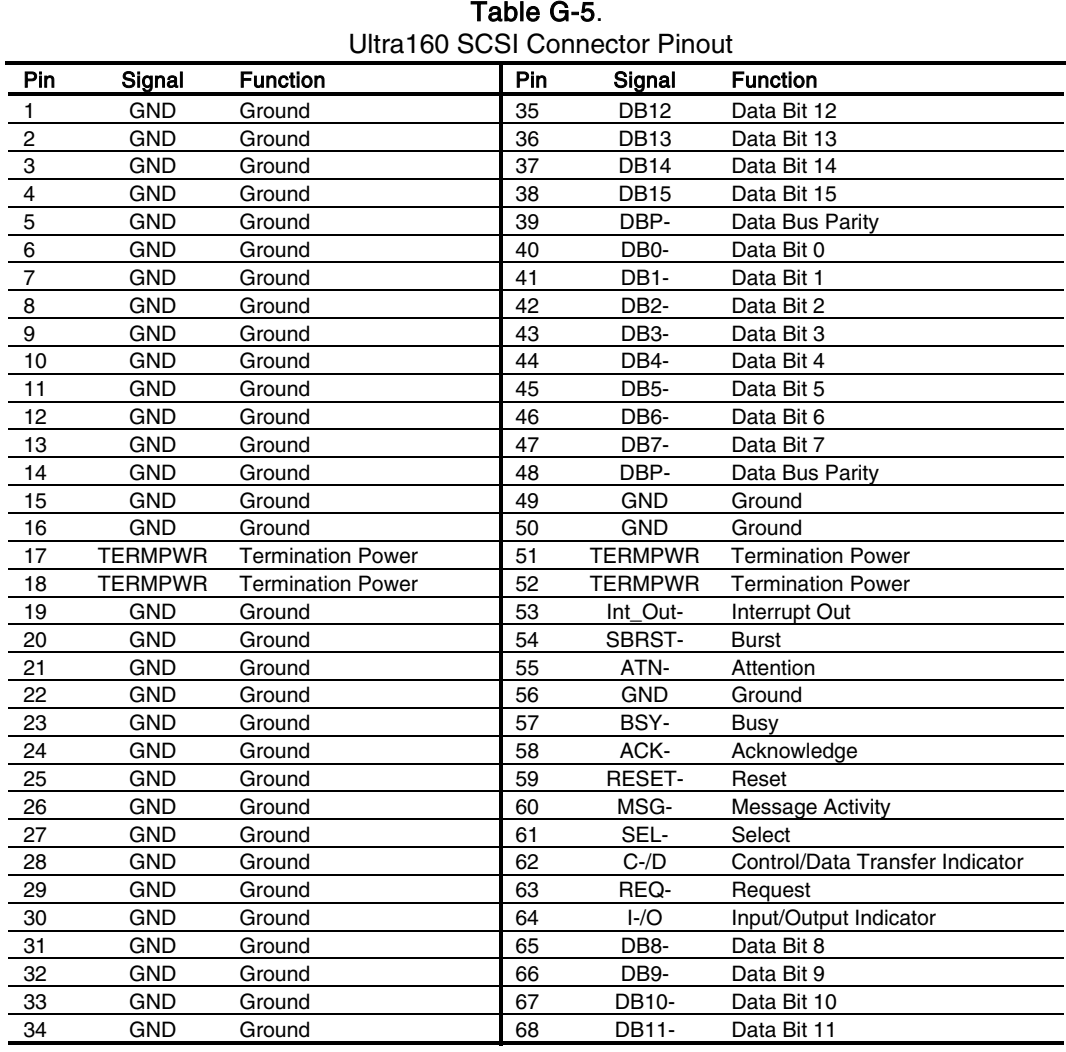

 *Compaq Personal Computers* G-6

# **Appendix H COMPAQ/Matrox G200 MMS Quad-Head PCI GRAPHICS CARD**

#### **H.1 INTRODUCTION**

This appendix describes the Compaq/Matrox G200 MMS Quad-Head PCI Graphics Card used in the standard configuration on some models and also available as an option. This card (layout shown in the following figure) installs in a system's PCI slot. The Compaq/Matrox G200 MMS graphics card provides high performance multi-monitor imaging well suited for business environments where displaying large amounts of 2D data is needed. This card includes four separate G200 graphics controllers for supporting up to two pairs of analog or digital displays.

This card is available in both analog and digital kit forms. The analog kit (SPN 159513-B21) includes adapter cables for connecting analog (RGB) monitors while the digital kit (SPN 179597- B21) includes adapter cables for connecting DVI-compliant digital displays. Either kit can be adapted to support analog or digital displays by ordering the appropriate adapter cable.

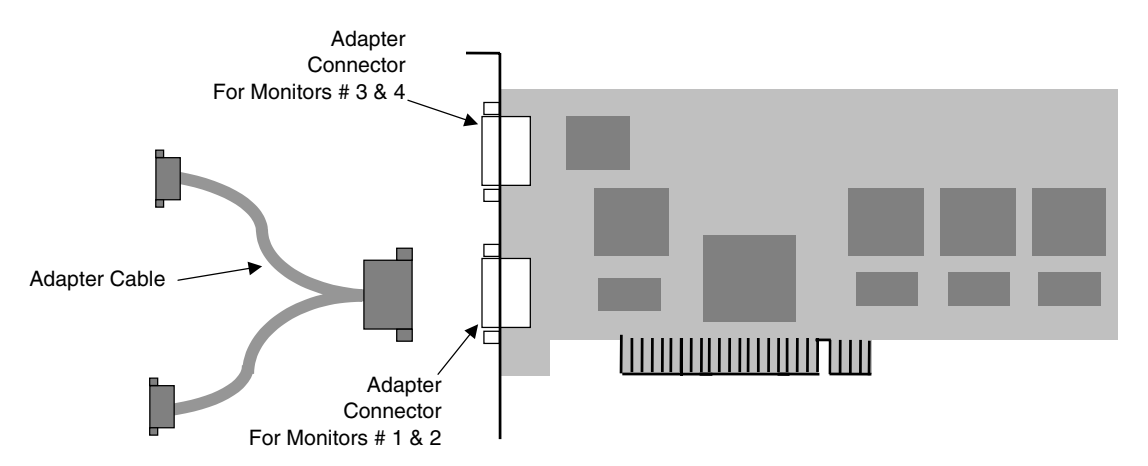

**Figure H-1.** Compaq/Matrox G200 MMS Quad-Head PCI Graphics Card Layout

This appendix covers the following subjects:

- $Function (F.2)$  page  $F-2$
- Display modes (F.3) page F-3
	- Software support information  $(F.4)$  page  $F-4$
- Monitor power management  $(F.5)$  page  $F-4$
- Connectors (F.6) page F-5

*Original - March 2002*
#### **H.2 FUNCTIONAL DESCRIPTION**

The Matrox G200 MMS Quad-Head PCI Graphics Card provides high performance, multimonitor 2D imaging. With four G200 graphics controllers each supported with an 8-MB SGRAM frame buffer, the card can provide, with appropriate OS, separate images on up to four displays. Each controller can drive either an analog RGB monitor or a digital video interface-compliant monitor (but not both).

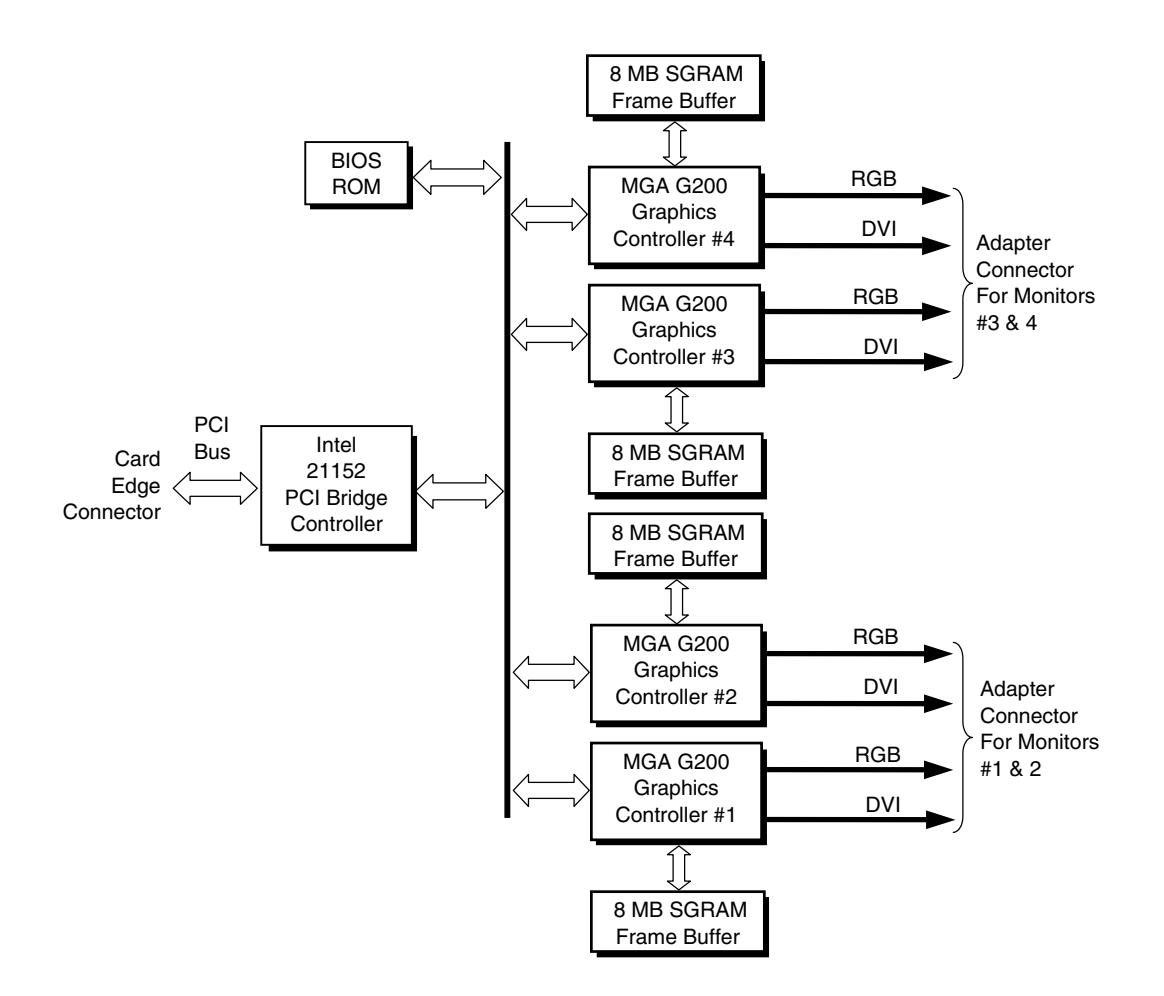

**Figure H-2.** Matrox G200 MMS Quad-Head PCI Graphics Card Block diagram

 *Compaq Personal Computers* H-2

The card includes four MGA G200 graphics controllers. Each controller includes a VGA controller core, 2D and 3D engines, and a 250-MHz RAMDAC. Each controller can drive either an analog RGB monitor or a DVI-compliant digital monitor.

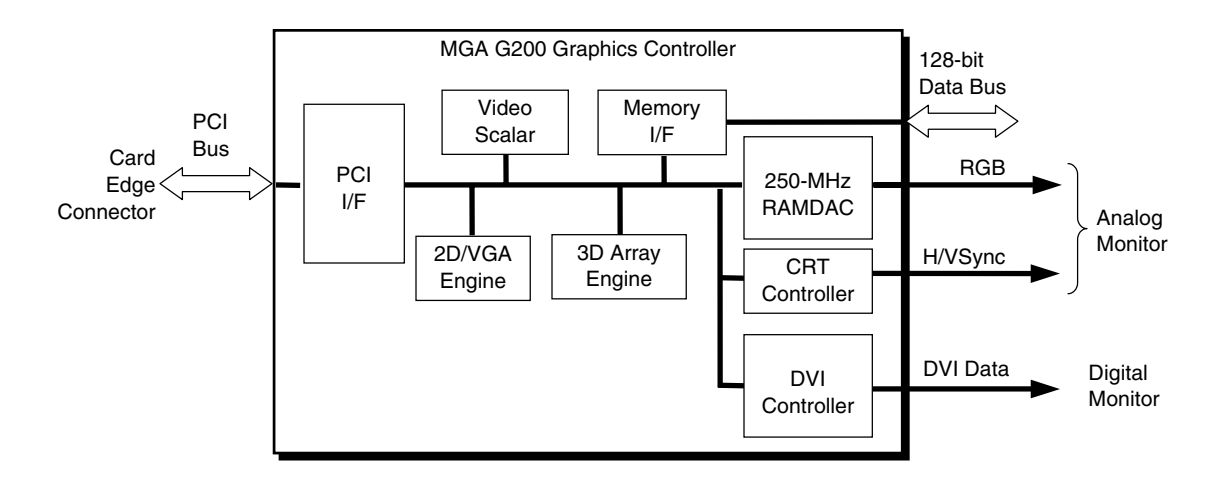

**Figure H-3.** MGA G200 Graphics Controller Architecture

The MGA G200 graphics controller includes the following features:

- ◆ 64-bit SGRAM interface
- PCI bus 2.1 compliant with bus-mastering support
- $\triangleleft$  2D drawing engine with:
	- 128-bit BitBLTs, rectangle/polygon fills, line draws
		- Hardware cursor
	- 8-/16-/32-bpp mode acceleration
	- Analog (RGB) or DVI monitor support
- 3D accelerator with:
	- Vertex fog
	- Anistropic filtering
	- Specular lighting diffuse, flat and Gouraud shading
	- Full-scene anti-aliasing
- 250-MHz RAMDAC
- VESA compliancy:
	- Dual DDC2B monitor support
	- VIP 2.0 interface
	- DPMS, EPA Energy Star, and ACPI-compliant power management

#### **H.3 DISPLAY MODES**

The graphics display modes supported by each monitor port on the Matrox G200 MMS Graphics card are listed in Table H-1.

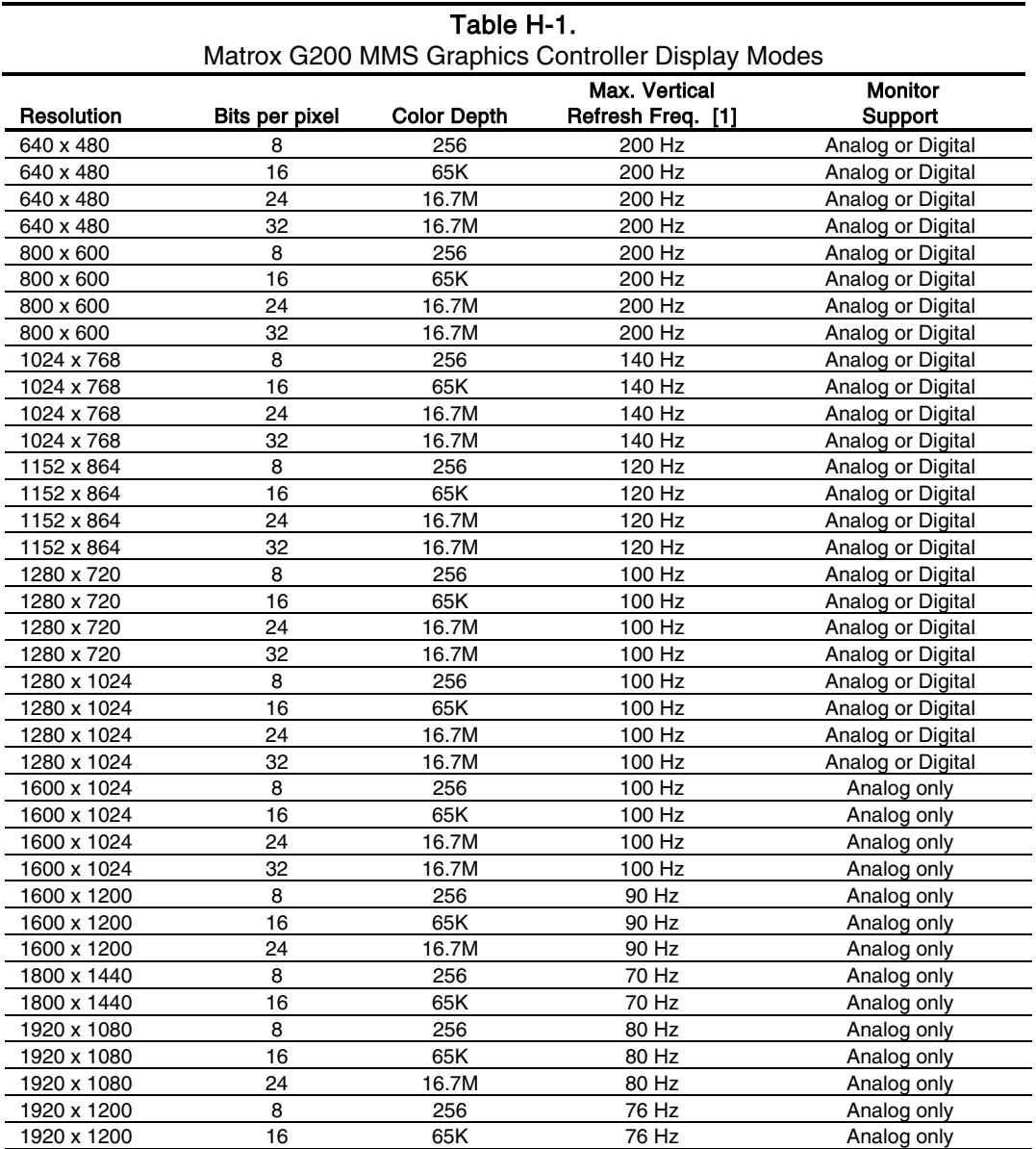

NOTE:

[1] Value reflects hardware capabilities only. May be restricted to lower frequency by operating system.

## **H.4 DISPLAY CONFIGURATION**

#### **H.4.1 SINGLE-CARD CONFIGURATION**

The Matrox G200 MMS Quad-Head PCI Graphics Card supports multiple monitors through the use of adapter cables. The graphics card as ordered from Compaq comes with either an analog adapter cable or a digital adapter cable, depending on order number. The card supports the following display configurations:

- ♦ Up to four analog (RGB) monitors
- ♦ Up to four digital (DVI-compliant) monitors
- ♦ One or two analog monitors and one or two digital monitors (NOTE: An analog/digital "mix" requires ordering the appropriate other cable type (analog or digital)).

#### **H.4.2 MULTI-CARD CONFIGURATION WITH WINDOWS NT 4.0**

Multiple Matrox G200 MMS Quad-Head PCI Graphics Cards can be installed in a single system to increase the amount of video real estate. Up to 16 monitors can be driven by a system using four cards **and running Windows NT 4.0**.

#### **H.5 SOFTWARE SUPPORT INFORMATION**

The Matrox G200 MMS graphics card is fully compatible with software written for legacy video modes (VGA, EGA, CGA) and needs no driver support for those modes.

Drivers are provided with or available for the card to provide extended mode support for the current operating systems such as:

- Windows 2000
- Windows 98
- Windows NT 4.0

#### **H.6 POWER MANAGEMENT AND CONSUMPTION**

This controller provides monitor power control for monitors that conform to the VESA display power management signaling (DPMS) protocol. This protocol defines different power consumption conditions and uses the HSYNC and VSYNC signals to select a monitor's power condition. Table H-2 lists the monitor power conditions.

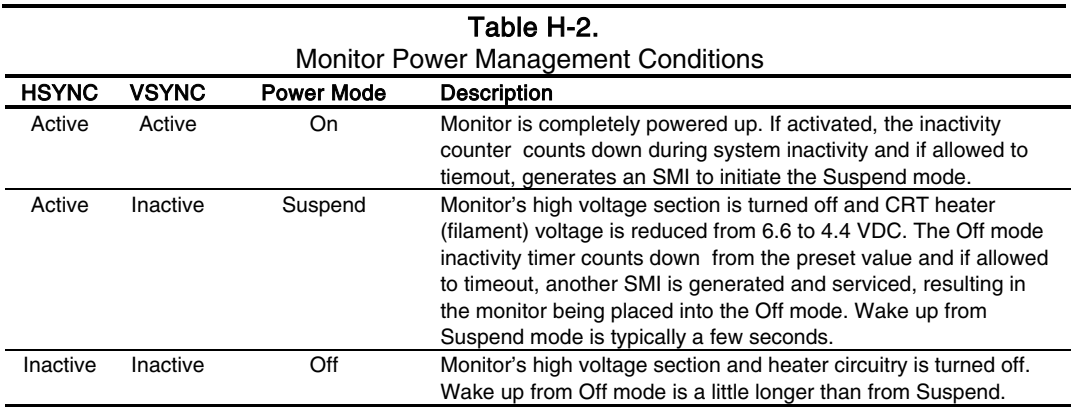

#### **H.7 CONNECTORS**

There are four types of connectors associated with the graphics card; an analog monitor connector, digital monitor connector, adapter cable connectors and the card edge connector.

**NOTE:** The graphic card's edge connector mates with a PCI slot connector on the system board. This interface is described in chapter 4 of this guide.

#### **H.7.1 ADAPTER CABLE CONNECTOR**

A display or monitor cannot be attached directly to the graphics card. The graphics card includes two connectors for attaching adapter cables that are used to attach the monitor(s).

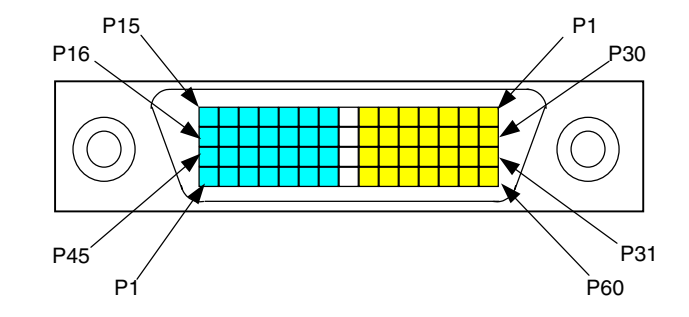

**Figure H-4**. Adapter Cable Connector, (One of two as viewed from rear).

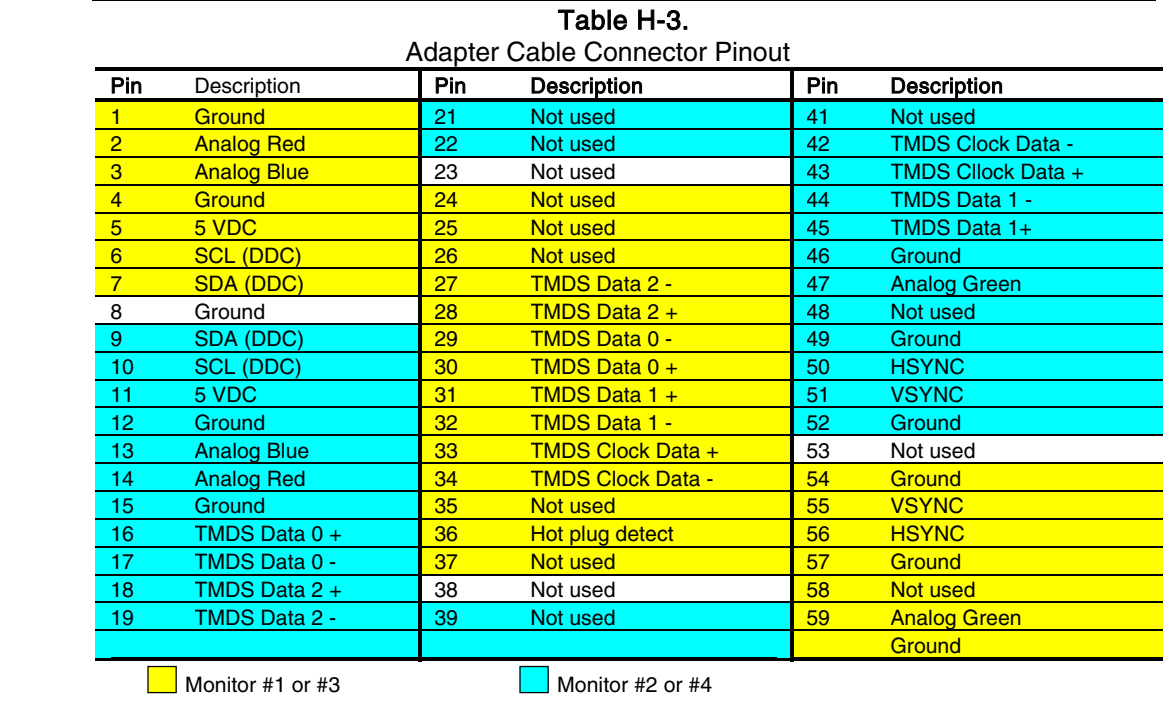

## **H.7.2 ANALOG MONITOR CONNECTOR**

The analog adapter cable supplied with the analog version of the graphics card kit provides two DB-15 VGA monitor connectors.

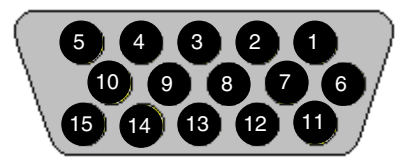

**Figure H-5**. Analog (VGA) Monitor Connector (One of two female DB-15 connectors).

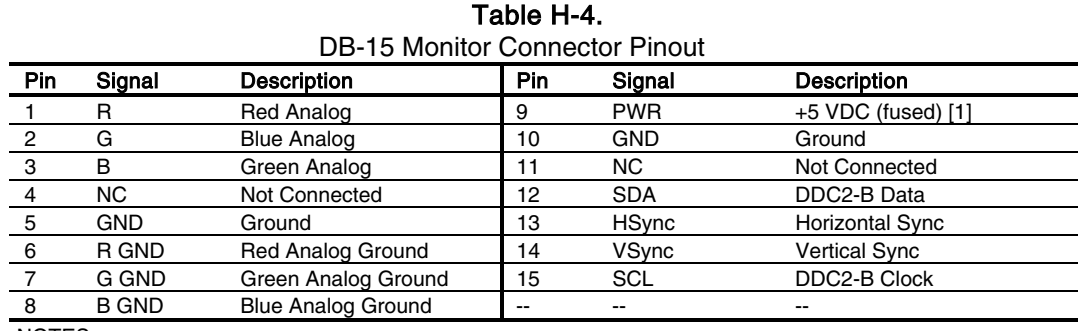

NOTES:

[1] Fuse automatically resets when excessive load is removed.

## **H.7.3 DIGITAL MONITOR CONNECTOR**

The digital adapter cable supplied with the digital version of the graphics card kit provides two DVI-D monitor connectors.

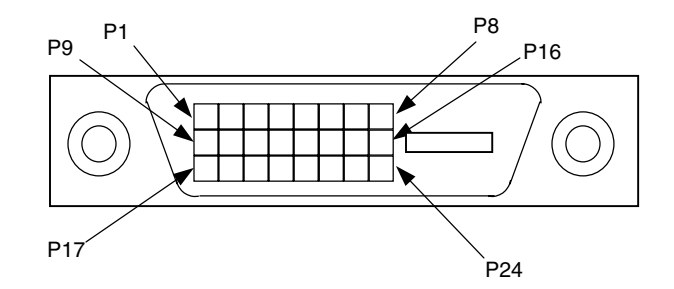

**Figure H-6**. DVI-D Monitor Connector (24-Pin Connector)

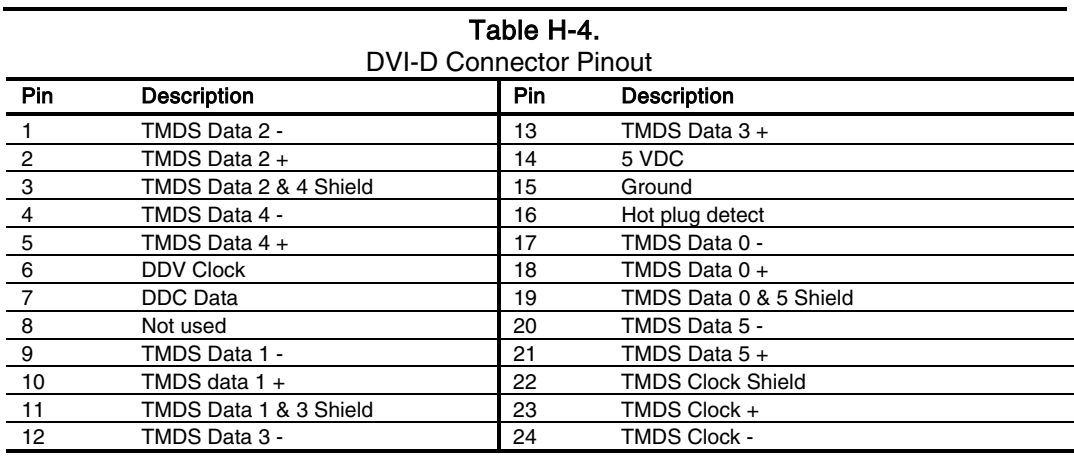

This page is intentionally blank.

*Compaq Personal Computers* H-10

# **INDEX**

3D effects, D-2, E-2, F-2, H-2 abbreviations, 1-4 AC97 link bus, 5-28 Accelerated Graphics Port (AGP), 4-10 ACPI, 5-34 acronyms, 1-4 AGP, 4-10 Alert-On-LAN, 5-33 AOL, 5-33 AOL requirements, 5-33, 5-38 APIC, 4-16 APM, 5-34 APM BIOS support, 7-19 arbitration, PCI bus master, 4-6 ASCII character set, B-1 audio, 5-26 audio controller (AC97), 5-28 audio subsystem, 2-18 backplane, 2-7 battery replacement, 4-23 BIOS, ROM, 7-1 blinking LED, 6-4 boot block ROM, 7-2 cable lock, 4-26 CAS latency, 3-5 Celeron processor, 2-14 chassis fan, 4-29 chipsets, 2-15 Client Management, 7-12 CMOS, 4-23 CMOS, archive, 4-24 CMOS, clearing, 4-23 CMOS, restoring, 4-24 codec, audio, 5-29 Configuration Cycle, 4-4 configuration cycle (PCI), 4-4 configuration memory, 4-23 configuration space (PCI), 4-5 Connector AGP bus, 4-14 Audio, CD, 5-27 audio, headphones out, 5-26 audio, line in, 5-26 audio, line out, 5-26 Audio, Mic In, 5-26 Audio, Speaker, 5-27

diskette drive interface, 5-7 display (VGA monitor), D-5, E-5, F-5, H-8 IDE interface, 5-3 keyboard/pointing device interface, 5-21 Network RJ-45, 5-36 parallel interface, 5-15 PCI bus, 4-9 serial interface (RS-232), 5-8 Ultra SCSI (50-pin D-type), G-4 Ultra SCSI (50-pin header type), G-5 Universal Serial Bus interface, 5-25 VGA pass-through (feature), F-6, H-9 Wide Ultra SCSI (68-pin header type), G-6 cooling, 4-28 core voltage, 6-8 DIMM detection, 7-5 DIMM support, 7-15 Direct Rambus, 3-5 diskette drive interface, 5-4 display modes, D-3 display modes, Matrox Millennium G450, F-3, H-4, H-5 display modes, NVIDIA Quadro2 EX/MXR, E-3 DMA, 4-19 DMI, 7-16 drive fault prediction, 7-15 dual-head support, F-2, H-3 East Access keys, C-10 Easy Access keyboards, C-7 effects, 3D, D-2, E-2, F-2, H-2 EIDE interface, 5-1 Enhanced Parallel Port (EPP), 5-12 events, wake up, 6-4 expansion card cage, 2-7 Extended Capabilities Port (ECP), 5-12 fan boxed processor, 4-29 chassis, 4-29 power supply, 4-29 feature connector, F-6, H-9 features, standard, 2-2 flash ROM, 7-2 graphics card, Matrox G200 MMS Quad-Head PCI, H-1 graphics card, Matrox Millennium G450, F-1 graphics card, NVIDIA Quadro2 EX/MXR, E-1

graphics card, NVIDIA Vanta LT, D-1 graphics subsystem, 2-17 graphics, 3D, D-2, E-2, F-2, H-2 Hard drive activity indicator, 4-32 Hub link bus, 4-7 I/O controller (LPC47B34x), 4-31 I/O map, 4-30 IDE interface, 5-1 IDSEL, 4-4 index addressing, 1-3 interface audio, 2-18, 5-26 diskette drive, 5-4 IDE, 5-1 keyboard/pointing device, 5-16 parallel, 2-16, 5-11 serial, 2-16, 5-8 USB, 2-16, 5-22 interrupts maskable (IRQn), 4-15 nonmaskable (NMI, SMI), 4-17 interrupts, PCI, 4-7 key (keyboard) functions, C-8 keyboard, C-1 keyboard (micro)processor, C-2 keyboard layouts, C-5 keyboard, USB, C-4 keyboards, Easy Access, C-7 keys, Easy Access, C-10 keys, Windows, C-9 LED, 5-32 LED indications, 4-27, 6-4 LED, HD, 4-32 LED, Power, 4-32 low voltages, 6-8 LPC bus, 4-7 LPC47B34x I/O controller, 4-31 Magic Packet, 5-34 mass storage, 2-16 memory detection, 7-5 memory map,  $3-7$ memory, system (RAM), 2-16 microphone, 5-26 monitor power control, D-4, E-4, F-4, H-6 mouse interface, 5-18 network interface controller, 5-32 network support, 5-32 NIC, 5-32 NIC upgrading, 5-37 notational conventions, 1-2, 1-3 NUM lock, 3-5 option ROM, 4-7 options, 2-3 parallel interface, 2-16, 5-11 password, clearing, 4-23

password, power-on, 4-25 PCI bus, 2-16, 4-2 PCI Configuration Space, 4-5 PCI interrupts, 4-7 Pentium 4 processor, 3-2 Pentium II, 2-15 Pentium II processor, 2-14 PHY, 5-32 pinouts, header (connector), 6-11 Plug 'n Play, 2-2, 2-16, 7-15 Plug 'n Play BIOS function, 7-15 power button, 6-3 Power Button Override, 4-24 power consumption, graphics card, D-4 power distribution, 6-6 Power indicator, 4-32 power LED, 6-4 power management ACPI, 4-27 network interface controller (NIC), 5-34 PCI, 4-7 power management BIOS function, 7-17 power states, system, 6-5 power supply, 6-1 power supply assembly, 6-2 power-on password, 4-25 processor upgrading, 3-4 processor, Celeron, 2-14 processor, Pentium 4, 3-2 processor, Pentium II, 2-14 RAM, 2-16 RDRAM, 3-5 reference sources, 1-2 remote flashing, 7-2 remote wake up, 5-34 restoring CMOS, 4-24 RIMM, 3-5 ROM BIOS, 7-1 ROM flashing, 7-2 ROM, option, 4-7 RS-232, 5-8 RTC, 4-23 scan codes (keyboard), C-11 SCSI Host card, Adaptec 29160N, G-1 SDRAM, D-2, H-3 security functions, 4-25 security, chassis, 4-26 security, interface, 4-26 sensor, thermal, 4-28 serial interface, 2-16, 5-8 sideband addressing, 4-11 signal distribution, 6-9, 6-11 Smart Cover Lock, 4-26 Smart Cover Sensor, 4-26 SMBIOS, 7-16

SMI, 4-18 speaker, 5-26 specifications electrical, 2-18 environmental, 2-18 physical, 2-19 power supply, 6-9, 6-10, 6-11 Specifications 8x CD-ROM Drive, 2-20 Audio subsystem, 5-31 Diskette Drive, 2-19 SCSI Host Adapter, G-3 specifications, system, 2-18 SSE2, 3-2 status, LED, 4-27 system board, 2-10, 2-11 system ID, 7-6, 7-14 system memory, 2-16 system resources, 4-15 system ROM, 7-1 system status indications, 4-27 TAFI, 4-29

temperature status, 7-15 thermal sensing, 4-28 typematic, C-8 UART, 5-8 Universal Serial Bus (USB) interface, 5-22 upgrading, BIOS, 7-2 upgrading, NIC, 5-37 upgrading, processor, 3-4 USB interface, 5-22 USB keyboard, C-4 USB legacy support, 7-23 USB ports, 2-16 VESA connector, F-6, H-7, H-9 voltage, core, 6-8 wake up (power), 6-4 wake up events, 6-4 wake up, remote, 5-34 Wake-On-LAN, 5-33, 6-4 Windows keys, C-9 WOL, 5-33, 6-4

This page is intentionally blank.

Free Manuals Download Website [http://myh66.com](http://myh66.com/) [http://usermanuals.us](http://usermanuals.us/) [http://www.somanuals.com](http://www.somanuals.com/) [http://www.4manuals.cc](http://www.4manuals.cc/) [http://www.manual-lib.com](http://www.manual-lib.com/) [http://www.404manual.com](http://www.404manual.com/) [http://www.luxmanual.com](http://www.luxmanual.com/) [http://aubethermostatmanual.com](http://aubethermostatmanual.com/) Golf course search by state [http://golfingnear.com](http://www.golfingnear.com/)

Email search by domain

[http://emailbydomain.com](http://emailbydomain.com/) Auto manuals search

[http://auto.somanuals.com](http://auto.somanuals.com/) TV manuals search

[http://tv.somanuals.com](http://tv.somanuals.com/)